การพัฒนาระบบสารสนเทศปริภูมิออนไลน์สนับสนุนการจัดเก็บข้อมูลภาคสนาม ด้วยเทคโนโลยีเว็บเซอร์วิสและแอนดรอยด์

นายธราณิศ ประเสริฐศรี

วิทยานิพนธ์นี ้เป็ นส่วนหนึ่งของการศึกษาตามหลักสูตรปริญญาวิทยาศาสตรมหาบัณฑิต สาขาวิชาระบบสารสนเทศปริภูมิทางวิศวกรรม ภาควิชาวิศวกรรมสำรวจ คณะวิศวกรรมศาสตร์ จุฬาลงกรณ์มหาวิทยาลัย ปี การศึกษา 2555

บทคัดย่อและแฟ้มข้อมูลฉบับเต็มของวิทยานิพินชิ<del>บสิ้ขคง</del>ขหำศหการน์มหาวิพ<sub>ี</sub>่ขสุทั<sub>่</sub>ยการในคลังปัญญาจุฬาฯ (CUIR) เป็ นแฟ้ มข้อมูลของนิสิตเจ้าของวิทยานิพนธ์ที่ส่งผ่านทางบัณฑิตวิทยาลัย

The abstract and full text of theses from the academic year 2011 in Chulalongkorn University Intellectual Repository(CUIR) are the thesis authors' files submitted through the Graduate School.

THE DEVELOPMENT OF ONLINE SPATIAL INFORMATION SYSTEM SUPPORTING FIELD DATA COLLECTION USING WEB SERVICE AND ANDROID TECHNOLOGY

Mr.Tranid Prasertsri

A Thesis Submitted in Partial Fulfillment of the Requirements for the Degree of Master of Science Program in Spatial Information System in Engineering Department of Survey Engineering Faculty of Engineering Chulalongkorn University Academic Year 2012 Copyright of Chulalongkorn University

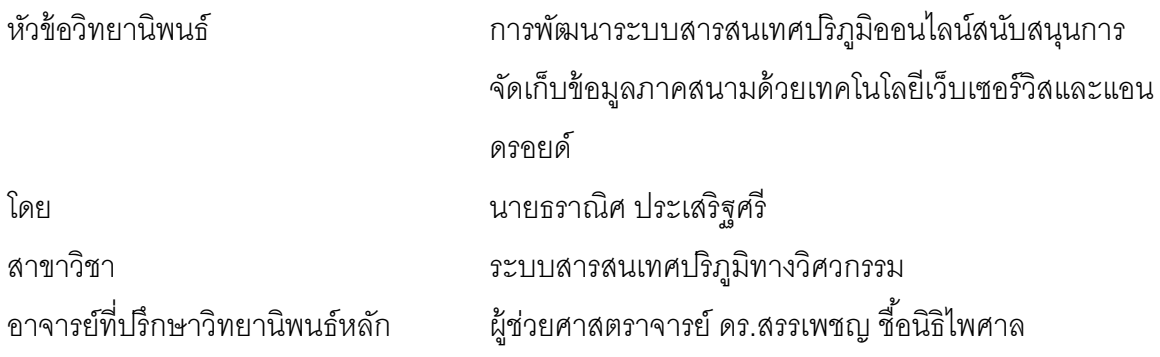

<span id="page-2-0"></span>ิ คณะวิศวกรรมศาสตร์ จุฬาลงกรณ์มหาวิทยาลัย อนุมัติให้นับวิทยานิพนธ์ฉบับนี้เป็น ส่วนหนึ่งของการศึกษาตามหลักสูตรปริญญามหาบัณฑิต

> <span id="page-2-1"></span> ………………………………………….. คณบดีคณะวิศวกรรมศาสตร์ (รองศาสตราจารย์ ดร. บุญสม เลิศหิรัญวงศ์)

คณะกรรมการสอบวิทยานิพนธ์

……………………………………………ประธานกรรมการ

(รองศาสตราจารย์ สวัสดิ์ชัย เกรียงไกรเพชร)

…………………………………………... อาจารย์ที่ปรึกษาวิทยานิพนธ์หลัก

(ผู้ช่วยศาสตราจารย์ ดร.สรรเพชญ ชื้อนิธิไพศาล)

……………………………………………กรรมการ

(อาจารย์ ดร.ชัยโชค ไวภาษา)

……………………………………………กรรมการภายนอกมหาวิทยาลัย

(ดร.อาจิน จิรชีพพัฒนา)

ธราณิศ ประเสริฐศรี : การพัฒนาระบบสารสนเทศปริภูมิออนไลน์สนับสนุนการ จัดเก็บข้อมูล ภาคสนามด้วยเทคโนโลยีเว็บเซอร์วิสและแอนดรอยด์. (THE DEVELOPMENT OF ONLINE SPATIAL INFORMATION SYSTEM SUPPORTING FIELD DATA COLLECTION USING WEB SERVICE AND ANDROID TECHNOLOGY) อ.ที่ปริกษาวิทยานิพนธ์หลัก : ผศ.ดร. สรรเพชญ ชื่อนิธิ ไพศาล, 116 หน้า.

เครื่องมือการจัดเก็บข้อมูลภาคสนามได้รับความนิยมใช้งานเพิ่มขึ ้นตามเทคโนโลยีของ อุปกรณ์มือถือโดยเฉพาะแท๊บเล็ตในปัจจุบัน การประยุกต์ใช้แท๊บเล็ตเพื่อเก็บข้อมูลภาคสนาม ร่วมกับเทคโนโลยีเว็บเซอร์วิสเพื่อทำการปรับปรุงฐานข้อมูลขององค์กร จะเป็นประโยชน์และ ิลดความซ้ำซ้อนการทำงานลงได้ งานวิจัยนี้ได้ทำการศึกษา ออกแบบ และพัฒนาระบบ สารสนเทศเพื่อสนับสนุนการบันทึกและปรับปรุงข้อมูลปริภูมิภาคสนามแบบออนไลน์ โดยใช้ เทคโนโลยีแอนดรอยด์บนฝั่งแท๊บเล็ต ร่วมกับเทคโนโลยีเว็บเซอร์วิส โดยใช้มาตรฐานเปิด OGC WMS และ WFS บนฝั่งระบบให้บริการเพื่อสนับสนุนการแสดงผลข้อมูลและการปรับปรุงแก้ไข ข้อมูลปริภูมิผ่านเครือข่ายอินเทอร์เน็ต ผลการศึกษาแสดงให้เห็นความสำเร็จในการบูรณาการ เทคโนโลยีบนแท๊บเล็ตที่สามารถดึงค่าข้อมูลพิกัด และอุปกรณ์ถ่ายภาพ และเทคโนโลยีเว็บ เซอร์วิสเพื่อสนับสนุนการสำรวจภาคสนามและบำรุงรักษาฐานข้อมูลแบบออนไลน์

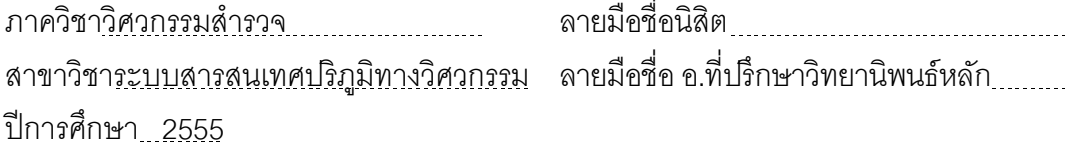

# # 5270831221 : MAJOR SPATIAL INFORMATION SYSTEM IN ENGINEERING KEYWORDS : ANDROID OPERATING SYSTEM / FIELD DATA COLLECTION / WEB MAP SERVICE

TRANID PRASERTSRI : THE DEVELOPMENT OF ONLINE SPATIAL INFORMATION SYSTEM SUPPORTING FIELD DATA COLLECTION USING WEB SERVICE AND ANDROID TECHNOLOGY. ADVISOR : ASSOCIATE PROFESSOR. SANPHET CHUNITHIPAISAN, Ph.D., 116 pp.

A the growth of mobile technology especially tablet device, Field data collection tool is popularly and widely used. It is beneficial for applying tablet with web service technology for updating database in enterprise, and also helps organization to reduce repeating task. This research is to study, design and develop information system to support spatial data capture and update in the field online using android technology in tablet with web service technology including OGC WMS and WFS on server side to support data visualization and data update via the Internet. The results show the success of technology integration between tablet for getting coordinates and access image capture device and web service technology for supporting field survey and data maintenance online.

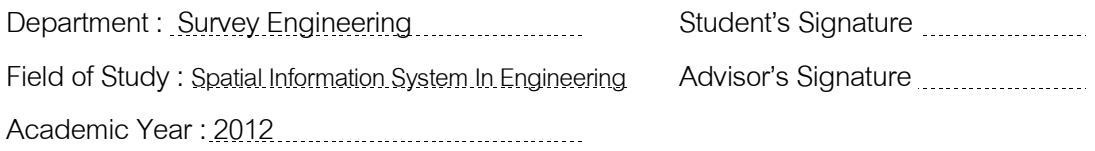

# **กิตติกรรมประกาศ**

<span id="page-5-0"></span>วิทยานิพนธ์ฉบับนี ้เสร็จสมบูรณ์ได้ด้วยความช่วยเหลือและการสนับสนุนจากบุคคลหลาย ้ ท่านโดยเฉพาะอย่างยิ่งข้าพเจ้าขอกราบขอบพระคุณ ผู้ช่วยศาสตราจารย์ ดร.สรรเพชญ ชื้อนิธิ ไพศาล อาจารย์ที่ปริกษาวิทยานิพนธ์ที่ได้ให้แนวความคิด คำแนะนำในการแก้ปัญหา และ ิตรวจสอบวิทยานิพนธ์ฉบับนี้จนสำเร็จลุล่วงด้วยดี

ขอขอบพระคุณคณะกรรมการสอบวิทยานิพนธ์ทุกท่าน ประกอบด้วย รองศาสตราจารย์ สวัสดิ์ชัย เกรียงไกรเพชร อาจารย์ ดร.ชัยโชค ไวภาษา และ ดร.อาจิน จิรชีพพัฒนา ที่ให้คำแนะนำ ในและตรวจสอบวิทยานิพนธ์ฉบับนี้จนสำเร็จโดยสมบูรณ์ รวมทั้งคณาจารย์ ภาควิชาวิศวกรรม ส ารวจ คณะวิศวกรรมศาสตร์ จุฬาลงกรณ์มหาวิทยาลัย ที่ได้ให้มอบความรู้ อันทรงคุณค่าแด่ ข้าพเจ้า

ขอขอบพระคุณบิดา มารดา พี่สาว น้องสาว และคุณจิราพร กุลสุนทรรัตน์ ที่คอยให้การ ี สนับสนุนและมอบกำลังใจ ความรัก ความอบอุ่น ให้แก่ข้าพเจ้าเสมอมา

่ ท้ายสุดนี้ข้าพเจ้า ขอขอบพระคุณ เพื่อน พี่ น้อง ภาควิชาวิศวกรรมสำรวจทุกคน ที่คอย แนะนำแนวทางการเรียน ตลอดจนแนวทางการดำเนินการจัดทำวิทยานิพนธ์ให้สำเร็จลุล่วงไปได้ ด้วยดี ข้าพเจ้าขอขอบพระคุณทุกท่านจากใจจริง

# สารบัญ

<span id="page-6-0"></span>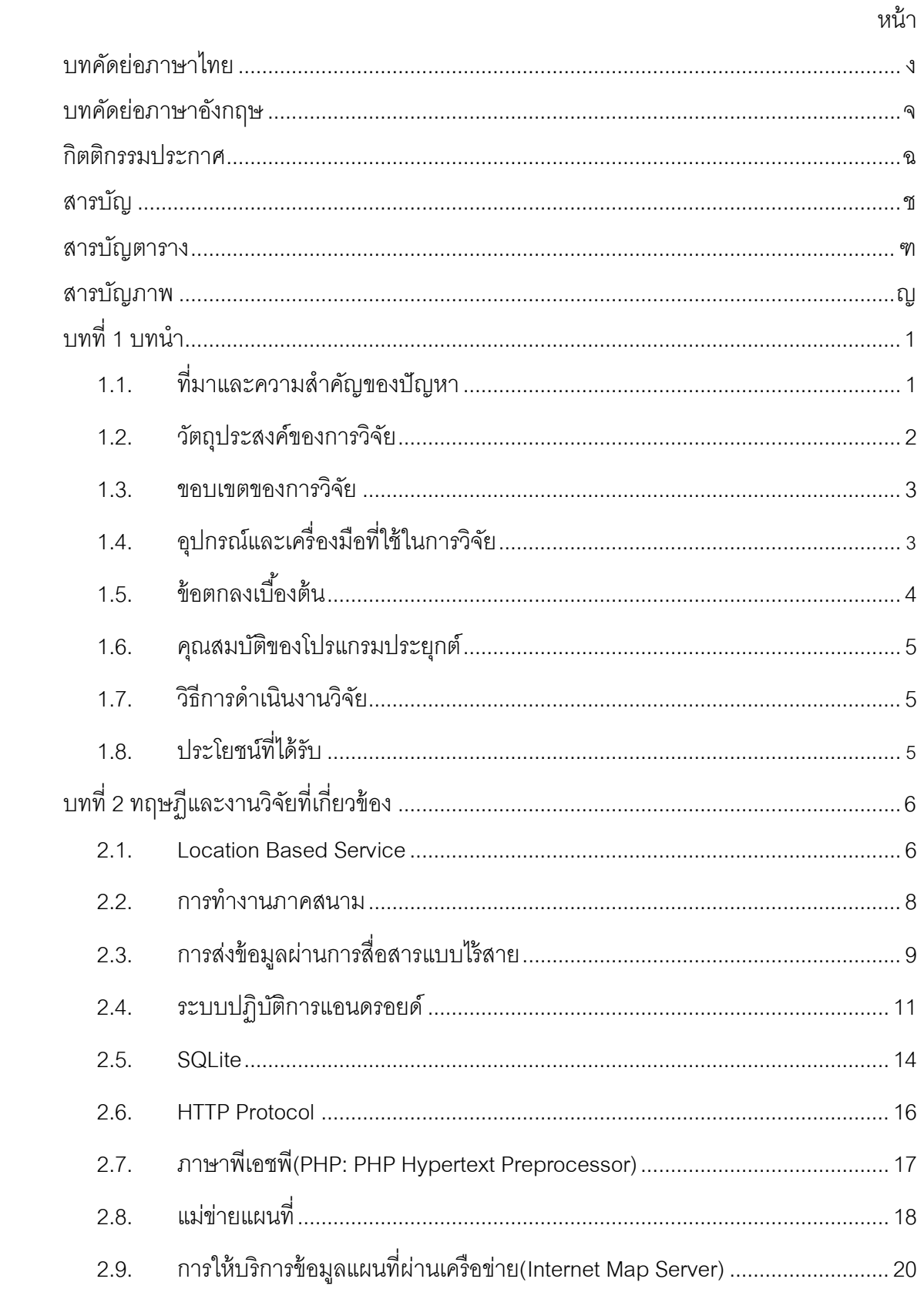

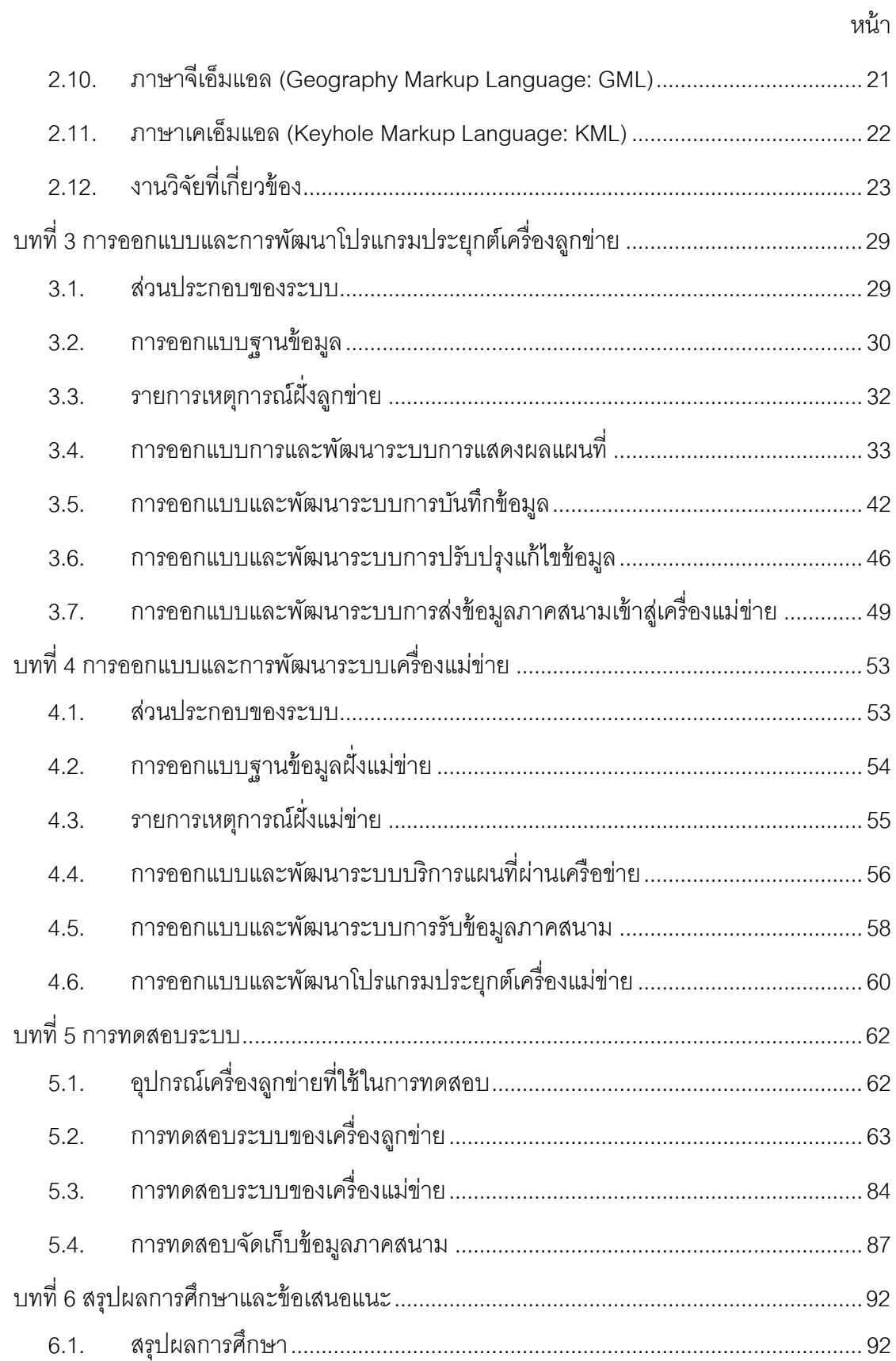

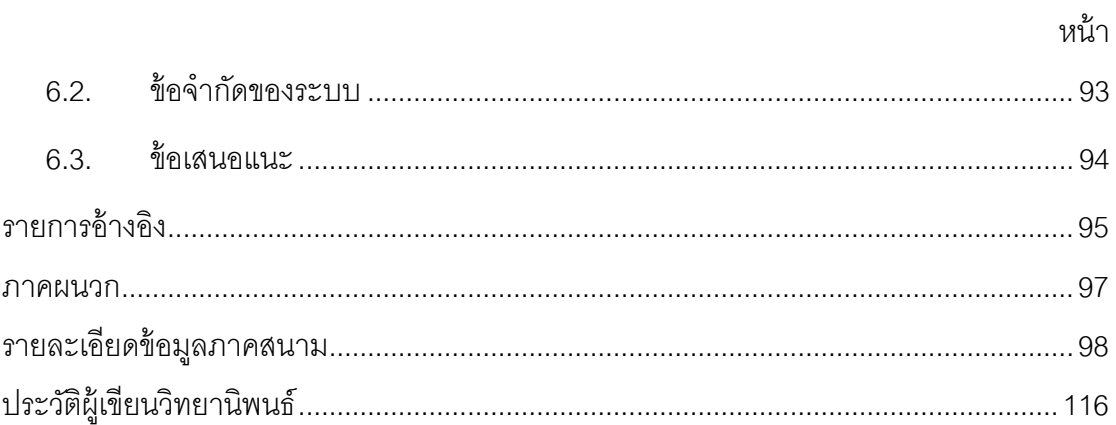

# **สารบัญตาราง**

<span id="page-9-0"></span>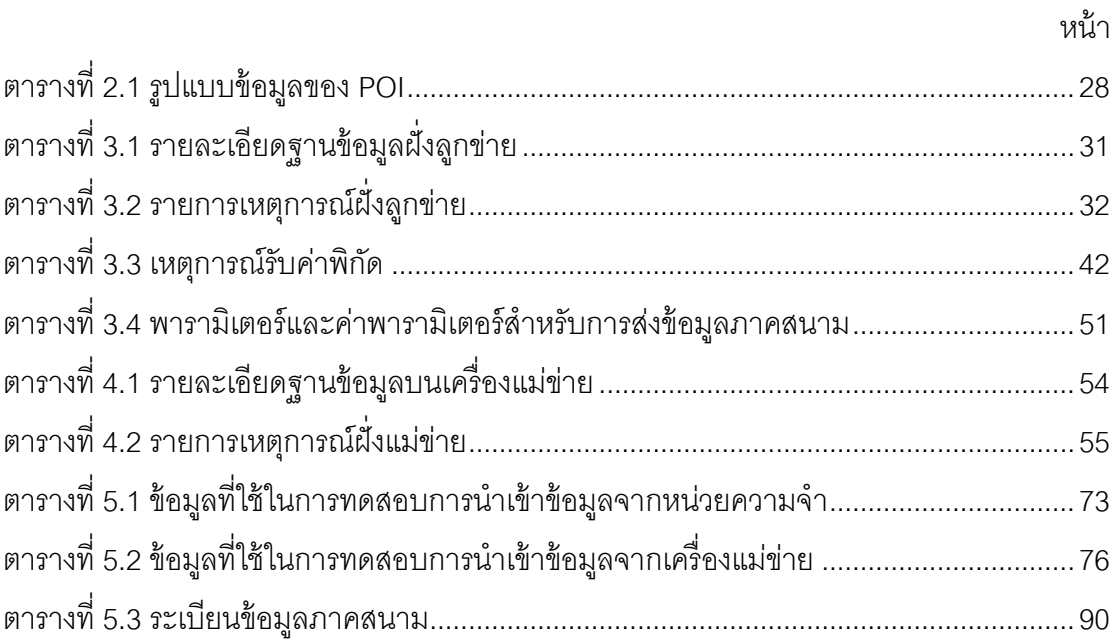

# **สารบัญภาพ**

<span id="page-10-0"></span>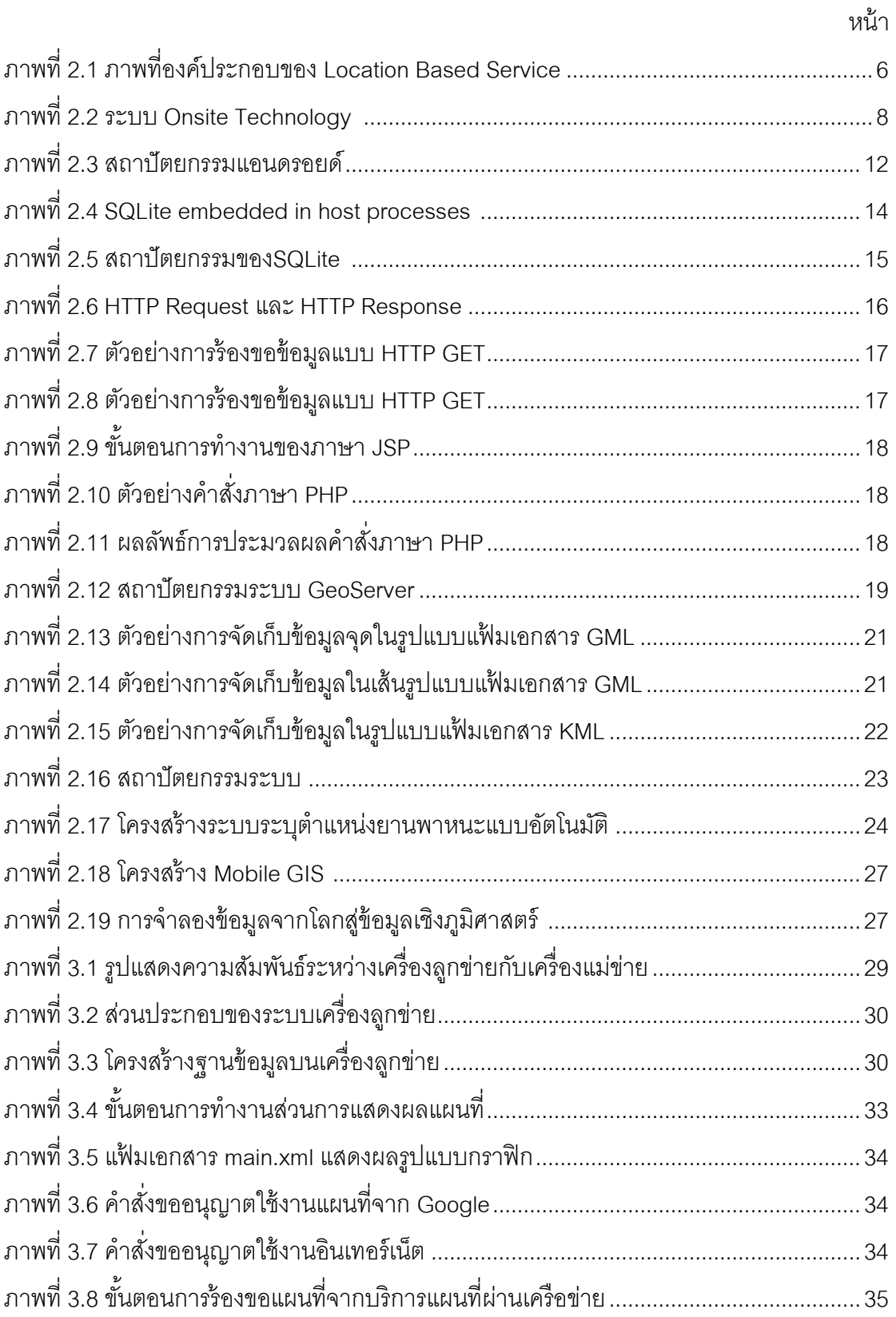

ฎ

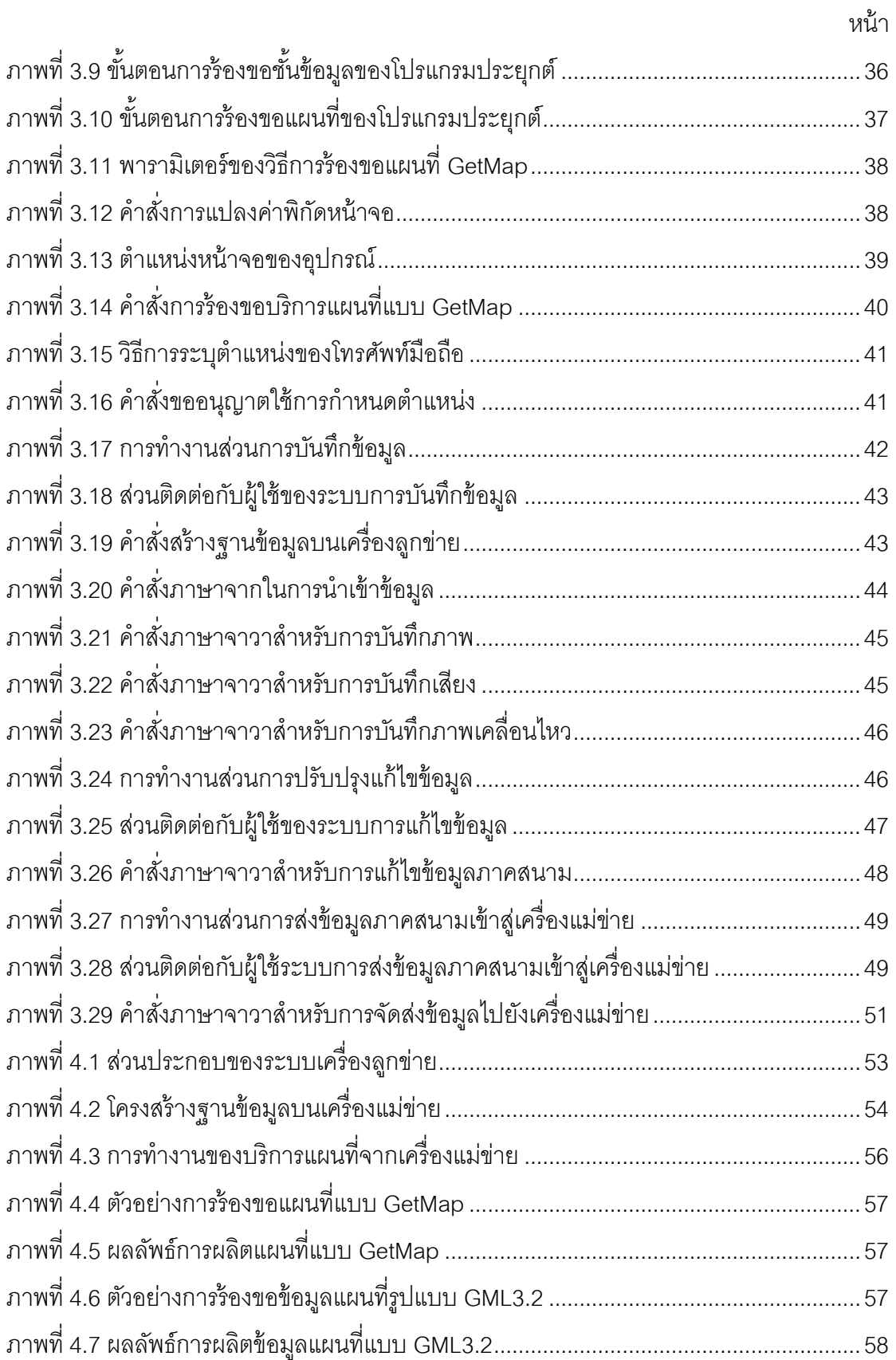

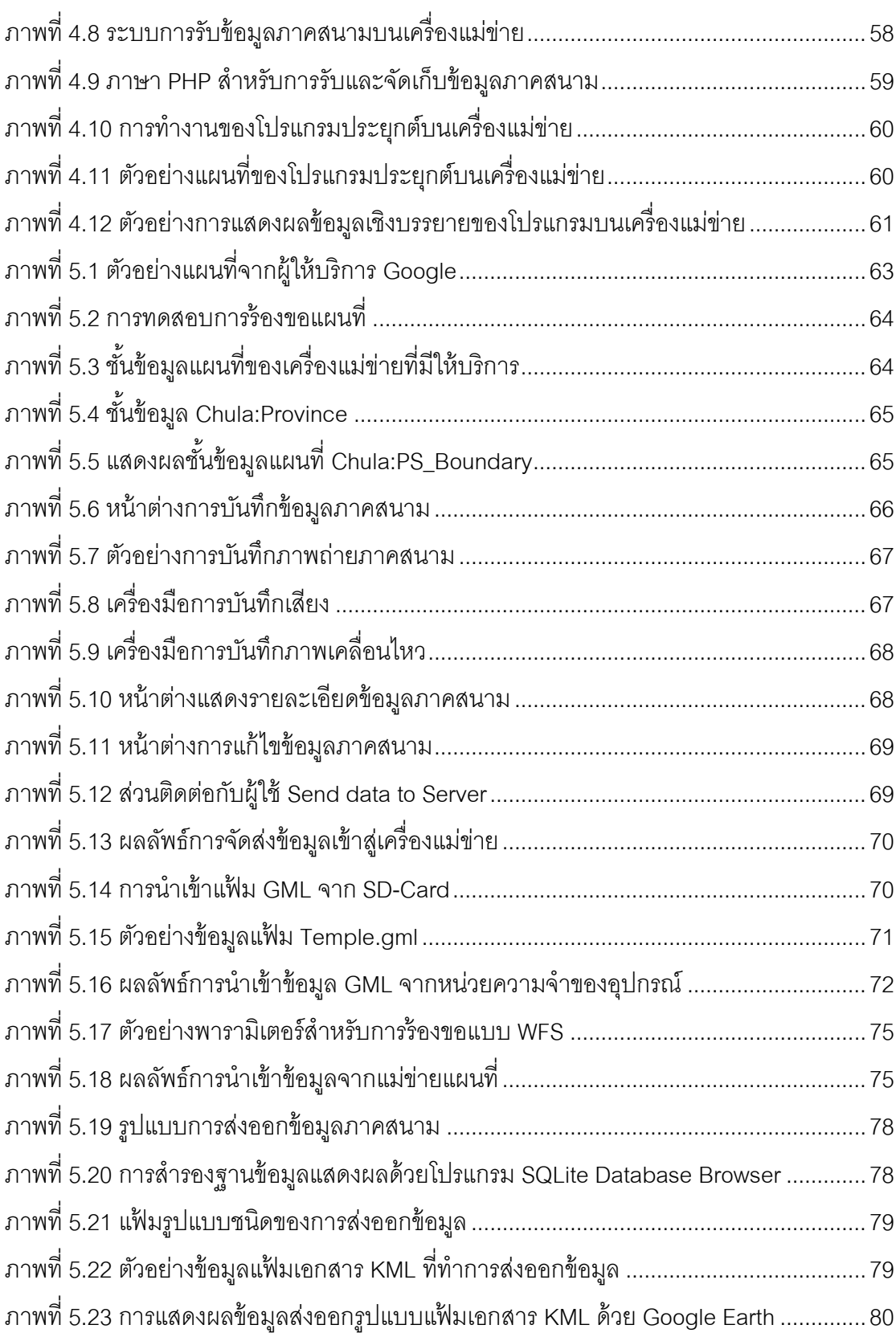

หน้า

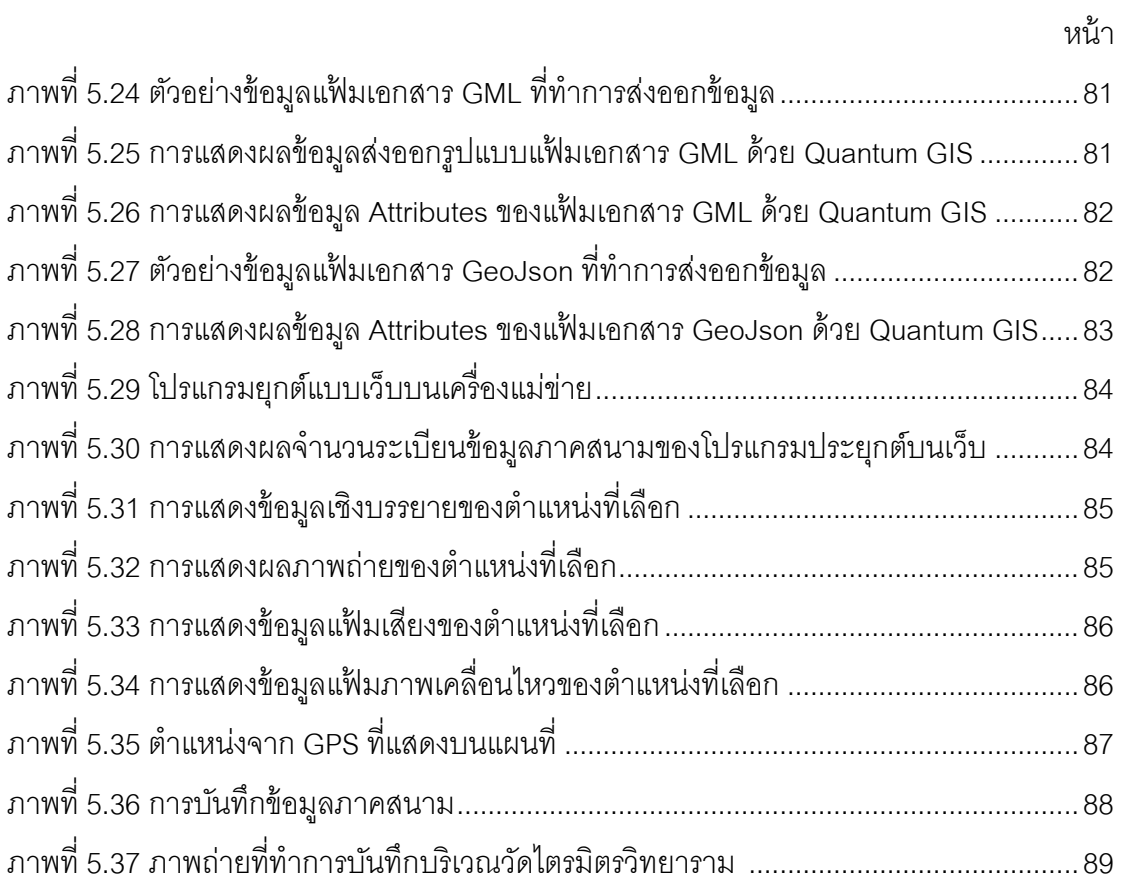

**บทที่ 1 บทนำ** 

### <span id="page-14-1"></span><span id="page-14-0"></span>**1.1. ที่มาและความส าคัญของปัญหา**

การพัฒนาอุปกรณ์โทรศัพท์มือถือและการพัฒนาเทคโนโลยีสารสนเทศและการสื่อสาร ส่งผลให้เกิดการพัฒนาความสามารถในการทำงานของเทคโนโลยีทางด้านต่างๆ รวมทั้งเทคโนโลยี ที่เกี่ยวข้องกับ ระบบภูมิสารสนเทศ หรือGIS (Geospatial Information System)และระบบระบุ ตำแหน่งบนพื้นโลก หรือ GPS (Global Positioning System) ที่ก่อให้เกิดการบูรณาการร่วมกัน ระหว่าง ระบบภูมิสารสนเทศ, ระบบระบุตำแหน่งบนพื้นโลก และอุปกรณ์คอมพิวเตอร์พกพา (PDA) หรือ โทรศัพท์มือถือ(Smartphone) ส่งผลให้เกิดนวัตกรรมใหม่ที่เรียกว่า Location Based Service(LBS) ซึ่งเป็นการให้บริการด้านตำแหน่งทางภูมิศาสตร์และการกำหนดเส้นทาง โดยผ่าน ์ อุปกรณ์พกพาเคลื่อนที่ เช่น โทรศัพท์มือถือ, PDA และยังส่งผลให้เกิดการทำงานทางด้านภูมิ สารสนเทศ ในรูปแบบใหม่ที่ทำงานผ่านทางอุปกรณ์คอมพิวเตอร์พกพาและโทรศัพท์มือถือ โดยทำ การรับ-ส่งข้อมูลผ่านทางเทคโนโลยีการสื่อสารแบบไร้ สาย(Wireless) เช่น การจัดเก็บค่าพิกัด ต าแหน่งของข้อมูลจากภาคสนามโดยใช้ GPS และจัดเก็บข้อมูลประกอบต่างๆ และแสดงผลผ่าน ทางอินเทอร์เน็ต เป็ นต้น (Karimi and Hammad, 2004)

ระบบภูมิสารสนเทศบนอุปกรณ์พกพา (Mobile GIS) เป็นการขยายขอบเขตของการ ทำงานทางด้านระบบภูมิสารสนเทศจากการทำงานในสำนักงานมาสู่การทำงานในการเก็บข้อมูล ภาคสนามระบบภูมิสารสนเทศบนอุปกรณ์พกพามีส่วนสำคัญอย่างมากในการช่วยจัดเก็บข้อมูล, การปรับปรุงข้อมูล, การจัดการข้อมูลและการแสดงผลข้อมูลในภาคสนาม ระบบภูมิสารสนเทศบน อุปกรณ์พกพาเป็ นการบูรณาการทางเทคโนโลยีต่างๆ ประกอบด้ วย เทคโนโลยีอุปกรณ์ ิ คอมพิวเตอร์พกพาและโทรศัพท์มือถือ(Mobile Device), เทคโนโลยีการระบุตำแหน่งบนพื้นโลก (GPS) และเทคโนโลยีการสื่อสารแบบไร้สายสำหรับระบบภูมิสารสนเทศบนเครือข่ายอินเทอร์เน็ต แต่เดิมนั้นกระบวนการในการเก็บรวบรวมข้อมูลภาคสนาม(Filed Data Collection) และการแก้ไข ข้อมูลภาคสนาม ต้องใช้เวลานานส่งผลให้เสียระยะเวลาในการทำงานและทำให้เกิดข้อผิดพลาด ี ได้ง่าย เนื่องจากข้อมูลเชิงพื้นที่(Spatial Data) จะต้องเดินทางเข้าไปทำการจัดเก็บข้อมูลต่างๆ ี จากนั้นทำการจัดเก็บข้อมูลในสนามลงบนแผนที่กระดาษและทำการปรับปรุงแก้ไขข้อมูลโดยใช้ ึการวาดและบันทึกข้อมูลใหม่ลงไปในแผนที่ จากนั้นเมื่อกลับมาที่สำนักงานข้อมูลที่ได้จาก ภาคสนามจะถูกตรวจสอบและแก้ไขแล้วทำการบันทึกข้อมูลลงในฐานข้อมูลเชิงพื้นที่(Spatial Database) ส่งผลให้ผลลัพธ์ที่ได้ต้องใช้ระยะเวลาในการจัดเก็บข้อมูลมาก ข้อมูลที่ได้จะมีความ

ล่าช้าทำให้ขาดข้อมูลข้อมูลใหม่และมีความผิดพลาดทางตำแหน่งของข้อมูลที่เกิดขึ้นจากการวาด ข้อมูลในแผนที่กระดาษเสมอ เมื่อมีการพัฒนาระบบภูมิสารสนเทศบนอุปกรณ์พกพา ส่งผลให้การ ทำงานในการจัดเก็บข้อมูลภาคสนามมีการพัฒนาลักษณะของการทำงานเพิ่มขึ้นด้วยจากเดิมที่ใช้ แผนที่กระดาษ ได้เปลี่ยนมาเป็ นแผนที่ดิจิตอลที่มีขนาดกะทัดรัดแสดงผลบนอุปกรณ์คอมพิวเตอร์ พกพาหรือโทรศัพท์มือถือทำให้สามารถเข้าถึงข้อมูลต่างๆได้ง่ายขึ้นผ่านทางอุปกรณ์คอมพิวเตอร์ ี พกพาหรือโทรศัพท์มือถือ ซึ่งมีส่วนช่วยให้สามารถทำการจัดเก็บข้อมูลแบบทันทีในพื้นที่และ ี สถานการณ์จริงแล้วส่งข้อมูลไปยังฐานข้อมูลได้ในทันท่วงที่จากนั้นสามารถทำการวิเคราะห์แก้ไข ้ และตัดสินใจได้ในเวลาเดียวกัน ผลลัพธ์ที่ได้ส่งผลให้ข้อมูลมีความถูกต้องเพิ่มขึ้นและความถูกต้อง ทางตำแหน่งของข้อมูลเชิงพื้นที่เพิ่มขึ้น

ในการวิจัยเรื่อง "การพัฒนาระบบสารสนเทศปริภูมิออนไลน์สนับสนุนการจัดเก็บข้อมูล ภาคสนามด้วยเทคโนโลยีเว็บเซอร์วิสและแอนดรอยด์" เป็ นการพัฒนาเครื่องมือที่ใช้สนับสนุนการ ท างานในการจัดเก็บข้อมูลภาคสนาม ในรูปแบบโปรแกรมประยุกต์บนอุปกรณ์เคลื่อนที่ (Mobile Device) ที่ใช้งานบนระบบปฏิบัติการแอนดรอยด์ พร้อมทั้งการบันทึกข้อมูลภาคสนามทั้งข้อมูลเชิง พื ้นที่และข้อมูลอรรถาธิบาย จากอุปกรณ์เคลื่อนที่เข้าสู่ฐานข้อมูลโดยผ่านเทคโนโลยีการสื่อสาร แบบไร้สายและเทคโนโลยีเว็บเซอร์วิสเพื่อทำการจัดเก็บข้อมูลภาคสนามเข้าสู่ฐานข้อมูลแม่ข่าย และร้องขอบริการข้อมูลแผนที่ผ่านเครือข่ายในรูปแบบ WMS(Web Map Service) รวมทั้งข้อมูล เชิงพื้นที่ในรูปแบบอื่น เพื่อนำมาแสดงผลบนอุปกรณ์โทรศัพท์มือถือที่ใช้ระบบปฏิบัติการแอน ดรคยด์

# <span id="page-15-0"></span>**1.2. วัตถุประสงค์ของการวิจัย**

- 1) เพื่อศึกษาและพัฒนาโปรแกรมสำหรับจัดเก็บข้อมูลภาคสนามบนอุปกรณ์เคลื่อนที่ที่ ท างานบนระบบปฏิบัติการแอนดรอยด์
- 2) เพื่อศึกษาและพัฒนาการแสดงผลแผนที่จากการบริการแผนที่ผ่านเครือข่าย ร่วมกับ โปรแกรมประยุกต์บนระบบปฏิบัติการแอนดรอยด์
- 3) เพื่อศึกษาและพัฒนาซอฟต์แวร์สำหรับการส่งข้อมูลภาคสนามเข้าสู่เครื่องแม่ข่ายโดยใช้ เทคโนโลยีการสื่อสารแบบไร้สายและท าการจัดเก็บข้อมูลเข้าสู่ฐานข้อมูล

## <span id="page-16-0"></span>**1.3. ขอบเขตของการวิจัย**

# 1.3.1. ขอบเขตเนื้อหาที่ศึกษา

- พัฒนาโปรแกรมประยุกต์บนระบบปฏิบัติการแอนดรอยด์สำหรับการจัดเก็บ ข้อมูลภาคสนามในรูปแบบข้อมูลจุด (Point) เท่านั้น
- พัฒนาโปรแกรมประยุกต์บนอุปกรณ์โทรศัพท์มือถือ สมาร์ ทโฟนโดยใช้ ระบบปฏิบัติการแอนดรอยด์ 4.0
- พัฒนาโปรแกรมประยุกต์บนเครื่องแม่ข่ายเพื่อสนับสนุนการให้บริการข้อมูลแผน ที่ในรูปแบบของแผนที่ต่างๆเช่น Web Map Service , นอกเหนือจากแผนที่ Google Map
- พัฒนาโปรแกรมประยุกต์บนเครื่องแม่ข่าย เพื่อสนับสนุนการจัดเก็บข้อมูลที่ถูก ส่งผ่านเทคโนโลยีการสื่อสารแบบไร้สายจากโทรศัพท์มือถือพร้อมทั้งจัดเก็บข้อมูล เข้าสู่ฐานข้อมูล

# 1.3.2. ข้อมูลที่ใช้ในงานวิจัย

ข้อมูลที่ใช้สำหรับทำการทดสอบการทำงานของระบบสนับสนุนการจัดเก็บข้อมูล ภาคสนามในงานวิจัยนี้ ได้ใช้ข้อมูลจากกลุ่มของข้อมูลวัด ซึ่งประกอบไปด้วยข้อมูล ตำแหน่งพิกัด ุ ของวัด, ชื่อวัด, เจ้าอาวาส, ที่อยู่ ตลอดจนข้อมูลภาพ, ข้อมูลเสียงและข้อมูลภาพเคลื่อนไหว ที่เป็น ข้อมูลหลักของการจัดเก็บข้อมูลภาคสนาม

# <span id="page-16-1"></span>**1.4. อุปกรณ์และเครื่องมือที่ใช้ในการวิจัย**

- 1.4.1. อุปกรณ์ที่ใช้ในการวิจัย
	- แท็บเล็ตยี่ห้อซัมซุง (Samsung Galaxy Tab 7.7) ที่ใช้ระบบปฏิบัติการแอน ดรอยด์ 4.0 (Android OS 4.0 "Gingerbread")

# 1.4.2. เครื่องมือที่ใช้ในการวิจัย

- 1) ใช้ Java JDK หรือ Java SE Development Kit (JDK) ในการพัฒนาโปรแกรมบน ระบบปฏิบัติการแอนดรอยด์
- 2) โปรแกรม Eclipse คือ โปรแกรมประเภท IDE(Integrated Development Environments) เพื่อใช้เป็ นเครื่องมือในการพัฒนาโปรแกรมภาษาจาวาและ ระบบปฏิบัติการแอนดรอยด์
- 3) Android SDK หรือ Android Software Development Kit เป็ นชุดโปรแกรมที่ทาง Google พัฒนาออกมาเพื่อใช้พัฒนาแอพพลิเคชั่น บนระบบปฏิบัติการแอนดรอยด์
- 4) Android Development Tools หรือ ADT คือ Plugin ของ Eclipse ที่ใช้สำหรับ เชื่อมต่อการทำงานกับ Android SDK เพื่อทำให้ Eclipse สามารถพัฒนาโปรแกรม ส าหรับระบบปฏิบัติการแอนดรอยด์ได้
- 5) โปรแกรมบริหารจัดการฐานข้อมูล SQLite ซึ่งเป็นโปรแกรมจัดการฐานข้อมูลที่มี ขนาดเล็ก ใช้ ในการจัดเก็บข้ อมูลจากภาคสนาม เข้ าสู่ฐานข้ อมูลบนอุปกรณ์ โทรศัพท์มือถือ
- 6) ภาษาพีเอชพี (PHP) สำหรับการพัฒนาในส่วนของการทำงานฝั่งแม่ข่าย( Server)
- 7) โปรแกรมบริหารจัดการฐานข้อมูล MySQL ซึ่งเป็ นระบบจัดการฐานข้อมูลโดยใช้ ภาษา SQL ในการจัดเก็บฐานข้อมูลบนเครื่องแม่ข่าย
- 8) โปรแกรมแม่ข่ายแผนที่ GeoServer ทำหน้าที่ในการผลิตแผนที่ตามการร้องขอของ เครื่องลูกข่ายทั้งรูปแบบ Web Map Service และ Web Feature Service

# <span id="page-17-0"></span>**1.5. ข้อตกลงเบื้องต้น**

งานวิจัยนี้ทำการพัฒนาเครื่องมือสนับสนุนการจัดเก็บข้อมูลภาคสนาม โดยใช้เครื่องมือใน ึการพัฒนา คือ แอนดรอยด์ เวอร์ชั่น 4.0 และใช้ไลบารีชุดคำสั่งของกูเกิ้ลที่ใช้ในการพัฒนาคือ Google API Lv.16

## <span id="page-17-1"></span>**1.6. คุณสมบัติของโปรแกรมประยุกต์**

- 1) เป็นโปรแกรมที่ติดตั้งบนโทรศัพท์มือถือที่ใช้ระบบปฏิบัติการแอนดรอยด์
- 2) รองรับการแสดงผลข้อมูลเชิงพื้นที่ในรูปแบบ WMS
- 3) รองรับการแสดงผลข้อมูลแผนที่ Google
- 4) บันทึกข้อมูลตำแหน่งจาก GPS
- 5) บันทึกข้อมูลตำแหน่งจากแผนที่
- 6) บันทึกข้อมูลอรรถาธิบาย ตามฟอร์มที่ก าหนด
- 7) สามารถบันทึกภาพถ่ายได้ไม่จำกัดจำนวน ต่อ ข้อมูล 1 ตำแหน่ง
- 8) สามารถบันทึกข้อมูลเสียงได้ไม่เกิน 1 คลิป ต่อ ข้อมูล 1 ตำแหน่ง
- 9) สามารถบันทึกข้อมูลวีดีโอได้ไม่เกิน 1 คลิป ต่อ ข้อมูล 1 ตำแหน่ง
- 10) สามารถแก้ไขและลบข้อมูลที่เลือกได้

## <span id="page-18-0"></span>1.7. วิธีการดำเนินงานวิจัย

- 1) ศึกษาและรวบรวมแนวคิด ทฤษฎี และงานวิจัยที่เกี่ยวข้อง
- 2) ศึกษาระบบปฏิบัติการแอนดรอยด์และเทคโนโลยีที่เกี่ยวข้อง
- 3) ศึกษามาตรฐานการบริการแผนที่ผ่านเครือข่ายและเทคโนโลยีที่เกี่ยวข้อง
- 4) ศึกษามาตรฐานการรับ ส่งข้อมูลผ่านเครือข่ายไร้สาย
- 5) ศึกษางานวิจัยที่เกี่ยวข้องกับการประยุกต์ใช้ระบบสารสนเทศภูมิศาสตร์บนอุปกรณ์ เคลื่อนที่
- 6) ศึกษางานวิจัยที่เกี่ยวข้องกับเทคโนโลยีสำหรับการจัดเก็บข้อมูลภาคสนาม
- 7) กำหนดขอบเขตและวัตถุประสงค์ของงานวิจัย
- 8) จัดท าข้อมูลเชิงพื ้นที่ของวัด โดยใช้โปรแกรม Quantum GIS จัดเก็บในรูปแบบของ Shapefile พร้อมทั้งจัดทำข้อมูลอรรถาธิบายให้สอดคล้องกับแบบจำลองและ โครงสร้างข้อมูลที่ออกแบบไว้
- ่ 9) จัดเตรียมข้อมูลเชิงพื้นที่ที่เกี่ยวข้อง สำหรับการบริการแผนที่ผ่านเครือข่าย
- 10) วิเคราะห์ความต้องการของระบบสนับสนุนการจัดเก็บข้อมูลภาคสนาม
- 11) พัฒนาระบบสนับสนุนการจัดเก็บข้อมูลภาคสนาม
- 12) พัฒนาโปรแกรมประยุกต์เครื่องลูกข่ายที่ใช้ระบบปฏิบัติการแอนดรอยด์
- 13) พัฒนาโปรแกรมประยุกต์เครื่องแม่ข่าย
- 14) ทดสอบและปรับปรุงการทำงานของโปรแกรม
- 15) สรุปผลการวิจัย และจัดทำรายงาน เรียบเรียงวิทยานิพนธ์

### <span id="page-18-1"></span>**1.8. ประโยชน์ที่ได้รับ**

เป็นต้นแบบของโปรแกรมสำหรับการจัดเก็บข้อมูลภาคสนาม ที่สามารถรองรับการทำงาน ้ บนระบบปฏิบัติการแอนดรอยด์ เพื่อสนับสนุนการทำงานทางด้านการจัดเก็บข้อมูลเชิงพื้นที่และ ข้อมูลอรรถาธิบายในภาคสนาม โดยใช้อุปกรณ์โทรศัพท์เคลื่อนที่ ตลอดจนเป็นแนวทางในการ ิพัฒนาวิธีการแสดงผลแผนที่จากบริการแผนที่ผ่านเครือข่ายสำหรับอุปกรณ์เคลื่อนที่

# **บทที่ 2 ทฤษฏีและงานวิจัยที่เกี่ยวข้อง**

#### <span id="page-19-1"></span><span id="page-19-0"></span>**2.1. Location Based Service**

LBS หรือ Location Based Service การให้บริการทางด้านข้อมูลตำแหน่งหรือค่าพิกัด ของตำแหน่งที่อยู่ ผ่านทางอุปกรณ์เคลื่อนที่ เช่น โทรศัพท์มือถือ, PDA หรืออุปกรณ์อื่น รวมถึง ข้อมูลต่างๆที่ผู้ใช้ร้องขอจากผู้ให้บริการ ในอดีตการให้บริการตำแหน่งที่อยู่นี้ ต้องใช้อุปกรณ์เฉพาะ ในการเชื่อมต่อกับดาวเทียม เช่น เครื่องรับสัญญาณ GPS เมื่อความนิยมในการให้บริการทางด้าน ข้อมูลตำแหน่งและการสื่อสารแบบไร้สาย(Wireless Comunication) เพิ่มขึ้นอย่างมากในช่วง ค.ศ. ่ 1990 ส่งผลทำให้เทคโนโลยีด้านตำแหน่งที่ตั้งและการให้บริการข้อมูลตำแหน่ง ถูกนำมาใช้บน โทรศัพท์มือถือและอุปกรณ์พกพาต่างๆ เพิ่มมากขึ้น

2.1.1. องค์ประกอบของ LBS

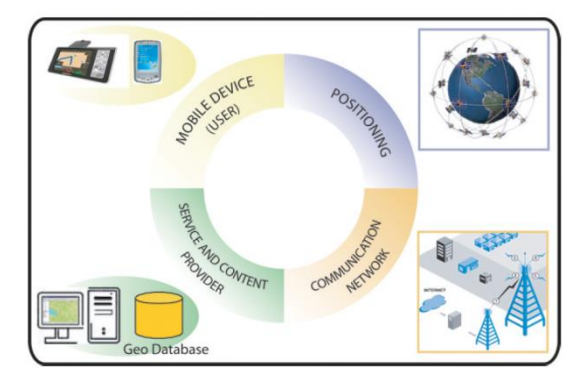

ภาพที่ 2.1 ภาพที่องค์ประกอบของ Location Based Service

Mobile Devices : เป็นอุปกรณ์อิเล็กทรอนิกส์ไม่ว่าจะเป็น มือถือ พีดีเอ หรือแม้แต่ <u>อุปกรณ์นำทางในรถยนต์</u>

- 1) Communication Network : เครือข่ายการสื่อสารที่ไว้สำหรับรับส่งข้อมูลไม่ว่าจะเป็น คำสั่งขอใช้บริการ และที่สำคัญสามารถส่งข้อมูลที่เป็นข้อความ ภาพ เสียง วิดิโอ ผ่าน EDGE/GPRS
- 2) Positioning Component : การบอกตำแหน่งได้จะต้องทราบตำแหน่งของผู้ใช้โดย สามรถท าได้จากโครงข่ายของผู้ให้บริการสัญญาณโทรศัพท์มือถือ(A-GPS) และจาก อุปกรณ์ รับสัญญาณ GPS ภายในโทรศัพท์มือถือ

3) Service and Content Provider : เป็นผู้นำเสนอบริการต่างๆ ให้กับผู้ใช้ รวมถึงการ ตอบสนองการเรียกใช้งาน ไม่ว่าจะเป็นการคำนวณหาตำแหน่ง ค้นหาเส้นทางที่มีผู้ ให้บริการข้อมูลคอนเทนต์ต่างๆ เช่น ผู้ให้บริการแผนที่

## 2.1.2. ประเภทของการให้บริการทางด้านข้อมูลตำแหน่ง (LBS)

่ ในการจำแนกประเภทของ LBS โดยทั่วไปสามารถจำแนกได้จากประเภทของการใช้งาน ซึ่งสามารถแยกออกได้ 2 ประเภท คือ การใช้งานที่ผู้ใช้เป็นศูนย์กลาง (Person-oriented) และการ ใช้งานที่อุปกรณ์เป็ นศูนย์กลาง (Device-oriented) ซึ่งอธิบายได้ดังนี ้

- 1) การใช้งานที่ผู้ใช้เป็นศูนย์กลาง (Person-oriented) โดยมีผู้ใช้เป็นหลักในการระบุ ตำแหน่ง และใช้ตำแหน่งที่ผู้ใช้ระบุในการเข้าถึงการบริการต่างๆ โดยปรกติแล้วผู้ใช้ สามารถเลือกได้ว่าจะใช้บริการจากตำแหน่งใด โดยที่ผู้ใช้เป็นผู้เลือกตำแหน่งที่อยู่ของ ตนเอง และสามารถเข้าถึงผู้ใช้คนอื่นที่อยู่ในบริเวณเดียวกันได้
- 2) การใช้งานที่อุปกรณ์เป็นศูนย์กลาง (Device-oriented)เช่นโทรศัพท์มือถือ ซึ่งสามารถ ระบุตำแหน่งของอุปกรณ์นั้นๆ ซึ่งอาจไม่จำเป็นต้องเป็นการระบุตำแหน่งของบุคคล ้อาจเป็นวัตถุอื่นๆ เช่น รถยนต์ เป็นต้น โปรแกรมลักษณะนี้ ผู้ใช้หรือตัวอุปกรณ์เอง ไม่ได้เป็นผู้ควบคุมการบริการตำแหน่ง เช่น การติดตามรถหาย ซึ่งตัวรถส่งข้อมูล ออกไปโดยไม่ต้องมีคนควบคุม

้นอกจากนี้จากการจำแนกประเภทของการให้บริการทางด้านข้อมูลตำแหน่งในข้างต้นนั้น การให้บริการทางด้านข้อมูลตำแหน่งยังสามารถจำแนกได้อีกตามรูปแบบของการให้บริการข้อมูล สามารถแบ่งออกได้เป็ นแบบ Push Services และ Pull Services โดยที่

- Push Services เป็ นการบริการที่ผู้รับบริการจะได้รับข้อมูลโดยไม่ต้องมีการเรียก ข้อมูลจากผู้ใช้ ข้อมูลนั้นอาจถูกส่งให้โดยต้องได้รับความยินยอมจากผู้ใช้บริการ (เช่น การรับบริการเตือนน้ำท่วมในพื้นที่ต่างๆ) หรือไม่ต้องได้รับความยินยอมจาก ผู้ใช้บริการก็ได้ (เช่น ข้อความต้อนรับเมื่อเข้าสู่ห้างสรรพสินค้า)
- Pull Services ตรงข้ามกับ Push Service โดยที่ผู้ใช้ต้องเป็ นผู้ร้องขอการใช้ข้อมูล ที่ต้องการด้วยตนเอง เช่น การค้นหาร้านอาหารในบริเวณที่ผู้ใช้ต้องการ เป็นต้น

โดยระบบปฏิบัติการที่รองรับการทำงานมีดังต่อไปนี้ IOS , Android OS, BlackBerry OS, Windows Mobile, Symbian OS เป็นต้น

#### <span id="page-21-0"></span>**2.2. การท างานภาคสนาม**

ระบบเทคโนโลยีการทำงานสนาม (Onsite Technological System) เป็นการการนำ ้ข้อมูลไปใช้ในภาคสนามซึ่งเป็นสิ่งจำเป็นมากในการดำเนินการขององค์กร เพื่อการตรวจสอบและ ปรับปรุงข้อมูล (Data Maintenance) ที่ส าคัญอย่างยิ่ง คือการให้บริการลูกค้า (Customer Service) เมื่อต้องใช้ข้อมูลแผนที่ เนื่องจากแผนที่เป็นข้อมูลที่มีขนาดค่อนข้างใหญ่ การนำข้อมูล ติดตัวไปในภาคสนามจึงเป็นภาระมากกว่า ทั้งในเรื่องของการจัดเตรียม และบางครั้งอาจจะมีเหตุ ให้ต้องใช้ข้อมูลที่มิได้จัดเตรียมมา การใช้ระบบ Wireless Internet กับอุปกรณ์คอมพิวเตอร์ที่มี ขนาดเล็กอย่างเช่น PDA จะช่วยแก้ปัญหาดังกล่าวได้อย่างสิ้นเชิง เป็นการทำงานในลักษณะที่ เรียกว่า Real Time Decision Support Data Delivery ระบบงานดังกล่าวมีชื่อว่า Onsite Technology ได้แก่ระบบการสื่อสารไร้สาย, ระบบคอมพิวเตอร์แบบพกพา (Handheld Computer Technology) ,ระบบสารสนเทศภูมิศาสตร์บนเครือข่ายอินเทอร์เน็ต (GIS Internet Technology) และระบบเครื่องแม่ข่ายอินเทอร์เน็ตสนับสนุนการทำงานแบบไร้สาย (Wireless Internet Technology) (วิชัยและเสรี, 2545)

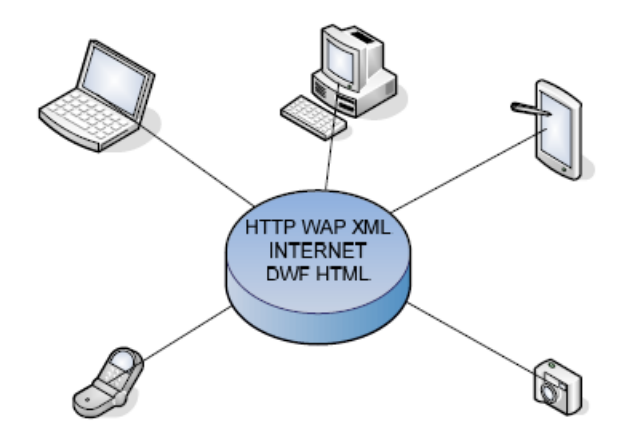

ภาพที่ 2.2 ระบบ Onsite Technology (เสรี สิริสายัณห์ และ วิชัย เยี่ยงวีรชน)

้ ระบบสารสนเทศภูมิศาสตร์นั้น ส่วนที่สำคัญที่สุด คือ ข้อมูลทั้งข้อมูลเชิง และข้อมูล ้ ครรถาธิบาย เพราะเป็นหัวใจของระบบที่ทำให้การดำเนินงานเป็นไปอย่างมีประสิทธิภาพหรือไม่ โดยเฉพาะเมื่อใช้ในการตัดสินใจ (Decision Making) ดังนั้น Onsite Technology สามารถ ี สนับสนุนการทำงานแบบ Real Time Decision Support Data Delivery ในอันที่จะบรรลุ วัตถุประสงค์ ดังนี ้ (วิชัยและเสรี, 2545)

- Reduce Costs ช่วยลดค่าใช้จ่ายในส่วนของ Operational costs รวมทั้งค่าใช้จ่ายของ การส่งข้อมูลแผนที่ ข้อมูลเพื่อการออกแบบไปยังบุคคลที่เกี่ยวข้อง ยกตัวอย่างเช่นเปลี่ยน จากการส่งด้วย Courier มาเป็ นส่งทาง Internet ซึ่งรวดเร็วกว่า และค่าใช้จ่ายน้อยกว่า ปลอดภัย ข้อมูลที่ได้ Updated มากกว่า ทำให้ได้ข้อมูลที่ทันสมัย รวดเร็ว เพื่อการ ตัดสินใจที่มีประสิทธิภาพมากขึ้น
- $\bullet$  Improve Client and Customer Service สามารถนำไปปรับปรุงระบบที่เกี่ยวกับการ ให้บริการลูกค้า เช่น CRM (Customer Relation Management) เพื่อการบริการลูกค้าได้ ิ รวดเร็วขึ้น คือบางรายลูกค้าสามารถเข้าสู่ระบบ Internet เพื่อทำรายการเองได้ เป็นการ เพิ่มความสามารถในการบริการ เพิ่มภาพลักษณ์ที่ดีขององค์กร ในทางกลับกันทำให้ได้ ้ข้อมูลที่รวดเร็ว เพื่อนำไปสู่การบริการที่ดีขึ้น
- $\bullet$  Increase Access to Maps and Data เพิ่มความสามรถในการเข้าถึงข้อมูลแบบ Online, Viewing และ query ข้อมูลทั้งที่เป็น Map และ Data ได้อย่างรวดเร็วด้วย Browser มาตรฐาน
- Leverage Data Investment สามารถ<code>Access ข</sup>้อมูล Format ต่างๆได้ไม่ว่าจะเป็น</code> DWG, DXF, SDF, DWF, Arc/Info Coverage, SHP, DGN, MIF/MID, Oracle, Oracle Spatial, Access, Dbase
- Develop Custom Applications สามารถพัฒนา Interface เพื่องานบริการหรืองาน เฉพาะทางที่ต้องการได้
- $\bullet$  Go Mobile มีความสามารถพัฒนาเพื่อการทำงานติดต่อสื่อสารข้อมูล Interactive maps, design and corporate database information Map จากระบบไปยัง Site งานในที่ ห่างไกลด้วยการทำงานแบบ Onsite ผ่านระบบสื่อสารไร้สาย และ PDA

# <span id="page-22-0"></span>**2.3. การส่งข้อมูลผ่านการสื่อสารแบบไร้สาย**

การสื่อสารแบบไร้สาย เป็ นเทคโนโลยีที่ช่วยให้การติดต่อสื่อสาร ระหว่างอุปกรณ์สื่อสาร ระหว่างเครื่องคอมพิวเตอร์หรือกลุ่มของเครื่องคอมพิวเตอร์ที่สามารถสื่อสารกันได้ รวมถึงการ ติดต่อสื่อสารระหว่างเครื่องคอมพิวเตอร์กับอุปกรณ์เครือข่ายคอมพิวเตอร์ด้วยเช่นกัน โดยไม่ใช้ สายสัญญาณในการเชื่อมต่อ แต่จะใช้คลื่นวิทยุสื่อสารแทน การรับ-ส่งข้อมูลระหว่างกันจะผ่าน ่ อากาศ ทำให้ไม่จำเป็นต้องมีสายสัญญาณ และติดตั้งใช้งานได้สะดวกขึ้น เครือข่ายไร้สายใช้ แม่เหล็กไฟฟ้าผ่านอากาศ เพื่อรับ-ส่งข้อมูลข่าวสารระหว่างเครื่องคอมพิวเตอร์ และระหว่างเครื่อง

คอมพิวเตอร์กับอุปกรณ์เครือข่าย โดยคลื่นแม่เหล็กไฟฟ้ านี ้อาจเป็ นคลื่นวิทยุ (radio) หรืออิน ฟาเรด (Infrared) ก็ได้ เครือข่ายไร้ สายที่ใช้กันมากใน PDAหรือโทรศัพท์มือถือ ได้แก่ GPRS, EDGE,WI-FI หรือ เทคโนโลยีการสื่อสารยุค 3G (W-CDMA, HSPDA)

2.3.1. GPRS(General Packet Radio Service)

เป็ นบริการการสื่อสารข้อมูลผ่านทางระบบโทรศัพท์เคลื่อนที่จีเอสเอ็ม มีอัตราเร็วในการ รับส่งข้อมูล คือ 171.2 กิโลบิตต่อวินาที ซึ่งจะมีอัตราเร็วมากกว่าการรับส่งข้อมูลผ่านทางโครงข่าย โทรศัพท์เคลื่อนที่จีเอสเอ็ม

2.3.2. EDGE (Enhanced Data Rates for Global Evolution)

เป็นเทคโนโลยีการรับส่งข้อมูลบนเครือข่ายเช่นเดียวกับ GPRS ลักษณะการทำงาน เหมือนกัน ต่างกันที่ EDGE จะมีการแบ่งช่องสัญญาณให้ถี่ๆลง ในแต่ละการเชื่อมต่อจะวิ่งได้ หลายๆช่อง ทำให้มีความเร็วสูงขึ้น มีอัตราความเร็วในการรับส่งข้อมูลสูงสุดอยู่ที่ประมาณ 473.6 กิโลบิตต่อวินาที

2.3.3. W-CDMA (Wideband Code Division Multiple Access)

เป็นมาตรฐานที่ออกแบบมาสำหรับผู้ให้บริการเครือข่ายโทรศัพท์เคลื่อนที่ได้นำไปพัฒนา จากยุค 2G/2.5G/2.75G ไปสู่มาตรฐานยุค 3G อย่างเต็มตัว มีอัตราเร็วในการDownloadข้อมูลอยู่ ระหว่าง 2 เมกกะบิตต่อวินาทีไปจนถึง 14.4เมกกะบิตต่อวินาที และมีอัตราการ Upload ข้อมูล อยู่ที่ 384 กิโลบิตต่อวินาที

2.3.4. HSDPA(High Speed Downlink Packet Access)

เป็ นมาตรฐานการให้บริการการสื่อสารข้อมูลผ่านทางระบบโทรศัพท์เคลื่อนที่ในยุคที่สาม (3G) ซึ่งเป็ นส่วนหนึ่งของมาตราฐาน W-CDMA มีอัตราเร็วในการDownloadข้อมูลอยู่ที่ 14.4 เมกกะบิตต่อวินาที และมีอัตราการ Upload ข้อมูลอยู่ที่ 384 กิโลบิตต่อวินาที

2.3.5. HSUPA(High Speed Uploadlink Packet Access)

ซึ่งมีคุณสมบัติในการ Download เท่ากับ HSDPA ทุกประการคือมีอัตราเร็วในการ Download ข้อมูลอยู่ที่ 14.4 เมกกะบิตต่อวินาที แต่มีอัตราการ Upload ข้อมูลอยู่ที่ 5.76 เมกกะบิตต่อวินาที

2.3.6. HSPA+ (High Speed Packet Access Plus)

เป็ นมาตรฐานการให้บริการการสื่อสารข้อมูลผ่านทางระบบโทรศัพท์เคลื่อนที่ในยุคที่สี่ (4G) มีอัตราเร็วในการ Download ข้อมูลอยู่ที่ 42 เมกกะบิตต่อวินาที และมีอัตราการ Upload ข้อมูลอยู่ที่ 22 เมกกะบิตต่อวินาที

2.3.7. ระบบเครือข่ายไร้สาย (Wireless Local Area Network: WLAN)

เครือข่ายไร้สายที่สามารถใช้สื่อสารแลกเปลี่ยนข้อมูลในระยะใกล้ ผ่านช่วงคลื่นต่างๆเช่น คลื่นวิทยุ หรือ คลื่นไมโครเวฟ เป็น โดยมีอุปกรณ์รับสัญญาณเช่น คอมพิวเตอร์พกพาและ โทรศัพท์มือถือ โดยมีอัตราเร็วในการรับส่งข้อมูลสูงสุดที่ 54 เมกกะบิตต่อวินาที

## <span id="page-24-0"></span>**2.4. ระบบปฏิบัติการแอนดรอยด์**

ระบบปฏิบัติการแอนดรอยด์ เป็ นระบบปฏิบัติการบนโทรศัพท์มือถือและอุปกรณ์พกพา ประเภท Open Source องค์ประกอบต่างๆที่มีอยู่ในแอนดรอยด์ก็ล้วนแต่เป็น Open Source ทั ้งสิ ้น เช่น Linux Kernel, SQLite, WebKit ซึ่งท าให้ Android ได้เปิ ดโอกาสให้นักพัฒนาสามารถ ท าการแก้ไข ปรับปรุงและเพิ่มเติมส่วนต่างๆภายในระบบปฎิบัติการแอนดรอยด์หรือพัฒนา ี ซอฟต์แวร์ประยุกต์ต่างๆได้ โดยที่ภาษาที่ใช้พัฒนา Android คือภาษาจาวา ที่นำเอาแต่เฉพาะ ภาษาจาวา หรือ Syntax ของภาษาจาวามาใช้เท่านั้นเนื่องจาก Android นั้นมี Dalvik Virtual Machine ที่ใช้สำหรับการ run-time เป็นของตัวเอง ส่วนการควบคุมอุปกรณ์(hardware) ต่างๆนั้น ี สามารถทำได้โดยผ่าน Java Libraries ที่ทาง Google ได้พัฒนาขึ้น ในการสร้างส่วนติดต่อกับผู้ใช้ หรือ GUI (Graphic User Interface) นั้นจะใช้ภาษา XML เพื่อสร้างองค์ประกอบต่างๆของ GUI โดยระบบปฏิบัติการแอนดรอยด์เป็นระบบปฏิบัติการที่ทำงานแบบฝังตัวโดยใช้โครงสร้างเดียวกัน ึ กับลินุกซ์ (Linux) ซึ่งใช้ลินุกซ์เคอร์เนล(Linux Kernel) เป็นแกนหลักในการทำงาน

2.4.1. คุณสมบัติของระบบปฏิบัติการแอนดรอยด์

เนื่องจากการที่ Android เป็น Open Source ส่งผลให้ Android มีอิสระในการตั้งค่าการ ใช้งานตามความต้องการของผู้ใช้หรือนักพัฒนาโปรแกรมซึ่งตัวของ Android เองสนับสนุนการ ท างานและมีคุณสมบัติดังต่อไปนี ้

- Storage : ใช้ SQLite และสนับสนุนการทำงานในฐานข้อมูลขนาดเล็ก
- $\bullet$  Web browser : รองรับการทำงาน WebKit ที่เป็นซอฟต์แวร์ประเภท Open Source พร้อมทั้ง Chrome's V8 และรองรับ Web ที่ใช้ JavaScript engine
- Media support : รองการทำงานทั้งในรูปแบบ วีดีโอ และ ไฟล์ภาพรูปแบบต่า
- Hardware support : Accelerometer Sensor, Camera, Digital Compass, Proximity Sensor, และ GPS
- Multi-touch : รองรับ multi-touch screens
- Flash support : Android 2.3 รองรับ Flash 10.1.

2.4.2. สถาปัตยกรรมระบบปฏิบัติการแอนดรอยด์

ส่วนประกอบต่างๆของระบบปฏิบัติการแอนดรอยด์ สามารถแบ่งการทำงานและ สถาปัตยกรรมระบบออกได้ดังภาพที่ 2.3

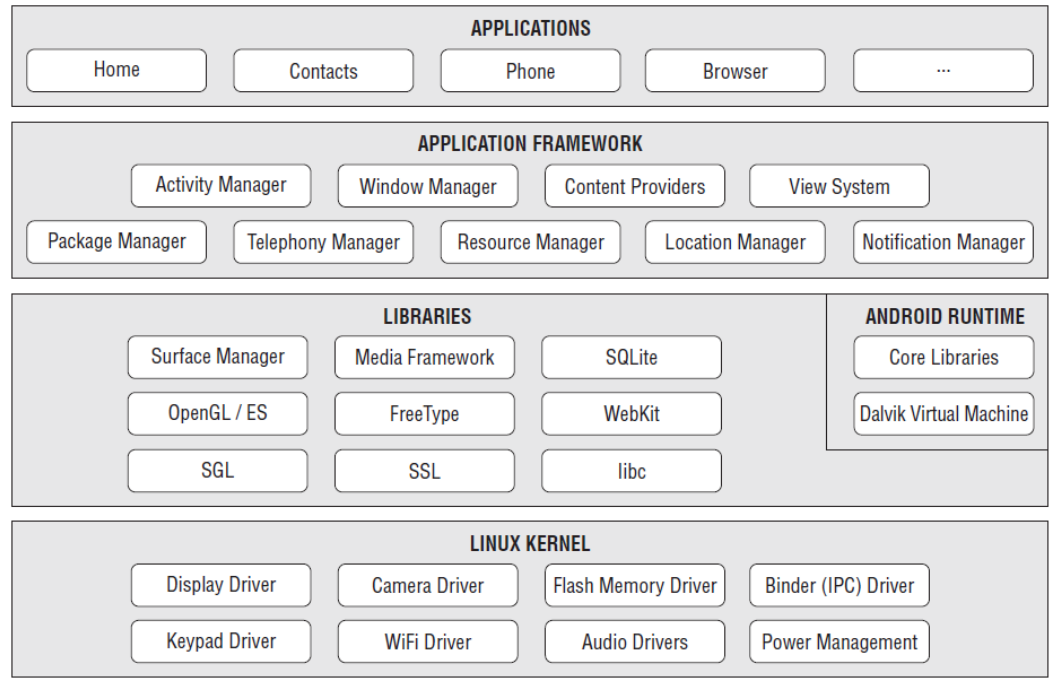

ภาพที่2.3 สถาปัตยกรรมแอนดรอยด์

(ที่มา : Wei Meng Lee : Beginning Android Development,2011)

### 2.4.2.1.Application

ระบบปฏิบัติการแอนดรอยด์จะมีโปรแกรมที่มาพร้ อมกับระบบที่เป็ นโปรแกรมหลักได้แก่ ้ อีเมลล์ ปฏิทิน แผนที่ เว็บบราวเซอร์ อื่นๆ ซึ่งโปรแกรมทั้งหมดที่ระบบมีมาให้นั้นจะถูกพัฒนาขึ้น ้มาจากภาษาจาวา นอกจากนี้โปรแกรมที่สามารถใช้งานบนระบบปฏิบัติการแอนดรอยด์ได้นั้น

้ จะต้องถูกพัฒนาขึ้นมาโดยใช้ภาษาจาวาเป็นแกนหลัก แต่ยังรองรับการพัฒนาโปรแกรมจาก ภาษาซี ภาษาไพธอน ได้เช่นกัน

2.4.2.2.Application Framework

ความสามารถของระบบปฏิบัติการแอนดรอยด์ที่รองรับการทำงานทางด้านต่างๆตาม สถาปัตยกรรมของระบบปฏิบัติการเพื่อประโยชน์ในการพัฒนาโปรแกรมบนระบบปฏิบัติการแอน ดรอยด์และ เพื่อให้นักพัฒนาใช้ประโยชน์ Application Framework ของระบบปฏิบัติการแอน ดรอยด์เป็ นแกนหลักในการพัฒนาโปรแกรมต่างๆและใช้ประโยชน์จากความสามารถที่รองรับงาน ด้านต่างๆของระบบปฏิบัติการแอนดรอยด์ โดยนักพัฒนาสามารถเข้าถึงระบบและข้อมูลต่างๆของ ระบบปฏิบัติการแอนดรอยด์ได้ดังนี ้

- Views ประกอบด้วย UI (User Interface) ชนิดต่างๆที่ใช้ในการพัฒนาโปรแกรม เช่น Grid, List Box, Text Box, Button ฯลฯ รวมไปถึง Event และ Web Browser
- Content Providerโปรแกรมที่พัฒนาบนระบบปฏิบัติการแอนดรอยด์จะสามารถส่งผ่าน ข้อมูลถึงกันได้โดยผ่านทาง Content Provider
- Resource Managerเป็นระบบที่ใช้ในการจัดการ Localized Strings , Layouts, Graphics และข้อมูลอื่นๆที่ไม่เกี่ยวข้องกับโค้ด(Non - Code) ที่ใช้ในการพัฒนาโปรแกรม
- Activity Managerใช้ในการจัดการเพื่อให้เกิดการทำงานร่วมกันอย่างเป็นระบบเช่น นักพัฒนาสามารถสร้ าง Custom Alert แล้วส่งไปแสดงยังที่อื่นๆได้ผ่านทาง Activity Manager

### 2.4.2.3.Libraries

 Libraries เป็ นชุดค าสั่งที่ใช้ในการพัฒนาองค์ประกอบส่วนต่างๆของระบบปฏิบัติการแอน ิ ดรอยด์ ตัวอย่างเช่น SQLite เป็นชุดคำสั่งที่ใช้สนับสนุนการทำงานกับข้อมูลหรือการจัดเก็บข้อมูล บนระบบปฏิบัติการแอนดรอยด์ หรือ WebKit เป็ นชุดค าสั่งที่ใช้ในการท างานบนระบบ Internet กล่าวคือเป็น Web Browser ประเภท Open Source Software นอกจากนี้ระบบปฏิบัติการแอน ดรอยด์ยังมีชุดค าสั่งอื่นๆอีกมากมาย

### 2.4.2.4.Android Runtime

เนื่องจากโปรแกรมประยุกต์หรือแอพพลิเคชั่นพัฒนาโดยใช้ภาษาจาวา ซึ่งจำเป็นต้องมี Virtual Machine เพื่อใช้ในการรัน(Run-Time)โปรแกรม แต่ทางผู้พัฒนาระบบปฏิบัติการแอน

ดรอยด์ หรือ ทาง Google Inc. ไม่ใช้ Java Virtual Machine ของ บริษัท Sun Microsystem ใน การรันโปรแกรม เนื่องจาก Java Virtual Machine มีขนาดใหญ่ไม่เหมาะสมกับอุปกรณ์ขนาดเล็ก และติดลิขสิทธิ์ ทำให้ทางบริษัท Google Inc. ได้ทำการพัฒนา Dalvik Vertual Machine ที่มี พื้นฐานของ Apache Harmony ขึ้นมาเอง โดยทาง Google Inc. ให้เหตุผลว่า Dalvik ได้รับการ ปรับปรุงเรื่อง Memory เพื่อให้เหมาะสมกับการใช้งานบนโทรศัพท์มือถือที่มีข้อจำกัดเนื่องจาก ้ ขนาดและทรัพยากรภายในโทรศัพท์มือถือ เพื่อให้โปรแกรมทำงานพร้อมกันได้อย่างมี ประสิทธิภาพ โปรแกรมที่นักพัฒนาสร้างขึ้นเมื่อทำการคอมไพล์(Compile) เป็น Byte Code(.Class) แล้วจำเป็นต้องทำการแปลงไฟล์ .Class ไปเป็นไฟล์ .dex ด้วยตัวแปลง "dx" เพื่อให้โปรแกรมที่สร้างขึ้นมาสามารถรันบน Dalvik Virtual Machine และทำงานบน ระบบปฏิบัติการแอนดรอยด์ได้

#### <span id="page-27-0"></span>**2.5. SQLite**

คือชุดค าสั่งที่ใช้ในการบริหารจัดการฐานข้อมูลประเภทรหัสเปิด(Open Source) ที่ ี สามารถทำงานได้กับทุกระบบปฏิบัติการ(Operation System) ซึ่ง SQLite เป็นชุดคำสั่งที่มีขนาด เล็กเหมาะสำหรับการพัฒนาแอพพลิเคชั่นที่มีการทำงานแบบ Stand – Alone โดย SQLite จะทำ หน้าที่ในการการบริหารจัดการฐานข้อมูล(Database Management) ซึ่งแอพพลิเคชั่นที่ถูก พัฒนาขึ้นโดยใช้ SQLite เป็น Engine หลักในส่วนของการทำงานทางด้านการจัดการฐานข้อมูล

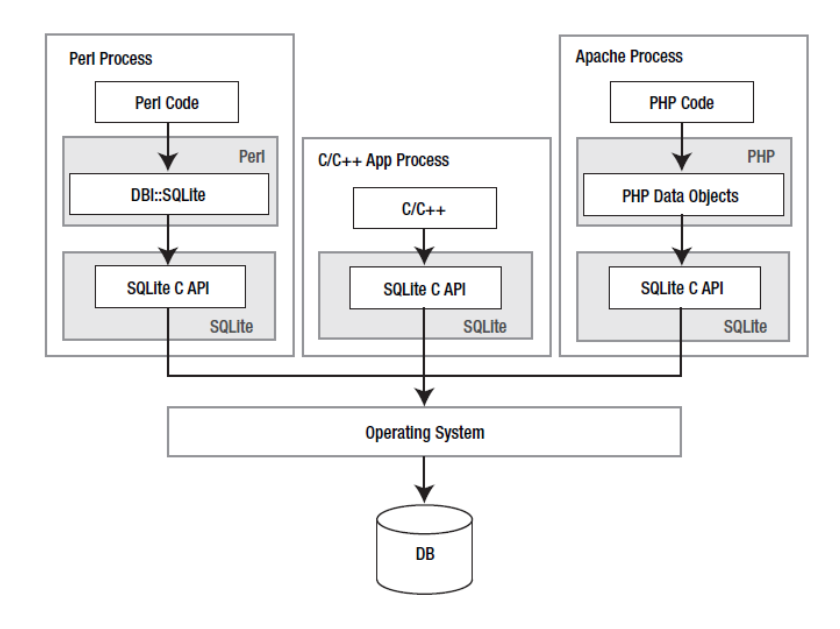

ภาพที่ 2.4 SQLite embedded in host processes (ที่มา : Grant Allen and Mike Owens : The Definitive Guide to SQLite, Second Edition,2010)

2.5.1. สถาปัตยกรรมของฐานข้อมูล SQLite

โครงสร้างสถาปัตยกรรมของ SQLite ซึ่งมีโครงสร้างเพื่อใช้สำหรับการสร้างฐานข้อมูลเชิง ้สัมพันธ์ ประกอบด้วย 8 โมดูล ซึ่งสามารถแบ่งได้เป็นส่วนสำคัญ 3 ส่วนดังภาพที่ 2.5 โดยโมดูล เหล่านี้จะทำหน้าที่ในการสร้างแบบสอบถาม(Query), การจัดเก็บข้อมูลและการเชื่อมต่อกับ ระบบปฏิบัติการ

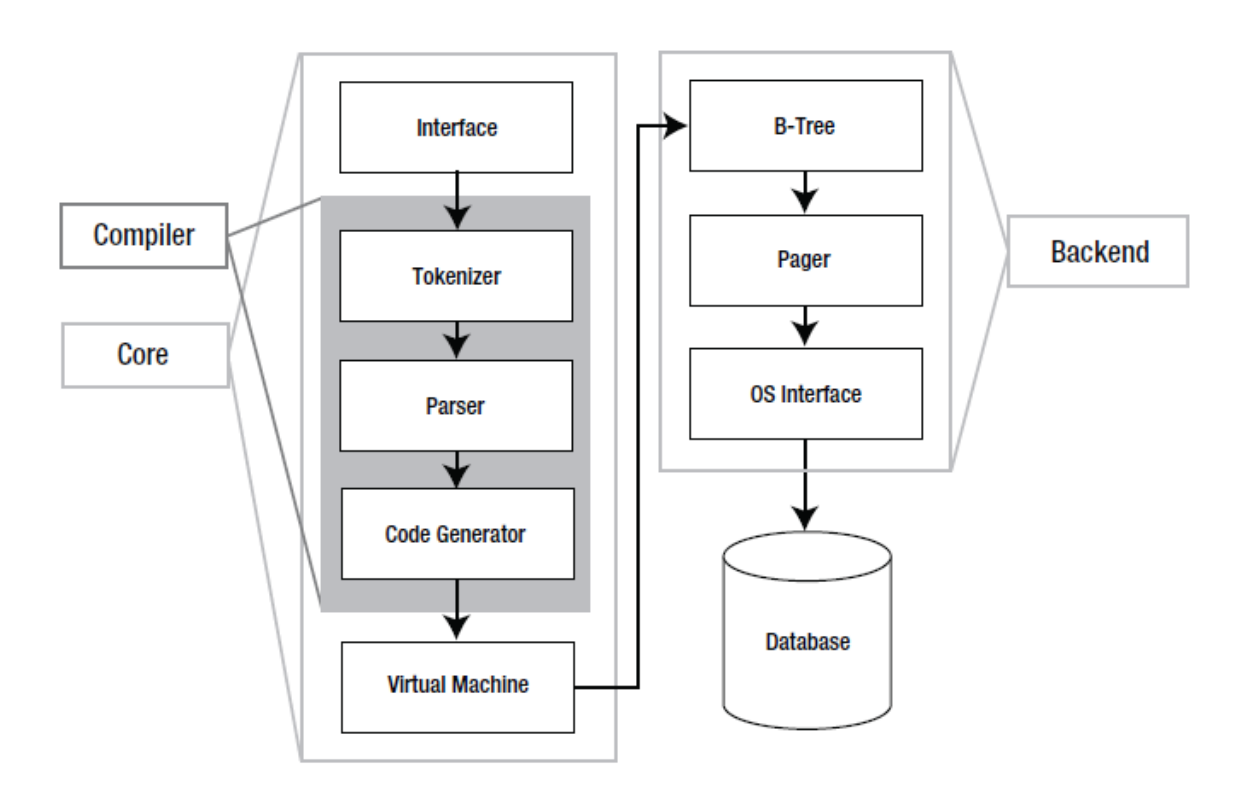

ภาพที่ 2.5 สถาปัตยกรรมของSQLite(ที่มา : Grant Allen and Mike Owens : The Definitive Guide to SQLite, Second Edition,2010)

- Interface มีองค์ประกอบที่สำคัญคือ SQLite C API ใช้สำหรับเขียนภาษาสคริป (Script) เพื่อใช้ในเชื่อมต่อพร้อมทั้งควบคุมการทำงานและเรียกใช้งานชุดคำสั่งต่างๆของ SQLite
- Compiler โดยมีการทำงานร่วมกันระหว่าง Tokenizer และ Parser โดยขั้นตอนแรก Tokenizer และ Parser q จะทำการตรวจสอบคำสั่ง SQL ที่เขียนในรูปแบบของข้อความ ซึ่งจะทำการตรวจสอบความถูกต้องของไวยกรณ์(Syntax) จาก SQL ที่จะทำการคอมไพล์ จากนั้นจะทำการแปลงคำสั่ง SQL ให้อยู่ในรูปของโครงสร้างข้อมูลแบบลำดับขั้น (Hierarchical Data Structure) ทำให้สามารถจัดการโครงสร้างข้อมูลได้ง่ายขึ้นโดยทำที ิละขั้นตอนตามลำดับชั้นของโครงสร้างข้อมูล จากนั้น Code Generator จะทำการแปล

้คำสั่งที่ได้จากแต่ละขั้นของโครงสร้างข้อมูลแบบลำดับขั้น เพื่อเตรียมส่งคำสั่งและการ ประมวลไปยังส่วนของ Virtual Machine

- $\bullet$  -Virtual Machine ในส่วนของ Virtual Machine ของ SQLite จะมีองค์ประกอบที่สำคัญ เรียกว่า Virtual Database Engine (VDBE) ซึ่งจะทำหน้าที่ในการจำลองการทำงานของ ของคำสั่ง SQL บนรูปแบบของ Byte Code ส่งผลให้ SQLite สามารถทำงานได้บนทุก ระบบปฏิบัติการ และ VDBE สามารถตอบสนองการทำงานคำสั่ง SQL ที่ซับซ้อนได้อย่าง มีประสิทธิภาพ เนื่องจากทุกคำสั่ง SQL ใน SQLite เช่นการ สร้างตาราง, การปรับปรุง ข้อมูลรวมถึงการสร้างอินเด็กซ์ จะถูกรวบรวมคำสั่งไว้สำหรับสร้างชุดคำสั่งแบบ Stand – Alone ทำให้มีความเหมาะสมสำหรับการทำงานในแบบต่างๆ
- Backend โดย B-Tree จะจัดเก็บความสัมพันธ์ของโครงสร้างแบบลำดับขั้นที่มีความ ซับซ้อนของแต่ละ Page ที่เชื่อมโยงกันเพื่อประโยชน์ในการค้นหา จากนั้น Pager จะรับ ข้อมูลความสัมพันธ์ที่ถูกส่งมาจาก B-Tree

#### <span id="page-29-0"></span>**2.6. HTTP Protocol**

 HTTP Protocol (Hyper Text Transfer Protocol) เป็ นระบบโปรโตคอลที่ลูกข่ายและแม่ ข่าย ใช้สำหรับการรับส่งข้อมูลระหว่างกัน (Request/Response) โดยที่ HTTP Request จะเป็น ้คำร้องขอจาก เครื่องลูกข่ายไปยังเครื่องแม่ข่าย เมื่อเครื่องแม่ข่ายทำการประมวลผลคำร้องเสร็จจะ ส่งผลลัพธ์ผ่าน HTTP Response กลับมายังฝั่ง เครื่องลูกข่าย ดังภาพ

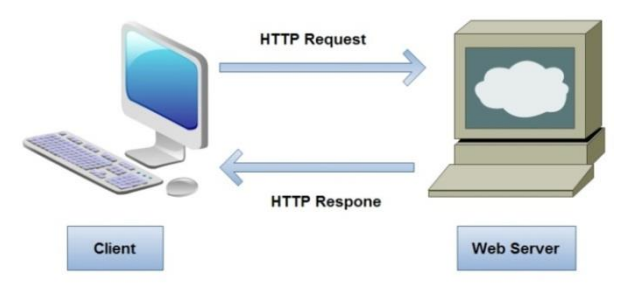

ภาพที่ 2.6 HTTP Request และ HTTP Response

ู้ บนระบบ WWW (World Wide Web) จะใช้เว็บบราวเซอร์ทำหน้าที่เป็นเครื่องลูกข่าย ี สำหรับส่งคำร้องขอ(Request) ไปยังเว็บเซิร์ฟเวอร์(Web Server) เมื่อได้รับ Request เว็บ ี เซิร์ฟเวอร์จะส่งผลลัพธ์(Response) โดยที่การติดต่อทำกิจกรรมบนระบบอินเทอร์เน็ตมีวิธีการที่ได้ ความนิยมอยู่ 2 วิธี คือ วิธีการแบบ GET และแบบ POST

2.6.1. HTTP GET

้รูปแบบการร้องขอที่ต้องทำการกำหนดพารามิเตอร์และค่าของพารามิเตอร์ใช้สำหรับการ ้ร้องขอข้อมูลเช่น (Web Page, รูปภาพ) กล่าวคือเป็นชุดของตัวอักษรที่เรียบเรียงขึ้น ที่ประกอบไป ด้วย โปรโตรคอล(Protocal), ชื่อโฮส(Hostname), หมายเลขพอร์ท(Port), พาท(Path), เครื่องหมายค าถาม(Questtion Mark) และตามด้วยพารามิเตอร์เฉพาะของแต่ละแม่ข่ายโดยมร เครท่องหมายแอมเพอร์แซนด์(Ampersand) "&" ปิ ดท้าย ดังภาพที่2.7

```
http://localhost/index.php?username=test&password=1234
```
ภาพที่ 2.7 ตัวอย่างการร้องขอข้อมูลแบบ HTTP GET

## 2.6.2. HTTP POST

เป็นการร้องขอแบบเข้ารหัส (Encoded) ไปกับตัวเอกสาร โดยมีลักษณะการทำงาน เหมือนกับ GET แต่ POST จะมีการส่งคู่ของ Key-Value ที่รับมาจาก HTML form ไปด้วยเช่น หาก ต้องการส่งค่า Username = "TEST" ไปกับ POST Method จะได้ว่า Key คือ "Username" และ Value คือ "TEST" แต่จะไม่มีการแสดงผลลง Key-Value ไปใน URL สำหรับ Post Method นั้น พารามิเตอร์จะไม่ถูกนำมาใส่ไว้ใน Request Line หรือ URL แต่จะถูกนำมาไว้ในส่วนของ Message Body ซึ่งมีความปลอดภัยมากกว่า GET Method ดังตัวอย่างภาพที่ 2.8

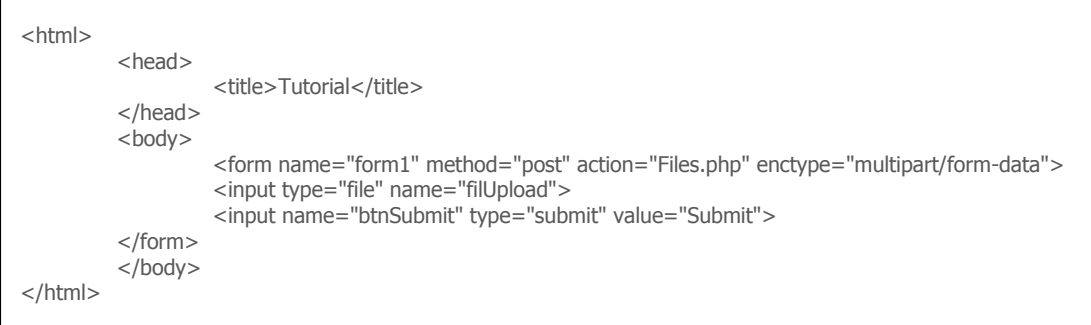

ภาพที่ 2.8 ตัวอย่างการร้องขอข้อมูลแบบ HTTP GET

### <span id="page-30-0"></span>**2.7. ภาษาพีเอชพี(PHP: PHP Hypertext Preprocessor)**

พีเอชพี(PHP) คือภาษาสคริปต์ (Script) ที่ทำงานอยู่บนผั่งเครื่องแม่ข่าย (Server Side Script) ทำหน้าที่ในการประมวลผลการทำงานต่างๆบนฝั่งเครื่องแม่ข่าย แล้วส่งผลลัพธ์กลับไปยัง ้ฝั่ง เครื่องลูกข่าย (Client) ซึ่งเป็นการลดภาระการประมวลผลบนเครื่องลูกข่าย ขั้นตอนการทำงาน ของภาษาพีเอชพีเริ่มจากเครื่องลูกข่าย ทำการร้องขอไฟล์ พีเอชพี ไปยัง เว็บเซิร์ฟเวอร์(Web Server) จากนั้นเว็บเซิร์ฟเวอร์จะทำการเรียกตัวประมวลผล(PHP Engine) ขึ้นมาแปลคำสั่งภาษา พีเอชพีตามที่ร้องขอ จากนั้นทำการส่งผลลัพธ์กลับไปยังเครื่องลูกข่ายแล้วทำการแสดงผลลัพธ์ที่ได้ มีขั้นตอนการทำงานดังภาพที่ 2.9

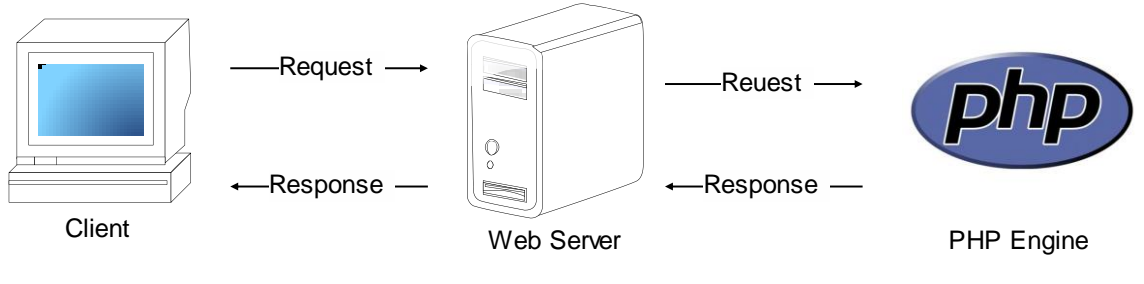

ภาพที่ 2.9 ขั้นตอนการทำงานของภาษา JSP

รูปแบบของภาษาพีเอชพี จะมีลักษณะการเขียนสคริปต์แทรกไว้ในภายในโครงสร้างของ ภาษาเอชทีเอ็มแอล (HTML) โดยเปิดด้วยแท็ก <?php หรือ <? หรือ <script language= "PHP" และปิ ดด้วย ?> หรือ </script> ดังภาพที่2.10

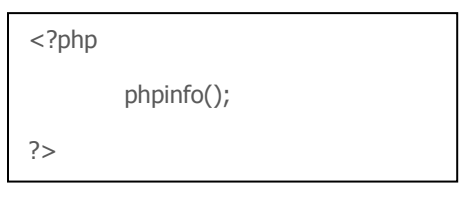

ภาพที่ 2.10 ตัวอย่างคำสั่งภาษา PHP

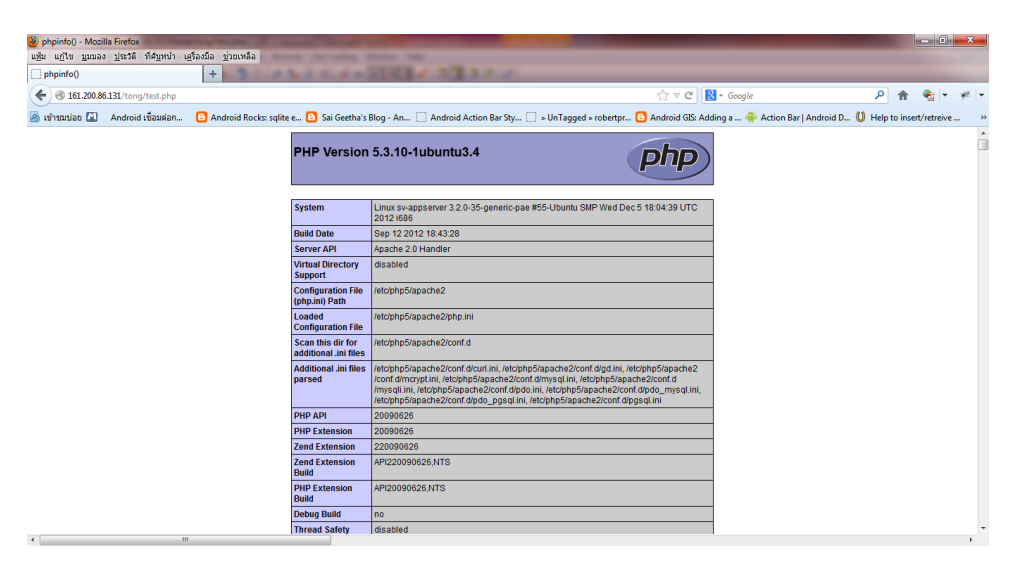

ภาพที่ 2.11 ผลลัพธ์การประมวลผลค าสั่งภาษา PHP

## <span id="page-32-0"></span>**2.8. แม่ข่ายแผนที่**

แม่ข่ายแผนที่(Map Server) คือโปรแกรมที่ทำหน้าที่ในการประมวลผลคำร้องที่ทำงานอยู่ บนเครื่องแม่ข่าย ทำหน้าที่ในการผลิตแผนที่หรือข้อมูลปริภูมิ ตามคำร้องขอ เพื่อทำการจัดส่งแผน ที่หรือข้อมลปริภมิไปยังฝ้ใช้บนฝั่งลกข่าย ปัจจุบันโปรแกรมแม่ข่ายแผนที่มีอย่มากมายหลายชนิด ทั้งในรูปแบบการค้า(Commercial Software) และแบบรหัสเปิดที่ไม่มีค่าใช้จ่าย(Free Open Source Software) เช่น Arc IMS, Minnesota Map Server, GeoServer และอื่นๆ โดยงานวิจัยนี ้ ได้ใช้แม่ข่ายแผนที่แบบรหัสเปิ ด คือ โปรแกรมแม่ข่ายแผนที่ GeoServer

2.8.1. จีโอเซิร์ฟเวอร์ (GeoServer)

เป็นชุดคำสั่งหรือซอฟต์แวร์แบบรหัสเปิดที่ทำงานอยู่บนเครื่องแม่ข่ายทำหน้าที่สำหรับ ให้บริการข้อมูลภูมิสารสนเทศผ่านเครือข่ายอินเทอร์เน็ต Geoserver พัฒนาด้วยภาษา Java จึง ี สามารถใช้งานได้ในทุก Platform ทั้งใน Windows, UNIX และ Linux เป็นต้น การกำหนดค่าการ ใช้งานต่างๆ สามารถกระทำได้ผ่านเว็บ ซึ่งทำให้สะดวกต่อการดูแลและปรับแต่งค่าการให้บริการ โดยมีสถาปัตยกรรมระบบดังภาพ

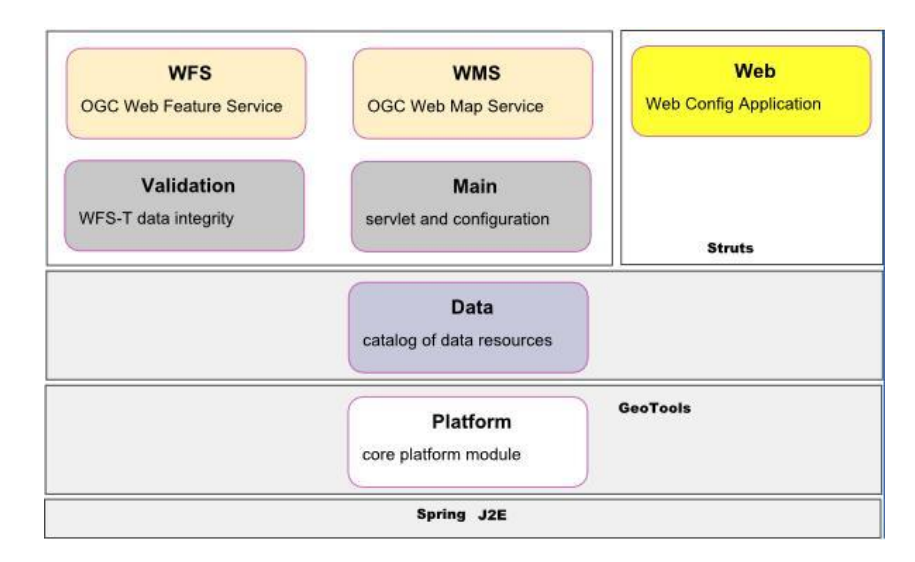

ภาพที่ 2.12 สถาปัตยกรรมระบบ GeoServer

(ที่มา: http://www.resc.rdg.ac.uk/twiki/bin/view/Resc/GeoServer)

จีโอเซิร์ฟเวอร์(Geoserver) สนับสนุนการทำงานตามมาตรฐานต่างๆ ของ Open Geospatial Consortium (OGC) ในการให้บริการข้อมูลไม่ว่าจะเป็น Web Feature Service (WFS), Web Map Service (WMS), Web Coverage Service (WCS), Style Layer Descripter

(SLD), Filter Encoding (FE), Geography Markup Language (GML) (Geoserver, 2012) เป็น ์ต้น สามารถเชื่อมต่อกับแหล่งข้อมูลที่หลากหลายทั้งที่เป็น File-base เช่น Shapefile และที่เป็น Database เช่น Oracle, PostGIS, DB2, MySQL, SQL Server, ArcSDE รวมถึงสนับสนุนข้อมูล ประเภทราสเตอร์ เช่น GeoTiff, MrSID, ECW, JPEG2000, Erdas Imagine เป็นต้น

## <span id="page-33-0"></span>**2.9. การให้บริการข้อมูลแผนที่ผ่านเครือข่าย(Internet Map Server)**

การให้บริการแผนที่ผ่านเครือข่ายเป็ นการให้บริการข้อมูลแผนที่หรือข้อมูลทางด้าน .ภูมิศาสตร์ผ่านระบบเครือข่ายและอินเทอร์เน็ตโดยมีองค์กรกำหนดมาตราฐานที่ใช้ในการให้บริการ ข้อมูลแผนที่ผ่านเครือข่ายอินเทอร์เน็ตคือ OGC(Open Geospatial Consortium) โดยงานวิจัยนี้มี มาตรฐานการให้บริการข้อมูลที่เลือกอยู่สองมาตรฐานคือ WMS (Web Map Service) และ WFS (Web Feature Service)

#### 2.9.1. Web Map Service (WMS)

การให้บริการข้อมูลแผนที่ผ่านเครือข่ายที่ผลลัพธ์ของการร้ องขอข้อมูลจะอยู่ในรูปแบบ ี ของไฟล์ภาพ(Image) พร้อมทั้งข้อมูลพิกัดแผนที่ซึ่งรองรับรูปแบบการจัดเก็บข้อมูลภาพต่างๆเช่น PNG, GIF, JPEG หรือข้อมูลเวคเตอร์ในรูปแบบของ SVG โดยกระบวนการขั้นแรกที่จะต้องเกิดขึ้น ้ก่อน โดยจะเป็นการสอบถามไปยังเครื่องแม่ข่ายที่ให้บริการข้อมูลว่ามีข้อมูลใดให้บริการบ้างและมี คุณสมบัติเป็นอย่างไร ตลอดจนทำการกำหนดข้อตกลงต่างๆ ในการร้องขอข้อมูลระหว่างผู้ขอ บริการและผู้ให้บริการ โดยผู้ใช้จะได้ผลลัพธ์จากการร้ องขอในรูปแบบของเอกสาร XML ซึ่งจะ บรรยายรายละเอียดต่างๆของข้อมูลที่ให้บริการ

#### 2.9.2. Web Feature Service (WFS)

การให้บริการในรูปแบบของข้อมูลเชิงคุณลักษณะทางภูมิศาสตร์ในรูปแบบของข้อมูล Feature ที่สามารถเพิ่มหรือแก้ไขข้อมูลแผนที่ได้ โดยการสอบถามไปยังเครื่องแม่ข่ายที่ให้บริการ ข้อมูลเวคเตอร์ว่ามีข้อมูลเวคเตอร์ใดให้บริการบ้างและมีคุณสมบัติเป็นอย่างไร ตลอดจนทำการ ก าหนดข้อตกลงต่างๆ ในการร้องขอข้อมูลเวคเตอร์ระหว่างผู้ขอบริการและผู้ให้บริการ โดยผู้ใช้จะ ได้ผลลัพธ์จากการร้ องขอในรูปแบบของเอกสาร XML สามารถที่จะเพิ่ม ลบ และแก้ไขข้อมูล ระหว่าง Server กับผู้ใช้บริการได้

# <span id="page-34-0"></span>**2.10. ภาษาจีเอ็มแอล (Geography Markup Language: GML)**

ภาษา GML (Geography Markup Language: GML) เป็ นภาษาที่พัฒนามาจากภาษา XML โดยภาษา GML จะมีโครงสร้างทางไวยากรณ์(Syntax) ตามแบบโครงสร้างของภาษา XML ์ ซึ่งภาษา GML ทำหน้าที่ในการสร้างแบบจำลองข้อมูล การส่งผ่านข้อมูลและการจัดเก็บข้อมูล ทางด้านภูมิศาสตร์ กล่าวคือเป็นภาษาที่ใช้สำหรับการอธิบายถึงวัตถุต่างรวมถึงคุณสมบัติของวัตถุ ที่ปรากฏอยู่ในเชิงภูมิศาสตร์ เช่น การอ้างอิงระบบพิกัด(Coordinate Reference System), คุณสมบัติเชิงโทโพโลยี(Topology), คุณสมบัติเชิงเรขาคณิต(Geometry),คุณสมบัติทางด้านเวลา (Temporal), หน่วยการวัด(Measurement Unit) รวมถึงคุณสมบัติทั่วไป ของวัตถุที่ปรากฏอยู่ใน ่ เชิงภูมิศาสตร์ เพื่อใช้สำหรับการส่งผ่านข้อมูลเชิงพื้นที่ผ่านเครือข่าย โดยมีหน่วยงานที่ทำหน้าที่ ในการกำหนดมาตรฐานของ GML คือ Open Geospatial Consortium หรือ OGC

คุณลักษณะ(Feature) ทางภูมิศาสตร์เป็นการนิยามปรากฏต่างๆที่เกิดขึ้นบนโลกจริง ซึ่ง ภาษา GML เป็นภาษาที่ใช้อธิบายปรากฏการต่างๆที่เกิดขึ้นบนโลกสำหรับการทำงานบนเครื่องมือ ดิจิตอล เพื่อให้เครื่องมือดิจิตอล เช่น คอมพิวเตอร์ สามารถเข้าใจรูปแบบและคุณสมบัติของ ปรากฏการณ์ทางภูมิศาสตร์ โครงสร้างของภาษา GML มีรูปแบบไวยากรณ์ การเข้ารหัส รวมถึง การกำหนดคุณสมบัติต่างๆ ตามรูปแบบของแฟ้มเอกสาร XML ที่คุณสมบัติของวัตถุต่างๆ จะถูก ก าหนดโดย ชนิดและองค์ประกอบของรูปแบบภาษา XML (XML Type and XML Elements) ดัง ภาพที่2.13 และ 2.14

```
<gml:Point gml:id="p21" srsName="http://www.opengis.net/def/crs/EPSG/0/4326">
   <gml:pos srsDimension="2">45.67 88.56</gml:pos>
</gml:Point>
```
ภาพที่ 2.13 ตัวอย่างการจัดเก็บข้อมูลจุดในรูปแบบแฟ้ มเอกสาร GML

```
<gml:LineString gml:id="p21" srsName="http://www.opengis.net/def/crs/EPSG/0/4326">
   <gml:coordinates>45.67, 88.56 55.56,89.44</gml:coordinates>
</gml:LineString >
```
ภาพที่ 2.14 ตัวอย่างการจัดเก็บข้อมูลในเส้นรูปแบบแฟ้ มเอกสาร GML

# <span id="page-35-0"></span>**2.11. ภาษาเคเอ็มแอล (Keyhole Markup Language: KML)**

KML หรือ Keyhole Markup Language คือภาษาสำหรับการบันทึกและจัดเก็บข้อมูล คุณลักษณะทางภูมิศาสตร์เช่น จุด เส้น และ รูปหลายเหลี่ยม พร้อมทั้งรูปแบบของการแสดงผล ข้อมูล (Style) ที่มีโครงสร้างและไวยากรณ์ (Syntax) ในรูปแบบของภาษา XML .ใช้สำหรับการ แสดงผลข้อมูลเชิงตำแหน่งบนเว็บบราวเซอร์เช่น Google Map สำหรับอุปกรณ์เคลื่อนที่ (Google Maps for mobile), โปรแกรม Google Earth นอกจากนี ้ข้อมูลที่จัดเก็บในรูปแบบของ KML ยัง ี สามารถแสดงผลข้อมูลเชิงพื้นที่บนโปรแกรมประยุกต์ต่างๆได้เช่น โปรแกรม NASA WorldWind , โปรแกรม ESRI ArcGIS ตัวอย่างการจัดเก็บข้อมูลในรูปแบบ KML แสดงในภาพที่2.15

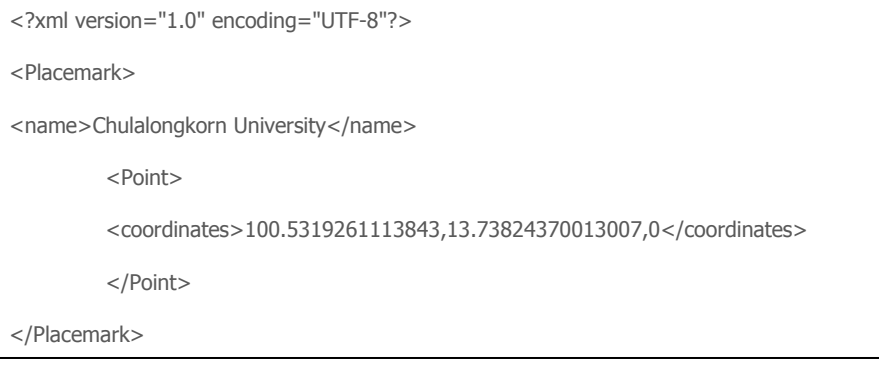

ภาพที่2.15 ตัวอย่างการจัดเก็บข้อมูลในรูปแบบแฟ้ มเอกสาร KML
## **2.12. งานวิจัยที่เกี่ยวข้อง**

2.12.1. Wireless technology applied to GIS (Jordi Casademont, et al, 2004)

้ ปัจจุบันการใช้งานเทคโนโลยีการสื่อสารแบบไร้สาย เพิ่มขึ้นอย่างมากและนำมาประยุกต์ การเทคโนโลยีหลากหลายสาขา รวมถึงระบบภูมิสารสนเทศซึ่ง Jordi Casademont, et al (2004) ได้ทำการศึกษาการประยุกต์ใช้ระบบสื่อสารแบบไร้สายร่วมกับระบบภูมิสารสนเทศ โดยการ ้ พัฒนาแอพพลิเคชั่นเพื่อใช้ในอุปกรณ์พีดีเอ และให้บริการข้อมูลทางด้านภูมิศาสตร์สำหรับระบบ ภูมิสารสนเทศบนอุปกรณ์พกพา โดยที่อุปกรณ์พีดีเอ นี ้สามารถเชื่อมต่อกับระบบเครือข่ายไร้สาย หรือ WLAN และเครือข่ายโทรศัพท์มือถือ รวมถึงเทคโนโลยี 3G เพื่อให้ผู้ใช้งานเข้าถึงข้อมูลแผนที่ ที่มีให้บริการได้จากทุกที่ด้วยการร้องขอแผนที่ผ่าน HTTP Protocal และรับสัญญาณGPSจาก เครื่องรับสัญญาณGPSที่อยู่ในอุปกรณ์พีดีเอ แล้วส่งข้อมูลที่ได้จากGPSเข้ามาที่เซิร์ฟเวอร์และทำ ึการจัดเก็บข้อมูลลงฐานข้อมูลโดยใช้เทคโนโลยีจีเอสเอ็มในรูปแบบข้อความสั้น ในการส่งข้อมูลใน การส่งข้อมูลเข้าสู่เซิร์ฟเวอร์ แสดงดังภาพที่2.16

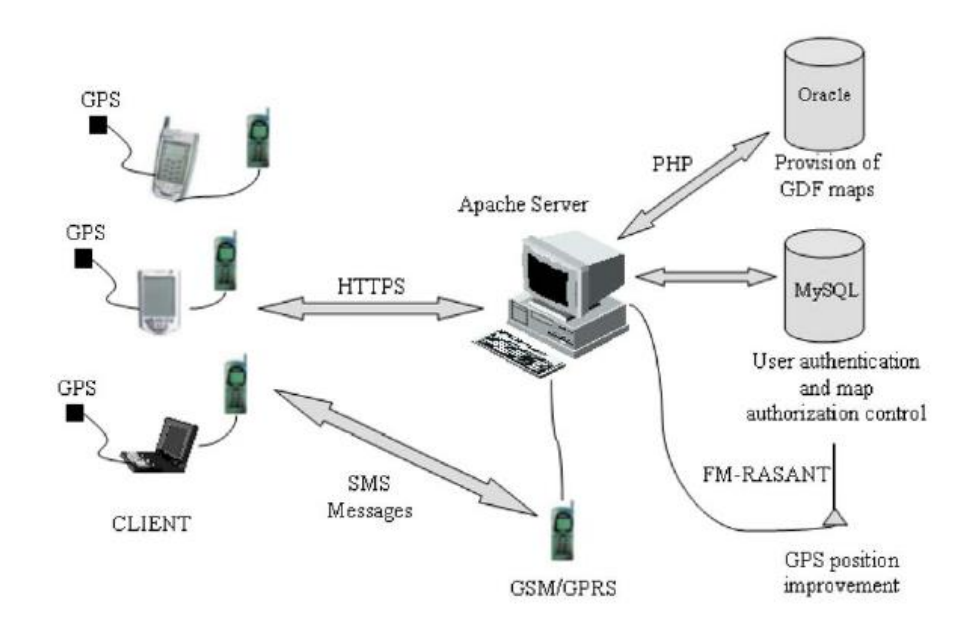

ภาพที่ 2.16 สถาปัตยกรรมระบบ(Jordi Casademont, et al, 2004)

2.12.2. การพัฒนาระบบระบุตำแหน่งยานพาหนะแบบอัตโนมัติ โดยใช้โทรศัพท์เคลื่อนที่ ซีดีเอ็มเอและเทคโนโลยีเอจีพีเอส(อภิชาติ คงแป้น , 2548)

ได้ทำการศึกษาและพํฒนาระบบระบุตำแหน่งยานพาหนะแบบอัตโนมัติเพื่อให้พนักงาน ้ ประจำสถานีศูนย์กลางสามารถระบุตำแหน่งของรถยนต์ผ่านสถานีศูนย์กลางได้อย่างถูกต้อง ซึ่งได้ จัดทำระบบสำหรับกลุ่มรถแท็กซี่เป็นกรณีศึกษา มีอุปกรณ์ที่ติดตั้งบนรถยนต์เป็นโทรศัพท์เคลื่อนที่ ที่สนับสนุนเทคโนโลยี A-GPSโดยโปรแกรมที่ติดตั้งบนโทรศัพท์เคลื่อนที่พัฒนาด้วยบลู(Brew) ที่ เป็นแพล็ตฟอร์มบนโทรศัพท์เคลื่อนที่ซีดีเอ็มเอ(CDMA) ในส่วนของโปรแกรมสำหรับสถานีศูนญ์ กลางพัฒนาด้วยโปรแกรมภาษา และโปรแกรมระบบจัดการฐานข้อมูลมายเอสคิวแอล (MySQL)ให้พนักงานประจำศูนย์วิทยุสามารถทำงานผ่านโปรแกรมค้นดูเว็บได้ นอกจากนี้ได้มีการ ทดสอบและวิเคราะห์เพื่อเปรียบเทียบประสิทธิภาพ และคุณสมบัติระหว่างระบบที่พัฒนาขึ้นกับ ระบบระบุต่ำแหน่งยานพาหนะแบบอัตโนมัติที่ใช้เครื่องรับสัญญาณGPSเป็นเครื่องระบุตำแหน่ง และสื่อสารข้อมูลผ่านโครงข่ายโทรศัพท์เคลื่อนที่จีเอสเอ็ม/โครงข่ายจีพีอาร์เอส ที่ใช้งานในปัจจุบัน โดยมีโครงสร้างการทำงานดังภาพที่ 2.17

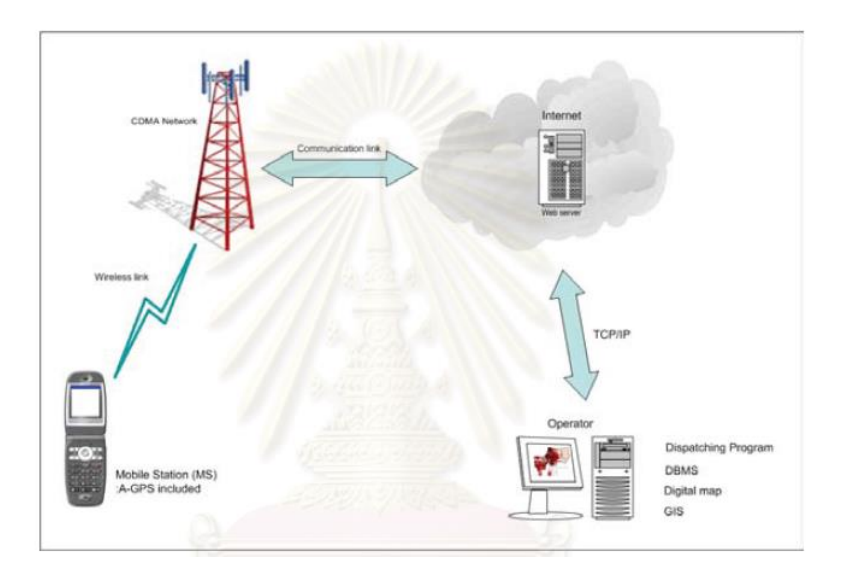

ภาพที่ 2.17 โครงสร้างระบบระบุตำแหน่งยานพาหนะแบบอัตโนมัติโดยใช้โทรศัพท์เคลื่อนที่ ซีดีเอ็มเอและเทคโนโลยีA-GPS (อภิชาติ คงแป้น, 2548)

โดยระบบที่จัดทำขึ้นมีหน้าที่การทำงานหลัก 2 รูปแบบคือ คนขับแท็กซี่สามารถเรียกใช้ ้บริการต่างๆ จากเครื่องบริกการเว็บโดยใช้พิกัดตำแหน่งของตนเองเป็นข้อมูลได้ และพนักงาน ้ประจำสถานีศูนย์กลาง หรือพนักงานประจำศูนย์วิทยุสำหรับรถแท็กซี่สามารถค้นหาพิกัดตำแหน่ง ของลุกข่ายใดๆแล้วแสดงตำแหน่งของรถแท็กซีบนแผนที่ผ่านทางโปรแกรมค้นดูเว็บ

#### 2.12.3. การออกแบบและพัฒนาระบบสารสนเทศปริภูมิผ่านเว็บเซอร์วิส

งานวิจัยนี้เป็นการทดลองนำข้อกำหนดมาตรฐานต่างๆ ของ Open Geospatial Consortium (OGC)มาออกแบบและพัฒนาระบบสารสนเทศปริภูมิผ่านเว็บเซอร์วิส ซึ่งเริ่มต้นจา การศึกษารายละเอียดของข้อกำหนดมาตรฐาน ได้แก่ Web Map Service, Web Featrue Service, Web Coverage Service, Style Layer Deccriptor, Filter Enocoding, Web Map Context และศึกษาเปรียบเทียบระหว่างรูปแบบการเชื่อมโยงแม่ข่ายแผนที่แบบ Cascading Server กับ Simple Overlay สุดท้ายนำองค์ความรู้ที่ได้มาใช้ออกแบบและพัฒนาระบบ โดยผู้วิจัย ได้พัฒนาระบบที่มีรูปแบบแม่ข่ายแผนที่แบบ Cascading Server ซึ่งใช้ มินเนโซต้าแมพเซิร์ฟ เวอร์ ้เป็นแม่ข่ายแผนที่ และได้พัฒนาซอฟท์แวร์ OWS Client สำหรับเป็นส่วนโต้ตอบของระบบโดยใช้ เทคโนโลยี Asynchronous JavaScript and XML (AJAX) ในการรับส่งข้อมูลระหว่างลูกข่ายกับ แม่ข่ายเพื่อเพิ่มประสิทธิภาพในการทำงาน ซึ่งในการทดลองนี้ผู้วิจัยได้เลือกระบบให้บริการข้อมูล ที่ดินสาธารณะประโยชน์เป็ นกรณีศึกษา ผลการศึกษาพบว่าการเชื่อมโยงแม่ข่ายแผนที่แบบ Cascading Server เหมาะสมกับระบบที่มีการเชื่อมโยงของแม่ข่ายแผนที่จำนวนมากและซับซ้อน การเชื่อมโยงของแม่ข่ายแบบนี้จะสามารถลดขนาดของข้อมูลแผนที่ก่อนที่จะส่งไปแสดงผล บนผั่ง ลูกข่ายลดการประมวลบนฝั่งลูกข่ายได้ ส่วนการเชื่อมโยงแม่ข่ายแผนที่แบบ Simple Overlay ี่ เหมาะสมกับระบบที่เน้นการทำงานไปบนผั่งลูกข่ายในลักษณะ Thick client ซึ่งลูกข่ายจะต้องมี ึกลไกในการจัดการข้อมูลปริภูมิ การเพิ่มจำนวนชั้นข้อมูลสามารถทำได้อิสระบนฝั่งลูกข่าย

นอกจากนี้ผลการศึกษาพบว่าระบบที่พัฒนาขึ้นตามมาตรฐานของOGC สามารถทำงาน ร่วมกันแบบ Interoperability กับระบบอื่นๆ ที่ใช้ซอฟท์แวร์แม่ข่ายแผนที่ต่างชนิดกันได้ ซึ่งจากการ ทดลองใช้ระบบสารสนเทศปริภูมิผ่านเว็บเซอร์วิส กับหน่วยงานที่ให้บริการข้อมุลที่ดินสาธารณะ ประโยชน์ พบว่าสามารถแก้ปัญหาและข้อจำกัดต่างๆ ในการทำงานแบบเดิมได้ กล่าวคือสามารถ เพิ่มประสิทธิภาพการทำงาน และลดข้อจำกัดในการทำงานร่วมกันระหว่างองค์กรได้ เช่น ลด ต้นทุนในการสำเนาข้อมูลปริภูมิจากหน่วยงานอื่น เพิ่มความสะดวกรวดเร็วในการบริการข้อมูล ปริภูมิไปยังหน่วยงานต่างๆ

2.12.4. การพัฒนาระบบการจัดเก็บข้อมูลภาคสนามด้วยคอมพิวเตอร์ชนิดพกพา

งานวิจัยนี ้มีวัตถุประสงค์ เพื่อออกแบบและพัฒนาระบบซอฟต์แวร์จัดเก็บข้อมูลภาคสนาม โดยทั่วไป ที่ปฏิสัมพันธ์กับผู้ทำงานสนาม ด้วยเครื่องคอมพิวเตอร์ชนิดพกพา ผ่านทางเครือข่าย การสื่อสารไร้สาย โดยระบบมีจุดมุ่งหมายสองประการ คือ ประการแรก เพื่อหาวิธีการที่เหมาะสม ในการเรียกใช้งานภาพดาวเทียมความละเอียดสูง ซึ่งเป็ นข้อมูลภาพชนิดราสเตอร์ ผ่านทาง เครือข่ายการสื่อสารไร้สาย นำมาใช้งานแทนแผนที่ชนิดเวกเตอร์ที่เก็บบนเครื่องคอมพิวเตอร์ชนิด ้ พกพา เพื่อการเข้าถึงพื้นที่เป้าหมายได้อย่างรวดเร็ว จุดมุ่งหมายประการที่สอง คือ การพัฒนา ระบบจัดเก็บข้อมูลภาคสนามโดยทั่วไป ที่สามารถใช้งานได้จริง โดยนำวิธีการส่งข้อมูลภาพ ดาวเทียมมาใช้งาน มีการออกแบบให้ระบบสามารถเรียกใช้งานฟอร์มกรอกข้อมูลที่อาศัยแนวคิด ระบบสารสนเทศภูมิศาสตร์แบบปรับตัว และมีการออกแบบให้ระบบสามารถช่วยสอบทานความ ถูกต้องของการเก็บข้อมูลในขณะปฏิบัติงานจริงในพื้นที่โดยใช้การกำหนดเงื่อนไขและประวัติ ้ข้อมูล ทั้งนี้ เพื่อช่วยลดข้อผิดพลาดในการกรอกข้อมูล และเพื่อลดความสูญเสียกำลังคน เวลา และค่าใช้จ่ายในการเดินทางย้อนกลับไปแก้ไขงานในสถานที่เก็บข้อมูล ผลการวิจัย สามารถ พัฒนาวิธีการส่งข้อมูลภาพดาวเทียมที่เหมาะสมกับการนำมาใช้ในงานเก็บข้อมูลภาคสนาม โดย ้อาศัยวิธีการตัดส่งภาพตามทิศทางการเคลื่อนที่ของผู้เก็บข้อมูลสนาม และได้นำวิธีการส่ง ้ข้อมูลภาพที่พัฒนาขึ้นนี้ ไปจัดสร้างระบบจัดเก็บข้อมูลภาคสนามที่สามารถใช้งานได้จริง

2.12.5. Integrated Mobile GIS and Wireless Internet Map Servers for Environmental Monitoring and Management (Ming-Hsiang Tsou, 2004)

ึงานวิจัยนี้กล่าวถึง การทำงานของ Mobile GIS สามารถทำได้แบบ real-time มีส่วนที่ พัฒนาคือ mobile GIS application, GPS และ web-base สามารถที่จะปรับปรุงแก้ไขข้อมูลได้ ่ ในทันที และลดการนำข้อมูลที่มีขนาดใหญ่ใส่ไว้ในหน่วยความจำของ Mobile การทำงานแบบ real-time ในพื้นที่เพื่อความแม่นยำ แน่นอนของข้อมูลและเพื่อป้องกันการสูญหาย จึงได้นำ Mobile ร่วมกับ software ในการเก็บข้อมูลและส่งข้อมูลเหล่านั้นผ่านเครือข่ายอินเทอร์เน็ต ซึ่งใน งานวิจัยนี้จะอธิบายในส่วนของ mobile GIS ที่ใช้ร่วม โครงสร้าง software และ hardware สำหรับ การส่งข้อมูลภูมิศาสตร์และการบริการโดยผ่านเครือข่ายไร้ สาย โดยมี 2 ส่วนหลัก คือ งาน GIS สนาม (field-based GIS) และการให้บริการตำแหน่ง (location-based service (LBS)) ใน fieldbased GIS การเก็บข้อมูลสนามสามารถที่จะใส่ตำแหน่งใหม่หรือเปลี่ยนข้อมูลในตาราง ส่วน location-based service จะมี function หลักคือ การนำทาง ถนน การค้นหาตำแหน่ง การบันทึก เส้นทาง (tracking) นอกจากนี ้ field-based GIS ต้องการที่จะแก้ไขหรือเปลี่ยนฐานข้อมูล GIS ได้

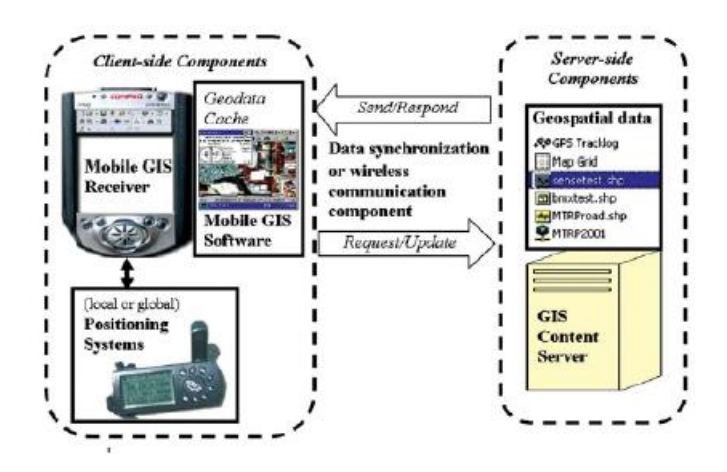

ภาพที่ 2.18 โครงสร้าง Mobile GIS (Ming-Hsiang Tsou, 2004)

### 2.12.6. Design and Implementation of A Mobile GIS for Field Data Collection (Yongbin Yan, et al, 2009)

ึงานวิจัยนี้ได้ทำการศึกษาการออกแบบและวิธีการจัดการระบบภูมิสารสนเทศบนอุปกรณ์ ี พกพา (Mobile GIS) สำหรับการจัดเก็บข้อมูลภาคสนาม ซึ่งเป็นระบบที่สามารถอำนวยความ สะดวกในการจัดเก็บข้อมูลภาคสนาม โดยเริ่มตั้งต่อการเตรียมความพร้อมภายในสำนักงานและ ไปจนถึงการเก็บข้อมูล โดยข้อมูลสำหรับระบบของการจัดเก็บข้อมูล แบ่งออกเป็น ส่วนคือ ข้อมูล ้ อ้างอิงเชิงพื้นที่ (Spatial Data) และข้อมูลอรรถาธิบาย(Attribute Data) จากคุณลักษณะของสิ่ง ต่างๆที่ปรากฏในโลกจริง(Real World) เช่น สนามบิน สถานที่สำคัญต่างๆ เมื่อทำการจำลอง ้ข้อมูลที่ปรากฏในโลกจริงสำหรับฐานข้อมูลทางด้านภูมิศาสตร์ จะถูกแสดงในลักษณะของข้อมูล

เวกเตอร์ (Vector) ในรูปแบบของจุด(Point) เส้น(Line) และพื้นที่(Polygon) ดังภาพที่ 10

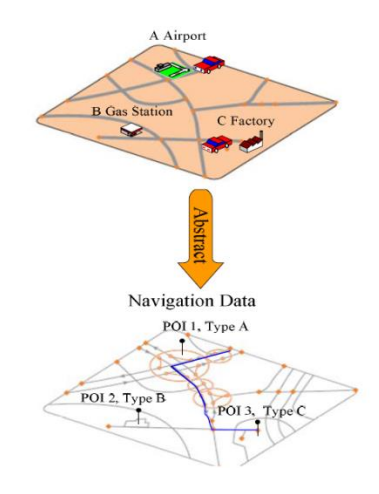

ภาพที่ 2.19 การจำลองข้อมูลจากโลกสู่ข้อมูลเชิงภูมิศาสตร์(Yongbin Yan, et al, 2009)

ึ จากภาพที่ 2.19 การจำลองข้อมูลจากโลก(Real World) เข้าสู่ข้อมูลเชิงภูมิศาสตร์ Yongbin Yan, et al ได้ออกแบบรูปแบบการจัดเก็บข้อมูลคือจากจุด POI ที่แสดงจะทำการจัดเก็บ ค่าพิกัดตำแหน่งบนพื้นโลกของจุด POI และจัดเก็บข้อมูลอรรถาธิบายของแต่ละจุด POI ใน รูปแบบความสัมพันธ์ระหว่างข้อมูลตำแหน่งและข้อมูลอรรถาธิบายโดยข้อมูลอรรถาธิบายของ POI แต่ละจุดจะมีรูปแบบการจัดเก็บข้อมูลดังแสดงในตารางที่ 2.1

ตารางที่ 2.1 รูปแบบข้อมูลของ POI

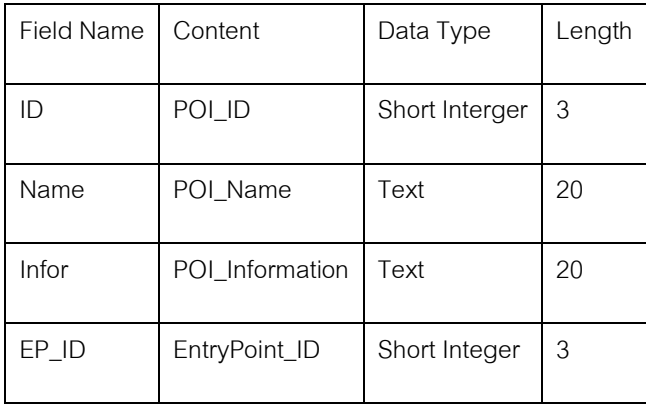

ตารางที่ 2.1 แสดงรูปแบบของข้อมูลอรรถาธิบาย(Attribute Data) ที่สัมพันธ์กับจุด ต าแหน่งค่าพิกัดของข้อมูล POI นอกจากนี ้การออกแบบระบบภูมิสารสนเทศบนอุปกรณ์พกพา (Mobile GIS) สำหรับการจัดเก็บข้อมูลภาคสนาม ยังรองรับการจัดเก็บข้อมูลอื่นๆเช่นข้อมูล ่ ภาพถ่ายที่มีการระบุค่าพิกัดตำแหน่งของจุดที่ทำการถ่ายภาพ แล้วทำการจัดเก็บข้อมูลทั้งหมดเข้า สู่ระบบฐานข้อมูล

# **การออกแบบและการพัฒนาโปรแกรมประยุกต์เครื่องลูกข่าย**

**บทที่ 3**

เนื ้อหาบทนี ้จะกล่าวถึงการออกแบบและพัฒนาโปรแกรมประยุกต์เพื่อสนับสนุนการ จัดเก็บข้อมูลภาคสนาม ที่ทำงานบนระบบปฏิบัติการแอนดรอยด์ รวมทั้งการจัดเตรียมข้อมูลเพื่อ ใช้ในการทดสอบโปรแกรมประยุกต์โดยมีกรณีศึกษาเป็นการจัดเก็บข้อมูลของวัด จนนำมาสู่การ พัฒนาโปรแกรมประยุกต์เพื่อสนับสนุนการจัดเก็บข้อมูลภาคสนามและเทคโนโลยีอื่นๆ ที่เกี่ยวข้อง

#### **3.1. ส่วนประกอบของระบบ**

ระบบสนับสนุนการจัดเก็บข้อมูลภาคสนามในส่วนของการออกแบบการทำงานทางฝั่ง เครื่องลูกข่ายเป็นการออกแบบการทำงานของโปรแกรมประยุกต์ที่ทำหน้าที่ในการบันทึกข้อมูล ภาคสนาม ตลอดจนทำหน้าที่ในการสนับสนุนการทำงานที่เกี่ยวข้องกับการจัดเก็บข้อมูล ภาคสนาม

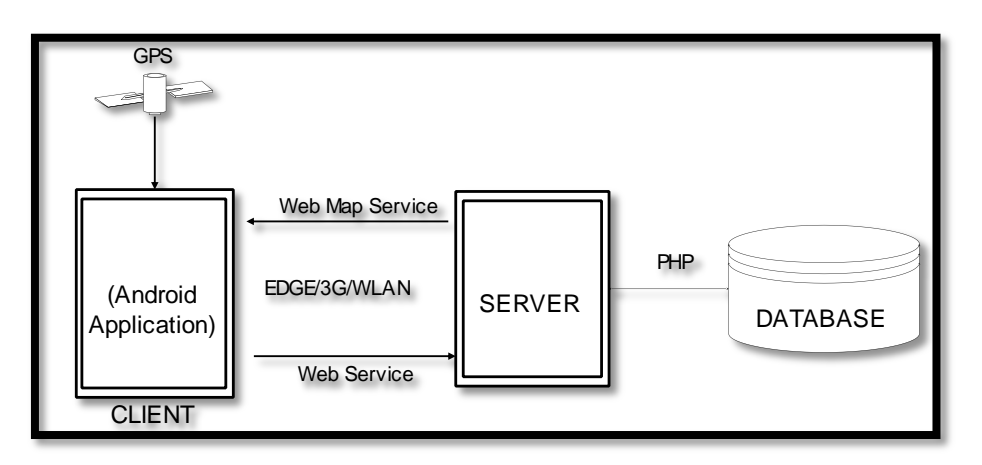

ภาพที่ 3.1 รูปแสดงความสัมพันธ์ระหว่างเครื่องลูกข่ายกับเครื่องแม่ข่าย

โปรแกรมประยุกต์บนเครื่องลูกข่ายที่ทำการพัฒนาบนระบบปฏิบัติการแอนดรอยด์ จะทำ หน้าที่ในการรับสัญญาณจากดาวเทียมGPS พร้อมทั้งแสดงตำแหน่งจากGPS ลงบนแผนที่ และ เมื่อผู้ใช้ทำการบันทึกตำแหน่งพร้อมทั้งข้อมูลอื่นๆ โปรแกรมประยุกต์จะทำการจัดเก็บข้อมูลไว้ใน ู ฐานข้อมูลมูลของระบบปฏิบัติการแอนดรอยด์ และทำการส่งข้อมูลเข้าสู่ฐานข้อมูลบนระบบผั่ง เครื่องแม่ข่าย ระบบบนเครื่องแม่ข่ายจะทำหน้าที่รับและบันทึกข้อมูลลงฐานข้อมูล สามารถแสดง ส่วนประกอบของระบบ ดังภาพที่ 3.2

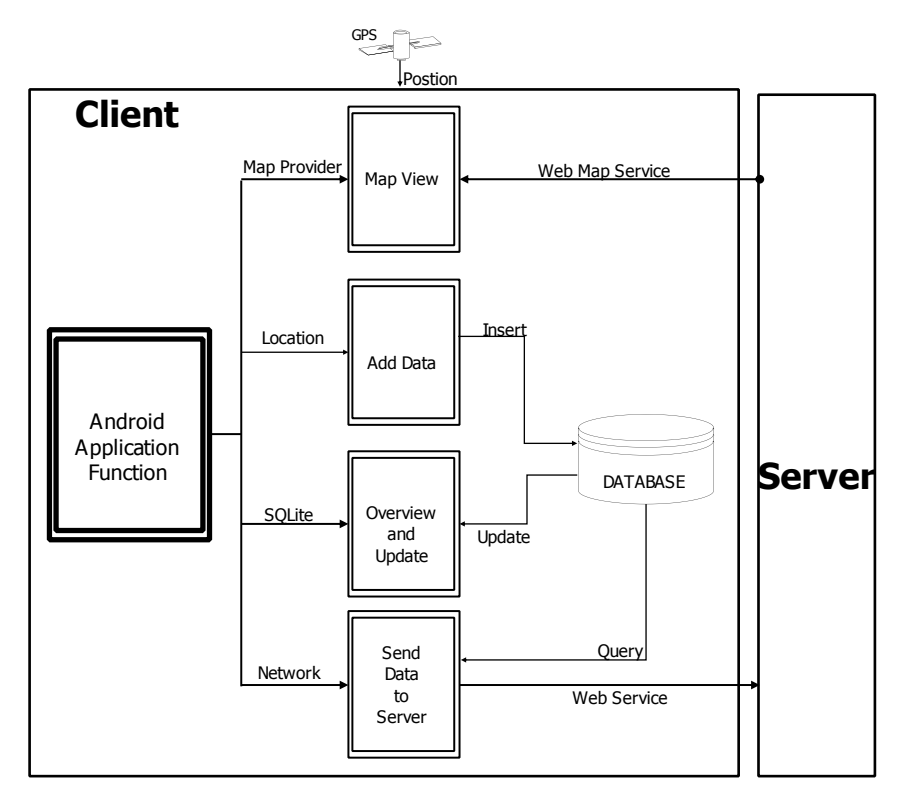

ภาพที่ 3.2 ส่วนประกอบของระบบเครื่องลูกข่าย

จากภาพที่ 3.2 ระบบทางฝั่งของเครื่องลูกข่าย ที่ท าหน้าที่ในการจัดเก็บข้อมูลภาคสนาม นั้นจะเป็นส่วนของโปรแกรมประยุกต์บนเครื่องลูกข่ายที่ทำงานบนระบบปฏิบัติการแอนดรอยด์

### **3.2. การออกแบบฐานข้อมูล**

ู้ฐานข้อมูลบนเครื่องลูกข่าย ที่ทำหน้าที่จัดเก็บข้อมูลภาคสนามนั้นจะใช้โปรแกรมบริหาร ้ จัดการฐานข้อมูล SQLite ซึ่งเป็นฐานข้อมูลของระบบปฏิบัติการแอนดรอยด์ จัดเก็บในรูปแบบของ ฐานข้อมูลเชิงสัมพันธ์(Relational Database) มีเพียงตารางข้อมูล Field\_Data ดังภาพที่3.3

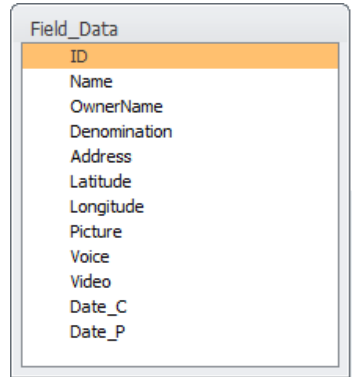

ภาพที่ 3.3 โครงสร้างฐานข้อมูลบนเครื่องลูกข่าย

โดยที่ฐานข้อมูลของเครื่องลูกข่ายนั้นประกอบไปด้วยตาราง Field\_Data เพียงตารางเดียว เท่านั้น โดยมีรายละเอียดโครงสร้างข้อมูลดัง ตารางที่ 3.1

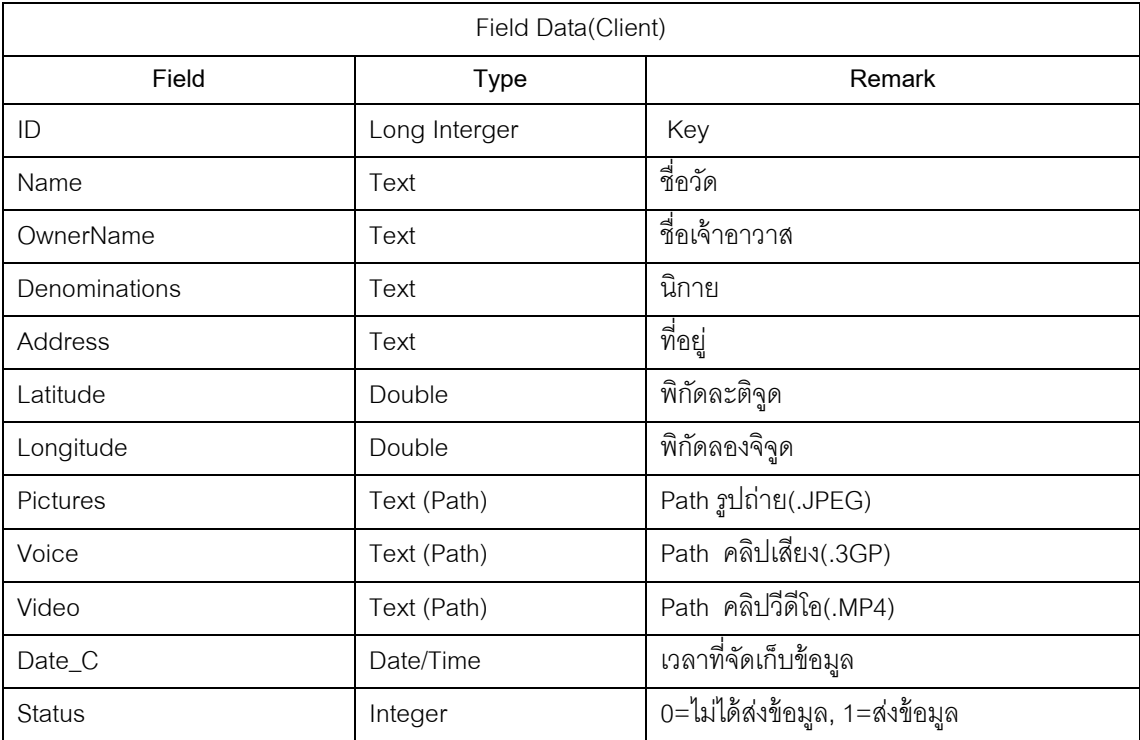

ตารางที่ 3.1 รายละเอียดฐานข้อมูลฝั่งลูกข่าย

## **3.3. รายการเหตุการณ์ฝั่ งลูกข่าย**

ระบบสนับสนุนการจัดเก็บข้อมูลภาคสนามของเครื่องลูกข่าย มีขั้นตอนการทำงานและ รายการของเหตุการณ์ (Event) ที่เกิดขึ้นดังแสดงใน ตารางที่ 3.2

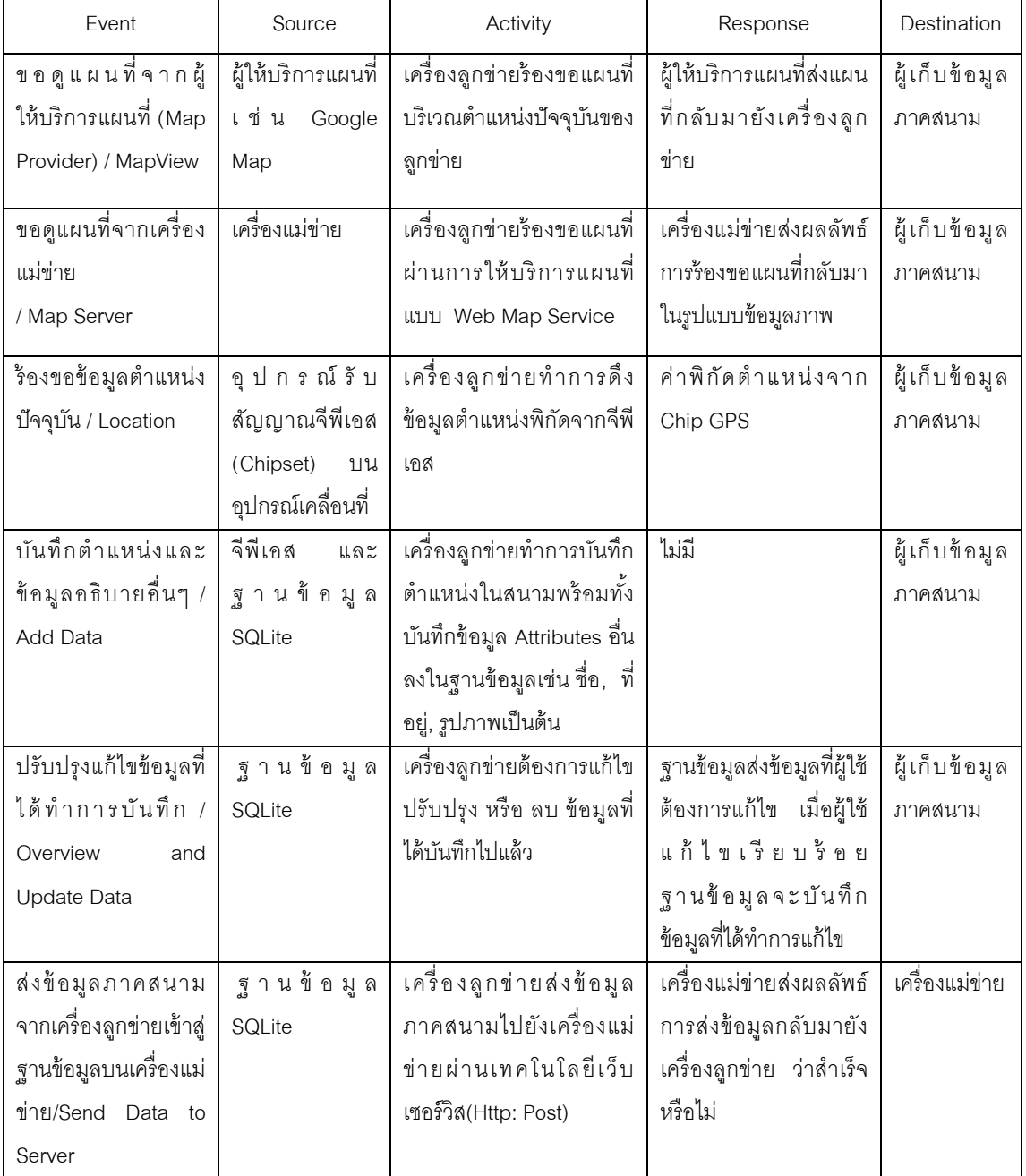

# ตารางที่ 3.2 รายการเหตุการณ์ฝั่งลูกข่าย

#### **3.4. การออกแบบการและพัฒนาระบบการแสดงผลแผนที่**

เป็นการออกแบบการทำงานที่เกี่ยวข้องกับการแสดงผลแผนที่ผ่านทางหน้าจอบนอุปกรณ์ จากผู้ให้บริการแผนที่และสามารถซ้อนทับกับแผนที่จากบริการแผนที่ผ่านเครือข่ายที่ผู้เก็บข้อมูล ภาคสนามร้องขอจากเครื่องแม่ข่าย พร้อมทั้งแสดงตำแหน่งปัจจุบันของผู้เก็บข้อมูลลงบนแผนที่ โดยสามารถแสดงขั้นตอนการทำงานเบื้องต้น ดังภาพที่ 3.4

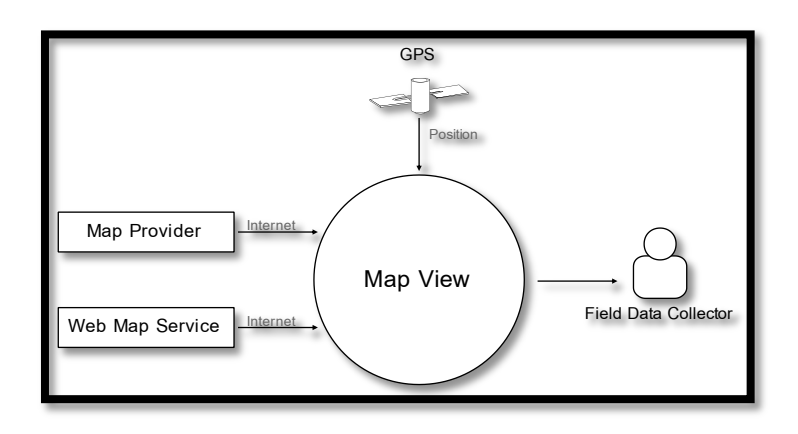

## ภาพที่ 3.4ขั ้นตอนการท างานส่วนการแสดงผลแผนที่

ึการทำงานในส่วนของการแสดงผลแผนที่ มีลักษณะของการทำงานเพื่อแสดงผลแผนที่ ของผู้ให้บริการทั้งจากผู้ให้บริการสากลและแผนที่จากเครื่องแม่ข่ายในระบบ จากภาพที่ 3.4 ี สามารถแบ่งการออกแบบและพัฒนาเป็น 3 ส่วน ได้แก่ ส่วนการแสดงผลแผนที่จากผู้ให้บริการ แผนที่, ส่วนการแสดงผลแผนที่จากบริการแผนที่ผ่านเครือข่ายและส่วนการระบุตำแหน่งบนแผนที่ โดยมีรายละเอียดขั ้นตอนการออกแบบและพัฒนาดังต่อไปนี ้

### 3.4.1. การพัฒนาส่วนติดต่อกับผู้ใช้

ส่วนติดต่อกับผู้ใช้ของโปรแกรมประยุกต์บนระบบปฏิบัติการแอนดรอยด์ในส่วนของการ แสดงผลแผนที่ จะเป็นส่วนเมนูหลักของโปรแกรมประยุกต์โดยทำการพัฒนาอยู่ในแฟ้มเอกสาร main.xml ที่เก็บรวบรวมคำสั่งภาษา XML ที่ใช้ในการสร้างส่วนติดต่อกับผู้ใช้ โดยแฟ้มเอกสาร main.xml ถือเป็นหน้าต่างการทำงานหลักของส่วนการติดต่อกับผู้ใช้ของโปรแกรมประยุกต์ กล่าวคือส่วนการแสดงผลแผนที่ผ่านทางหน้าจอของอุปกรณ์เป็ นหน้าต่างหลักที่เชื่อมโยงกับการ ี ทำงานส่วนอื่น ซึ่งสามารถแสดงผลลัพธ์คำสั่งของแฟ้มเอกสาร main.xml ในรูปแบบของ Graphic Layout ได้ดังภาพที่ 3.5

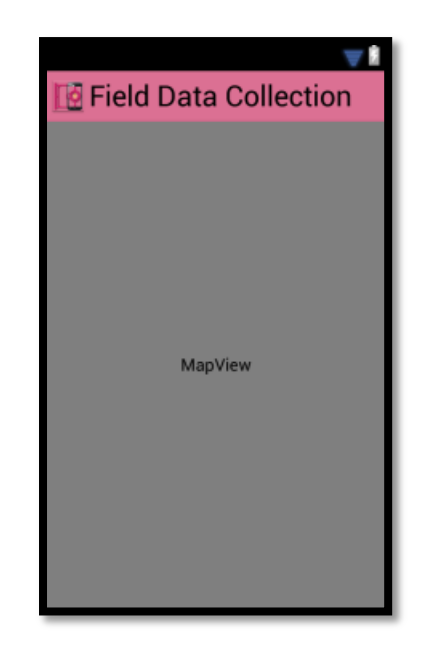

ภาพที่ 3.5แฟ้ มเอกสาร main.xml แสดงผลรูปแบบกราฟิ ก

3.4.2. การพัฒนาส่วนแสดงผลแผนที่ Google

ู้แผนที่จาก Google นั้นเป็น Application Program Interface หรือ API ของบริษัท Google Inc. ที่จัดเตรียมให้นักพัฒนาโปรแกรมสามารถเรียกใช้งานเพื่อทำการพัฒนาโปรแกรมใน ้ส่วนของการพัฒนาระบบแผนที่บนอุปกรณ์ต่างๆ ซึ่งมีขั้นตอนการพัฒนาดังนี้

3.4.2.1.การขออนุญาตใช้งานส่วนการแสดงผลแผนที่จาก Google Map API การขออนุญาตใช้งานส่วนการแสดงผลแผนที่จะต้องทำการกำหนดสิทธิ์ ลงไปในแฟ้ม AndroidManifest.xml แสดงคำสั่งได้ดังภาพ 3.6 โดยที่การทำงานของแฟ้ม AndroidManifest.xml นั้นเปรียบเสมือนการกำหนดค่าการทำงานต่างๆ ของโปรแกรม

<uses-library android:name="com.google.android.maps" />

ภาพที่ 3.6 ค าสั่งขออนุญาตใช้งานแผนที่จาก Google

เนื่องจากการเรียกใช้งานแผนที่จาก Google จะต้องมีเรียกข้อมูลแผนที่ผ่านอินเทอร์เน็ต ้ จะต้องทำการขออนุญาตให้โปรแกรมประยุกต์สามารถเรียกใช้งานอินเทอร์เน็ตได้ มีคำสั่งดังภาพ

<uses-permission android:name="android.permission.INTERNET" />

ภาพที่ 3.7 คำสั่งขออนุญาตใช้งานอินเทอร์เน็ต

3.4.2.2. ชั้นข้อมูลแผนที่ของ Google

ึงานวิจัยนี้มีการใช้งานชั้นข้อมูลแผนที่ ที่ Google Map API มีให้บริการซึ่งประกอบไปด้วย ชั้นข้อมูลแผนที่จำนวนทั้งหมด 3 ชั้นข้อมูลคือ

- 1) ชั้นข้อมูลแผนที่ถนน Google Street
- 2) ชั้นข้อมูลแผนที่ภาพถ่ายดาวเทียม Google
- 3) ชั้นข้อมูลแผนที่จราจร Google Traffic

ึการเรียกใช้งานชั้นข้อมูลแผนที่ทั้งสามรูปแบบ ทำการใช้คำสั่งของภาษาจาวาที่ควบคุม การแสดงผลของแผนที่

## 3.4.3. การพัฒนาส่วนแสดงผลแผนที่จากบริการแผนที่ผ่านเครือข่าย

การร้ องขอแผนที่จากการให้บริการแผนที่ผ่านเครือข่าย ผ่านอุปกรณ์ของเครื่องลูกข่าย ี สามารถแบ่งส่วนการทำงานออกเป็น 2 ส่วนคือ การร้องขอชั้นข้อมูลที่มีให้บริการจากเครื่องแม่ข่าย GetCapabilities และการร้องขอแผนที่จากเครื่องแม่ข่าย GetMap

้ขั้นตอนการทำงานของทั้ง 2 ส่วน นั้นมีความสัมพันธ์กัน กล่าวคือ การร้องขอชั้นข้อมูลที่มี ่ ให้บริการเครื่องแม่ข่ายจะส่งผลลัพธ์ของชั้นข้อมูลทั้งหมดกลับมา และเมื่อผู้ใช้เลือกชั้นข้อมูลที่ ้ต้องการ ระบบของเครื่องลูกข่ายจะส่งคำร้องขอแผนที่ไป และเครื่องแม่ข่ายจะส่งแผนที่กลับมายัง เครื่องลูกข่าย โดยมีกระบวนการทำงานดังภาพที่ 3.8

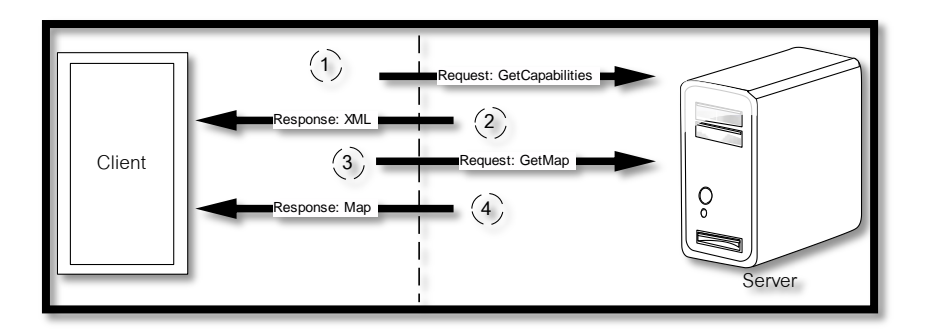

ภาพที่3.8ขั ้นตอนการร้องขอแผนที่จากบริการแผนที่ผ่านเครือข่าย

ิ จากภาพที่ 3.8 สามารถสรุปขั้นตอนการทำงานของการร้องขอแผนที่จาการบริการแผนที่ ผ่านเครือข่ายของลูกข่าย กล่าวคือ

- เหตุการณ์ที่ 1 เมื่อผู้ใช้ร้ องขอแผนที่จากเครื่องแม่ข่ายผ่านการให้บริการแผนที่ ผ่านเครือข่ายระบบบนเครื่องลูกข่ายจะส่งคำสั่งร้องขอชั้นข้อมูล GetCapabilities ไปที่เครื่องแม่ข่ายเพื่อตรวจสอบว่าเครื่องแม่ข่ายมีชั้นข้อมูลใดที่ให้บริการ
- เหตุการณ์ที่ 2 เครื่องแม่ข่ายจะส่งผลลัพธ์ของชั้นข้อมูลที่มีให้บริการกลับมายัง เครื่องลูกข่ายในรูปแบบแฟ้ มเอกสาร XML
- เหตุการณ์ที่ 3 เมื่อผู้ใช้เลือกชั้นข้อมูลที่ต้องการแล้ว ระบบบนเครื่องลูกข่ายจะส่ง ค าสั่งขอแผนที่ GetMap ไปยังเครื่องแม่ข่าย
- เหตุการณ์ที่4 เมื่อเครื่องแม่ข่ายประมวลผลค าร้องขอของลูกข่ายเรียบร้อย เครื่อง แม่ข่ายจะทำการส่งผลลัพธ์กลับมายังเครื่องลูกข่ายในรูปแบบของแฟ้มภาพแผนที่ ิ จากขั้นตอนการทำงานทั้งหมดที่กล่าวข้างต้น สามารถแบ่งการพัฒนาออกได้เป็น ่ 2 ส่วนอย่างที่ได้กล่าวมาคือ ส่วนการร้องขอชั้นข้อมูลที่มีให้บริการจากเครื่องแม่ ข่าย GetCapabilities และส่วนการร้องขอแผนที่จากเครื่องแม่ข่าย GetMap

3.4.3.1.การพัฒนาส่วนการร้องขอชั้นข้อมูล GetCapabilities

ึการทำงานเริ่มจากเมื่อผู้ใช้ทำการร้องขอชั้นข้อมูลแผนที่ ระบบบนเครื่องลูกข่ายทำการส่ง คำร้องขอ GetCapabilities ไปยังเครื่องแม่ข่าย เมื่อเครื่องแม่ข่ายทำการประมวลผลคำร้องขอชั้น ข้อมูลและส่งผลลัพธ์กลับมาในรูปแบบแฟ้ม XML ดังภาพ

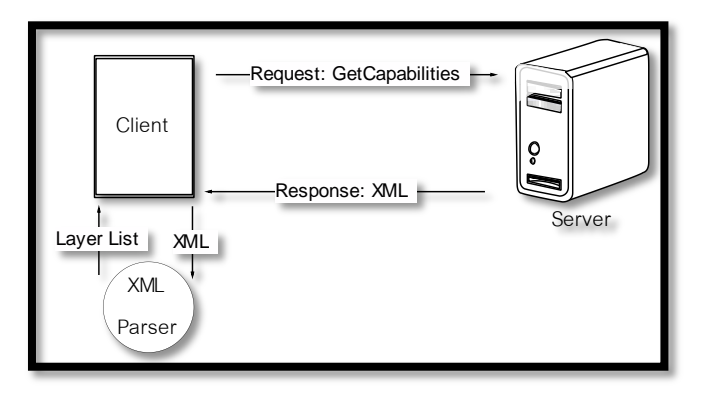

ภาพที่ 3.9 ขั้นตอนการร้องขอชั้นข้อมูลของโปรแกรมประยุกต์

เมื่อระบบของเครื่องลูกข่ายได้รับแฟ้มเอกสาร XML ระบบจะทำการกรองรายชื่อของชั้น ข้อมูลที่มีให้บริการมาแสดงผลให้กับผู้ใช้ โดยการใช้ XML Parser เข้าไปอ่านเอกสารที่อยู่ในแฟ้ม ี เอกสาร XML ที่ได้จาก GetCapabilities หลังจากนั้นจึงได้ทำการนำผลลัพธ์ของชั้นข้อมูลที่เครื่อง ี แม่ข่ายแผนที่มีให้บริการ ที่ XML Parser ทำการตรวจพบนำมาแสดงผลให้ผู้ใช้เลือกชั้นข้อมูลที่ได้ ตามความต้องการ โดยการใช้ XML Parser เพื่อเข้าไปอ่านเอกสาร รูปแบบDOM (Document Object Model)

3.4.3.2.การพัฒนาส่วนการร้องขอแผนที่ GetMap

ภายหลังจากที่ผู้ใช้ได้ทำการเลือกชั้นข้อมูลแผนที่ที่ต้องการจากหัวข้อที่ 3.4.3.1 ระบบของ โปรแกรมประยุกต์ของลูกข่ายจะทำการส่งคำร้องขอแผนที่แบบ GetMap ไปยังเครื่องแม่ข่าย โดยมี ขั้นตคนการทำงานดังภาพ

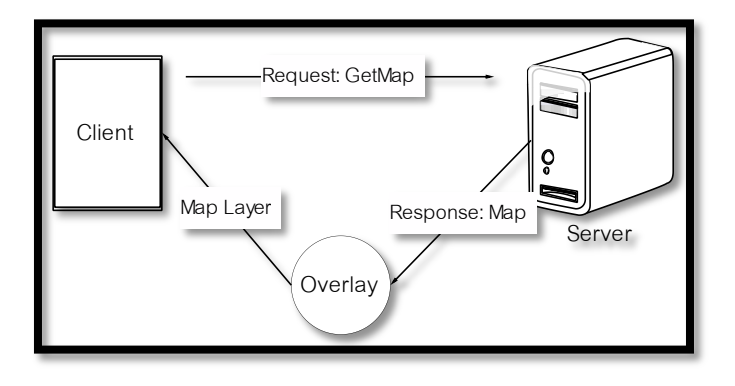

ภาพที่ 3.10 ขั้นตอนการร้องขอแผนที่ของโปรแกรมประยุกต์

เมื่อผู้ใช้ทำการเลือกชั้นข้อมูลที่ต้องการระบบของเครื่องลูกข่ายจะทำการจัดส่งคำร้องขอ แผนที่แบบ GetMap พร้อมกับค่าพารามิเตอร์ต่างๆ ไปยังเครื่องแม่ข่าย และเครื่องแม่ข่ายจะทำ การประมวลผลคำร้องขอแผนที่จากนั้น เครื่องแม่ข่ายจะส่งผลลัพธ์แผนที่กลับมายังเครื่องลูกข่าย เมื่อเครื่องลูกข่ายได้รับแผนที่จากเครื่องแม่ข่าย ระบบจะทำการนำชั้นข้อมูลแผนที่มาช้อนทับกับ แผนที่ของ Google โดยในที่โปรแกรมประยุกต์ทำการส่งคำร้องขอแผนที่ แบบ GetMap ไปยัง เครื่องแม่ข่ายแผนที่ มีความจำเป็นอย่างยิ่งที่จะต้องกำหนดค่าพารามิเตอร์ที่สำคัญต่างๆลงไปใน ้คำร้องขอแผนที่ทุกครั้ง โดยมีตัวอย่างการร้องขอแผนที่จากเครื่องแม่ข่ายแผนที่ ดังภาพที่ 3.11

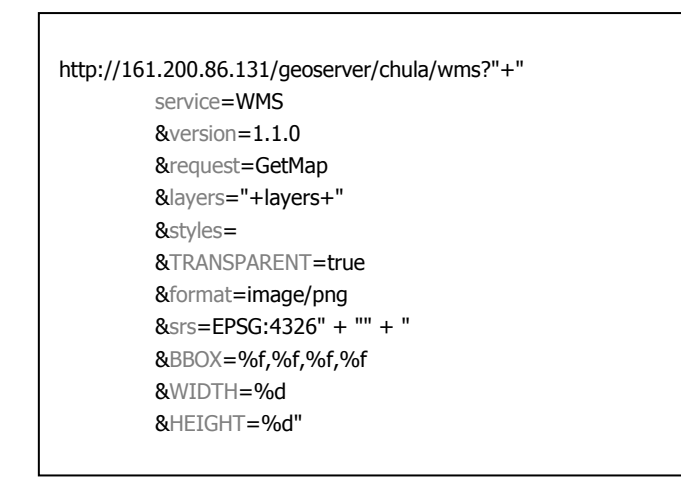

ภาพที่3.11 พารามิเตอร์ของวิธีการร้องขอแผนที่ GetMap

โดยมีพารามิเตอร์ที่สำคัญคือ BBOX และค่าของพารามิเตอร์ BBOX เป็นค่าของการ ก าหนดขอบเขตของชั ้นข้อมูลแผนที่(Bounding Box) โดยที่ค่าของพารามิเตอร์ BBOX มีค่าเท่ากับ MinX, MinY, MaxX, MaxY หรือมีค่าเท่ากับมุมซ้ายล่าง(Lower Left) และ มุมขวาบน(Upper Right) ของแผนที่ซึ่งได้มาจากการนำค่าพิกัดของหน้าจอ(Screen Canvas Coordinate) มาทำ การแปลงค่าพิกัดให้อยู่ในรูปของพิกัดแผนที่(epsg:4326) โดยใช้ฟังก์ชั่นการแปลงค่าพิกัดของ Google Map API คือ ฟังก์ชั่น Projection ที่เป็นคำสั่งสำหรับการแปลงค่าพิกัดจะถูกบรรจุเป็น ้ คลาสของ Google Map API ซึ่งสามารถเรียกใช้งานได้ด้วยการนำเข้าคลาสที่ชื่อ Projection จาก ี แพ็กเกจ com.google.android.maps โดยมีคำสั่งที่ใช้ในการแปลงค่าพิกัดหน้าจอ ดังภาพที่ 3.12

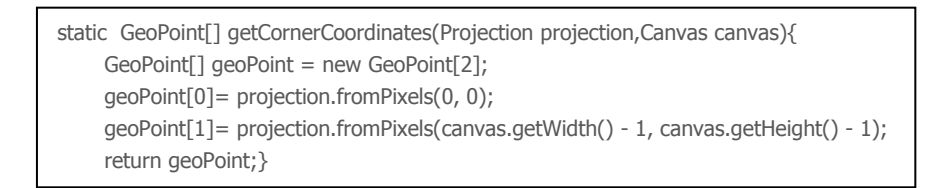

## ภาพที่ 3.12 คำสั่งการแปลงค่าพิกัดหน้าจอ

### โดยที่

- Projection เท่ากับระบบพิกัดของแผนที่(epsg:4326)
- Canvas เท่ากับ หน้าจอแสดงผลของอุปกรณ์
- canvas.getWidth() เท่ากับ ความกว้างของหน้าจอ
- canvas.getHeight() เท่ากับ ความยาวของหน้าจอ

เมื่อทำการแปลงค่าพิกัดจากค่าพิกัดหน้าจอเรียบร้อยจากคำสั่งในภาพที่ 3.12 เพราะฉะนั ้นค่าพิกัดของแผนที่จะมีค่าดังต่อไปนี ้

ค่าพิกัดแผนที่มุมซ้ายบน(Upper Left) มีค่าเท่ากับ

 $\bullet$  UL = Long, Lat = projection.from Pixels(0, 0)

ค่าพิกัดแผนที่มุมขวาล่าง(Lower Right) มีค่าเท่ากับ

LR= Long,Lat = projection.fromPixels (canvas.getWidth() - 1,canvas.getHeight() - 1)

โดยแสดงตำแหน่งของ ค่า Upper Left และ Lower Right ดังภาพ

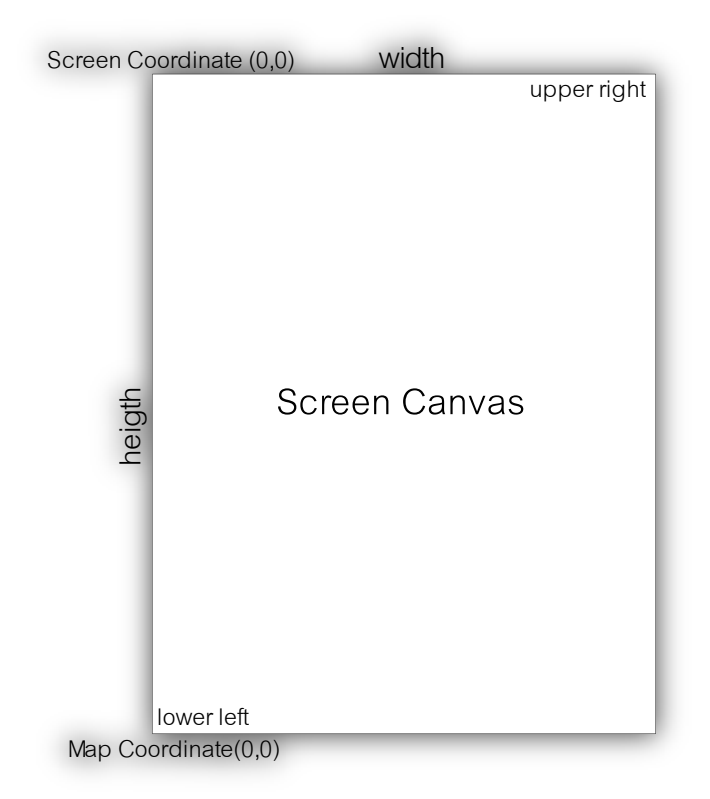

ภาพที่ 3.13 ตำแหน่งหน้าจอของอุปกรณ์

ดังนั ้นค่า(Value) ของพารามิเตอร์ BBOX จะมีค่าดังต่อไปนี ้

- MinX = Longitude ของ UL
- MinY = Latitude ของ LR
- MaxX = Longitude ของ LR
- MaxY = Latitude ของ UL

## จากภาพที่ 3.13 ค่าของพารามิเตอร์ WIDTH จะมีค่าเท่ากับ

WIDTH = canvas.getWidth() = ความกว้างของหน้าจอ

และค่าพารามิเตอร์ของ HEIGHT จะมีค่าเท่ากับ

HEIGHT = canvas.getHeight = ความยาวของหน้าจอ

จากการกำหนดค่าพารามิเตอร์ที่ได้จากการแปลงค่าพิกัดหน้าจอเป็นค่าพิกัดแผนที่ สามารถแสดงค าสั่งของโปรแกรมประยุกต์ได้ดังภาพที่ 3.14

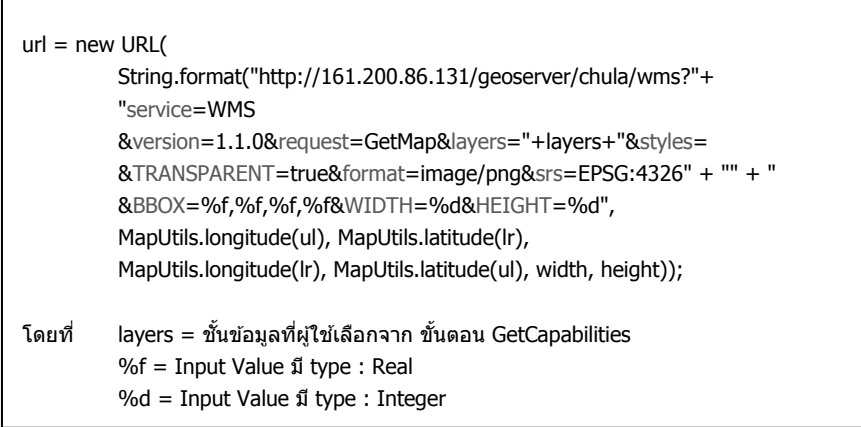

ภาพที่ 3.14 ค าสั่งการร้องขอบริการแผนที่แบบ GetMap

3.4.4. การพัฒนาระบบระบุตำแหน่งบนแผนที่

การระบุตำแหน่งของอุปกรณ์โทรศัพท์มือถือหรือแท็บเล็ต ค่าพิกัดที่ได้จากวิธีการระบุ ตำแหน่งมีอยู่ 2 วิธีการคือ การระบุตำแหน่งจากเสาสัญญาณโทรศัพท์มือถือ(A-GPS) และการ ระบุตำแหน่งค่าพิกัดจากเครื่องรับสัญญาณGPS ดังภาพ

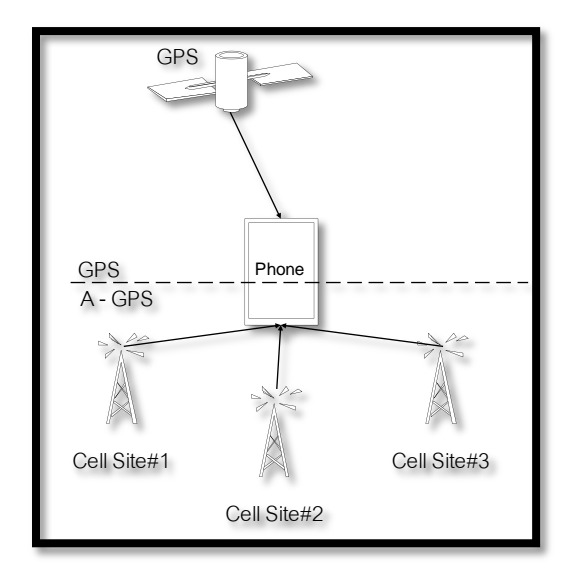

ภาพที่ 3.15 วิธีการระบุตำแหน่งของโทรศัพท์มือถือ

้ ค่าพิกัดที่ได้รับจากวิธีการกำหนดตำแหน่งจะเกิดขึ้น 2 กรณี คือ

- กรณีที่ 1 ค่าพิกัดจะได้มาจาก GPS ในกรณีที่ผู้ใช้เปิ ดเครื่องรับสัญญาณGPS
- กรณีที่ 2 ถ้าผู้ใช้ไม่ได้ท าการเปิ ดเครื่องรับสัญญาณGPS แต่เปิ ดสัญญาณ อินเทอร์เน็ตด้วย EGDE/GPRS/3G หรือ WLAN ระบบปฏิบัติการแอนดรอยด์จะ นำค่าพิกัดมาจากการระบุตำแหน่งด้วยวิธี A-GPS

การแสดงผลตำแหน่งของอุปกรณ์ร่วมกับแผนที่จะต้องทำการขออนุญาตใช้งานระบบการ กำหนดตำแหน่งจากระบบปฏิบัติการแอนดรอยด์ โดยจะต้องทำการกำหนดคำสั่งเพื่อขออนุญาต ในการใช้วิธีการกำหนดตำแหน่งลงในแฟ้ม AndroidManifest.xml ดังภาพ

> <uses-permission android:name="android.permission.ACCESS\_FINE\_LOCATION" /> <uses-permission android:name="android.permission.ACCESS\_COARSE\_LOCATION" />

> > ภาพที่ 3.16 คำสั่งขออนุญาตใช้การกำหนดตำแหน่ง

ค่าพิกัดที่ได้รับจากเครื่องรับสัญญาณทั้งรูปแบบA-GPS และรูปแบบ GPS จะเกิดขึ้นจาก เหตุการณ์ที่สำคัญ ดังตารางที่ 3.3

## ตารางที่ 3.3 เหตุการณ์รับค่าพิกัด

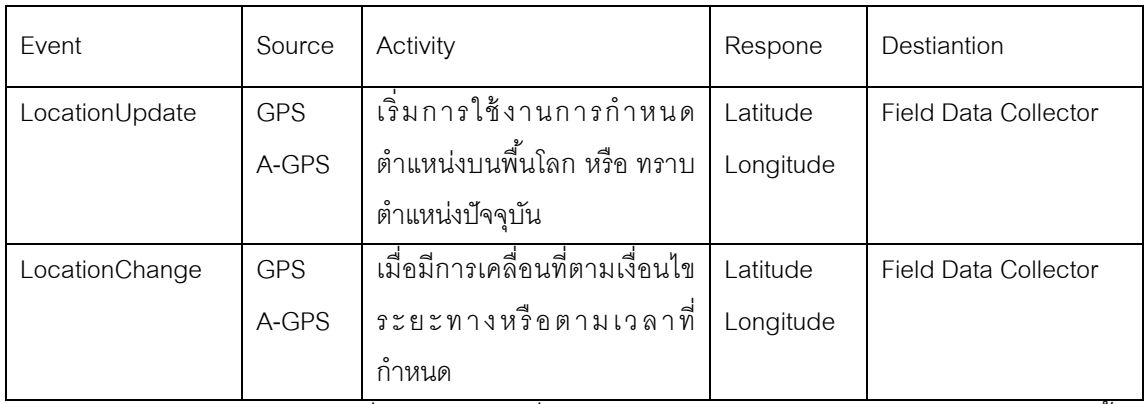

ี จากตารางเหตุการณ์ ซึ่งวิธีการได้มาซึ่งค่าพิกัดตำแหน่งจากวิธีการกำหนดตำแหน่งบนพื้น โลกนั้น เมื่อได้รับค่าพิกัดจากการระบุตำแหน่ง โปรแกรมประยุกต์บนระบบปฏิบัติการแอนดรอยด์ จะน าค่าพิกัดมาแสดงผลบนแผนที่

### **3.5. การออกแบบและพัฒนาระบบการบันทึกข้อมูล**

ระบบการบันทึกข้อมูล ทำหน้าที่จัดเก็บข้อมูลภาคสนามลงบนอุปกรณ์ ทั้งข้อมูลตำแหน่ง จากGPS ประกอบกับข้อมูลอรรถาธิบายของตำแหน่งที่จัดเก็บข้อมูลตามโครงสร้างฐานข้อมูลที่ ้ ออกแบบ และทำหน้าที่จัดเก็บข้อมูลลงในฐานข้อมูลของอุปกรณ์ ที่มีโปรแกรมบริหารจัดการ ูฐานข้อมูล SQLite ทำหน้าที่ในการจัดเก็บ โดยมีขั้นตอนการทำงานของระบบการบันทึกข้อมูล ดัง ภาพที่3.17

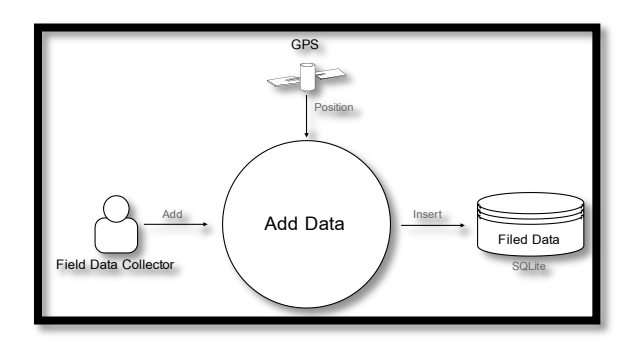

ภาพที่ 3.17 การทำงานส่วนการบันทึกข้อมูล

ระบบการบันทึกข้อมูลทำหน้าที่ในการบันทึกข้อมูลภาคสนามลงบนฐานข้อมูลบนเครื่อง ้ลูกข่าย เช่น ข้อมูลค่าพิกัดจากเครื่องรับสัญญาณGPSบนเครื่องลูกข่าย, คำอธิบายข้อมูล , ุภาพถ่าย, ภาพเคลื่อนไหว ฯลฯ เป็นต้น

3.5.1. การพัฒนาส่วนติดต่อกับผู้ใช้

ี ส่วนติดต่อกับผู้ใช้ของระบบการบันทึกข้อมูลภาคสนาม จะทำการจัดเก็บเอกสาร XML ที่ เป็นคำสั่งสำหรับการสร้างส่วนติดต่อเก็บผู้ใช้ ในแฟ้มเอกสารที่ชื่อ Insert\_data.xml โดยมีการ ออกแบบส่วนติดต่อกับผู้ใช้ ดังภาพที่ 3.18

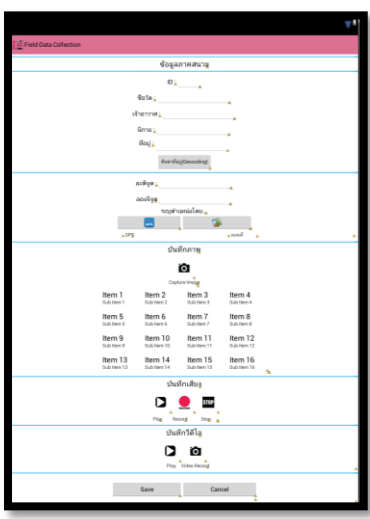

ภาพที่ 3.18 ส่วนติดต่อกับผู้ใช้ของระบบการบันทึกข้อมูล

3.5.2. การพัฒนาโปรแกรมประยุกต์ส่วนการบันทึกข้อมูล

ฐานข้อมูลบนอุปกรณ์ภาคสนามได้มีการออกแบบฐานข้อมูลบนเครื่องลูกข่ายโดยมี โครงสร้างข้อมูลตามตารางที่ 3.1 รายละเอียดฐานข้อมูลบนเครื่องลูกข่าย หลังจากติดตั้งโปรแกรม ระบบจะทำการสร้างฐานข้อมูลบนโปรแกรมบริหารจัดการฐานข้อมูล SQLite ที่อยู่ใน ระบบปฏิบัติการแอนดรอยด์ โดยมีคำสั่งสร้างฐานข้อมูลบนโปรแกรมบริหารจัดการฐานข้อมูล SQLite ดังภาพ

> CREATE DATABASE 'field\_collection' ; CREATE TABLE field\_data ( \_id INTEGER PRIMARY KEY AUTOINCREMENT, name TEXT, owner TEXT, denomination TEXT, address TEXT, latitude double , longitude double , picture TEXT, voice TEXT, video TEXT, date TEXT, status INTEGER);

> > ภาพที่ 3.19 ค าสั่งสร้างฐานข้อมูลบนเครื่องลูกข่าย

การจัดเก็บข้อมูลภาคสนาม เหตุการณ์(Event) บันทึกข้ อมูลเกิดขึ ้นเมื่อผู้ ใช้มีความ ์ต้องการเพิ่มข้อมูล โดยมีรูปแบบคำสั่งภาษาจาวา ของการนำเข้าข้อมูล(Insert) ดังภาพที่ 3.20

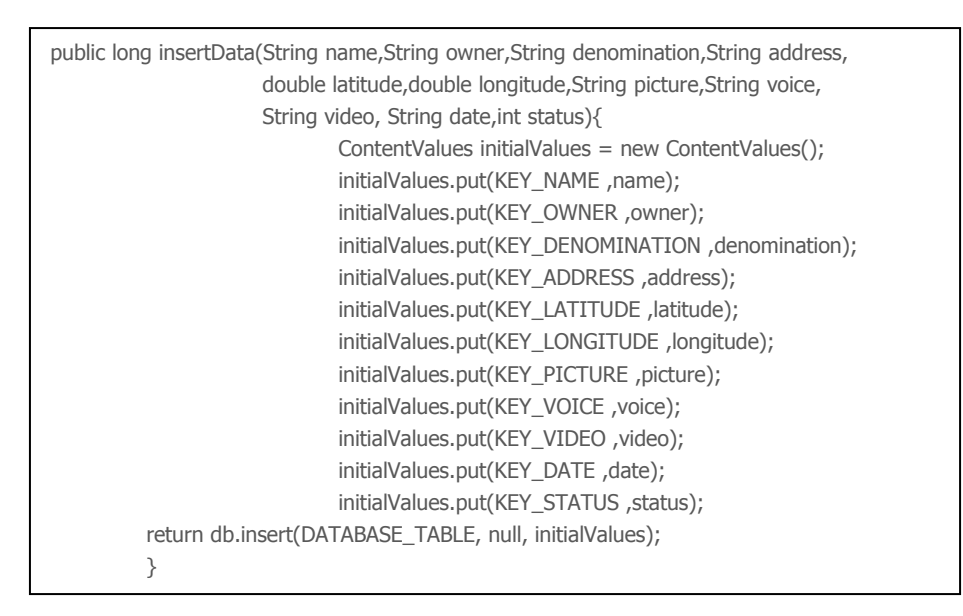

ิภาพที่ 3.20 คำสั่งภาษาจากในการนำเข้าข้อมูล

ตัวแปร "InsertData" จะเริ่มทำงานเมื่อผู้ใช้ทำการบันทึกข้อมูลและได้กรอกข้อมูลตาม ี ฟอร์มที่กำหนด ระบบบนเครื่องลูกข่ายจะทำการนำเข้าข้อมูล(Insert) จัดเก็บในฐานข้อมูล "field\_collection" ภายในตาราง "field\_data"

การจัดเก็บข้อมูลภาคสนามของงานวิจัยนี้ มีส่วนของข้อมูลที่สำคัญที่ต้องกล่าวถึงเป็น กรณีคือ การบันทึกภาพถ่าย, การบันทึกเสียง และการบันทึกภาพเคลื่อนไหว ซึ่งงานวิจัยชิ้นนี้ได้ทำ การจัดเก็บข้อมูลที่กล่าวมาข้างต้นในรูปแบบของที่อยู่ข้อมูลชื่อของภาพถ่าย(Path) แทนการ จัดเก็บข้อมูลรูปแบบไบนารี(Binary) เพื่อเป็ นการลดขนาดของโปรแกรมประยุกต์หลังจากการ บันทึกข้อมูลเข้าสู่ฐานข้อมูลไม่ให้มีขนาดใหญ่เกินไป เนื่องจากการจัดเก็บข้อมูลแบบไบนารีขนาด ของข้อมูลจะส่งผลต่อขนาดของโปรแกรมประยุกต์ลักษณะแปรผันตาม กล่าวคือเมื่อข้อมูลมีขนาด ใหญ่จะส่งผลให้โปรแกรมประยุกต์มีขนาดใหญ่ขึ้น ทำให้โปรแกรมประยุกต์มีการใช้งาน หน่วยความจำของอุปกรณ์เพิ่มขึ้น ซึ่งอุปกรณ์โทรศัพท์มือถือหรือแท็บเล็ตนั้นมีหน่วยความจำ ขนาดเล็กไม่เหมาะสมกับโปรแกรมประยุกต์ที่มีขนาดใหญ่ ทำให้เกิดการสิ้นเปลืองหน่วยความจำ โดยมีรายละเอียดขั ้นต้อนการบันทึกจัดเก็บข้อมูลดังนี ้

## 3.5.2.1.การพัฒนาระบบบันทึกภาพถ่าย

การบันทึกภาพถ่ายของงานวิจัยนี ้ มีการเรียกใช้งานโปรแกรมประยุกต์อื่นที่เกี่ยวข้องกับ การถ่ายภาพที่มีอยู่ในระบบปฏิบัติการแอนดรอยด์บนอุปกรณ์ของผู้จัดเก็บข้อมูลภาคสน าม มี ค าสั่ง ดังภาพที่3.21

Intent intent = new Intent(MediaStore.ACTION\_IMAGE\_CAPTURE); fileUri = getOutputMediaFileUri(MEDIA\_TYPE\_IMAGE); // create a file to save the image intent.putExtra(MediaStore.EXTRA\_OUTPUT, fileUri); // set the image file name startActivityForResult(intent, CAPTURE\_IMAGE\_ACTIVITY\_REQUEST\_CODE);

## ภาพที่ 3.21 ค าสั่งภาษาจาวาส าหรับการบันทึกภาพ

เมื่อทำการบันทึกภาพเสร็จสิ้น โปรแกรมประยุกต์จะทำการจัดเก็บข้อมูลภาพถ่ายที่ทำการ บันทึกภายในแฟ้มที่กำหนด ในที่นี่คือ แฟ้ม "/mnt/sdcard/FieldDataCollection/Data/Image/" ่ ที่จัดเก็บข้อมูลอยู่ภายในหน่วยความจำสำรองของอุปกรณ์ และเมื่อมีการบันทึกข้อมูล ฐานข้อมูล ำจะทำการบันทึกชื่อของภาพถ่ายเก็บไว้ในฐานข้อมูล โดยค่าที่จัดเก็บในฐานข้อมูลมีรูปแบบเป็น ลักษณะของชื่อภาพถ่ายดังนี ้ "IMG\_timeStamp (yyyyMMdd\_HHmmss).jpg"

## 3.5.2.2.การพัฒนาระบบบันทึกเสียง

การบันทึกเสียงของงานวิจัยนี้ กระทำการบันทึกเสียงโดยมีไมโครโฟนของอุปกรณ์ทำ หน้าที่เป็นภาครับเสียง โดยการจัดเก็บข้อมูลเสียงมีรูปแบบการเป็นแฟ้มนามสกุล 3GP ที่เป็นแฟ้ม รูปแบบของการบันทึกเสียงบนอุปกรณ์โทรศัพท์มือถือ มีการเข้ารหัสเสียงในรูปแบบของการ เข้ารหัส(Codec) แบบ AMR-NB มีความเร็วในการส่งสัญญาณเสียงอยู่ที่ 4.75 ถึง 12.2 กิโลบิต ต่ควินาที $^{[1]}$  โดยมีคำสั่งในการบันทึกเสียงดังภาพที่ 3.22

> private MediaRecorder recorder = new MediaRecorder(); recorder.setAudioSource(MediaRecorder.AudioSource.MIC); recorder.setOutputFormat(MediaRecorder.OutputFormat.THREE\_GPP); recorder.setAudioEncoder(MediaRecorder.AudioEncoder.AMR\_NB); recorder.setOutputFile(mediaFile.toString());

## ภาพที่ 3.22 คำสั่งภาษาจาวาสำหรับการบันทึกเสียง

หลังจากการบันทึกเสียงเสร็จสิ้นโปรแกรมประยุกต์จะทำการจัดเก็บข้อมูลเสียงไว้ที่แฟ้ม "/mnt/sdcard/FieldDataCollection/Data/Voice/" และฐานข้อมูลจะทำการจัดเก็บข้อมูลแฟ้ม เ สี ย ง ที่ ไ ด้ ท า ก า ร บั น ทึ ก ใ น รู ป แ บ บ ข อ ง ชื่ อ แ ฟ้ ม เ สี ย ง โ ด ย มี ลั ก ษ ณ ะ ดั ง นี ้ VOICE\_timeStamp(yyyyMMdd \_HHmmss).3gp

3.5.2.3.การพัฒนาระบบบันทึกภาพเคลื่อนไหว

ึการบันทึกภาพเคลื่อนไหวมีลักษณะเดียวกับการบันทึกภาพ คือโปรแกรมประยุกต์สำหรับ การจัดเก็บข้อมูลภาคสนาม จะทำการเรียกใช้โปรแกรมสำหรับการบันทึกภาพเคลื่อนไหวอื่น ที่มี ้อยู่ในระบบปฏิบัติการแอนดรอยด์ของอุปกรณ์ ซึ่งมีคำสั่งการใช้งานดังภาพที่ 3.23

```
Intent intent = new Intent(MediaStore.ACTION_VIDEO_CAPTURE);
fileUri = getOutputMediaFileUri(MEDIA_TYPE_VIDEO
intent.putExtra(MediaStore.EXTRA_OUTPUT, fileUri); 
intent.putExtra(MediaStore.EXTRA_VIDEO_QUALITY, 1); 
startActivityForResult(intent, CAPTURE_VIDEO_ACTIVITY_REQUEST_CODE);
```
ภาพที่ 3.23 ค าสั่งภาษาจาวาส าหรับการบันทึกภาพเคลื่อนไหว

เมื่อทำการบันทึกภาพเคลื่อนไหวเสร็จสิ้นโปรแกรมประยุกต์สำหรับการจัดเก็บข้อมูล ภาคสนามจะทำการจัดเก็บแฟ้มภาพเคลื่อนไหวที่ได้ทำการบันทึกไว้ที่หน่วยความจำสำรองคือ แฟ้ม "/mnt/sdcard/FieldDataCollection/Data/Video/" และฐานข้อมูลจะทำการจัดเก็บแฟ้ม ภาพเคลื่อนไหวลงในฐานข้ อมูลภาคสนามในรูปแบบของชื่อแฟ้ มภาพเคลื่อนไหวดังนี ้ VDO\_timeStamp(yyyyMMdd \_HHmmss).mp4

## **3.6. การออกแบบและพัฒนาระบบการปรับปรุงแก้ไขข้อมูล**

เมื่อผู้จัดเก็บข้อมูลภาคสนามมีความต้องการปรับปรุงแก้ไขข้อมูล โปรแกรมจะทำการดึง ข้อมูลจากฐานข้อมูลมาแสดงแก่ผู้จัดเก็บข้อมูล เพื่อเตรียมพร้อมสำหรับการแก้ไข เมื่อผู้จัดเก็บ ข้อมูลภาคสนามทำการบันทึก ข้อมูลใหม่ที่ทำการแก้ไขจะถูกจัดเก็บแทนที่ข้อมูลเดิม โดยมี ขั้นตคนการทำงาน ดังภาพที่ 3.24

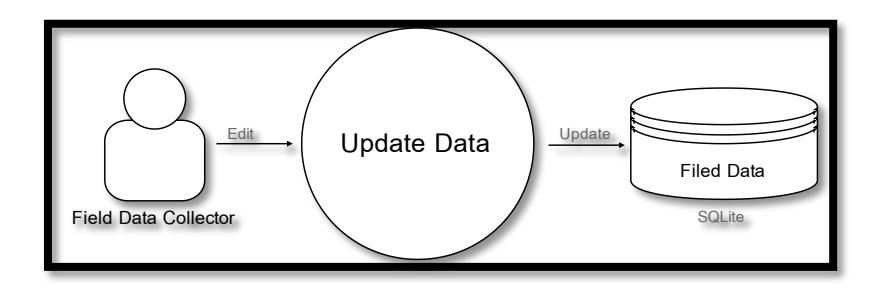

ภาพที่ 3.24 การท างานส่วนการปรับปรุงแก้ไขข้อมูล

#### 3.6.1. การพัฒนาส่วนติดต่อกับผู้ใช้

้ ส่วนติดต่อกับผู้ใช้ของระบบการบันทึกข้อมูลภาคสนาม จะทำการจัดเก็บเอกสาร XML ที่ เป็ นค าสั่งส าหรับการสร้างส่วนติดต่อเก็บผู้ใช้ ในแฟ้ มเอกสารที่ชื่อ update\_data.xml โดยมีการ ออกแบบส่วนติดต่อกับผู้ใช้ ดังภาพที่ 3.25

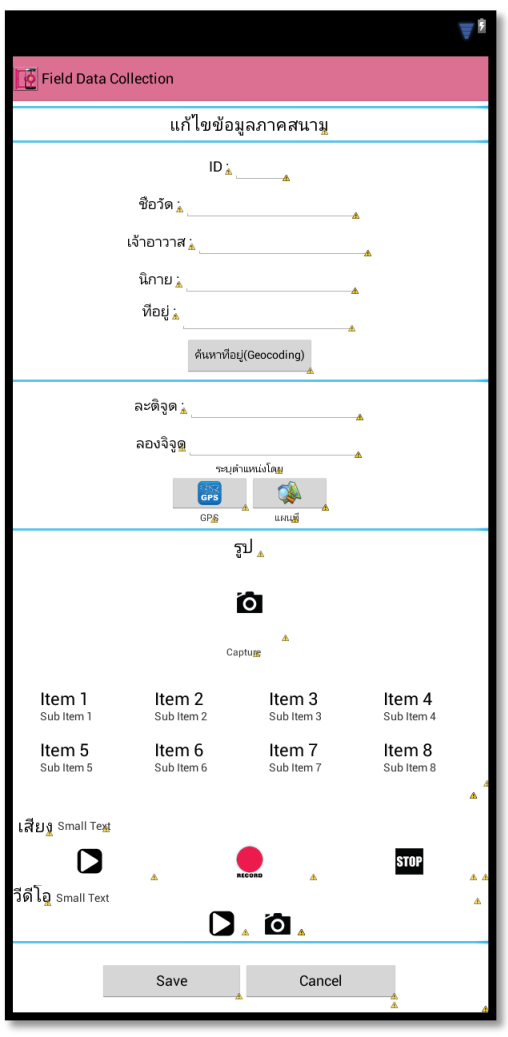

ภาพที่ 3.25 ส่วนติดต่อกับผู้ใช้ของระบบการแก้ไขข้อมูล

3.6.1.1.การพัฒนาระบบการปรับปรุงแก้ไขข้อมูล

การแก้ไขข้อมูลภาคสนาม(Update) กระทำต่อเมื่อเกิดเหตุการณ์(Event) ที่ผู้จัดเก็บข้อมูล ต้องการแก้ไขข้อมูลที่ได้ทำการบันทึกลงในฐานฐานข้อมูลของโปรแกรมประยุกต์ ระบบจะทำการ ้ค้นหาข้อมูลที่ต้องการ หลังจากนั้นจะแสดงข้อมูลที่ผู้ใช้ต้องการ และเมื่อผู้ใช้ทำการแก้ไขข้อมูล เสร็จสิ้นระบบจะทำการจัดเก็บข้อมูลที่ได้รับการแก้ไขลงในฐานข้อมูลแทนที่ข้อมูลเดิม

้ ส่วนการแก้ไขข้อมูลตำแหน่งค่าพิกัดนั้น โปรแกรมประยุกต์จะทำการระบุตำแหน่งจากสอง เหตุการณ์เช่นเดียวกับส่วนของการบันทึกข้อมูลตารางที่ 3.5 เหตุการณ์รับค่าพิกัด กล่าวคือเมื่อ ผู้ ใช้ เลือกการแก้ ไขค่าพิกัดโปรแกรม ประยุกต์จะท าการระ บุค่าพิกัดจากเหตุการ ณ์ LocationUpdate เมื่อตำแหน่งปัจจุบันของอุปกรณ์ไม่มีการเปลี่ยนแปลง หรือระบุค่าพิกัดจาก เหตุการณ์ LocationChange เมื่อมีการเปลี่ยนตำแหน่งของอุปกรณ์ตามเงื่อนไขของเวลาหรือ ระยะทาง

การแก้ไขข้อมูลนอกเหนือจากการแก้ไขข้อมูลรูปแบบของข้อความ(Text) และค่าพิกัด โปรแกรมประยุกต์สามารถทำการปรับปรุงข้อมูลภาพถ่าย, ข้อมูลเสียง และข้อมูลภาพเคลื่อนไหว ได้แบบเดียวกับการแก้ไขข้อความ ส่วนของคำสั่งภาษาจาวาที่ใช้ในการแก้ไขข้อมูลของฐานข้อมูล SQLite บนระบบปฏิบัติการแอนดรอยด์ มีดังภาพที่3.26

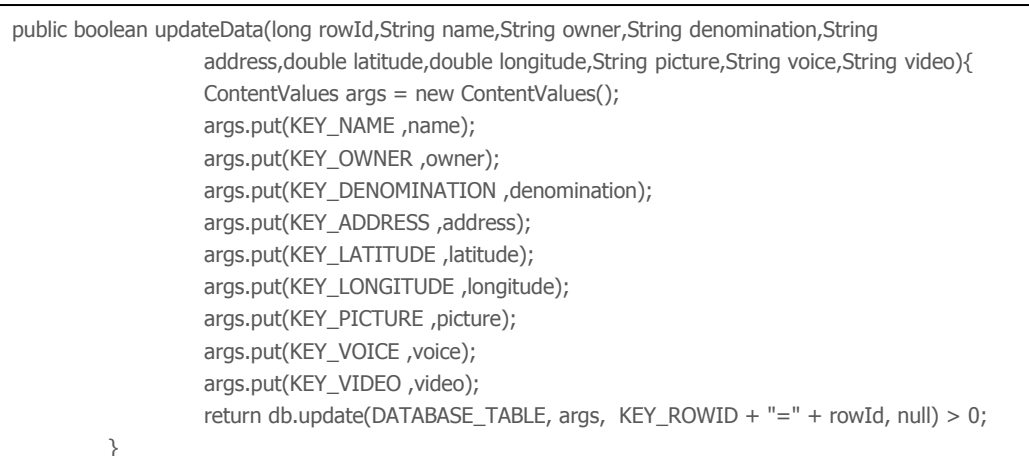

ภาพที่ 3.26 ค าสั่งภาษาจาวาส าหรับการแก้ไขข้อมูลภาคสนาม

### **3.7. การออกแบบและพัฒนาระบบการส่งข้อมูลภาคสนามเข้าส่เครื่องแม่ข่าย ู**

ข้อมูลภาคสนามที่ทำการจัดเก็บในอุปกรณ์ จะทำการดึงข้อมูลจากฐานข้อมูลตามที่ ก าหนด และส่งข้อมูลภาคสนามผ่านเทคโนโลยีเว็บเซอร์วิส ภาพที่ 3.27

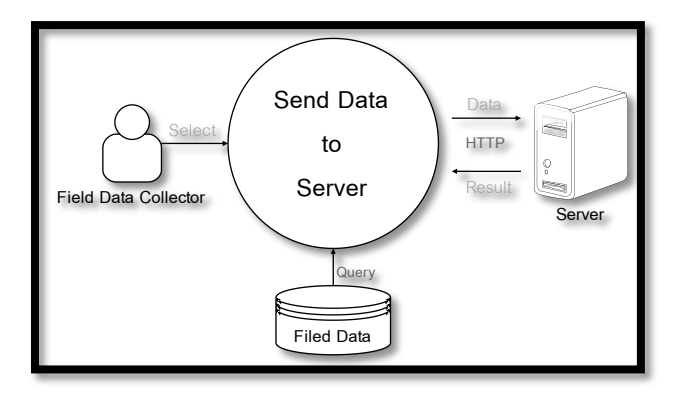

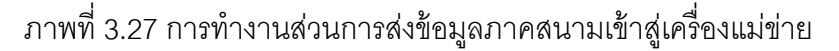

3.7.1. การพัฒนาส่วนติดต่อกับผู้ใช้

การส่งข้อมูลภาคสนามเข้าสู่เครื่องแม่ข่าย มีลักษณะการทำงานของโปรแกรมประยุกต์บน เครื่องลูกข่าย เป็นลักษณะของการเลือกข้อมูลที่จะทำการจัดส่งเข้าสู่เครื่องแม่ข่าย ซึ่งมีการ ี ออกแบบส่วนติดต่อกับผู้ใช้และจัดเก็บคำสั่งภาษาไว้ที่แฟ้มเอกสาร send\_dataserver.xml โดยมี รูปแบบส่วนติดต่อกับผู้ใช้ ดังภาพที่ 3.28

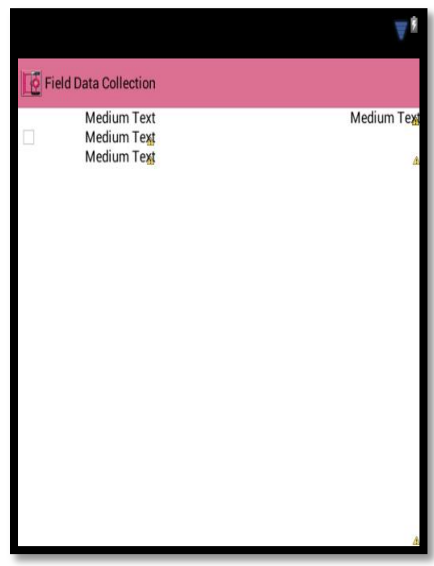

ภาพที่ 3.28 ส่วนติดต่อกับผู้ใช้ระบบการส่งข้อมูลภาคสนามเข้าสู่เครื่องแม่ข่าย

3.7.2. การพัฒนาระบบการส่งข้อมูลภาคสนามเข้าสู่เครื่องแม่ข่าย

ข้อมูลภาคสนามที่จัดเก็บอยู่ภายในฐานข้ อมูลของอุปกรณ์ จะไม่มีการจัดส่งข้อมูล ภาคสนามไปที่เครื่องแม่ข่ายแบบอัตโนมัติในขณะที่ผู้จัดเก็บข้อมูลภาคสนามกระทำการจัดเก็บ ข้อมูล การจัดส่งข้อมูลภาคสนามเข้าสู่เครื่องแม่ข่ายจะกระทำต่อเมื่อผู้จัดเก็บข้อมูลภาคสนามมี ความต้องการที่จะส่งข้อมูลเข้าสู่เครื่องแม่ข่าย

การจัดส่งข้อมูลภาคสนามเข้าสู่เครื่องแม่ข่าย งานวิจัยนี ้มีวิธีการส่งข้อมูลภาคสนามที่ จัดเก็บในฐานข้อมูลบนเครื่องลูกข่ายเข้าสู่ฐานข้อมูลบนเครื่องแม่ข่ายในรูปแบบวิธี "POST" ตาม ข้อกำหนดของ HTTP Protocol โดยข้อมูลที่ถูกส่งไปยังเครื่องแม่ข่ายจะอยู่ในรูปแบบของอักขระ ข้อความ(String) สำหรับข้อมูลที่จัดเก็บข้อภายในฐานข้อมูลบนอุปกรณ์ของเครื่องลูกข่าย ส่วนข้อมูลภาพถ่าย, ข้อมูลเสียง และข้อมูลภาพเคลื่อนไหวจะจัดส่งข้อมูลไปยังเครื่องแม่ข่ายใน รูปแบบของไบนารี

งานวิจัยนี้ได้แยกส่วนการส่งข้อมูลเข้าสู่เครื่องแม่ข่ายของโปรแกรมประยุกต์ ออกเป็นสอง ส่วนคือ การส่งข้อมูลจากตารางของฐานข้อมูล และการส่งไฟล์ข้อมูล

3.7.2.1.การส่งข้อมูลจากตารางของฐานข้อมูล

จากข้ อมูลภาคสนามที่จัดเก็บอยู่ในตาราง "field\_data" ของ ฐานข้ อมูล "field\_collection" เมื่อทำการส่งข้อมูลเข้าสู่เครื่องแม่ข่ายด้วยวิธี "POST" ข้อมูลที่จัดเก็บในตาราง จะถูกส่งเข้าสู่เครื่องแม่ข่ายอยู่ในรูปแบบของอักขระข้อความ ซึ่งข้อมูลที่โปรแกรมประยุกต์จะจัดส่ง ไปที่เครื่องแม่ข่าย คือ ชื่อวัด ชื่อเจ้าอาวาส นิกาย ที่อยู่ พิกัดละติจูด พิกัดลองจิจูด ชื่อแฟ้ ม .ภาพถ่าย ชื่อแฟ้มเสียง ชื่อแฟ้มภาพเคลื่อนไหว และเวลาที่จัดเก็บข้อมูล โดยมีคำสั่งในการจัดส่ง ข้อมูลภาษาจาวา ดังภาพ

```
List<NameValuePair> pairs = new ArrayList<NameValuePair>();
Cursor cursorDB = db.getdata(Id);
   pairs.add(new BasicNameValuePair("sNAME", cursorDB.getString(1))); 
   pairs.add(new BasicNameValuePair("sPERSON", cursorDB.getString(2)));
   pairs.add(new BasicNameValuePair("sDENOMINATION", cursorDB.getString(3))); 
   pairs.add(new BasicNameValuePair("sADDRESS", cursorDB.getString(4)));
   pairs.add(new BasicNameValuePair("sLATITUDE", String.valueOf(cursorDB.getDouble(5)))); 
   pairs.add(new BasicNameValuePair("sLONGITUDE", String.valueOf(cursorDB.getDouble(6))));
   pairs.add(new BasicNameValuePair("sPICTURENAME", cursorDB.getString(7))); 
   pairs.add(new BasicNameValuePair("sVOICENAME", cursorDB.getString(8)));
   pairs.add(new BasicNameValuePair("sVIDEONAME", cursorDB.getString(9)));
   pairs.add(new BasicNameValuePair("sTIME_COLLECT", cursorDB.getString(10)));
post.setEntity(new UrlEncodedFormEntity(pairs,"UTF-8"));
HttpResponse response = client.execute(post);
```
ภาพที่ 3.29 ค าสั่งภาษาจาวาส าหรับการจัดส่งข้อมูลไปยังเครื่องแม่ข่าย

จากภาพที่ 3.29 ค่าที่ได้จัดส่งไปที่เครื่องแม่ข่าย ด้วยวิธี "POST" ตามข้อกำหนดของ "HTTP Protocol" ต้องทำการกำหนดพารามิเตอร์และค่าของพารามิเตอร์นั้นแล้วจัดส่งไปที่เครื่อง แม่ข่าย แสดงรายละเอียดดังตารางที่ 3.4

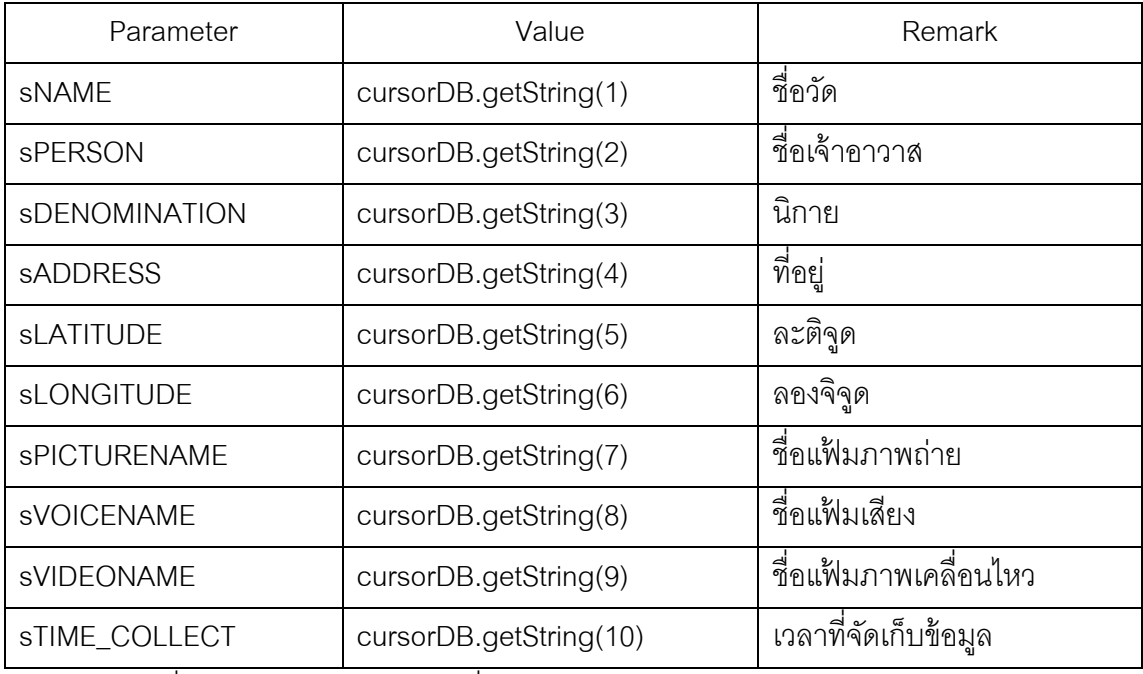

ตารางที่ 3.4 พารามิเตอร์และค่าพารามิเตอร์ส าหรับการส่งข้อมูลภาคสนาม

โดยที่ cursorDB เท่ากับ ค่าที่จัดเก็บอยู่ภายในคอลัมน์ของตาราง "field\_data" ของ ู้ฐานข้อมูลที่ผู้จัดเก็บข้อมูลได้ทำการเลือกเพื่อจัดส่งข้อมูลเข้าสู่เครื่องแม่ข่าย

3.7.2.2.การส่งไฟล์ข้อมูล

การส่งไฟล์ข้อมูลจากอุปกรณ์ประกอบไปด้วยไฟล์ข้อมูล 3 รูปแบบคือ ไฟล์ภาพถ่าย ไฟล์ เสียงและไฟล์ภาพเคลื่อนไหว ซึ่งมีการส่งข้อมูลเข้าสู่เครื่องแม่ข่ายด้วยวิธี "POST" หลักการทำงาน คือ หลังจากที่ผู้จัดเก็บข้อมูลได้ทำการส่งข้อมูลในรูปแบบของอักขระข้อความที่อยู่ในฐานข้อมูล ของอุปกรณ์ โปรแกรมประยุกต์จะทำการเรียกข้อมูลที่จัดเก็บอยู่ที่สาระบบ(Directory) ภายใน หน่วยความจำของระบบปฏิบัติการแอนดรอยด์ ซึ่งโปรแกรมประยุกต์จะทำการค้นหาไฟล์จากชื่อ ึ ของไฟล์ที่จัดเก็บอยู่ภายในตารางของฐานข้อมูล เมื่อค้นพบโปรแกรมประยุกต์จะทำการจัดส่งไฟล์ ที่พบเข้าสู่เครื่องแม่ข่ายด้วยวิธี "POST"

## **การออกแบบและการพัฒนาระบบเครื่องแม่ข่าย**

เนื้อหาบทนี้จะกล่าวถึงการออกแบบและพัฒนาระบบฝั่งแม่ข่ายที่ทำหน้าที่สนับสนุนการ ้จัดเก็บข้อมูลภาคสนามของลูกข่าย ระบบทางฝั่งเครื่องแม่ข่ายซึ่งทำหน้าที่หลักในการสนับสนุน การจัดเก็บข้อมูลภาคสนามนั้นสามารถแบ่งออกได้เป็น 2 ส่วนหลัก คือ ส่วนของการให้บริการแผน ที่ผ่านเครือข่ายและส่วนของการจัดการข้อมูลภาคสนาม

#### **4.1. ส่วนประกอบของระบบ**

ส่วนประกอบหลักของระบบเครื่องแม่ข่าย คือ การจัดเก็บข้อมูลภาคสนามจากฝั่งลูกข่าย เข้าสู่ฐานข้อมูลกลาง ตลอดจนทำหน้าผลิตแผนที่ตามการร้องขอจากเครื่องลูกข่ายทั้งในรูปแบบ ของ WMS และรูปแบบข้อมูลเชิงพื้นที่ WFS พร้อมทั้งโปรแกรมประยุกต์บนเครื่องแม่ข่าย สำหรับ บริหารจัดการและตรวจสอบข้อมูลที่ได้ถูกส่งมาจากเครื่องลูกข่าย

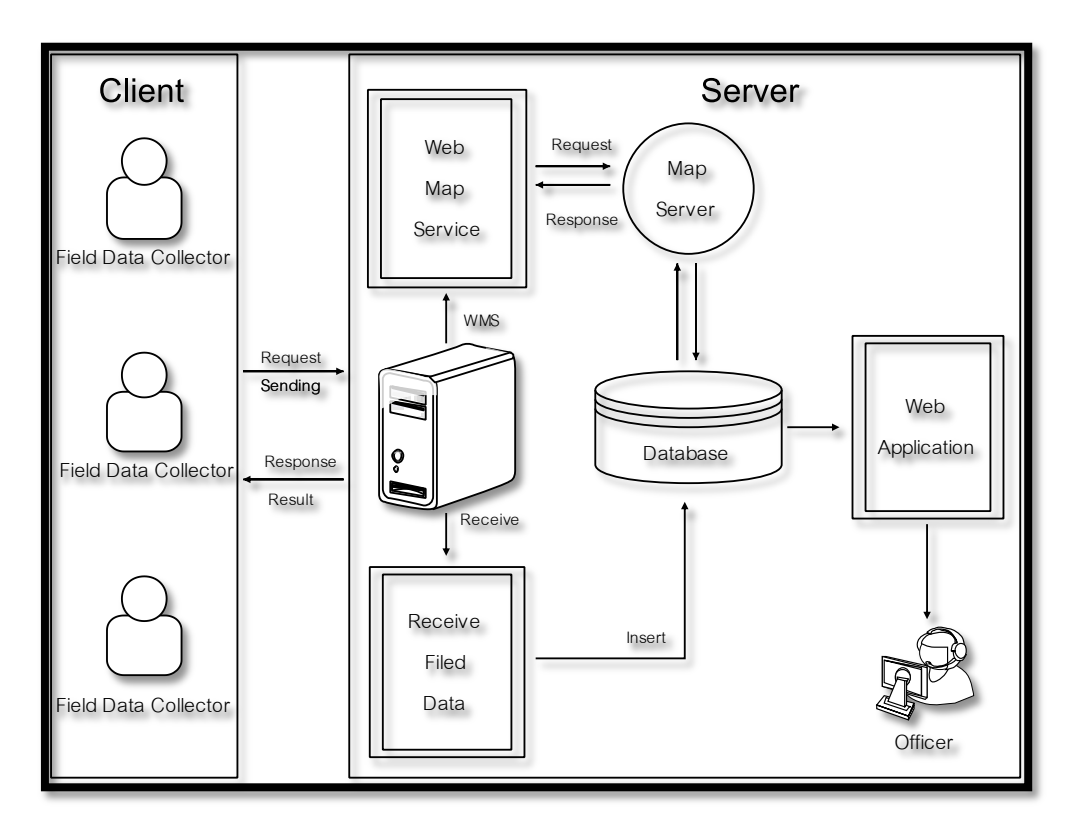

ภาพที่ 4.1 ส่วนประกอบของระบบเครื่องลูกข่าย

## **บทที่ 4**

## **4.2. การออกแบบฐานข้อมูลฝั่ งแม่ข่าย**

ู้ฐานข้อมูลบนเครื่องแม่ข่าย ทำหน้าที่ในการจัดเก็บข้อมูลจากภาคสนามที่ถูกส่งเข้ามา ผ่านเทคโนโลยีการสื่อสารแบบไร้ สายและเว็บเซอร์วิส โดยมีโปรแกรมบริหารจัดการฐานข้อมูล MySQL ทำหน้าที่ในการบริหารจัดการฐานข้อมูลในรูปแบบของฐานข้อมูลเชิงสัมพันธ์ โดยมีข้อมูล <code>FieldDataCollection</code> เพียงหนึ่งข้อมูล ดังภาพที่ 4.2

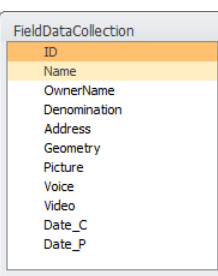

ภาพที่ 4.2 โครงสร้างฐานข้อมูลบนเครื่องแม่ข่าย

ตารางข้อมูล FieldDataCollection มีองค์ประกอบที่สำคัญคือ คอลัมน์ Geometry ซึ่งทำ หน้าที่ในการจัดเก็บข้อมูลค่าพิกัด มีชนิดของข้อมูลเป็นแบบ Geometry ตาราง FieldDataCollection โดยมีรายละเอียดโครงสร้างข้อมูล ดังตารางที่ 4.1

ตารางที่ 4.1 รายละเอียดฐานข้อมูลบนเครื่องแม่ข่าย

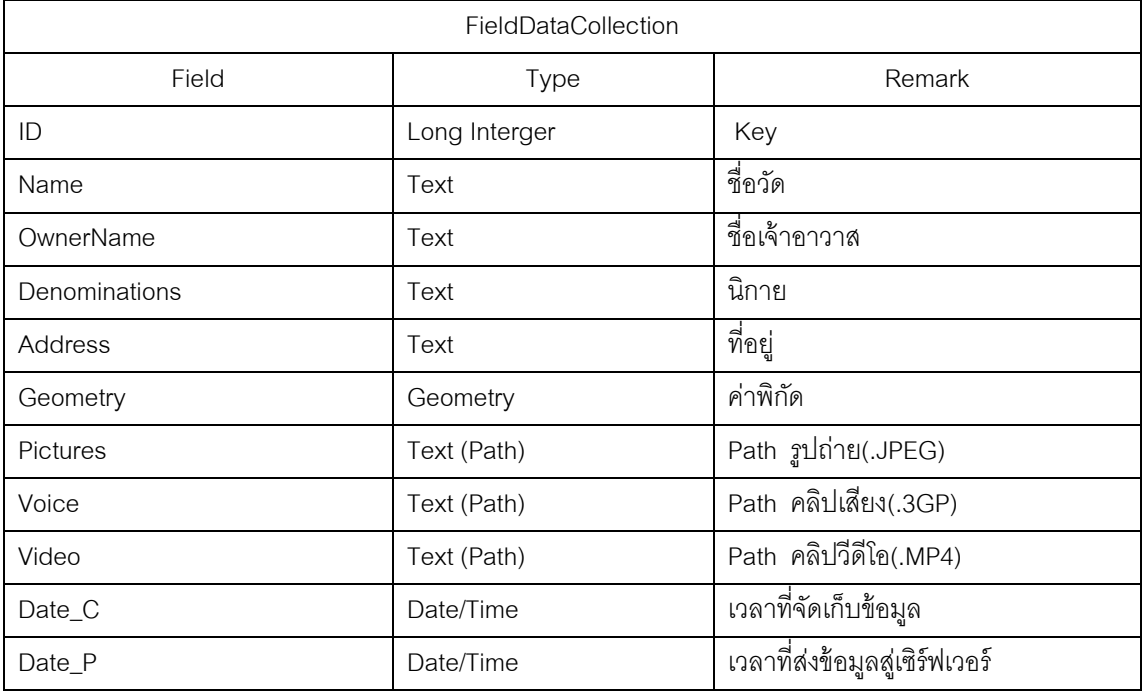

## **4.3. รายการเหตุการณ์ฝั่ งแม่ข่าย**

้ระบบสนับสนุนการจัดเก็บข้อมูลภาคสนามฝั่งแม่ข่าย มีขั้นตอนการทำงานและเหตุการณ์ ที่เกิดขึ ้นบนระบบของเครื่องแม่ข่ายดังที่แสดงในตารางที่ 4.2

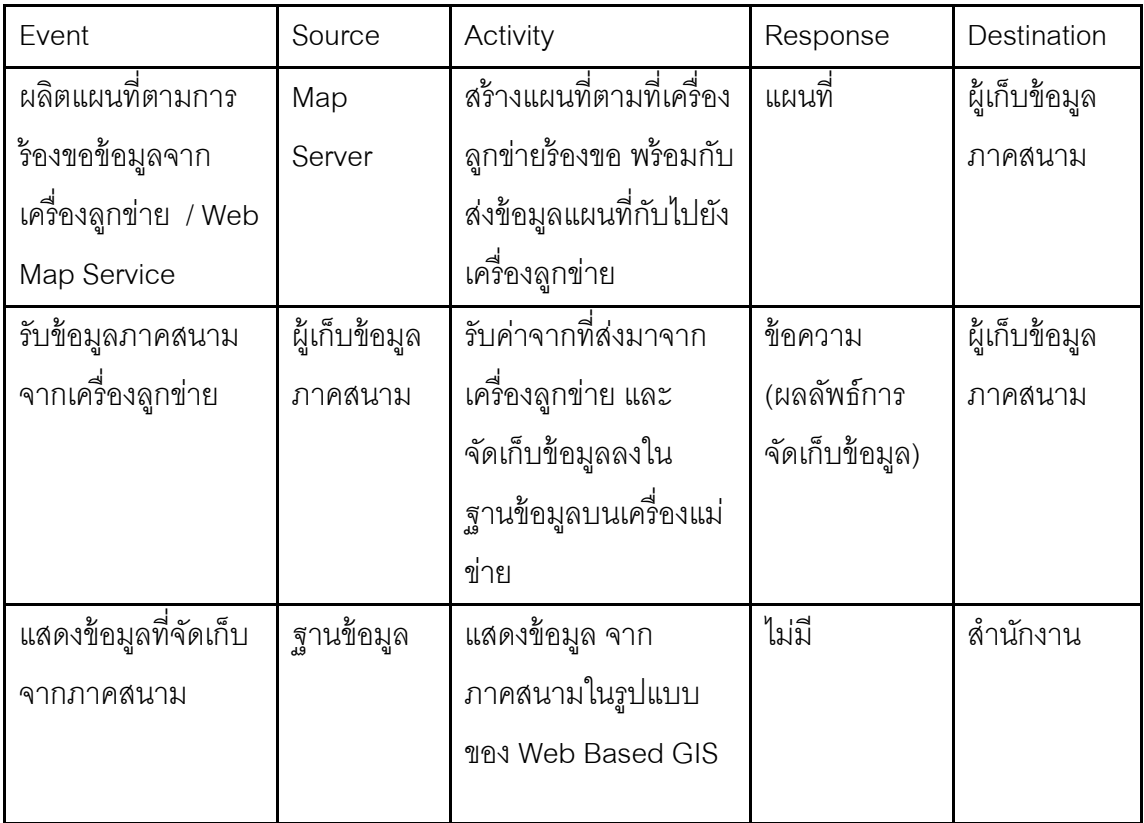

ตารางที่ 4.2 รายการเหตุการณ์ฝั่งแม่ข่าย

จากตารางที่ 4.2 รายการเหตุการณ์ที่เกิดขึ้นบนฝั่งเครื่องแม่ข่าย ที่มีหน้าที่ในการ สนับสนุนการทำงานภาคสนามแก่ผู้จัดเก็บข้อมูล ตลอดจนผู้ทำงานอยู่ภายในสำนักงาน สามารถ ติดตาม และตรวจสอบข้อมูลที่ส่งเข้ามาจากภาคสนาม หากมีข้อผิดพลาดเกิดขึ้นกับข้อมูลจะทำ ให้สามารถแก้ไขได้ทันท่วงที โดยเหตุการณ์ที่เกิดขึ้นบนเครื่องแม่ข่าย สามารถแบ่งส่วนการทำงาน ของระบบบนเครื่องแม่ข่ายออกเป็น 3 ส่วน คือ ส่วนบริการแผนที่จากเครื่องแม่ข่าย, ส่วนการรับ-ส่งข้อมูลภาคสนาม และส่วนโปรแกรมประยุกต์บนเครื่องแม่ข่าย โดยมีรายละเอียดดังนี ้

### **4.4. การออกแบบและพัฒนาระบบบริการแผนที่ผ่านเครือข่าย**

ผู้ใช้ร้องขอแผนที่จากเครื่องแม่ข่ายผ่านการให้บริการแผนที่ผ่านเครือข่าย เครื่องแม่ข่ายจะ ท าการเรียกชั ้นข้อมูลแผนที่ตามการร้องข้อจากลูกข่ายและส่งผลลัพธ์ของแผนที่ กลับไปยังเครื่อง ลูก

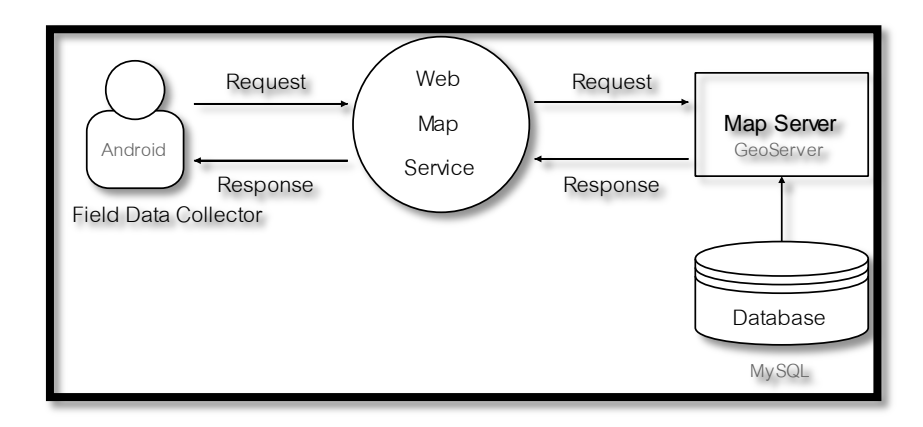

ภาพที่ 4.3 การท างานของบริการแผนที่จากเครื่องแม่ข่าย

## 4.4.1. การพัฒนาระบบการให้บริการแผนที่ผ่านเครือข่าย

การบริการแผนที่ผ่านเครือข่ายตามการร้ องขอของเครื่องลูกข่าย โดยมีซอฟต์แวร์ GeoServer ทำหน้าที่เป็นแม่ข่ายแผนที่สำหรับการผลิตแผนที่ตามการร้องขอ การกำหนดค่าการ ใช้งานต่างๆ รวมถึงการเชื่อมต่อระหว่างแม่ข่ายแผนที่ GeoServer และฐานข้อมูลภาคสนาม "FieldDataCollection" บนเครื่องแม่ข่ายที่จัดเก็บอยู่ในโปรแกรมบริหารจัดการฐานข้อมูล MySQL เพื่อการผลิตแผนที่ข้อมูลภาคสนาม

งานวิจัยนี้ แม่ข่ายแผนที่ GeoServer จะทำการผลิตแผนที่ตามการร้องขอแผนที่จาก เครื่องลูกข่ายทั้งในรูปแบบ WMS และ WFS โดยมีรายละเอียดรูปแบบการให้บริการแผนที่ดังนี้

#### 4.4.1.1.Web Map Service

การบริการแผนที่ในรูปแบบ WMS ผลลัพธ์ของการบริการจะอยู่ในรูปแบบของภาพเท่านั้น เช่น การร้องขอแผนที่รูปแบบ GetMap จะต้องมีการกำหนดพารามิเตอร์ของการร้องขอแผนที่ดัง ภาพที่4.4

http://161.200.86.131/geoserver/chula/wms?service=WMS&version=1.1.0&request=G etMap&layers=chula:province&styles=&bbox=97.34715310302455,5.60986893810231 9,105.63991129751254,20.461928816590916&width=285&height=512&srs=EPSG:432 6&format=image/png

ภาพที่ 4.4 ตัวอย่างการร้องขอแผนที่แบบ GetMap

จากนั้นแม่ข่ายแผนที่ GeoServer จะทำการประมวลผลคำร้องจากเครื่องลูกข่าย แล้วทำ การผลิตแผนที่ตามคำร้องขอ ผลลัพธ์ที่ได้จากการบริการแผนที่รูปแบบ WMS จะอยู่ในรูปแบบของ แฟ้มภาพ ดังภาพที่ 4.5

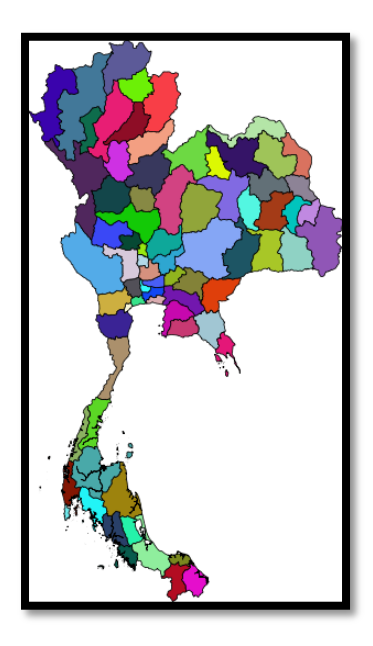

ภาพที่ 4.5 ผลลัพธ์การผลิตแผนที่แบบ GetMap

4.4.1.2.Web Feature Service

การบริการแผนที่รูปแบบ WFS ผลลัพธ์ของการให้บริการจะอยู่ในรูปแบบของข้อมูล เอกสารตามการร้องขอ เช่น การร้องขอข้อมูลรูปแบบเอกสาร GML จะต้องมีการกำหนด ค่าพารามิเตอร์ดังภาพที่4.6

> http://161.200.86.131/geoserver/chula/ows?service=WFS&version=1.0.0&request=Get Feature&typeName=chula:Schools&maxFeatures=50&outputFormat=text/xml;%20sub type=gml/3.2

ภาพที่ 4.6 ตัวอย่างการร้องขอข้อมูลแผนที่รูปแบบ GML3.2

จากนั้น GeoServer จะทำการผลิตข้อมูลตามการร้องขอ ซึ่งผลลัพธ์ที่ได้จากการบริการ แผนรูปแบบ WFS จะอยู่ในรูปของข้อมูลฟีเจอร์(Feature) ดังภาพที่ 4.7

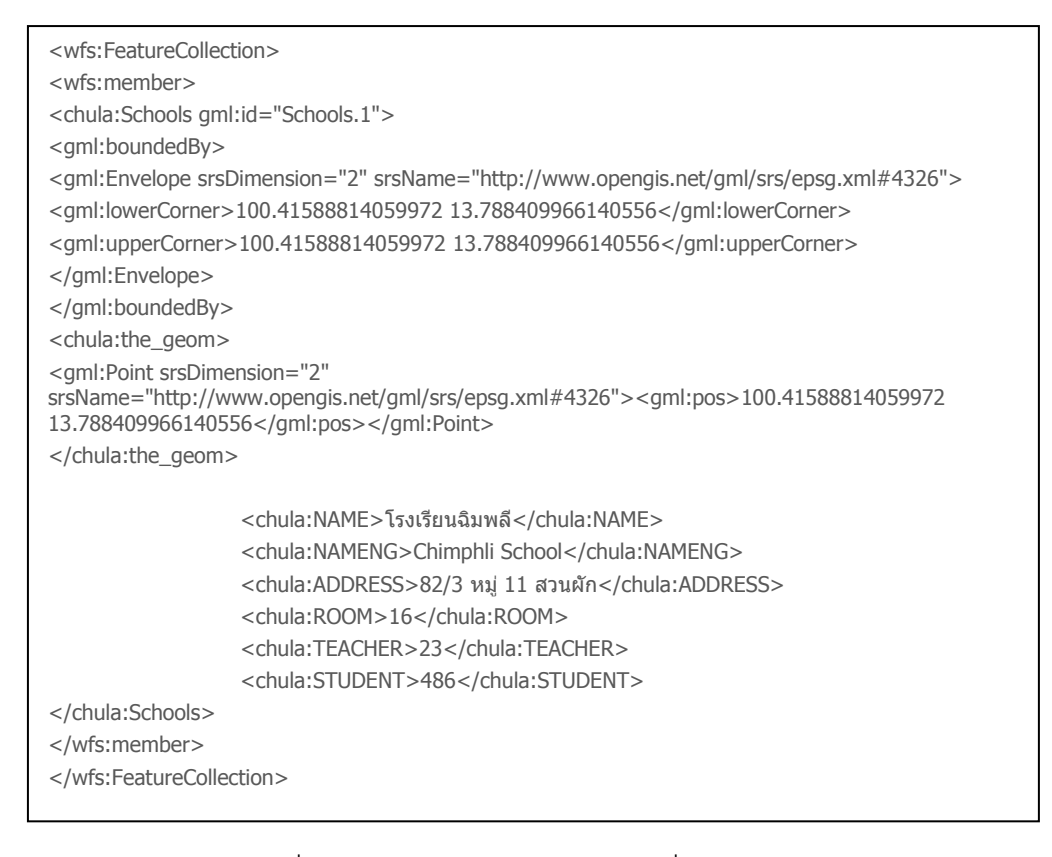

ภาพที่ 4.7 ผลลัพธ์การผลิตข้อมูลแผนที่แบบ GML3.2

### **4.5. การออกแบบและพัฒนาระบบการรับข้อมูลภาคสนาม**

ผู้เก็บข้อมูลภาคสนามทำการจัดส่งข้อมูลจากเครื่องลูกข่ายไปยังเครื่องแม่ข่าย ระบบบน ้ เครื่องแม่ข่ายจะทำการรับข้อมูลและทำการจัดเก็บข้อมูลลงในฐานข้อมูล แล้วส่งผลลัพธ์การ จัดเก็บไปยังเครื่องลูกข่าย ภาพที่ 4.8

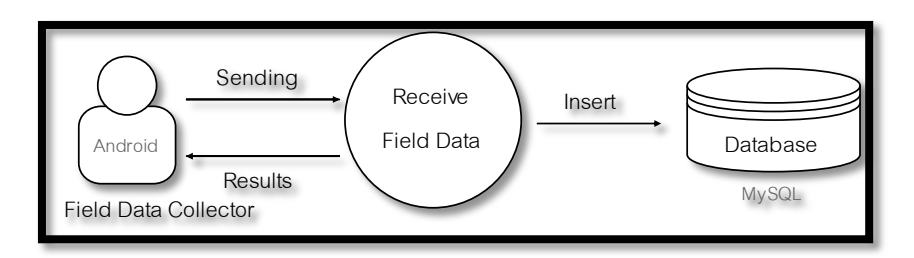

ภาพที่ 4.8 ระบบการรับข้อมูลภาคสนามบนเครื่องแม่ข่าย

## 4.5.1. การพัฒนาระบบการรับข้อมูลภาคสนาม

หน้าที่ของระบบการรับข้อมูล คือจากข้อมูลที่ได้จัดเก็บในสนาม ที่เครื่องลูกข่ายได้ทำการ ้ จัดส่งข้อมูลผ่านการสื่อสารแบบไร้สายด้วยวิธี "POST" ตามข้อกำหนดของ "HTTP Protocol"
ระบบบนเครื่องแม่ข่ายจะทำการรับข้อมูลที่ส่งมาจากเครื่องลูกข่ายด้วยวิธี "POST" เช่นเดียวกัน โดยมีภาษา PHP ทำหน้าที่ในการควบคุมดูแลการทำงาน และทำการจัดเก็บข้อมูลภาคสนามเข้าสู่ ฐานข้อมูล MySQL ดังภาพ 4.9

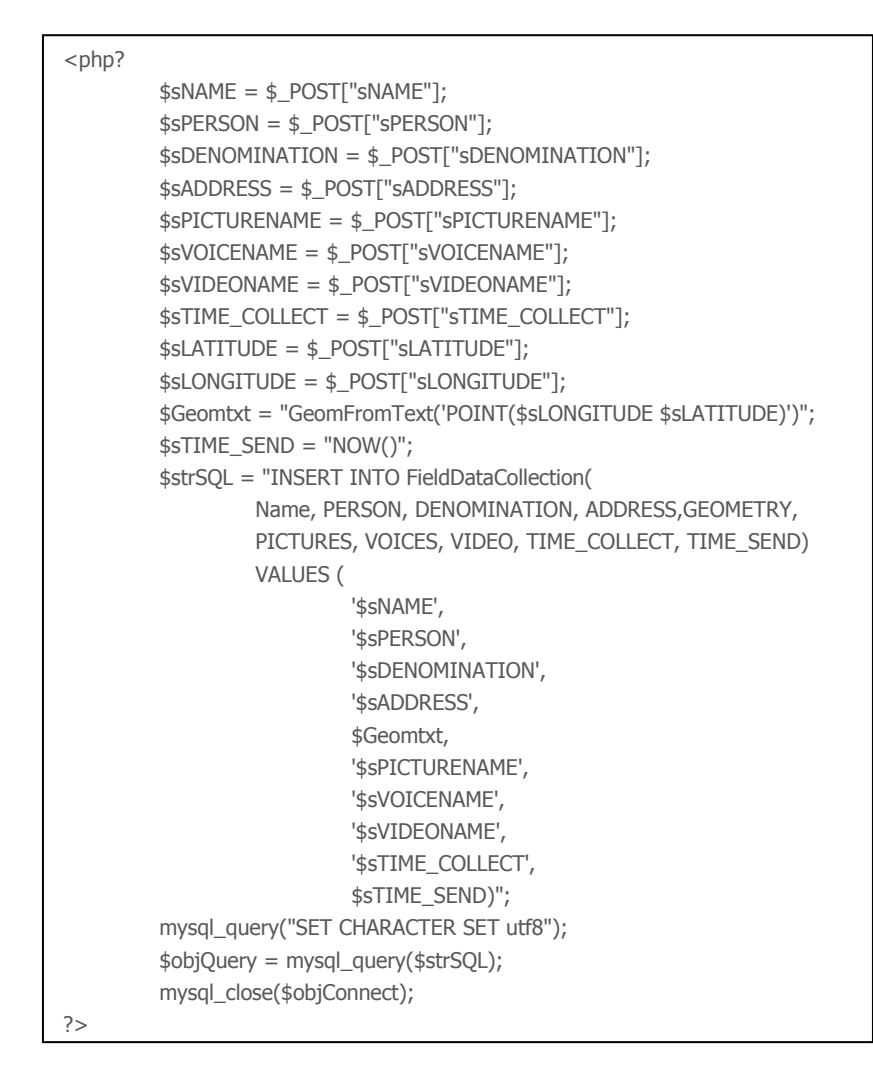

ภาพที่ 4.9 ภาษา PHP ส าหรับการรับและจัดเก็บข้อมูลภาคสนาม

คอลัมน์ Geometry ของ MySQL ทำหน้าที่ในการจัดเก็บข้อมูลเชิงตำแหน่งมี GeometryType เป็น จุด โดยจะต้องทำการนำเข้าข้อมูลจุดตามมาตรฐานของ OGC[2] ดังนี้ GeomFromText('POINT(\$sLONGITUDE \$sLATITUDE)')

นอกเหนือไปจากการรับข้อมูลภาคสนามในรูปแบบข้อข้อมูลข้ออักขระ ระบบในส่วนของ การรับและจัดเก็บข้อมูลภาคสนาม ยังทำหน้าที่ในการรับข้อมูลแฟ้มภาพ เสียงและภาพเคลื่อนไหว ี ซึ่งระบบจะกระทำการจัดเก็บข้อมูลแฟ้มเหล่านี้แยกตามสารบบ(Directory) ของเครื่องแม่ข่ายดังนี้

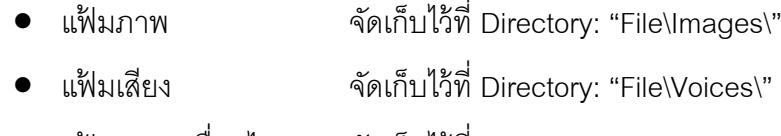

แฟ้ มภาพเคลื่อนไหว จัดเก็บไว้ที่ Directory: "File\Video\"

### **4.6. การออกแบบและพัฒนาโปรแกรมประยุกต์เครื่องแม่ข่าย**

ผู้ตรวจสอบข้อมูลที่ทำงานอยู่ในสำนักงาน สามารถเรียกดูข้อมูลที่ส่งเข้ามาจากฐานข้อมูล ผ่านโปรแกรมประยุกต์บนเครื่องแม่ข่าย ภาพที่ 4.10

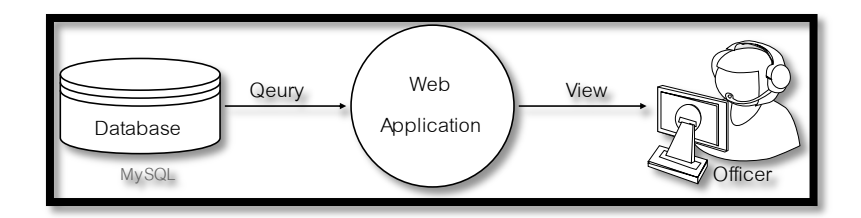

ภาพที่ 4.10 การทำงานของโปรแกรมประยุกต์บนเครื่องแม่ข่าย

# 4.6.1. การพัฒนาโปรแกรมประยุกต์เครื่องแม่ข่าย

การติดตามและตรวจสอบข้อมูลภาคสนามของผู้ที่ทำงานอยู่ในสำนักงาน สามารถกระทำ ได้ผ่านโปรแกรมประยุกต์สนับสนุนการจัดเก็บข้อมูลภาคสนามบนเครื่องแม่ข่าย โดยโปรแกรม ู ประยุกต์จะทำการเรียกข้อมูลภาคสนามที่จัดเก็บไว้ในฐานข้อมูลมาแสดงผลในรูปแบบแผนที่โดยมี โปรแกรม GeoServer ทำหน้าที่ในการผลิตแผนที่เพื่อแสดงผลต่อผู้ใช้งาน และมี Openlayers ทำ หน้าที่ในการควบคุมการแสดงผลแผนที่ ตามภาพที่4.11

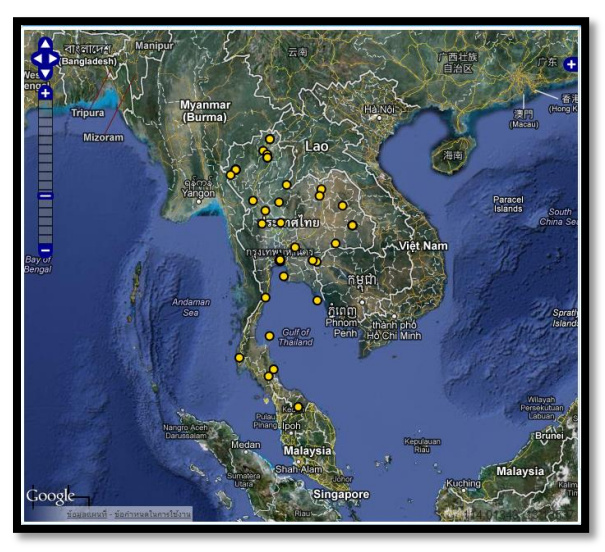

ภาพที่ 4.11 ตัวอย่างแผนที่ของโปรแกรมประยุกต์บนเครื่องแม่ข่าย

นอกจากการแสดงผลข้อมูลแผนที่แล้ว โปรแกรมประยุกต์บนเครื่องแม่ข่าย จะทำการเรียก ข้อมูลต่างๆ ที่จัดเก็บอยู่ในฐานข้อมูลเช่น ข้อมูลเชิงบรรยายของตำแหน่งที่จัดเก็บ รูปภาพ คลิป เสียง และภาพเคลื่อนไหว นำมาแสดงผลร่วมกับข้อมูลของแผนที่ ดังภาพที่ 4.12

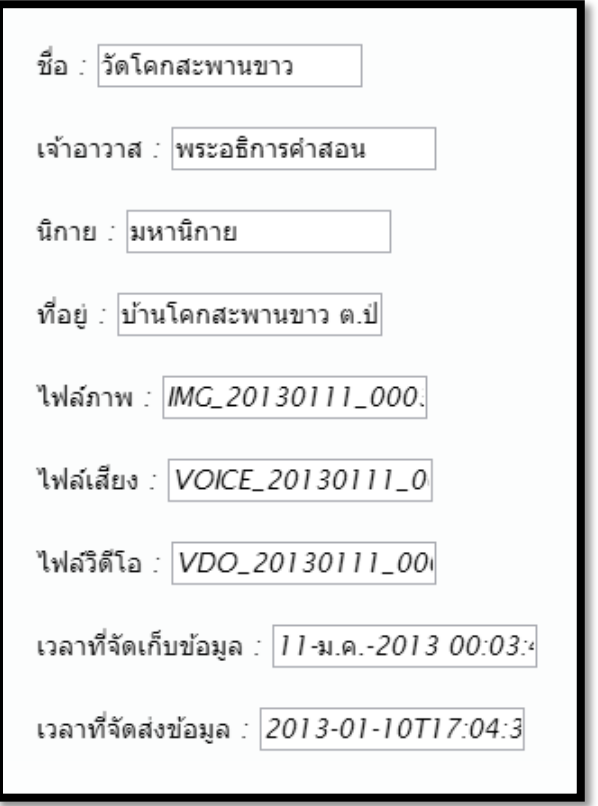

ภาพที่ 4.12 ตัวอย่างการแสดงผลข้อมูลเชิงบรรยายของโปรแกรมบนเครื่องแม่ข่าย

### **บทที่ 5**

### **การทดสอบระบบ**

้เนื้อหาของบทนี้ กล่าวถึงการทดสอบระบบสนับสนุนการจัดเก็บข้อมูลภาคสนาม ทั้งจาก โปรแกรมประยุกต์ส าหรับการจัดเก็บข้อมูลภาคสนามบนระบบปฏิบัติการแอนดรอยด์ของเครื่องลูก ข่ายและระบบสนับสนุนการจัดเก็บข้อมูลภาคสนามบนเครื่องแม่ข่าย โดยทำการทดสอบระบบ หลัก 5 ระบบ ดังนี้

- ระบบการแสดงผลแผนที่
- ระบบการจัดเก็บข้อมูลภาคสนาม
- ระบบการแก้ไขข้อมูลภาคสนาม
- ระบบการจัดส่งข้อมูลภาคสนามเข้าสู่เครื่องแม่ข่าย
- ระบบสนับสนุนการจัดเก็บข้อมูลภาคสนามบนเครื่องแม่ข่าย

และทำการทดสอบการทำงานของระบบสนับสนุนการจัดเก็บข้อมูลภาคสนามในระบบ ย่อยของโปรแกรมประยุกต์บนเครื่องลูกข่ายอีก 2 ระบบย่อย คือ

- ระบบย่อยการนำเข้าข้อมูลภาคสนาม
- ระบบย่อยการส่งออกข้อมูลภาคสนาม

การทดสอบระบบแต่ละระบบ มีขั้นตอนเริ่มจาก การสาธิตการทำงานของระบบในแต่ละ ้ส่วน สรุปผลการทำงานของระบบ ตลอดจนการทดสอบจัดเก็บข้อมูลจริง เพื่อทำการตรวจสอบการ ท างานจริงของระบบสนับสนุนการจัดเก็บข้อภาคสนาม

### **5.1. อุปกรณ์เครื่องลูกข่ายที่ใช้ในการทดสอบ**

5.1.1. แท็บเล็ต(Tablet) ยี่ห้อ Samsung

- รุ่น Galaxy Tab 7.7 รหัส GT-P6800
- ระบบปฏิบัติการแอนดรอยด์ 4.0.4 "Ice Cream Sandwich"

### **5.2. การทดสอบระบบของเครื่องลูกข่าย**

ระบบการจัดเก็บข้อมูลภาคสนามของเครื่องลูกข่ายในงานวิจัยนี ้ คือ โปรแกรมประยุกต์ที่ ท างานบนระบบปฏิบัติการแอนดรอยด์ส าหรับสนับสนุนงานการจัดเก็บข้อมูลในภาคสนาม โดยมี ระบบต่างๆ ดังนี ้

### 5.2.1. ระบบการแสดงผลแผนที่

การทดสอบระบบการแสดงผลแผนที่ของโปรแกรมประยุกต์สนับสนุนการจัดเก็บข้อมูล ้ ภาคสนามบนระบบปฏิบัติการแอนดรอยด์ ทำการแบ่งการทดสอบออกเป็น 2 ส่วนหลักคือ แผนที่ จากผู้ ให้บริการแผนที่กูเกิ ้ล(Google Map) และจากระบบบริการแผนที่ผ่านเครือข่าย มี รายละเอียดการทดสอบการทำงานดังนี้

### 5.2.1.1.การทดสอบระบบการแสดงผลแผนที่จากผู้ให้บริการแผนที่กูเกิ้ล

การแสดงผลแผนที่จากผู้ให้บริการแผนที่กูเกิ้ล(Google Map) ประกอบไปด้วยชั้นข้อมูล ี แผนที่จำนวน 3 ชั้นข้อมูล คือ แผนที่ถนน(Google Street Map) แผนที่ภาพถ่ายดาวเทียม(Google Satellite) และแผนที่จราจร(Google Traffic) แสดงตัวอย่างดังภาพที่ 5.1

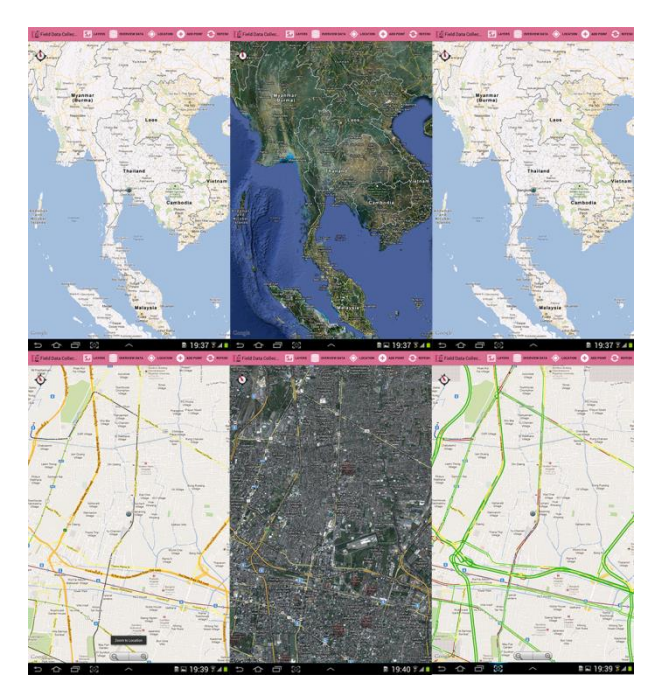

ภาพที่ 5.1 ตัวอย่างแผนที่จากผู้ให้บริการ Google

จากรูปชั้นข้อมูลแผนที่การจราจร(Google Traffic) จะมีการแสดงผลข้อมูลปริมาณ การจราจรร่วมกับชั ้นข้อมูลแผนที่ถนน(Google Street)

5.2.1.2.การทดสอบระบบการแสดงผลแผนที่จากระบบบริการแผนที่ผ่านเครือข่าย การทดสอบการแสดงผลแผนที่จากการให้บริการแผนที่รูปแบบ WMS จากฐานข้อมูลบน เครื่องแม่ข่ายโดยทำการร้องขอชั้นข้อมูลที่มีให้บริการผ่านการร้องขอแบบ GetCapabilities ดัง ภาพที่ 5.2

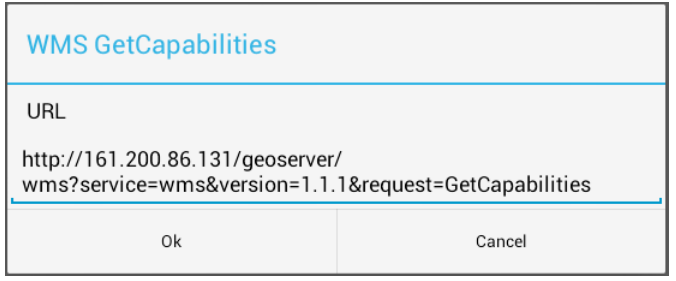

ภาพที่ 5.2 การทดสอบการร้องขอแผนที่

หลังจากกดปุ่มตกลง ระบบจะทำการร้องขอชั้นข้อมูลที่ให้บริการจากเครื่องแม่ข่าย เมื่อ เครื่องแม่ข่ายทำการส่งข้อมูลแผนที่ที่มีจะปรากฏหน้าต่างดังภาพที่ 5.3 เพื่อทำการเลือกชั้นข้อมูล ที่ต้องการ

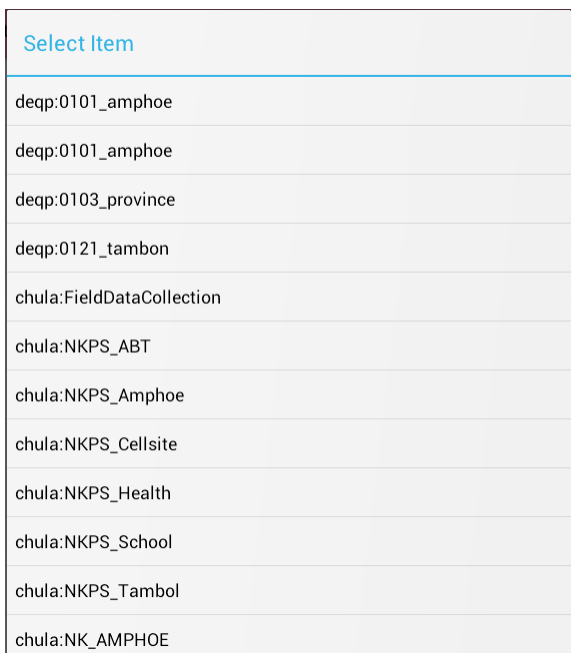

ภาพที่ 5.3ชั ้นข้อมูลแผนที่ของเครื่องแม่ข่ายที่มีให้บริการ

หลังจากทำการเลือกชั้นข้อมูลที่ต้องการ ระบบจะทำการร้องขอแผนที่แบบ GetMap ผล ของการร้องขอจะได้แฟ้มภาพแผนที่ จากนั้นนำมาซ้อนทับกับข้อมูลแผนที่กูเกิ้ล ดังภาพที่ 5.4 ทดสอบเรียกชั้นข้อมูล "Chula:Province"

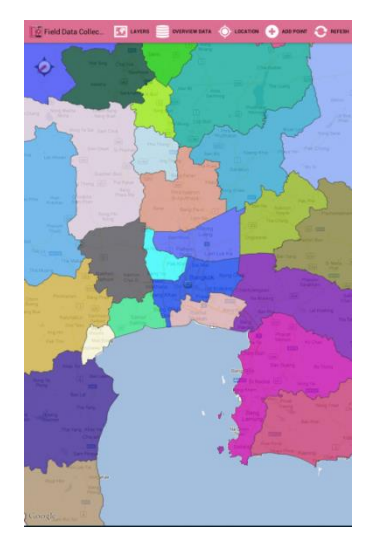

ภาพที่ 5.4 ชั้นข้อมูล Chula:Province

ทดสอบการร้องขอแผนที่แบบ GetMap จากการให้บริการแผนที่ผ่านเครือข่ายของชั้น ข้อมูลชั้นข้อมูลอื่นๆ ดังภาพที่ 5.5

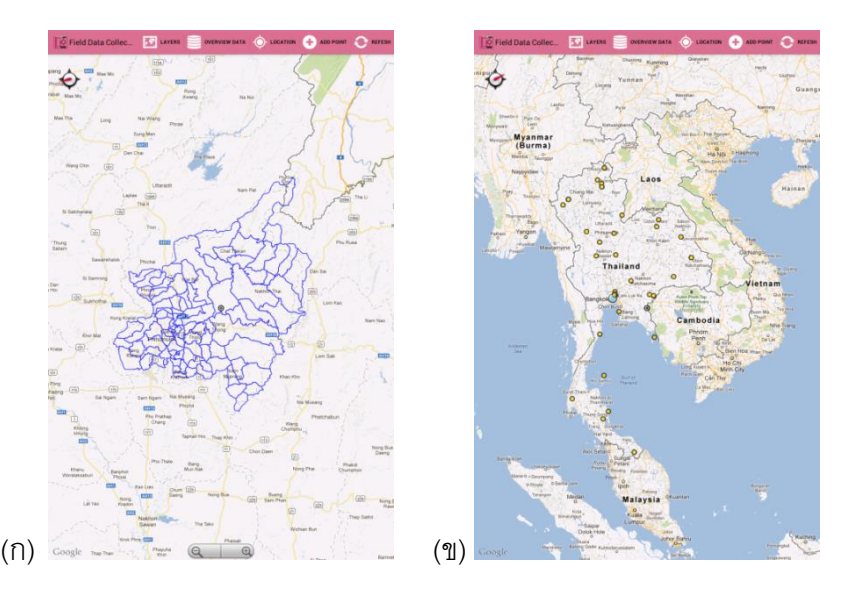

ภาพที่ 5.5(ก) แสดงผลชั้นข้อมูลแผนที่ Chula:PS\_Boundary ภาพที่ 5.5(ข) แสดงผลชั ้นข้อมูล Chula:FieldDataCollection

### 5.2.2. การทดสอบระบบการจัดเก็บข้อมูลภาคสนาม

การทดสอบระบบการจัดเก็บข้อมูลภาคสนาม ได้ทำการทดสอบจัดเก็บข้อมูลตามที่ได้ทำ ึการออกแบบฐานข้อมูล งานวิจัยนี้ได้ทดสอบการจัดเก็บข้อมูลของวัด โดยขั้นตอนการทำงาน ให้ ่ ทำการเลือกที่เมนู "Add Point" หลังจากนั้นจะปรากฏหน้าต่างให้ผู้จัดเก็บข้อมูลภาคสนามทำการ บันทึกข้อมูลดังภาพที่ 5.6

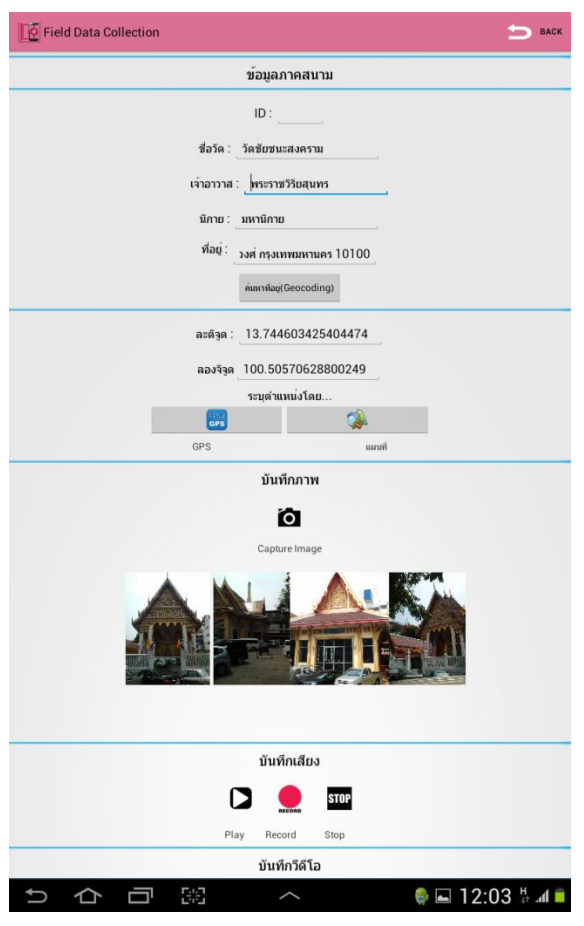

ภาพที่ 5.6 หน้าต่างการบันทึกข้อมูลภาคสนาม

การบันทึกค่าพิกัดของระบบมีขั้นตอนการได้มาของค่าพิกัดตำแหน่งละติจูด ลองจิจูดอยู่ 2

วิธี ดังนี้

- $\bullet$  วิธีที่ 1 เมื่อผู้ใช้ กดปุ่ม GPS ระบบจะนำเข้าค่าพิกัดตำแหน่งจากเครื่องรับ สัญญาณGPS
- วิธีที่ 2 เมื่อผู้ใช้ กดปุ่ม แผนที่ ระบบจะนำเข้าค่าพิกัดจากตำแหน่งของจุด ศูนย์กลางของแผนที่

เมื่อผู้จัดเก็บข้อมูลภาคสนามทำการกดปุ่มบันทึกภาพ ระบบจะทำการเรียกใช้งาน โปรแกรมประยุกต์ด้านถ่ายภาพที่มีอยู่ภายในอุปกรณ์ที่ใช้ในการทดสอบ จากนั้นจะปรากฏ หน้าต่างสำหรับการถ่ายภาพและเมื่อทำการถ่ายเสร็จสิ้นโปรแกรมประยุกต์สำหรับการถ่ายภาพจะ ปรากฏหน้าต่างบันทึกภาพเพื่อนำไปภาพที่ได้ใช้งานในโปรแกรมประยุกต์สนับสนุนการจัดเก็บ ข้อมูลภาคสนาม ดังภาพที่ 5.7

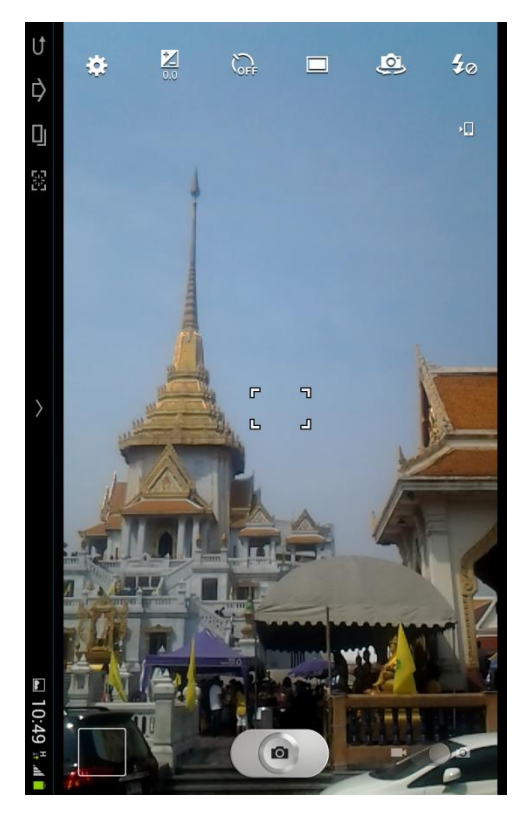

ภาพที่ 5.7 ตัวอย่างการบันทึกภาพถ่ายภาคสนาม

ส่วนของการบันทึกเสียง เริ่มขั้นตอนการทำงานเมื่อผู้จัดเก็บข้อมูลต้องการบันทึกเสียง โดยมีเมนูการทำงานเริ่มจาก กดปุ่ม บันทึกเสียง(Record) เพื่อเริ่มกระทำการบันทึกเสียง กดปุ่ม หยุด(Stop) เมื่อบันทึกเสียงเสร็จสิ้น กดปุ่ม เล่น(Play) เมื่อต้องการฟังเสียงที่บันทึก มีเครื่องมือการ บันทึกเสียงดังภาพที่5.8

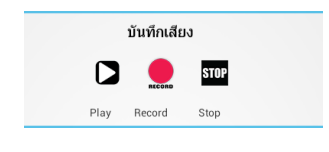

ภาพที่ 5.8 เครื่องมือการบันทึกเสียง

ี ส่วนของการบันทึกภาพเคลื่อนไหว เริ่มขั้นตอนการทำงานเมื่อกดปุ่ม บันทึก(Record) ้ระบบจะทำการเรียกใช้งานโปรแกรมประยุกต์สำหรับการบันทึกภาพเคลื่อนไหวเช่นเดียวกันกับการ บันทึกภาพและกดปุ่ มเล่นเมื่อต้องการดูภาพเคลื่อนไหว โดยมีเครื่องมือดังภาพที่4.9

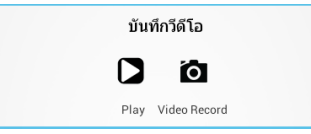

ภาพที่ 5.9 เครื่องมือการบันทึกภาพเคลื่อนไหว

5.2.3. การทดสอบระบบการแก้ไขข้อมูลภาคสนาม

การทดสอบแก้ไขข้อมูลเมื่อผู้จัดเก็บข้อมูลทำการเลือกการแก้ไขข้อมูล มีขั้นตอนดังนี้ เลือกที่เมนู "Overview Data " ซึ่งมีการแสดงผลรายการข้อมูลภาคสนามที่ทำการจัดเก็บ จากนั้น ท าการเลือกข้อมูลที่ต้องการแก้ไขจะปรากฏหน้าต่างที่แสดงรายละเอียดข้อมูล ดังภาพ

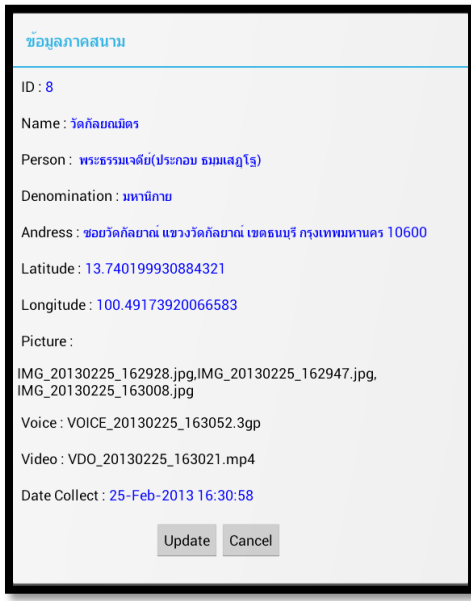

ภาพที่ 5.10 หน้าต่างแสดงรายละเอียดข้อมูลภาคสนาม

ภายหลังจากการกดปุ่มแก้ไข(Update) จะปรากฏหน้าต่างให้ผู้ใช้ทำการแก้ไขข้อมูล ดัง ภาพที่ 4.11 โดยมีขั้นตอนการทำงานเช่นเดียวกันกับบันทึกข้อมูลตามหัวข้อที่ 5.1.2 เมื่อกดปุ่ม บันทึกระบบจะทำการแก้ไขข้อมูลและจัดเก็บแทนที่ข้อมูลเดิม

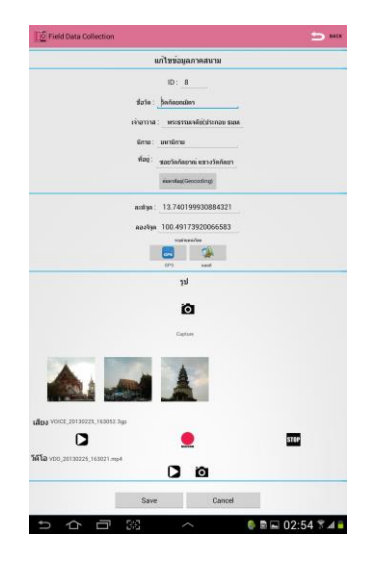

ภาพที่ 5.11 หน้าต่างการแก้ไขข้อมูลภาคสนาม

5.2.4. การทดสอบระบบการจัดส่งข้อมูลภาคสนามเข้าสู่เครื่องแม่ข่าย

การจัดส่งข้อมูลภาคสนาม ขั้นตอนการทำงานคือ ให้ผู้จัดเก็บข้อมูลภาคสนามทำการ เลือกข้อมูลที่ต้องการส่งไปที่ระบบบนเครื่องแม่ข่าย ขั้นตอนแรกเลือกเมนู "Overview Data" ิ จากนั้นเลือกที่เมนู "Export Data" จะปรากฏหน้าต่าง "Export Database" ทำการเลือกเมนู Send data to Server ดังภาพ

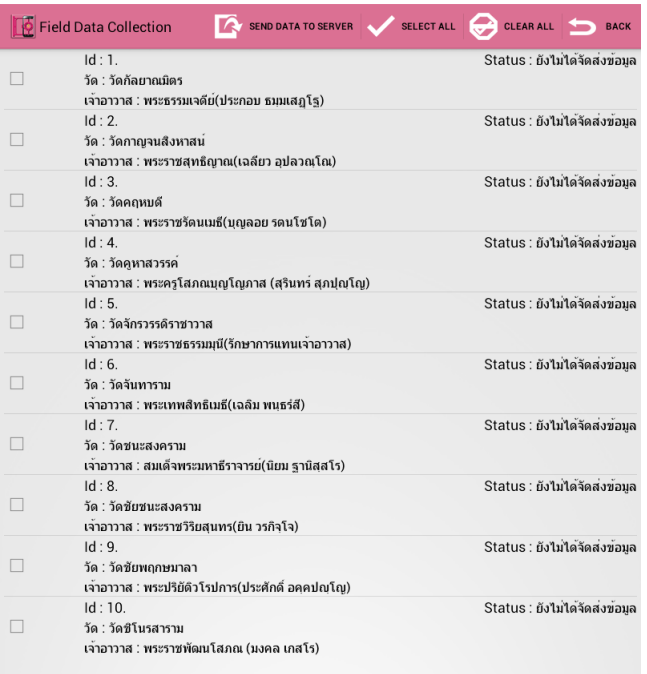

ภาพที่ 5.12 ส่วนติดต่อกับผู้ใช้ Send data to Server

หลังจากที่ผู้จัดเก็บข้อมูลภาคสนามส่งข้อมูลที่ต้องการเข้าสู่เครื่องแม่ข่าย ระบบจะทำการ แก้ไขข้อมูลภายในคอลัมน์ Status ของฐานข้อมูล ซึ่งค่าของคอลัมน์ Status มีค่าเท่ากับ 0 คือ ยัง ไม่มีการจัดส่งข้อมูล และค่าเท่ากับ 1 แสดงว่าจัดส่งข้อมูลแล้ว หลังจากการส่งระบบจะทำการ ี แก้ไขค่า Status ของข้อมูลที่จัดส่งแล้วให้มีค่าเท่ากับ 1 ซึ่งได้ผลลัพธ์ดังภาพที่ 4.13

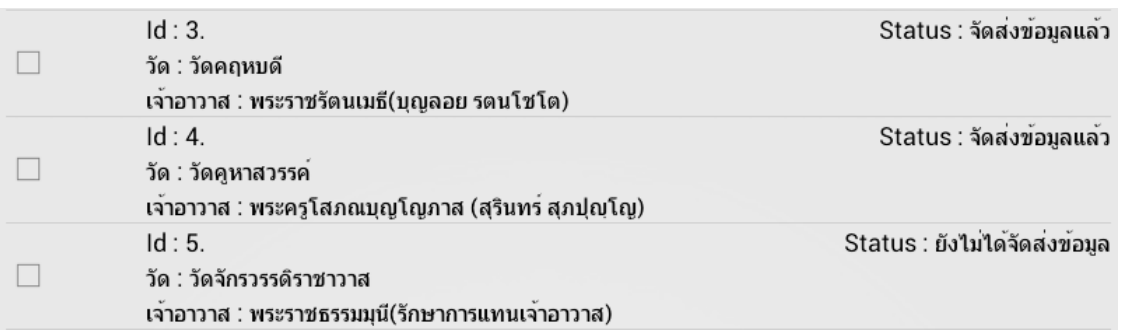

ภาพที่ 5.13 ผลลัพธ์การจัดส่งข้อมูลเข้าสู่เครื่องแม่ข่าย

5.2.5. การทดสอบระบบย่อยการนำเข้าข้อมูล

การนำข้อมูลภายนอกเข้าสู่ฐานข้อมูลของอุปกรณ์สำหรับการจัดเก็บข้อมูลภาคสนาม มี วิธีการนำเข้าข้อมูลอยู่ 2 วิธี คือ การนำเข้าข้อมูลจากแฟ้มเอกสาร GML(Geography Markup Language) ที่เก็บอยู่ภายในหน่วยความจำของอุปกรณ์ ส่วนอีกวิธีคือการนำเข้าข้อมูลจากการร้อง ิ ขอข้อมูลแผนที่รูปแบบ WFS(Web Feature Service) โดยมีรายละเอียดการนำเข้าข้อมูลดังนี้

5.2.5.1.การนำเข้าข้อมูลแฟ้มเอกสาร GMLจากหน่วยความจำของอุปกรณ์

จากข้อมูลแฟ้มเอกสาร GML ที่ทำการจัดเก็บไว้อยู่ภายในหน่วยความจำของอุปกรณ์ ทำ การเลือกเมนูคำสั่ง "Import data from SD-Card" จะปรากฏหน้าต่างเพื่อทำการเลือกแฟ้ม เอกสาร GML ดังภาพ

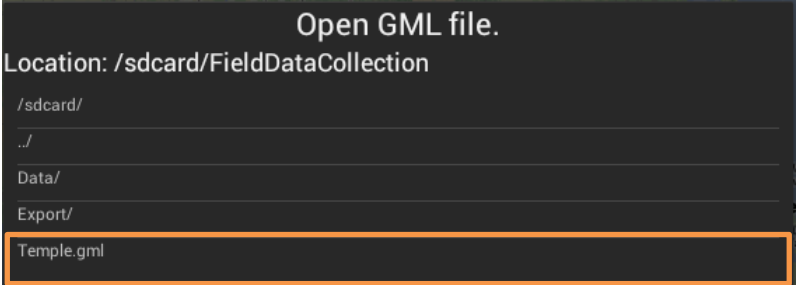

ภาพที่ 5.14 การนำเข้าแฟ้ม GML จาก SD-Card

หลังจากทำการเลือกแฟ้มเอกสาร GML ระบบจะทำการนำข้อมูลมาจัดเก็บภายใน ฐานข้อมูลของโปรแกรมประยุกต์ โดยทำการทดสอบการนำเข้าข้อมูล "Temple.gml" ซึ่งมีรูปแบบ ของข้อมูลตัวอย่างดังภาพ

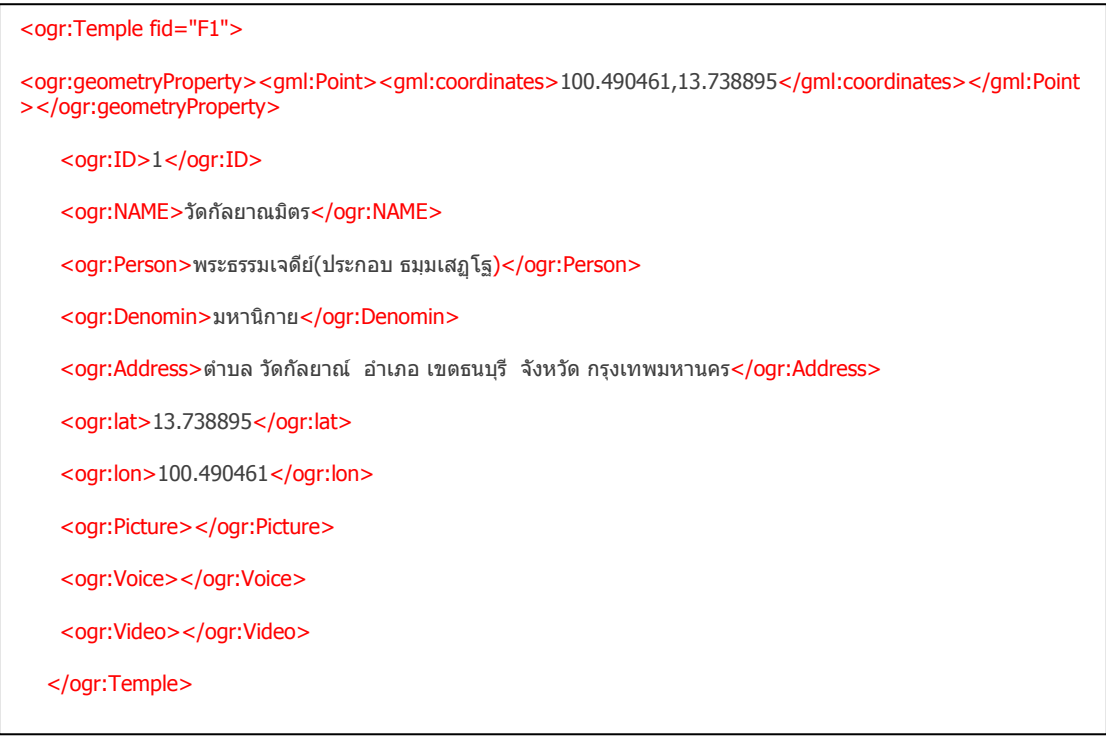

### ภาพที่ 5.15 ตัวอย่างข้อมูลแฟ้ม Temple.gml

เมื่อทำการนำเข้าข้อมูลจากแฟ้ม Temple.gml ระบบจะทำการจัดเก็บข้อมูลที่ทำการ นำเข้าไว้ในฐานข้อมูลของโปรแกรมประยุกต์ เมื่อไปที่เมนู "Overview Database" ซึ่งจะปรากฏ นลลัพธ์การนำเข้าข้อมูลดังภาพ

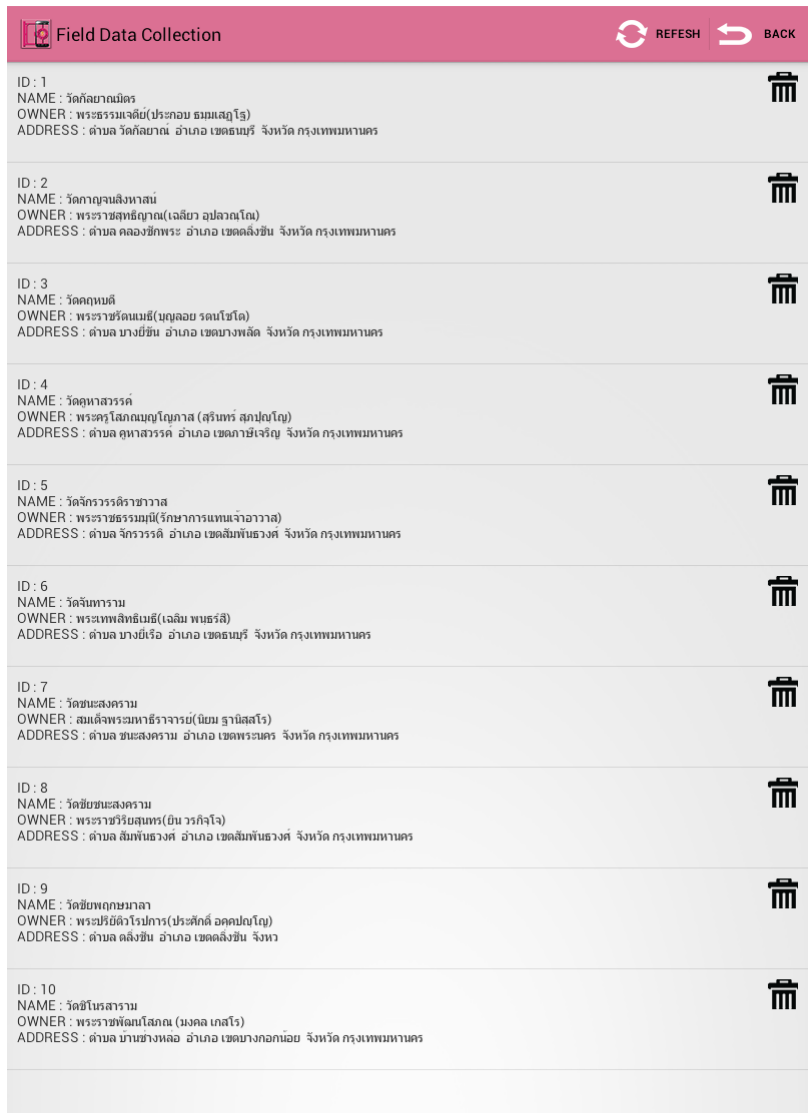

ภาพที่ 5.16 ผลลัพธ์การนำเข้าข้อมูล GML จากหน่วยความจำของอุปกรณ์

ข้อมูลที่ใช้ทดสอบการนำข้อมูลภายนอกที่จัดเก็บอยู่หน่วยความจำของอุปกรณ์เข้าสู่ ู้ฐานข้อมูลภายในของอุปกรณ์ มีจำนวนข้อมูลทั้งสิ้น 10 ข้อมูล ตามการแสดงรายละเอียดข้อมูลใน ตารางที่ 5.1

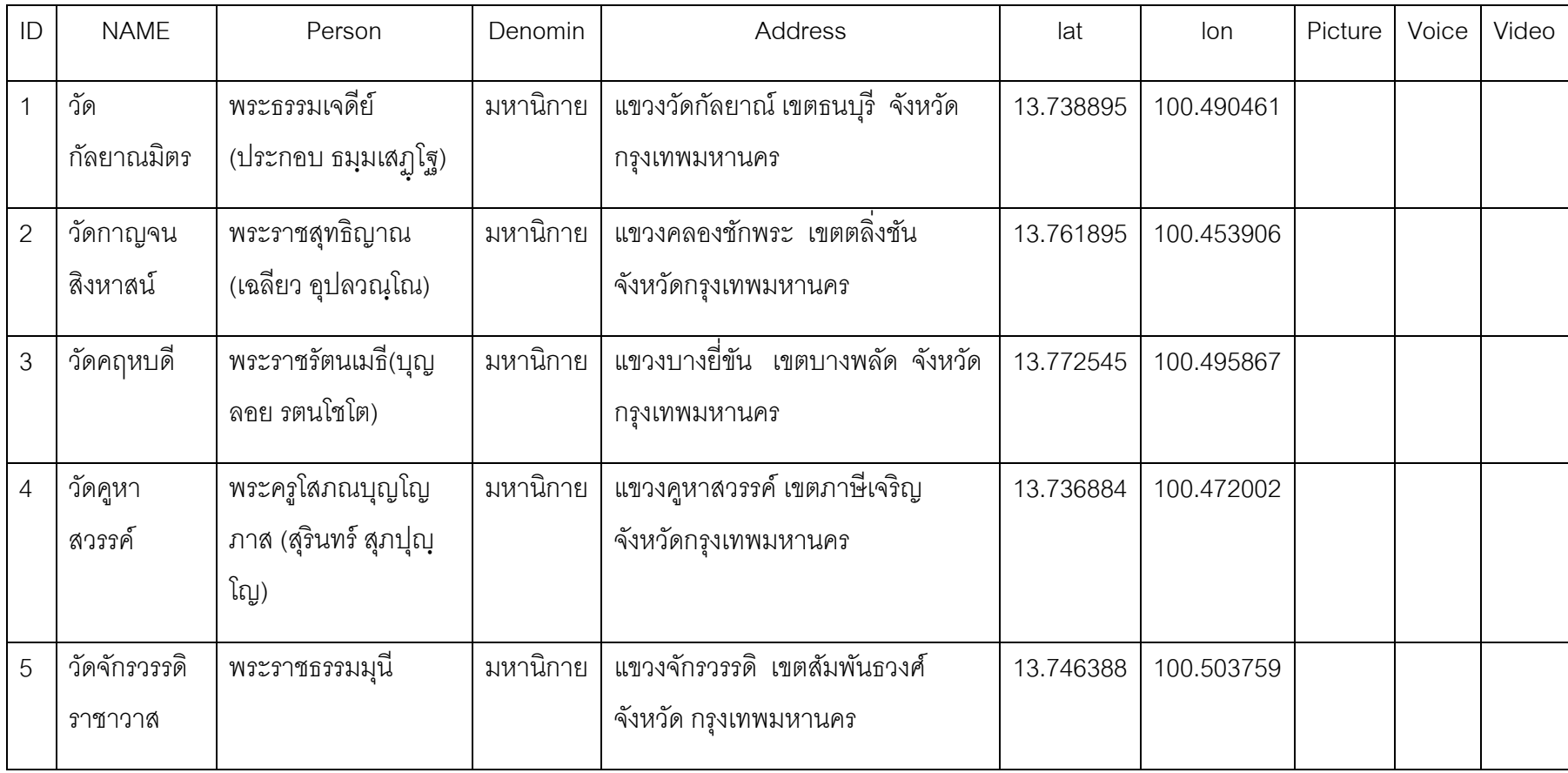

# ตารางที่ 5.1 ข้อมูลที่ใช้ในการทดสอบการนำเข้าข้อมูลจากหน่วยความจำ

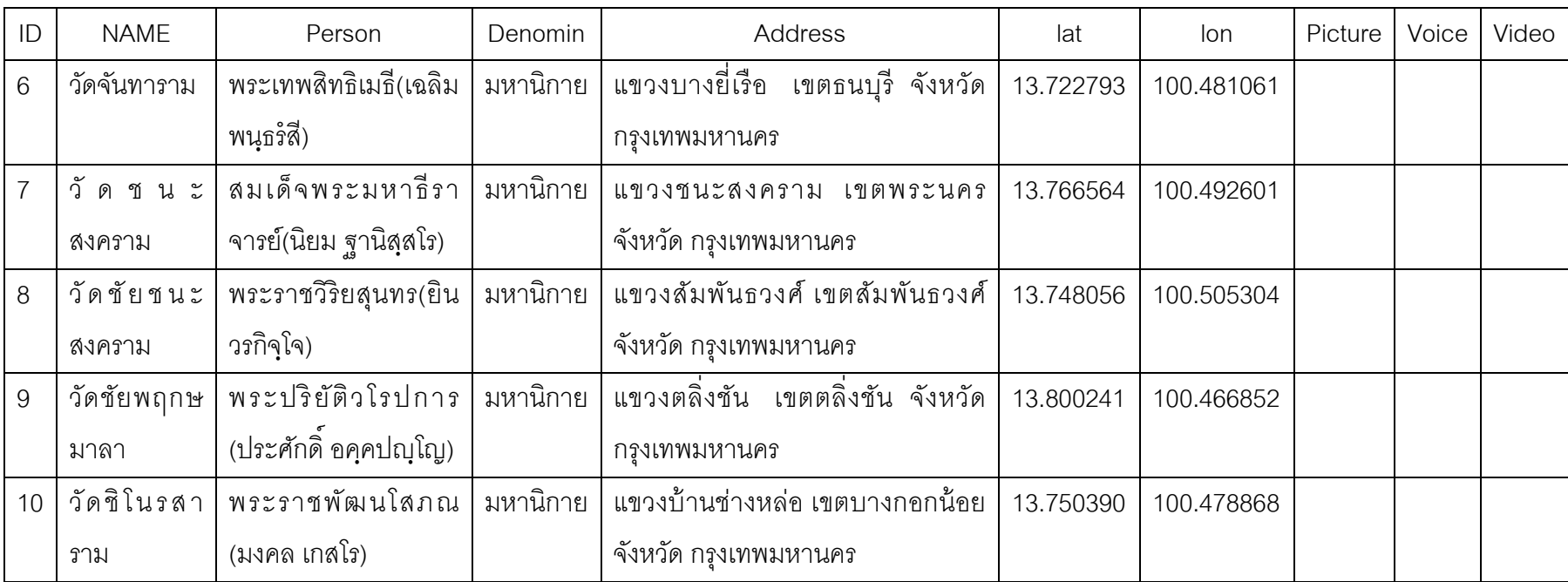

5.2.5.2.การนำเข้าข้อมูลจากการร้องข้อมูลแผนที่จากบริการแผนที่รูปแบบ WFS การทดสอบการนำเข้าข้อมูลจากการร้องข้อมูลแผนที่แบบ WFS ซึ่งผลลัพธ์ของการร้องขอ ข้อมูลของโปรแกรมประยุกต์จะรองรับข้อมูลชนิดแฟ้มเอกสาร GML เท่านั้นขั้นตอนแรกทำการ เลือกเมนูคำสั่งนำเข้าข้อมูล(Import Data)ที่อยู่ในหน้าต่าง "Overview Data" จากนั้นทำการเลือก การนำเข้าแบบ "Import data from server" จากนั้นปรากฎหน้าต่างระบุให้กรอกพารามิเตอร์ใน การร้องขอข้อมูลจากการบริการแผนที่แบบ WFS ชนิดการร้องขอแบบ GetFeature ดังภาพ

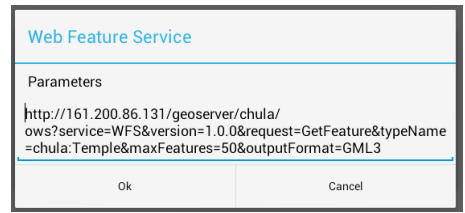

ภาพที่ 5.17 ตัวอย่างพารามิเตอร์ส าหรับการร้องขอแบบ WFS

หลังจากนั้นระบบจะทำการนำข้อมูลจากการร้องขอแบบ WFS:GetFeature จัดเก็บไว้ ภายในฐานข้อมูลของโปรแกรมประยุกต์ เมื่อทำการเปิดหน้าต่างที่เมนู "Overview Database" จะ ปรากฏผลลัพธ์ดังภาพ 5.18

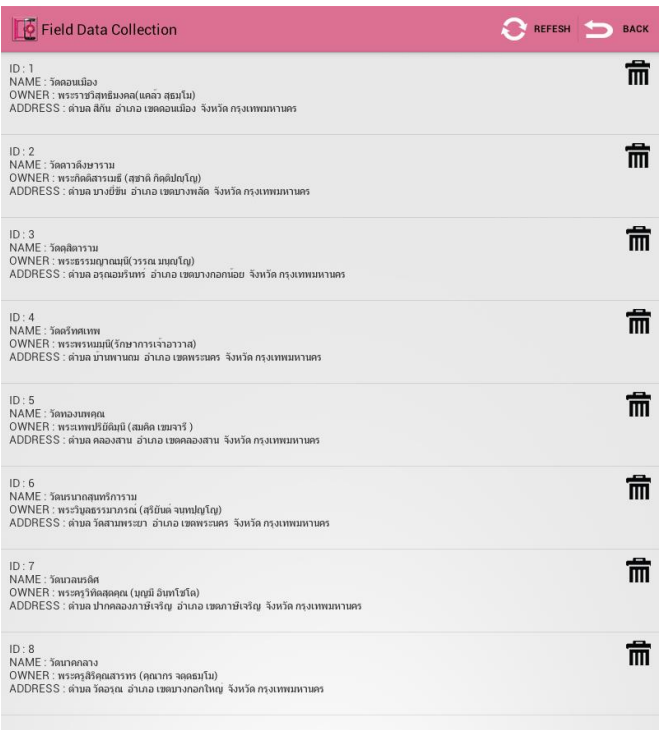

ภาพที่ 5.18 ผลลัพธ์การนำเข้าข้อมูลจากแม่ข่ายแผนที่

ข้อมูลที่ใช้ในการทดสอบได้ทำการจัดเตรียมข้อมูลจัดเก็บไว้ที่เครื่องแม่ข่าย และทำการร้องขอข้อมูลแบบ GetFeature ผ่านการบริการแผนที่ผ่าน เครือข่ายรูปแบบ WFS(Web Feature Service) โดยมีข้อมูลที่ใช้ในการทดสอบแสดงรายละเอียดข้อมูลตามตารางที่ 5.2

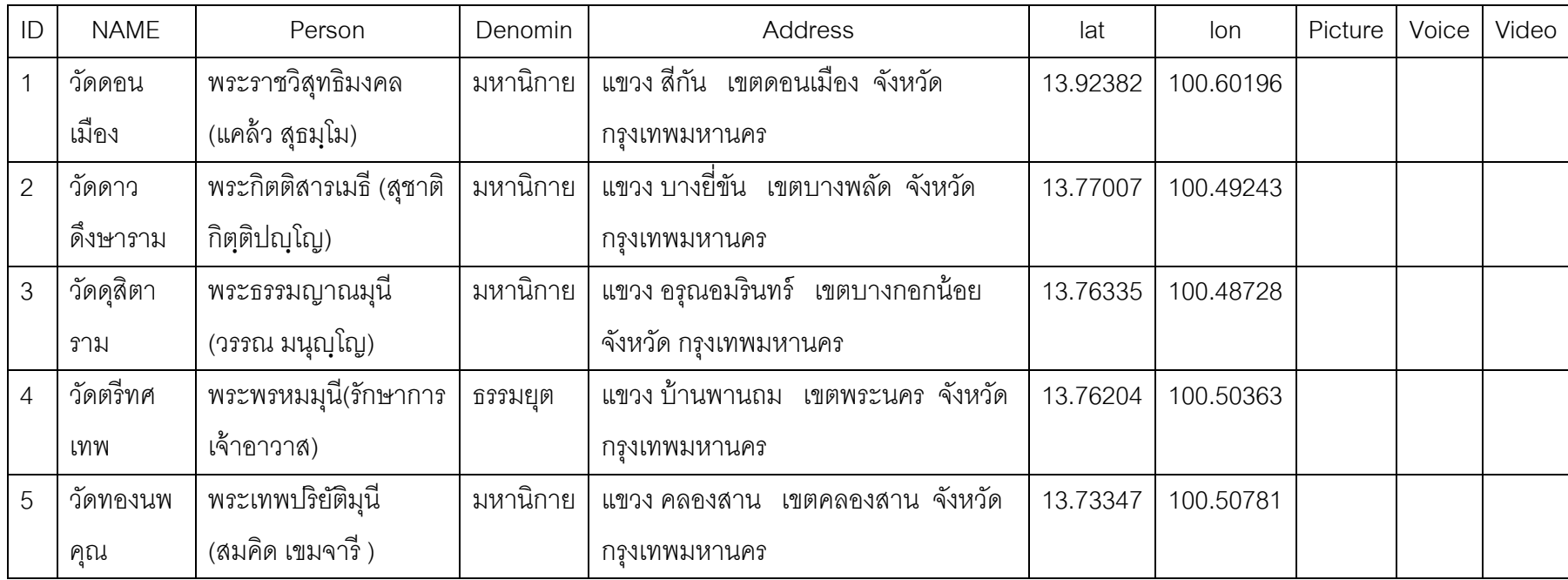

ิตารางที่ 5.2 ข้อมูลที่ใช้ในการทดสอบการนำเข้าข้อมูลจากเครื่องแม่ข่าย

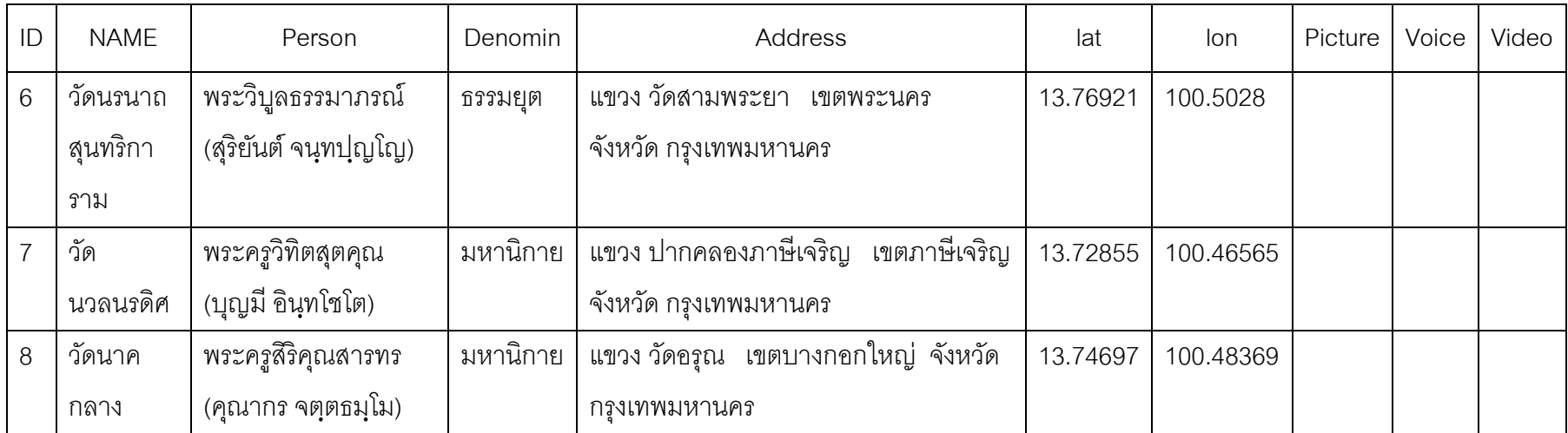

5.2.6. การทดสอบระบบย่อยการส่งออกข้อมูล

นอกจากการส่งข้อมูลภาคสนามเข้าสู่เครื่องแม่ข่าย โปรแกรมประยุกต์สนับสนุนการ ้ จัดเก็บข้อมูลภาคสนาม สามารถทำการส่งออกข้อมูลภาคสนามได้อีกรูปแบบหนึ่งคือ ส่งออก ้ข้อมูลจัดเก็บไว้ภายในหน่วยความจำของอุปกรณ์ โดยมีรูปแบบการออกส่งออกข้อมูลดังภาพที่ 5.19

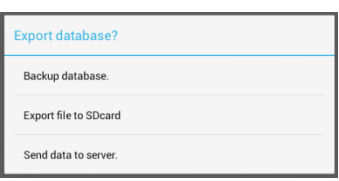

ภาพที่ 5.19 รูปแบบการส่งออกข้อมูลภาคสนาม

ึ จากภาพที่ 5.19 การทำงานของเมนูคำสั่ง "Send data to server." มีการทดสอบทำงาน ตามที่ได้อธิบายไว้ที่หัวข้อ 5.2.4 ซึ่งเป็นระบบการทำงานหลัก ส่วนเมนูคำสั่งอื่นๆถือว่าเป็นระบบ ย่อยของการส่งออกข้อมูลโดยมีรายละเอียดดังนี ้

5.2.6.1.การทดสอบสำรองฐานข้อมูล

การสำรองข้อมูล ขั้นตอนแรกทำการเลือกที่เมนูคำสั่ง "Backup database." หลังจากนั้น ระบบจะทำการสำรองฐานข้อมูล โดยทำการจัดเก็บไว้ที่หน่วยความจำของอุปกรณ์ มีตำแหน่งที่ จัดเก็บคือ "mnt/sdcard/FieldDataCollection/Data/Export/Database/" ผลลัพธ์ที่ได้จากการ ี สำรองข้อมูลจะเป็นแฟ้มฐานข้อมูล(.db) ของโปรแกรมบริหารจัดการฐานข้อมูล SQLite สามารถ ท าการเรียกดูข้อมูลบนคอมพิวเตอร์โดยใช้โปรแกรม SQLite Database Browser ดังภาพ

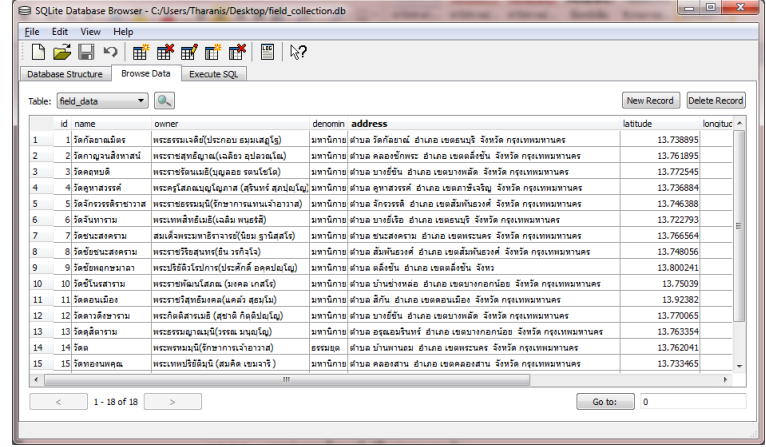

ภาพที่ 5.20 การส ารองฐานข้อมูลแสดงผลด้วยโปรแกรม SQLite Database Browser

5.2.6.2.การทดสอบส่งออกข้อมูลไปที่หน่วยความจำ

การส่งออกข้อมูลเพื่อทำการจัดเก็บไว้ที่หน่วยความจำของอุปกรณ์ ขั้นตอนแรกทำการ เลือกเมนูคำสั่ง "Export file to SDcard" จากนั้นจะปรากฏหน้าต่างให้ทำการเลือกรูปแบบของ ข้อมูลที่ต้องการส่งออกดังภาพ

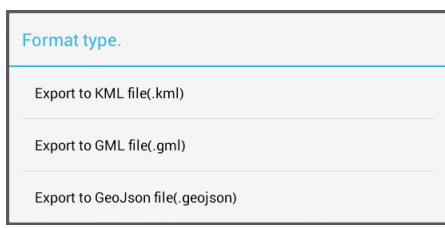

ภาพที่ 5.21 แฟ้ มรูปแบบชนิดของการส่งออกข้อมูล

จากภาพที่ 5.21 แฟ้ มรูปแบบของการส่งออกข้อมูลจะประกอบไปด้วยแฟ้ มรูปแบบ 3 ชนิด คือ แฟ้ มเอกสาร KML แฟ้ มเอกสาร GML และแฟ้ มเอกสาร GeoJson ซึ่งมีรายละเอียดดังนี ้

1) แฟ้ มเอกสารKML การทดสอบส่งออกข้อมูลรูปแบบแฟ้ มเอกสาร KML โดยมีโครงสร้ าง ข้อมูลที่ได้ทำการส่งออกดังภาพ 5.22

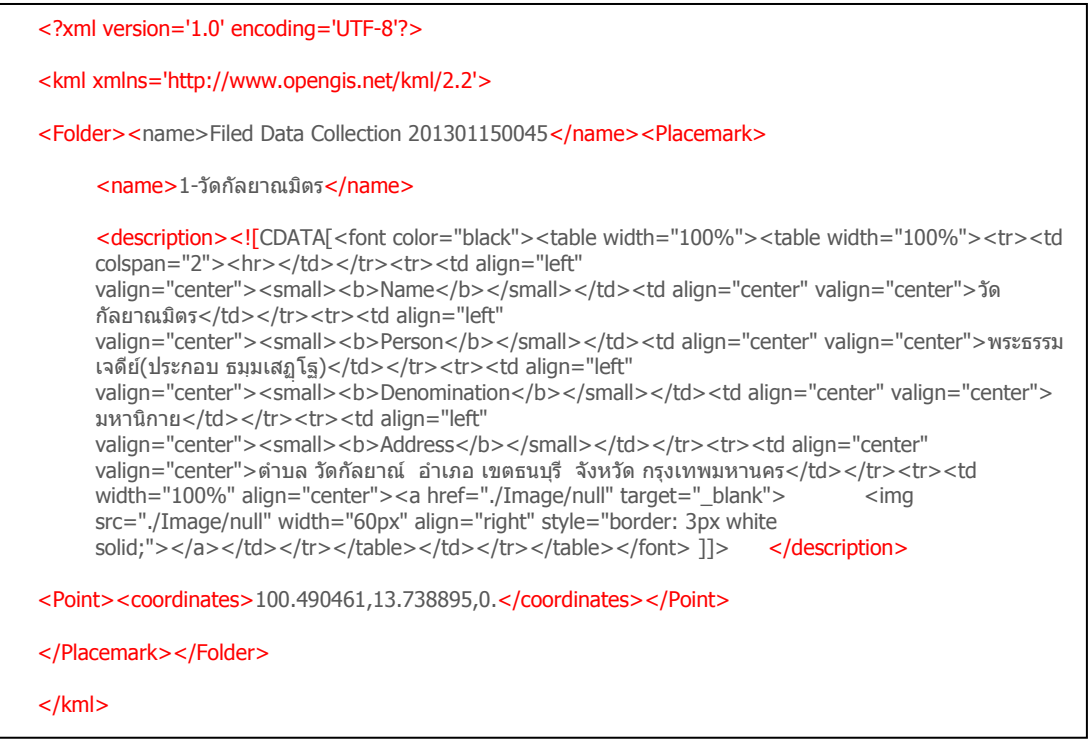

ภาพที่ 5.22 ตัวอย่างข้อมูลแฟ้มเอกสาร KML ที่ทำการส่งออกข้อมูล

โดยสามารถนำข้อมูลแฟ้มเอกสาร KML ที่ได้ทำการส่งออกไปแสดงผลร่วมกับ โปรแกรม Google Earth บนเครื่องคอมพิวเตอร์ ดังภาพที่5.23(ก)

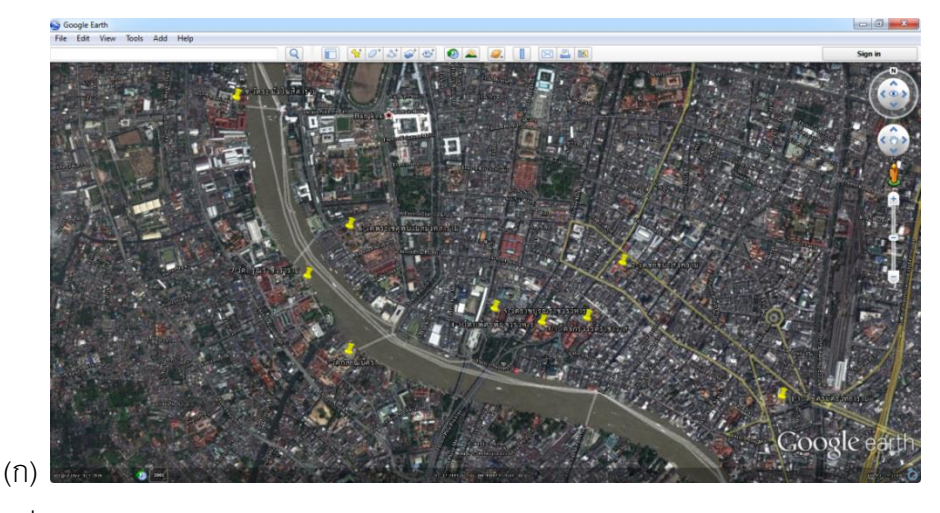

ภาพที่ 5.23(ก) การแสดงผลข้อมูลส่งออกรูปแบบแฟ้ มเอกสาร KML ด้วย Google Earth

เมื่อทำการกดเลือกตำแหน่งของข้อมูลที่ได้ทำการจัดเก็บ จะปรากฏหน้าต่างแสดง รายละเอียดของข้อมูลดังภาพที่ 5.23(ข)

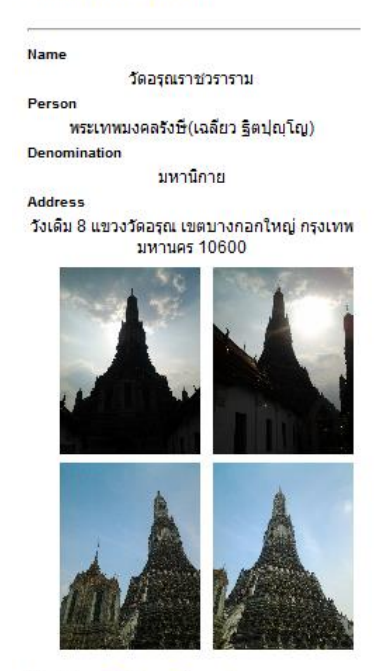

#### 7-วัดอรุณราชวราราม

Directions: To here - From here

ภาพที่ 5.23(ข) หน้าต่างแสดงรายละเอียดของข้อมูล KML ด้วย Google Earth

2) แฟ้ มเอกสาร GML การทดสอบส่งออกข้อมูลรูปแบบแฟ้ มเอกสาร GML ซึ่งมีโครงสร้ าง ข้อมูลที่ได้ทำการส่งออกดังภาพที่ 5.24

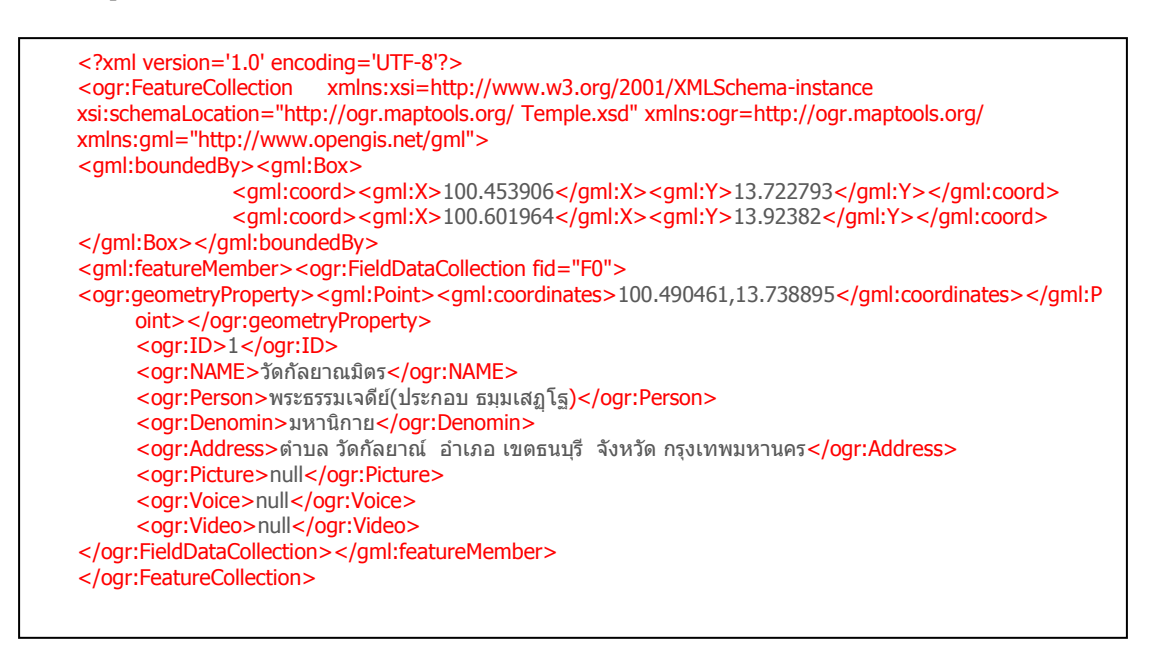

ภาพที่ 5.24 ตัวอย่างข้อมูลแฟ้ มเอกสาร GML ที่ท าการส่งออกข้อมูล

โดยสามารถนำข้อมูลแฟ้มเอกสาร GML ที่ได้ทำการส่งออกไปแสดงผลร่วมกับโปรแกรม "Quantum GIS" บนเครื่องคอมพิวเตอร์ ดังภาพที่5.25

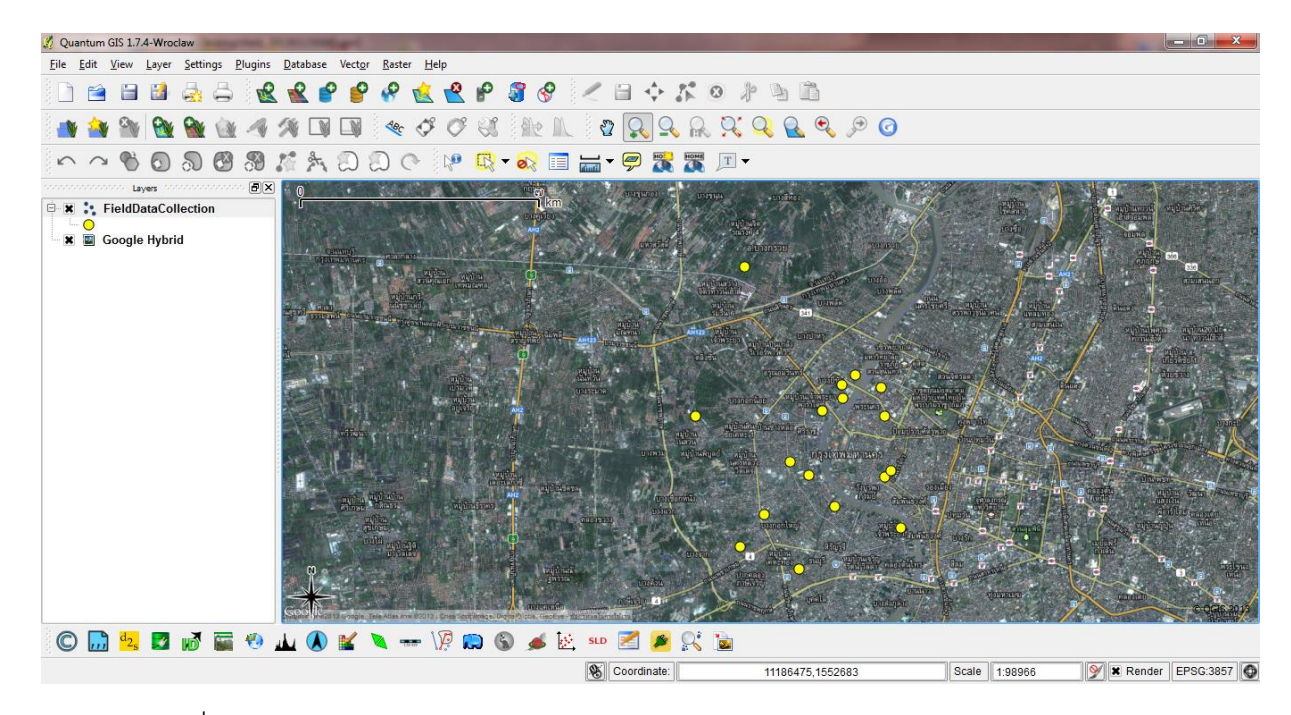

ภาพที่ 5.25 การแสดงผลข้อมูลส่งออกรูปแบบแฟ้ มเอกสาร GML ด้วย Quantum GIS

นอกจากการแสดงผลข้อมูลตำแหน่งของแฟ้มเอกสาร GML ยังสามารถทำการ แสดงผลข้อมูลเชิงบรรยาย ด้วยโปรแกรมทางด้านระบบสารสนเทศภูมิศาสตร์อื่น เช่น โปรแกรม Quantum GIS ได้ดังภาพ ที่ 5.26

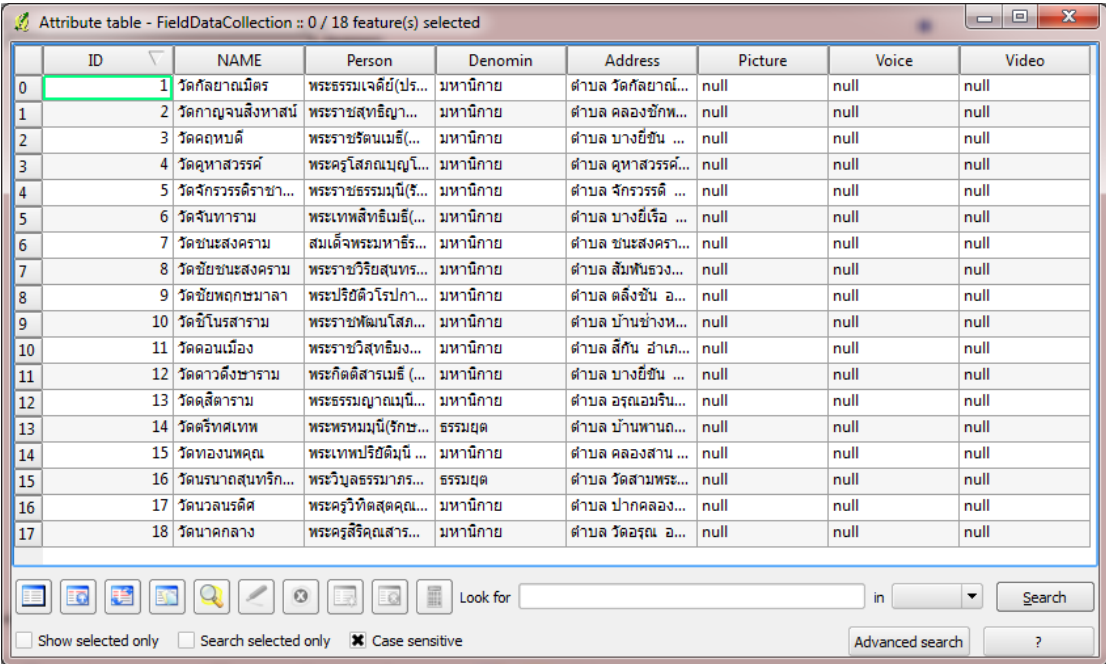

ภาพที่ 5.26 การแสดงผลข้อมูล Attributes ของแฟ้ มเอกสาร GML ด้วย Quantum GIS

3) แฟ้ มเอกสาร GeoJson (Geography JavaScript Object Notation) การทดสอบส่งออก ส่งออกข้อมูลรูปแบบแฟ้มเอกสาร GeoJson ซึ่งมีโครงสร้างข้อมูลที่ได้ทำการส่งออกดัง ภาพที่5.27

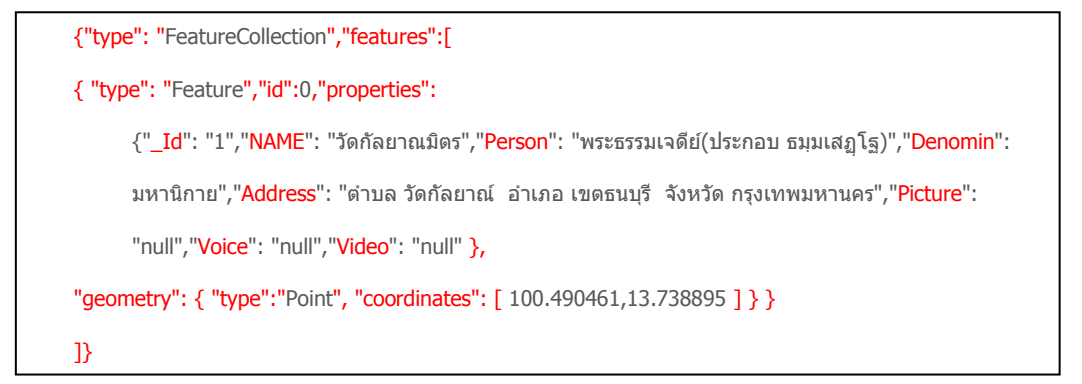

ภาพที่ 5.27 ตัวอย่างข้อมูลแฟ้ มเอกสาร GeoJson ที่ท าการส่งออกข้อมูล

โดยสามารถนำข้อมูลแฟ้มเอกสาร GeoJson ที่ได้ทำการส่งออกไปแสดงผล ข้อมูลเชิงตำแหน่งร่วมกับโปรแกรม "Quantum GIS" บนเครื่องคอมพิวเตอร์ ได้ เช่นเดียวกันกับข้อมูลแฟ้มเอกสาร GML จากภาพที่ 5.26

นอกจากการแสดงผลข้อมูลเชิงตำแหน่งของแฟ้มเอกสาร GeoJson ยังสามารถ ทำการแสดงผลข้อมูลเชิงบรรยาย ดังภาพที่ 5.28

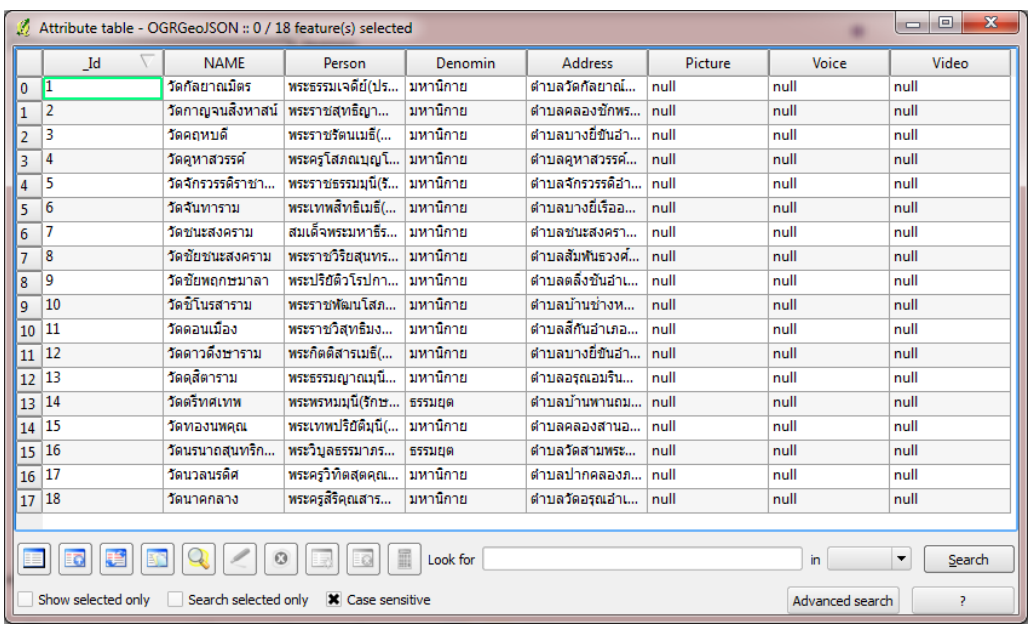

ภาพที่ 5.28 การแสดงผลข้อมูล Attributes ของแฟ้ มเอกสาร GeoJson ด้วย Quantum GIS

# **5.3. การทดสอบระบบของเครื่องแม่ข่าย**

ระบบของเครื่องแม่ข่ายที่ทำการทดสอบคือโปรแกรมประยุกต์บนเว็บที่ทำหน้าที่แสดงผล ้ข้อมูลภาคสนามที่เครื่องลูกข่ายได้ทำการจัดเก็บข้อมูลแล้วจัดส่งมาที่ฐานข้อมูลบนเครื่องแม่ข่าย โปรแกรมประยุกต์บนเครื่องแม่ข่ายทำหน้าที่ในการแสดงผลข้อมูลตำแหน่ง ข้อมูลเชิง ิบรรยาย(Attributes Data) เพื่อให้เจ้าหน้าที่ที่ประจำอยู่สำนักงานทำการตรวจสอบข้อมูลที่ได้ถูก ส่งมาจากภาคสนาม โดยมีส่วนติดต่อกับผู้ใช้ของโปรแกรมยุกต์บนเว็บ ดังภาพ ที่ 5.29

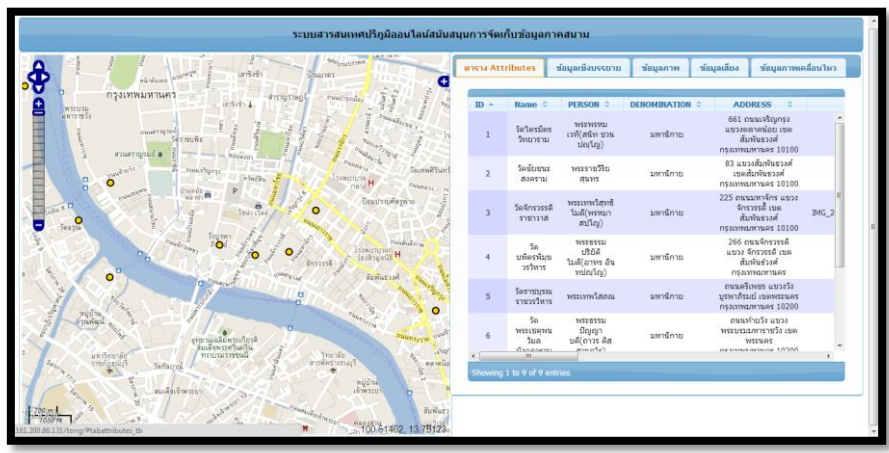

ภาพที่ 5.29 โปรแกรมยุกต์แบบเว็บบนเครื่องแม่ข่าย

พร้อมทั้งมีการแสดงจำนวนระเบียนของข้อมูลภาคสนามที่ทำการจัดเก็บและถูกจัดส่งมา จากเครื่องลูกข่ายดังภาพที่ 5.30

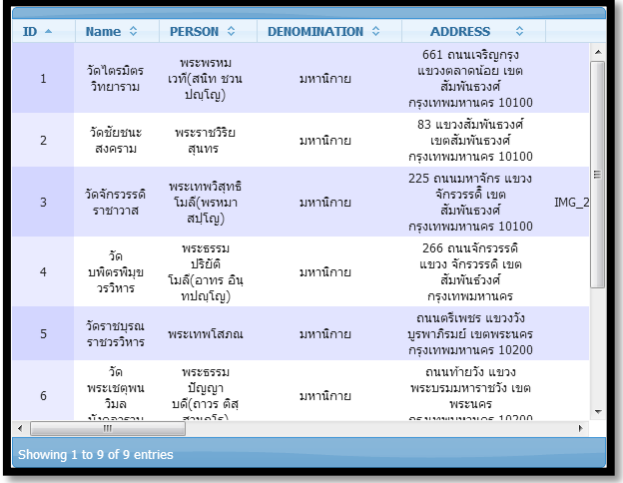

ภาพที่ 5.30 การแสดงผลจ านวนระเบียนข้อมูลภาคสนามของโปรแกรมประยุกต์บนเว็บ

เมื่อผู้ใช้ทำการกดเลือกตำแหน่งของข้อมูลภาคสนามที่แสดงผลบนแผนที่ โปรแกรม ประยุกต์บนเว็บจะทำการแสดงผลข้อมูลที่เกี่ยวข้องกับตำแหน่งที่ได้ทำการ เมื่อทำการเลือกแท็บ ข้อมูลเชิงบรรยาย จะปรากฏหน้าต่างดังภาพที่ 5.31 ที่แสดงข้อมูลเชิงบรรยายของระเบียนที่ผู้ใช้ ท าการเลือก

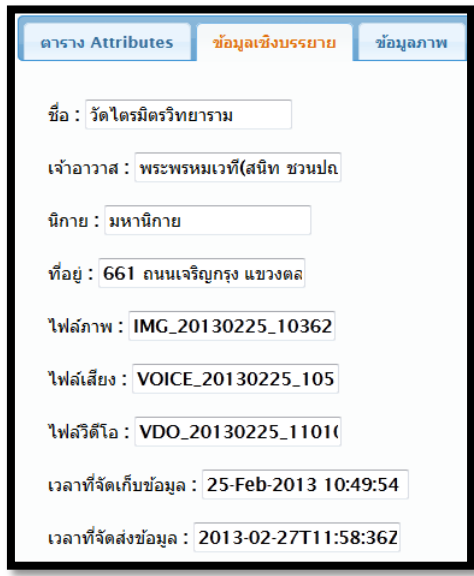

ภาพที่ 5.31 การแสดงข้อมูลเชิงบรรยายของตำแหน่งที่เลือก

เมื่อเลือกแท็บข้อมูลภาพ จะปรากฏหน้าต่างแสดงข้อมูลภาพที่ผู้จัดเก็บข้อมูลภาคสนาม ทำการบันทึกของระเบียนที่ผู้ใช้โปรแกรมประยุกต์บนเว็บได้ทำการเลือก ดังภาพที่ 5.33

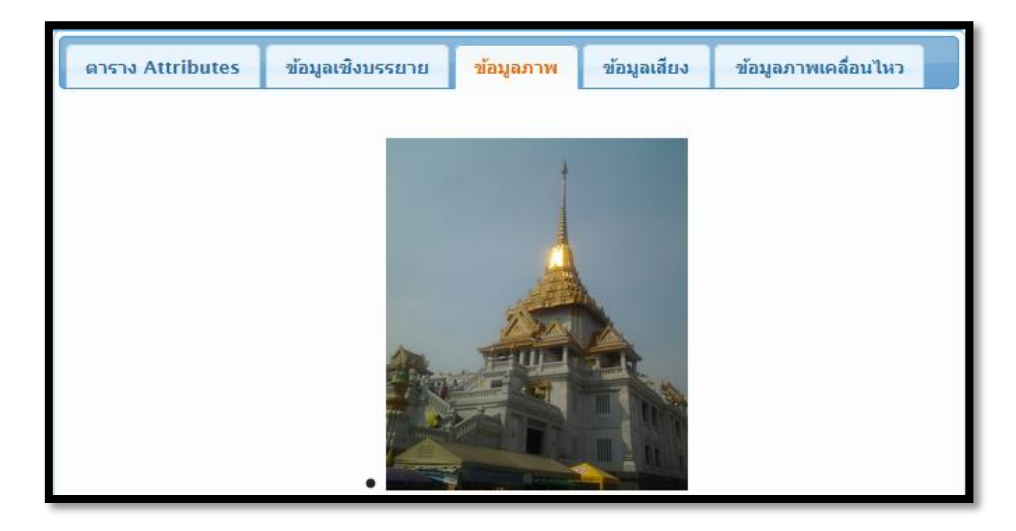

ภาพที่ 5.32 การแสดงผลภาพถ่ายของตำแหน่งที่เลือก

เมื่อเลือกแท็บข้อมูลเสียง จะปรากฏหน้าต่างแสดงข้อมูลเสียงที่ผู้จัดเก็บข้อมูลภาคสนาม ทำการบันทึก ของระเบียนที่ผู้ใช้โปรแกรมประยุกต์บนเว็บได้ทำการเลือก ดังภาพที่ 5.33

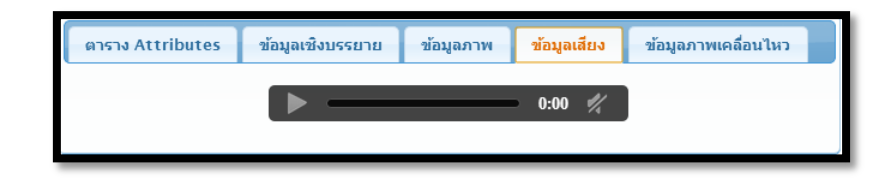

ภาพที่ 5.33 การแสดงข้อมูลแฟ้มเสียงของตำแหน่งที่เลือก

เมื่อเลือกแท็บข้อมูลภาพเคลื่อนไหว จะปรากฏหน้าต่างแสดงข้อมูลภาพเคลื่อนไหว ที่ผู้ จัดเก็บข้อมูลภาคสนามทำการบันทึก ของระเบียนที่ผู้ใช้โปรแกรมประยุกต์บนเว็บได้ทำการเลือก ดังภาพที่ 5.34

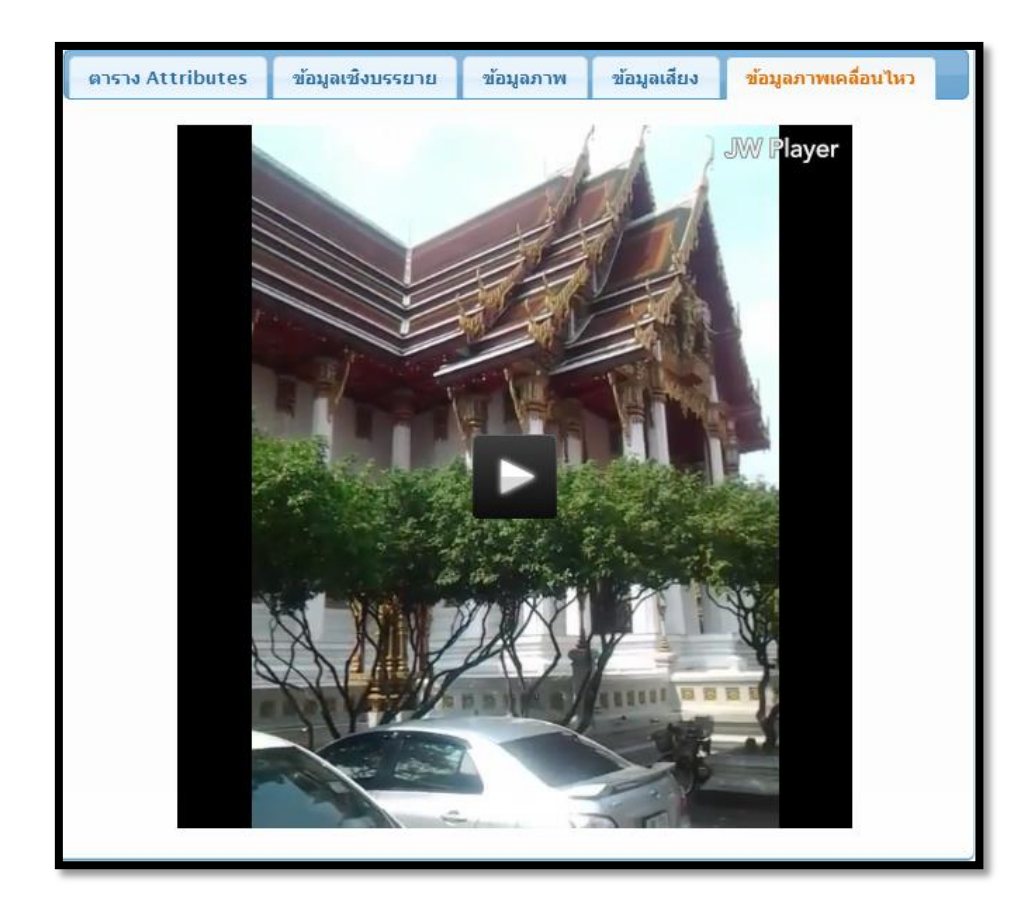

ภาพที่ 5.34 การแสดงข้อมูลแฟ้มภาพเคลื่อนไหวของตำแหน่งที่เลือก

### **5.4. การทดสอบจัดเก็บข้อมูลภาคสนาม**

การทดสอบจัดเก็บข้อมูลภาคสนามเป็นการทดสอบการทำงานของโปรแกรมประยุกต์ เครื่องลูกข่ายในภาคสนาม โดยได้ทำการทดสอบเก็บข้อมูลวัด โดยมีรายละเอียดดังต่อไปนี้

5.4.1. การทดสอบการแสดงผลแผนที่ภาคสนาม

เป็ นการทดสอบการท างานของระบบการแสดงผลแผนที่ เมื่อผู้จัดเก็บข้อมูลอยู่ภายใน พื้นที่การทำงาน พร้อมทั้งแสดงตำแหน่งปัจจุบัน จาก GPS บนแผนที่ ดังภาพ 5.35 แสดงตำแหน่ง ของข้อมูลที่จัดเก็บบนแผนที่ บริเวณ วัดไตรมิตรวิทยาราม

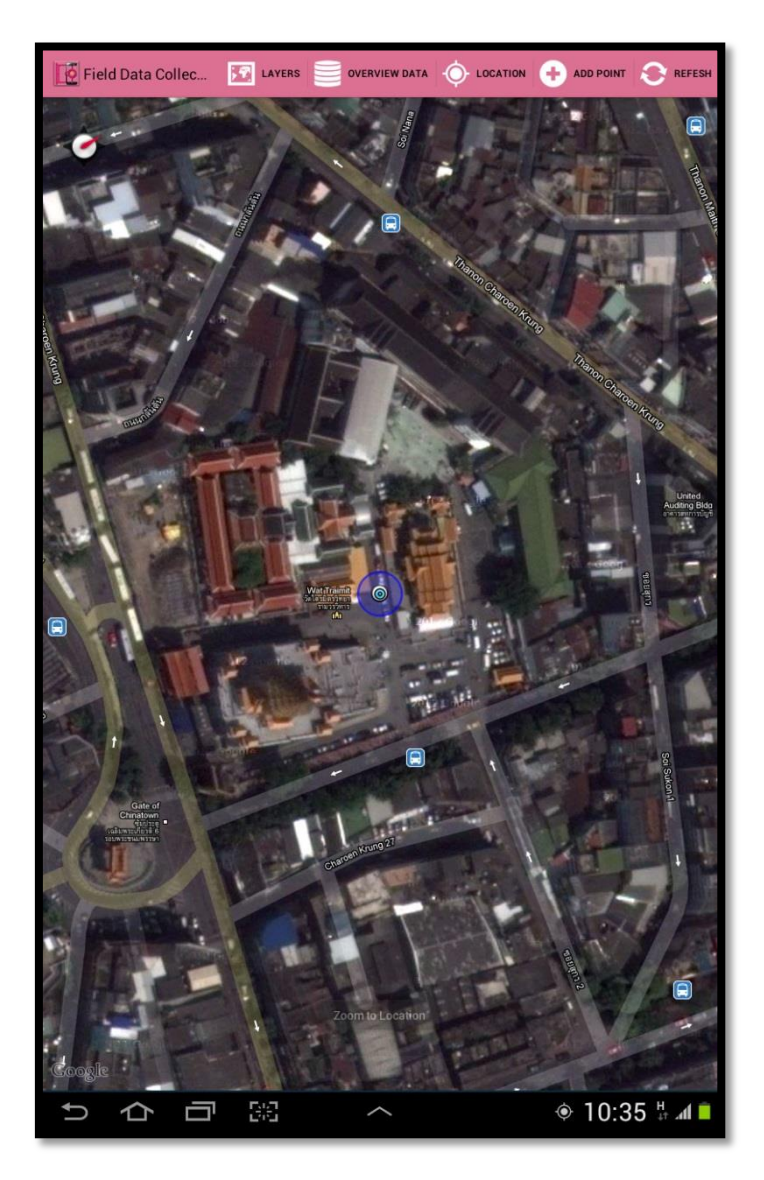

ภาพที่ 5.35 ตำแหน่งจาก GPS ที่แสดงบนแผนที่

# 5.4.2. การทดสอบบันทึกข้อมูลภาคสนาม

เมื่อผู้จัดเก็บข้อมูลมีความต้องการที่จะกระทำการบันทึกข้อมูล จะปรากฏหน้าต่างสำหรับ กรอกรายละเอียดข้อมูลที่ทำการบันทึกของ วัดไตรมิตรวิทยาราม ดังภาพที่ 5.36

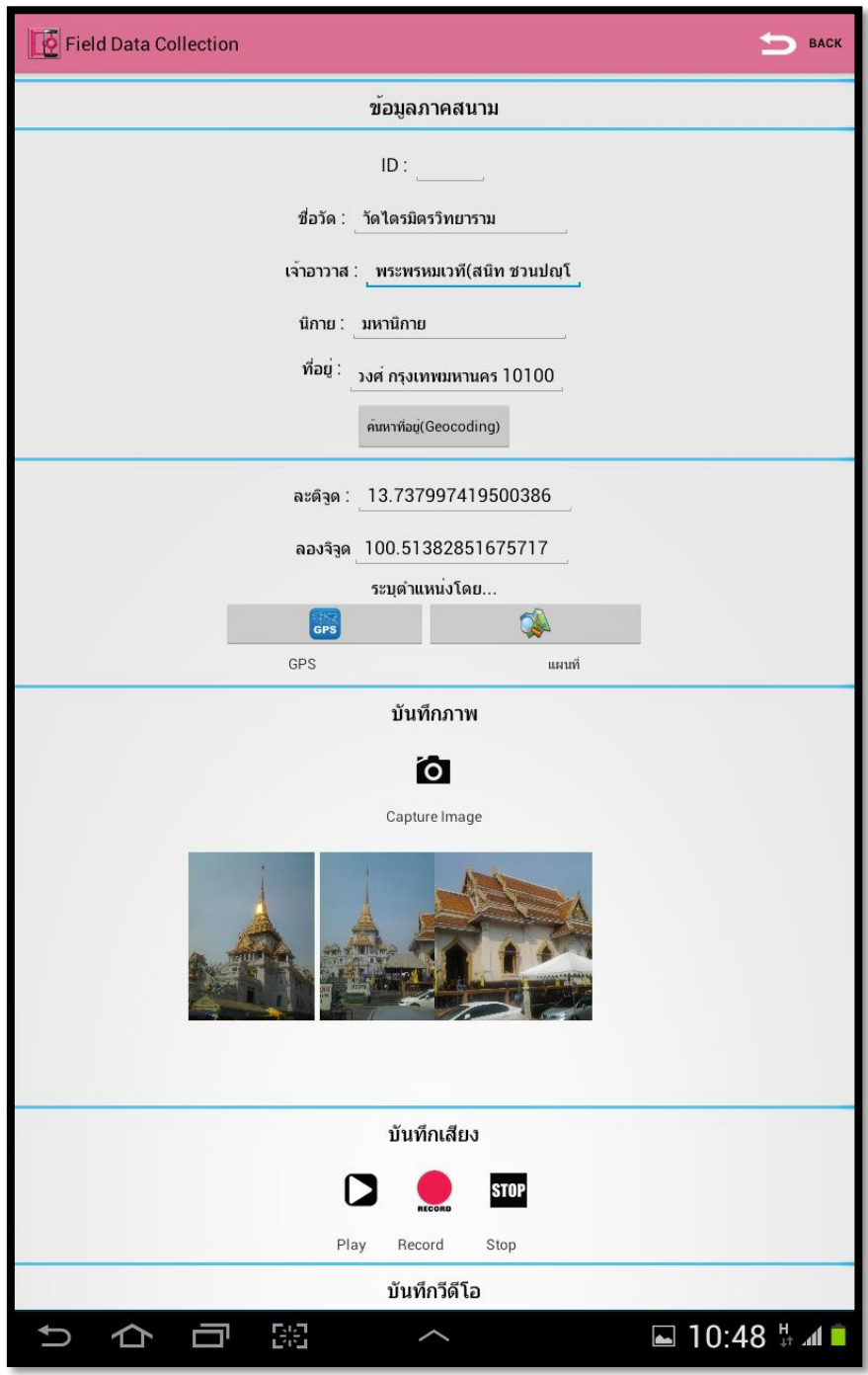

ภาพที่ 5.36 การบันทึกข้อมูลภาคสนาม

โดยมีภาพถ่ายและภาพเคลื่อนไหว ที่ผู้จัดเก็บข้อมูลทำการบันทึกภาพและภาพเคลื่อนไหว บริเวณ วัดไตรมิตรวิทยาราม ดังภาพที่ 5.37

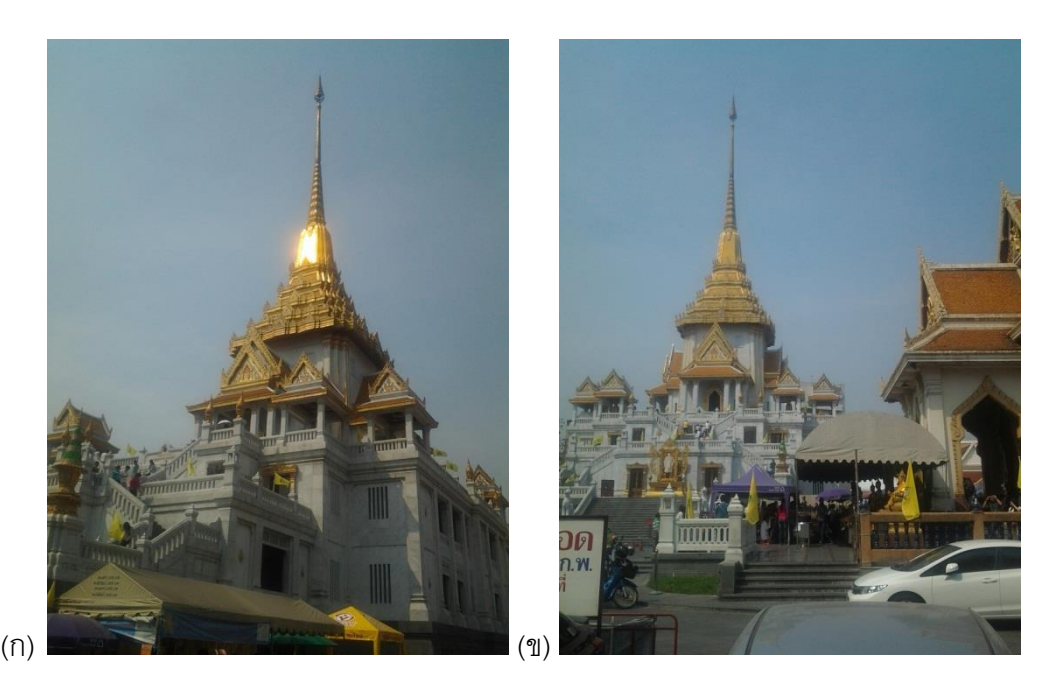

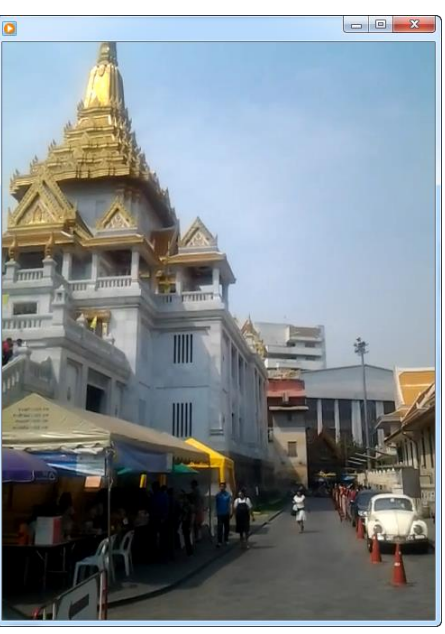

ภาพที่ 5.37(ก) ภาพถ่ายที่ทำการบันทึกบริเวณวัดไตรมิตรวิทยารามภาพที่ 1 ภาพที่ 5.38(ข) ภาพถ่ายที่ทำการบันทึกบริเวณวัดไตรมิตรวิทยารามภาพที่ 2 ภาพที่ 5.38(ค) ภาพเคลื่อนไหวที่ทำการบันทึกบริเวณวัดไตรมิตรวิทยาราม

(ค)

# 5.4.3. ข้อมูลภาคสนามที่ทำการบันทึก

ข้อมูลภาคสนามที่ผู้จัดเก็บข้อมูลได้ทำการบันทึกมีจำนวนทั้งสิ้น 9 ข้อมูล ดังตารางที่ 5.3 โดยแสดงรายละเอียดของข้อมูล ดัง ภาคผนวก ก

ตารางที่ 5.3 ระเบียนข้อมูลภาคสนาม

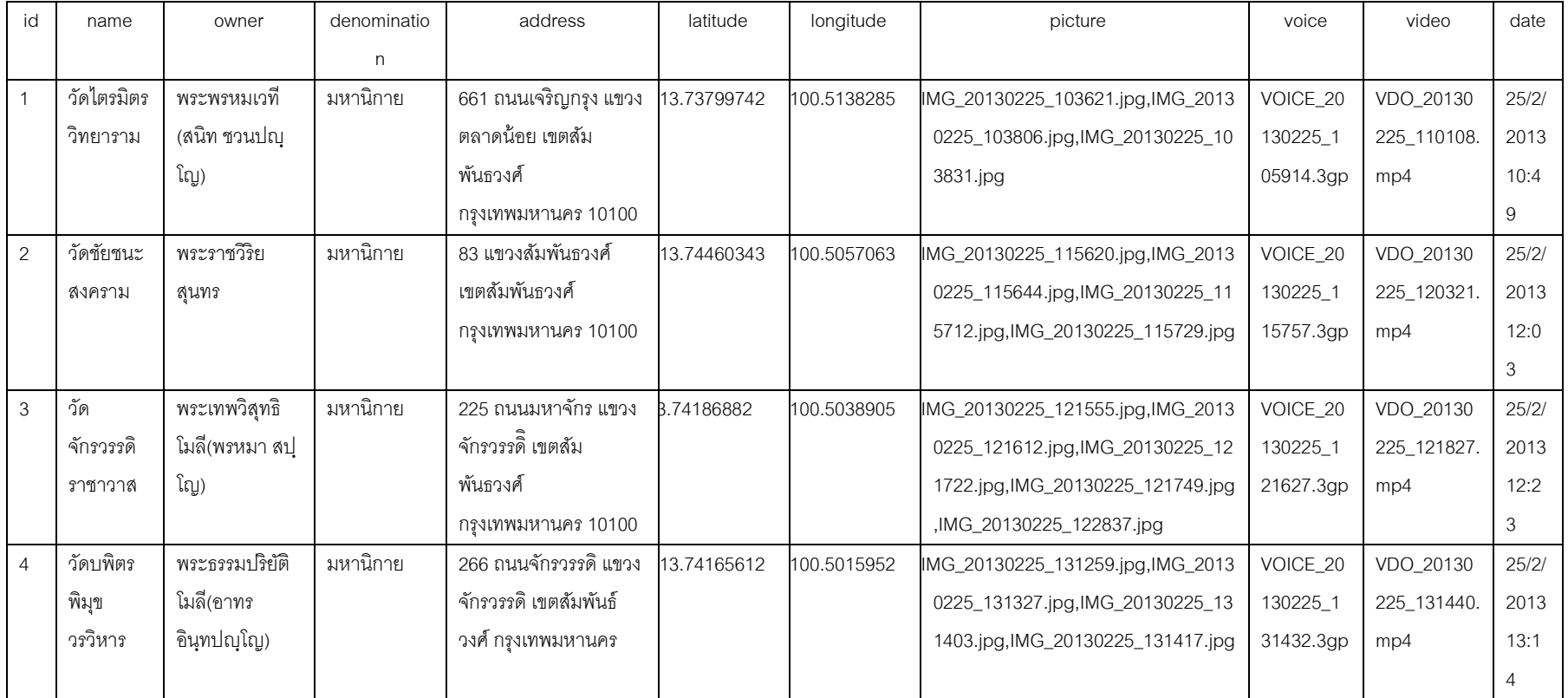

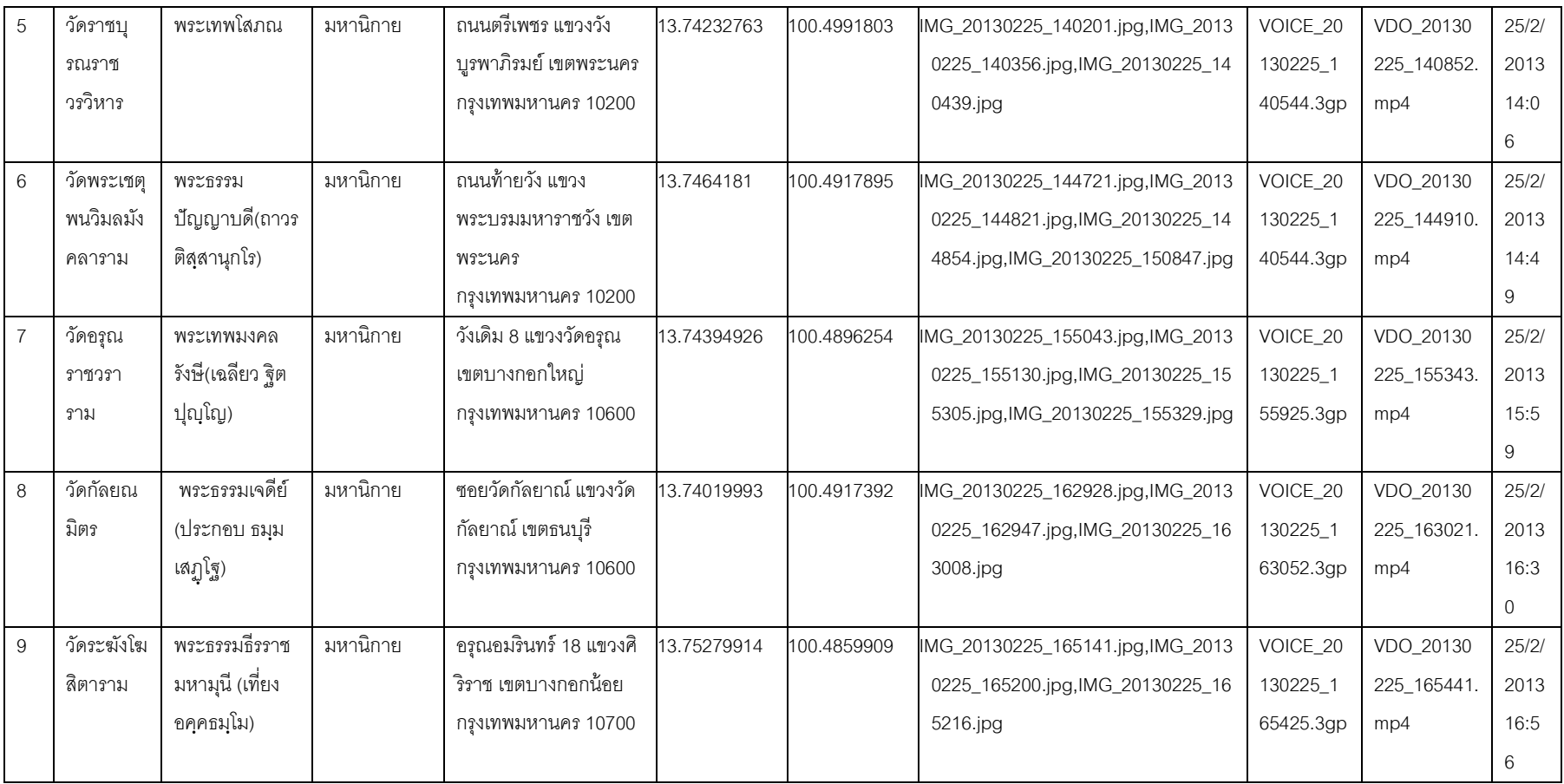

# **บทที่ 6 สรุปผลการศึกษาและข้อเสนอแนะ**

### **6.1. สรุปผลการศึกษา**

ผลการออกแบบและพัฒนาระบบสนับสนุนการการจัดเก็บข้อมูลภาคสนามฝั่งเครื่องลูก ข่ายซึ่งเป็นโปรแกรมประยุกต์ที่ทำงานอยู่บนระบบปฏิบัติการแอนดรอยด์ สามารถทำการจัดเก็บ ข้อมูลภาคสนามตามฐานข้อมูลที่ได้ทำการออกแบบ ตลอดจนการบันทึกภาพ เสียง และ .ภาพเคลื่อนไหวของตำแหน่งที่ทำการจัดเก็บข้อมูล พร้อมทั้งสามารถแสดงผลข้อมูลตำแหน่งที่ได้ ท าการจัดเก็บร่วมกับแผนที่ได้อย่างถูกต้อง และสามารถแสดงผลข้อมูลจากบริการแผนที่ผ่าน เครือข่ายทั้งรูปแบบ Web Map Service ผ่านการร้องขอชั้นข้อมูลที่มีให้บริการแบบ GetCapabilites รวมถึงการร้องขอแผนที่แบบ GetMap ตลอดจนการทำการจัดเก็บข้อมูลเชิง ี พื้นที่เพื่อบันทึกลงฐานข้อมูลของเครื่องลูกข่ายผ่านการบริการแผนที่รูปแบบ Web Feature Service ผ่านการร้องขอข้อมูลแผนที่รูปแบบ GetFeature นอกจากนี้ยังสามารถทำให้ผู้จัดเก็บ ข้อมูลแก้ไขข้อมูลภาคสนามจากฐานข้อมูลที่ได้ทำการจัดเก็บได้ทันทีเมื่ออยู่ในสนาม ตลอดจน สามารถทำการส่งข้อมูลภาคสนามเข้าสู่ฐานข้อมูลบนเครื่องแม่ข่ายผ่านเทคโนโลยีการสื่อสารแบบ ี ไร้สายทั้งหมดที่รองรับการสื่อสารข้อมูลในระบบ HTTP Protocol มีส่วนช่วยลดขั้นตอนการทำงาน ้ระหว่างภาคสนามกับสำนักงาน เนื่องจากไม่ต้องทำการกรอกข้อมูลที่ทำการจัดเก็บอีกบน ฐานข้ อมูลของเครื่องแม่ข่ายโดยระยะเวลาการส่งข้ อมูลขึ ้นอยู่กับความเร็วของสัญญาณ อินเทอร์เน็ตและขนาดของแฟ้มข้อมูล ตลอดจนผู้จัดเก็บข้อมูลภาคสนามสามารถทำการส่งออก ข้อมูลในรูปแบบข้อมูลเชิงพื้นที่และข้อมูลเชิงบรรยายไปจัดเก็บที่หน่วยความจำสำรองของอุปกรณ์ ้ภาคสนาม เพื่อนำข้อมูลภาคสนามที่ทำการจัดเก็บไปใช้งานร่วมกับโปรแกรมทางด้านระบบ สารสนเทศภูมิศาสตร์อื่นๆ ต่อไป

 ผลการออกแบบและพัฒนาระบบสนับสนุนการการจัดเก็บข้อมูลภาคสนามฝั่งเครื่องแม่ ่ ข่าย สามารถทำงานเพื่อสนับสนุนเครื่องลูกข่ายในการทำงานภาคสนาม ทั้งการบริการแผนที่ และ การทำการจัดเก็บข้อมูลทันทีเมื่อข้อมูลถูกส่งมาจากเครื่องลูกข่ายที่ซึ่งมีส่วนช่วยลดขั้นตอนการ ้ ทำงานแบบที่ผ่านมาในอดีต รวมถึงโปรแกรมประยุกต์บนเว็บที่ทำให้ผู้ที่ทำงานภายสำนักงาน สามารถตรวจสอบข้อมูลที่ถูกส่งมาจากภาคสนามได้และเมื่อมีการตรวจพบข้อผิดพลาดของข้อมูล จะได้แจ้งทางผู้จัดเก็บข้อมูลภาคสนามทราบได้ทันทีในขณะที่ผู้จัดเก็บข้อมูลภาคสนามปฏิบัติงาน ้ อยู่ภายในพื้นที่ทำงานสนาม ทำให้ไม่ต้องเดินทางกลับไปแก้ไขหรือจัดเก็บข้อมูลใหม่อีกครั้งที่ตรวจ พบข้อผิดพลาดในภายหลัง

### **6.2. ข้อจ ากัดของระบบ**

- โปรแกรมประยุกต์บนระบบปฏิบัติการแอนดรอยด์ รองรับการจัดเก็บข้อมูลเชิง พื้นที่ในสนาม รูปแบบของข้อมูลจุด(Point) เท่านั้น
- โปรแกรมประยุกต์บนระบบปฏิบัติการแอนดรอยด์ การแสดงผลแผนที่ทั้งจากผู้ ให้บริการแผนที่และบริการแผนที่จากเครื่องแม่ข่ายสามารถกระท าได้เมื่อต่อ สัญญาณอินเทอร์เน็ตเท่านั้น
- โปรแกรมประยุกต์บนระบบปฏิบัติการแอนดรอยด์จะไม่ท างานส่วนของการ กำหนดตำแหน่งปัจจุบันของอุปกรณ์ เมื่อไม่มีการเปิดใช้งานการระบุตำแหน่งของ ระบบปฏิบัติการแอนดรอยด์บนอุปกรณ์
- การร้องขอแผนที่จากการบริการแผนที่แบบ WMS ผลลัพธ์ที่ได้จากการส่งกลับ ของเครื่องแม่ข่ายเป็นรูปภาพแผนที่ พบว่าในบางครั้งจะส่งผลให้โปรแกรม ประยุกต์ของเครื่องลูกข่ายมีการใช้งานหน่วยความจำหลักของระบบปฏิบัติการ แอนดรอยด์ที่มีขนาดเล็กจนเกือบเต็มหน่วยความจำหลัก ทำให้เกิดอาการ โปรแกรมประยุกต์ค้างจนโปรแกรมหยุดการทำงาน
- ขนาดของแฟ้มข้อมูลภาพเคลื่อนไหวที่ทำการบันทึก ในการจัดส่งข้อมูลเข้าสู่ เครื่องแม่ข่ายจะมีการจำกัดขนาดของข้อมูลที่ถูกส่งกำหนดที่ไม่เกิน 5 เมกกะไบต์ เพื่อความรวดเร็วในการส่งข้อมูลและเพื่อเป็นการลดปัญหาเมื่อทำการจัดส่งแล้ว ข้อมูลภาพเคลื่อนไหวไม่ได้ถูกจัดส่งไปพร้อมกับข้อมูลอื่น เนื่องจากมีขนาดใหญ่ เกินไป
- โปรแกรมประยุกต์บนเว็บของเครื่องแม่ข่ายไม่สามารถทำการเล่นแฟ้มข้อมูลเสียง ที่ทำการบันทึกจากภาคสนามได้ เนื่องจากภาษา HTMLและบราวเซอร์ปัจจุบันไม่ รองรับแฟ้ มเสียง(Audio) รูปแบบนามสกุล 3GP รวมถึงรูปแบบอื่นๆที่ได้จากการ เข้ารหัส(Codec) ผ่านอุปกรณ์โทรศัพท์มือถือหรือแท็บเล็ต

### **6.3. ข้อเสนอแนะ**

ระบบสนับสนุนการจัดเก็บข้อมูลภาคสนามด้วยเทคโนโลยีเว็บเซอร์วิสและแอนดรอยด์ เป็นระบบที่มีลักษณะพื้นฐานของการทำงานจัดเก็บข้อมูลภาคสนามที่รองรับการทำงานสนาม ทั่วไป ที่สามารถทำการพัฒนาต่อเนื่องไปตามแนวทางต่างๆได้อีก เพื่อเพิ่มประสิทธิภาพการ จัดเก็บข้อมูลภาคสนาม โดยสามารถพัฒนาส่วนอื่นๆ ของระบบดังนี ้

- พัฒนาการจัดเก็บข้อมูลภาคสนามรูปแบบเส้น(Line) หรือ รูปปิ ด(Polygon) เพื่อ รองการจัดเก็บข้อมูลเชิงพื ้นที่ทุกรูปแบบ
- พัฒนากระบวนการแสดงผลแผนที่บนอุปกรณ์โทรศัพท์หรือแท็บเล็ต จากบริการ แผนที่ผ่านเครือข่ายให้รวดเร็วและมีประสิทธิภาพมากขึ้น
- พัฒนาวิธีการลดขนาดแฟ้ มภาพแผนที่ ที่ได้จากจากการบริการแผนที่ผ่าน เครือข่าย ซึ่งเป็ นการเพิ่มประสิทธิภาพการแสดงผลแผนที่บนอุปกรณ์โทรศัพท์ หรือแท็บเล็ตที่มีข้อจำกัดเรื่องประสิทธิภาพการประมวล ให้มีความรวดเร็วเพิ่มข้น
- พัฒนาการแสดงผลแผนที่บนระบบปฏิบติการแอนดรอยด์ให้รองรับบริการแผนที่ รูปแบบอื่น เช่น WMTS(Web Map Tile Service) หรือ WCS(Web Coverage Service) เป็นต้น
#### **รายการอ้างอิง**

#### **ภาษาไทย**

<u>ชัยภัทร เนื่องคำมา. การออกแบบและพัฒนาระบบสารสนเทศปริภูมิผ่านเว็บเซอร์วิส</u>. วิทยานิพนธ์ ปริญญามหาบัณฑิต สาขาวิชาวิศวกรรมสำรวจ ภาควิชาวิศวกรรมสำรวจ คณะ วิศวกรรมศาสตร์ จุฬาลงกรณ์มหาวิทยาลัย, 2549.

เสรี สิริสายัณห์ และ วิชัย เยี่ยงวีรชน. ระบบอินเตอร์เน็ตและระบบสารสนเทศภูมิศาสตร์ไร้สาย. ศูนย์จัดการความรู้ กรมชลประทาน [Online]. 2554. แหล่งที่มา:

http://kmcenter.rid.go.th/kmc01/pdf/4/4/internet%20gis%20wifi2.pdf.

[20 พฤศจิกายน 2555]

- อนุสรณ์ สวัสดี. การพัฒนาระบบการจัดเก็บข้อมูลภาคสนามด้วยคอมพิวเตอร์พกพา. วิทยานิพนธ์ ปริญญามหาบัณฑิต สาขาวิชาวิทยาศาสตร์คอมพิวเตอร์ ภาควิชาวิศวกรรมคอมพิวเตอร์ คณะวิศวกรรมศาสตร์ จุฬาลงกรณ์มหาวิทยาลัย, 2551.
- <u>้</u> อภิชาติ คงแป้น.<u>การพัฒนาระบบระบุต่ำแหน่งยานพาหนะแบบอัตโนมัติโดยใช้โทรศัพท์เคลื่อนที่</u> ซีดีเอ็มเอและเทคโนโลยีเอจีพีเอส. วิทยานิพนธ์ปริญญามหาบัณฑิต สาขาวิชา วิทยาศาสตร์คอมพิวเตอร์ ภาควิชาวิศวกรรมคอมพิวเตอร์ คณะวิศวกรรมศาสตร์ จุฬาลงกรณ์มหาวิทยาลัย, 2548.

#### **ภาษาอังกฤษ**

Allan Brimicombe, and Chao Li. Location-Based Services and Geo-Information Engineering. University College London, UK. John Wiley & Sons. 2009

Android. Android Developers [Online]. 2012. Available from :

http://developer.android.com/ [2012, August 25]

- Axel K∵upper. Location-based Services: Fundamentals and Operation. Ludwig Maximilian University Munich, Germany. John Wiley & Sons. 2005.
- Bin Jiang , and Xiaobai Yao. Location-based services and GIS in perspective. Computers, Environment and Urban Systems (2006): 712-725.
- Clemens Portele. Geography Markup Language (GML) Encoding Standard [Portable Document Format]. Open Geospatial Consortium Inc. 2010. Available from : http://www.opengeospatial.org/standards/gml . [2012, August 25]
- James Steele , and Nelson To. The Android Developer's Cookbook. Boston, USA Addison-Wesley. 2011
- Jane Drummond, Roland Billen, Elsa João, and David Forrest. Dynamic and Mobile GIS Investigating Changes in Space and Time.Taylor & Francis Group, LLC. 2007.
- Jordi Casademont,et al. Wireless technology applied to GIS. Computers&Geosciences 30 (2008): 671-682.

Mark L. Murphy. Android Programming Tutorials. USA Commons Ware. 2010

- Ming-Hsiang Tsou. Integrated Mobile GIS and Wireless Internet Map Servers for Environment Monitoring and Management. Cartography and Geographic Information Science 31 (2004): 153-165.
- OGC (Open Geospatial Consortium). OGC KML. Open GIS Consortium, Inc. 2008.
- OGC (Open Geospatial Consortium). Web Map Server Implementation Specification. Open GIS Consortium, Inc. 2006.
- OGC (Open Geospatial Consortium). Web Feature Service Implementation Specification. Open GIS Consortium, Inc. 2005.
- Reto Meier. Professional Android™ Application Development. Indianapolis, USA Wiley . 2009.
- Stalling, W. Wireless Comunications and Network Upper Saddle River. NewJersey, USA : Prentice Hall, 2001
- Wei-Meng Lee. Beginning Android™ Application Development. Indianapolis, USA Wiley. 2011.
- Yongbin Yan, Jia Yu, Jianping Wu, and Suyan Ma. Design and Implementation of A Mobile GIS for Field Data Collection. World Congress on Computer Science and Information Engineering (2009): 233-241.

**ภาคผนวก**

**รายละเอียดข้อมูลภาคสนาม**

ต าแหน่งที่ 1 วัดไตรมิตรวิทยาราม

แผนที่

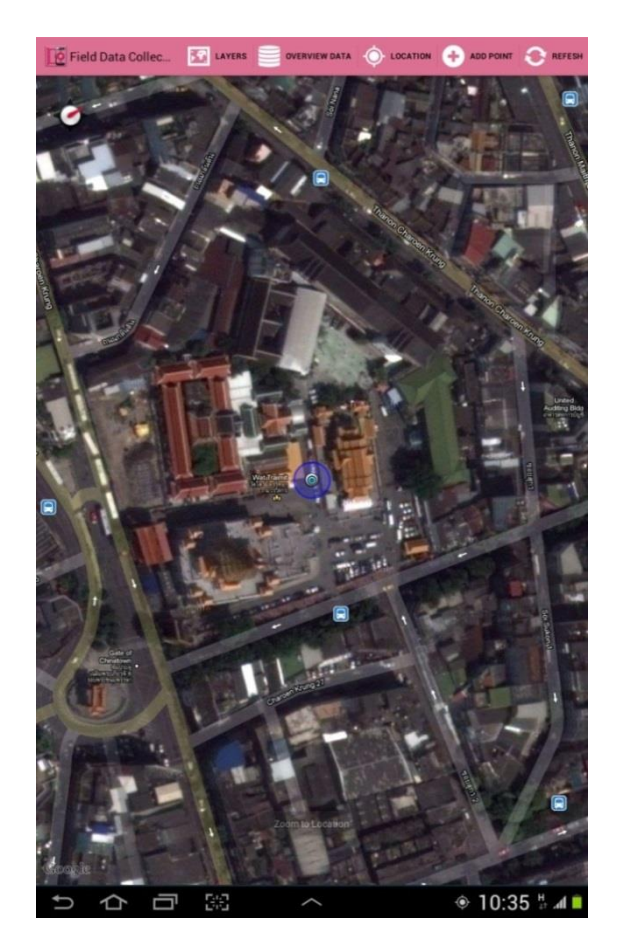

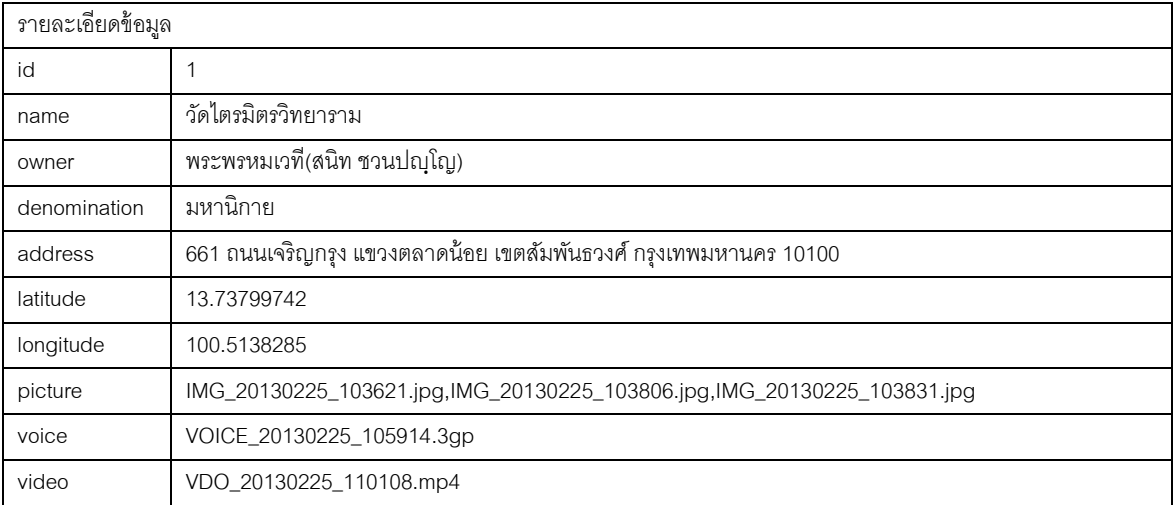

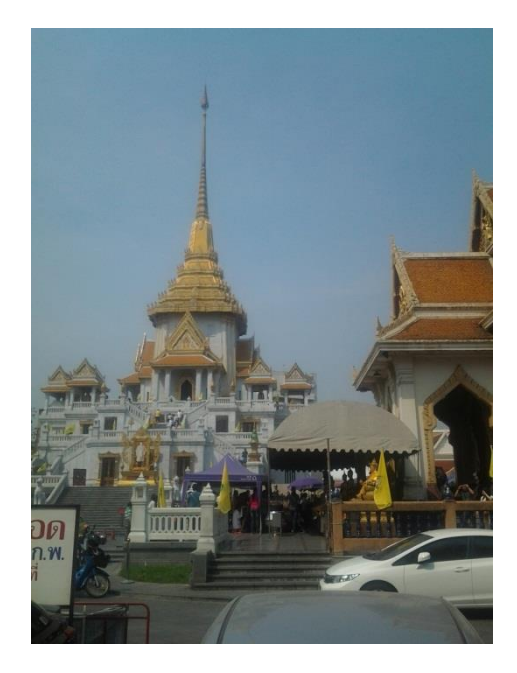

IMG\_20130225\_103621.jpg IMG\_20130225\_103806.jpg

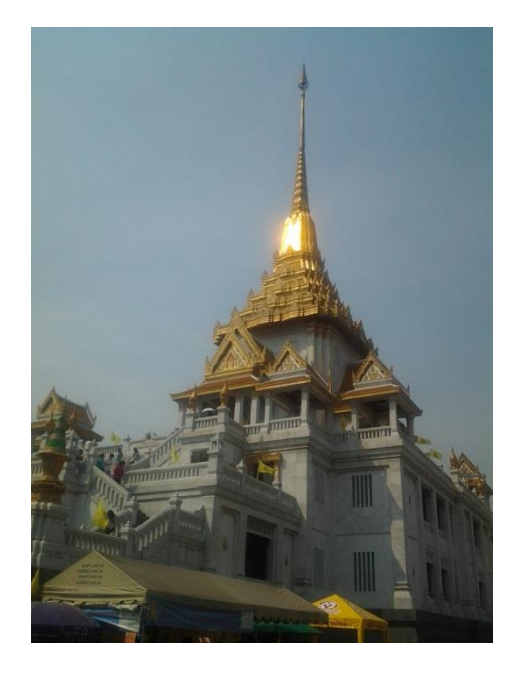

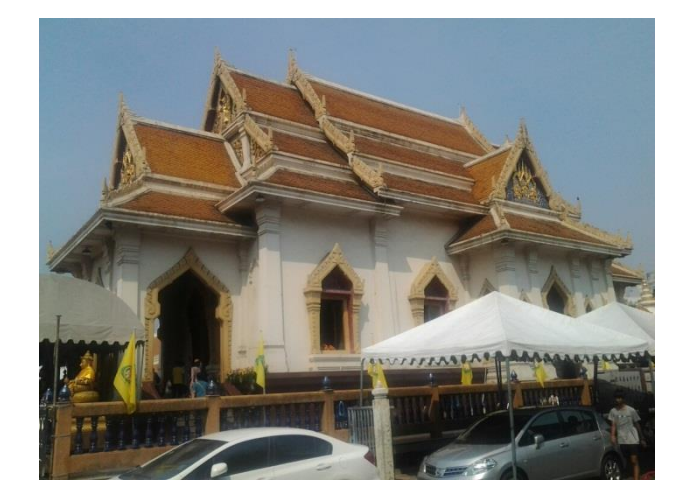

IMG\_20130225\_103831.jpg

ต าแหน่งที่ 2 วัดชัยชนะสงคราม

แผนที่

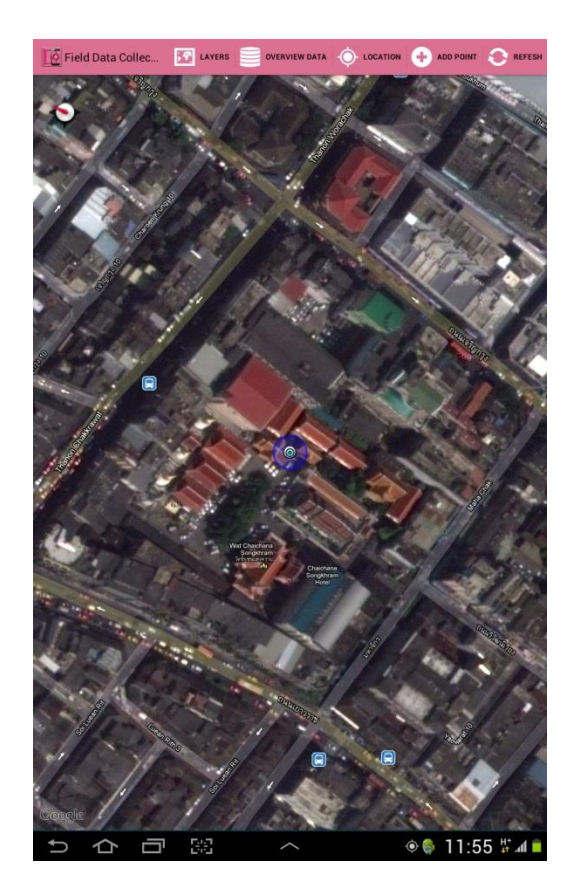

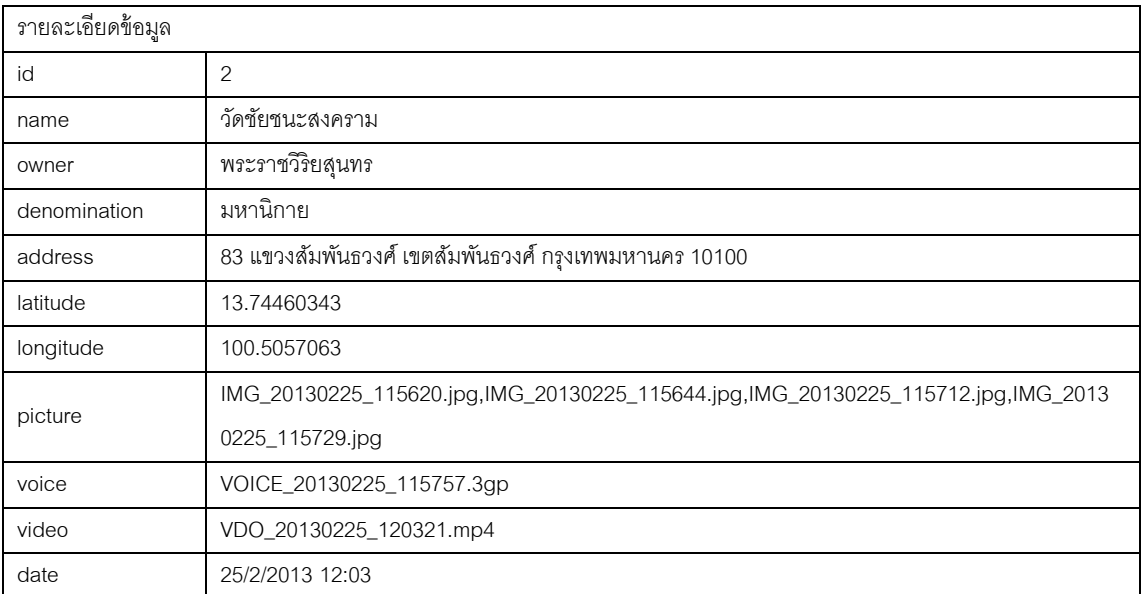

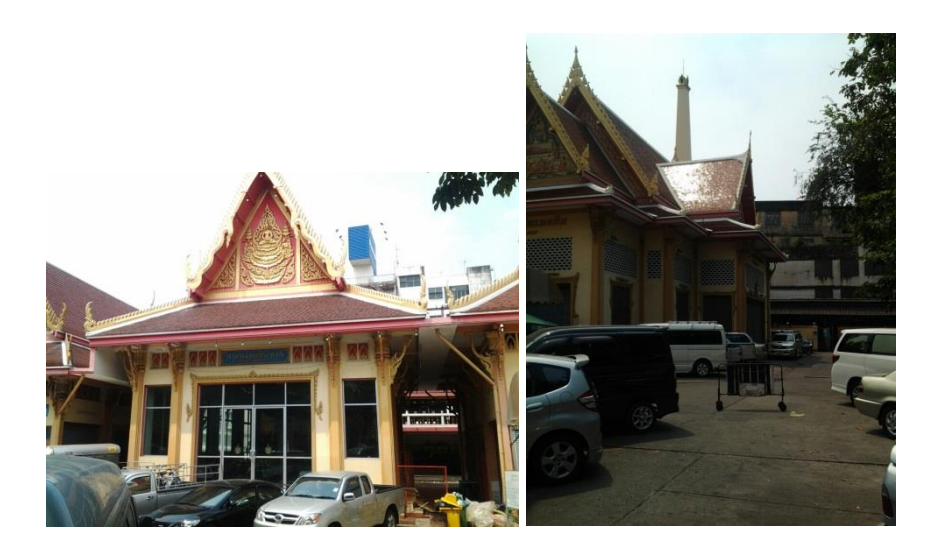

IMG\_20130225\_115620.jpg IMG\_20130225\_115644.jpg

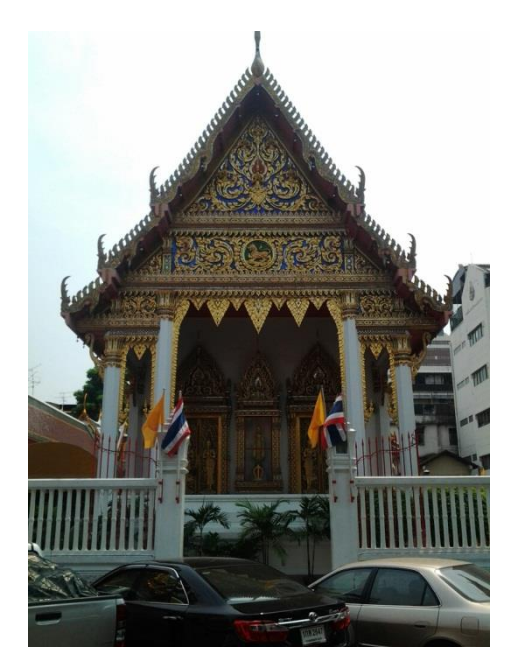

IMG\_20130225\_115712.jpg IMG\_20130225\_115729.jpg

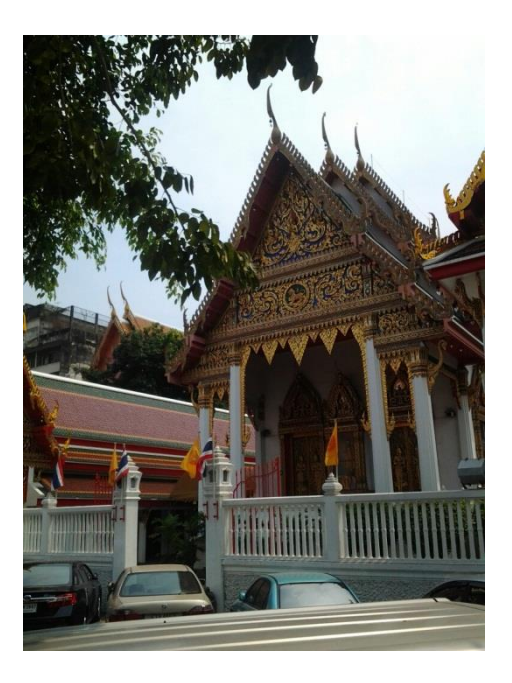

ต าแหน่งที่ 3 วัดจักรวรรดิราชาวาส

แผนที่

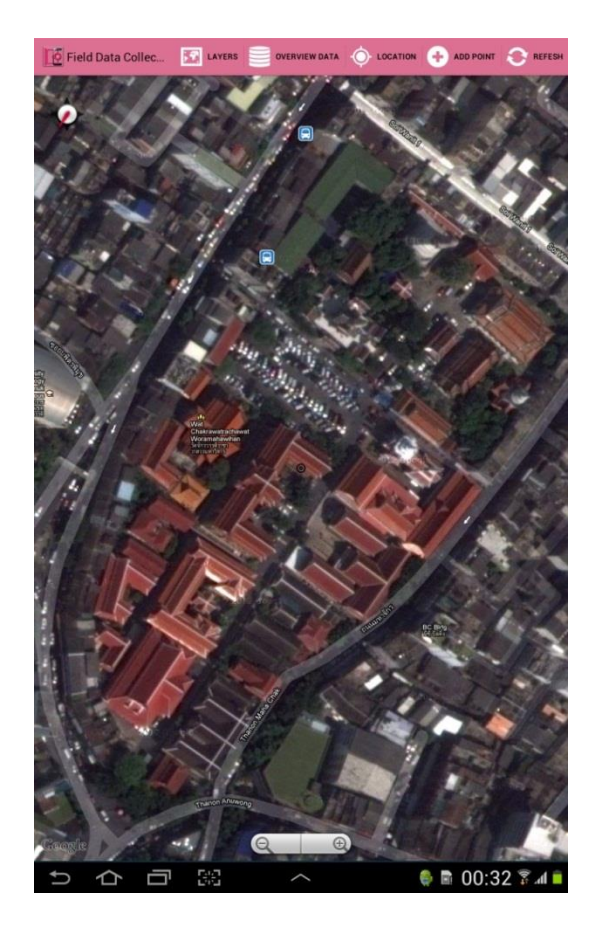

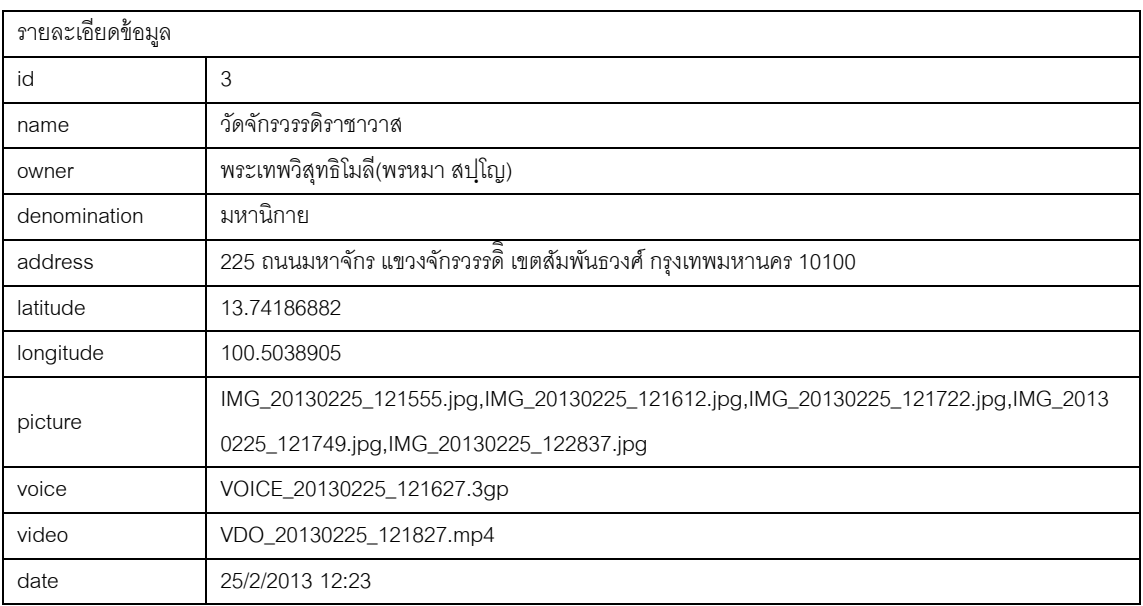

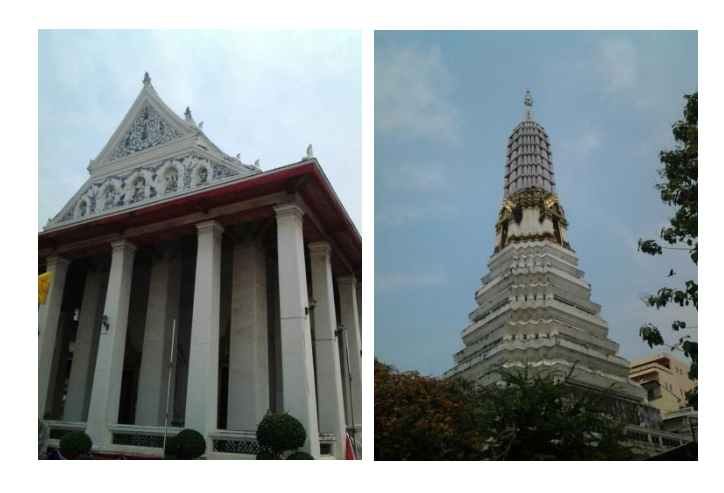

IMG\_20130225\_121555.jpg IMG\_20130225\_121612.jpg

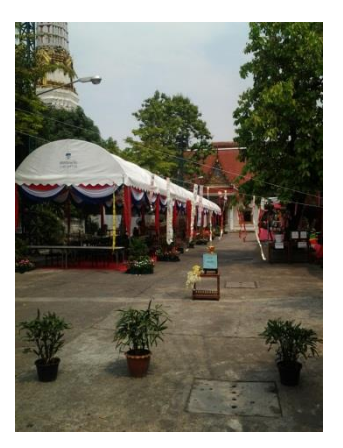

IMG\_20130225\_121722.jpg IMG\_20130225\_121749.jpg

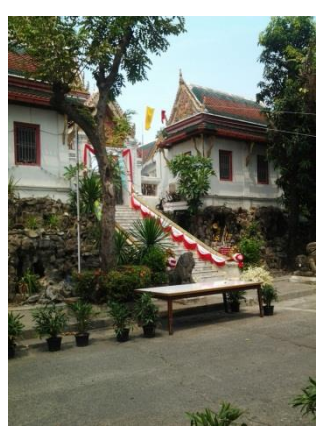

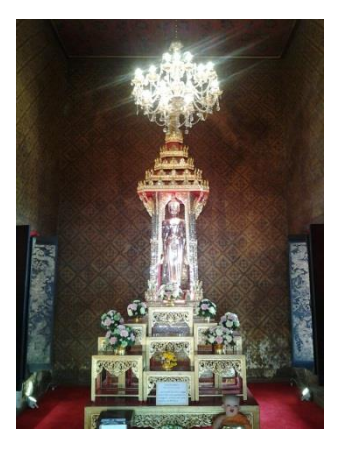

IMG\_20130225\_122837.jpg

ต าแหน่งที่ 4 วัดบพิตรพิมุขวรวิหาร

แผนที่

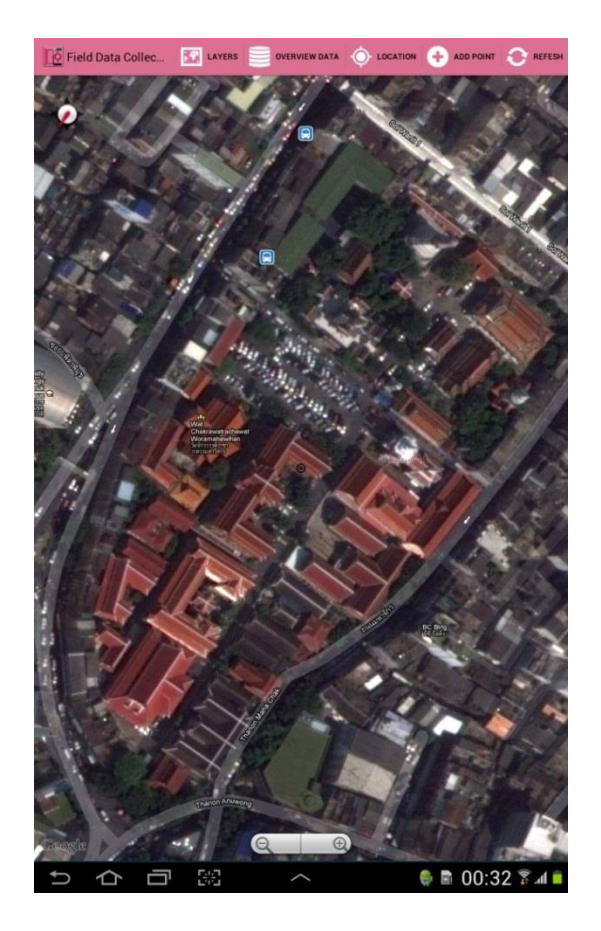

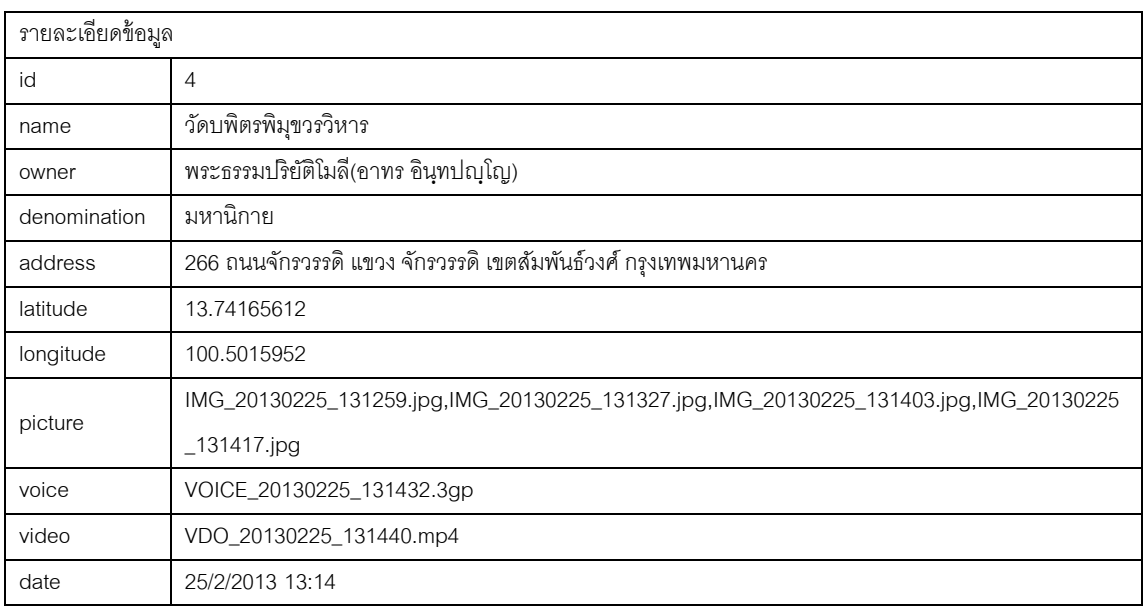

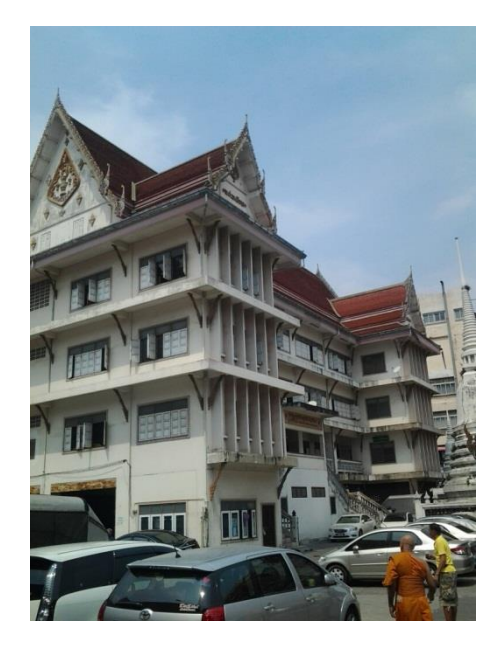

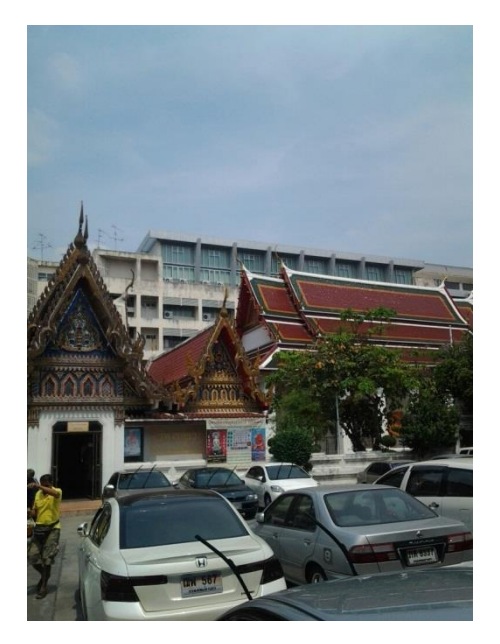

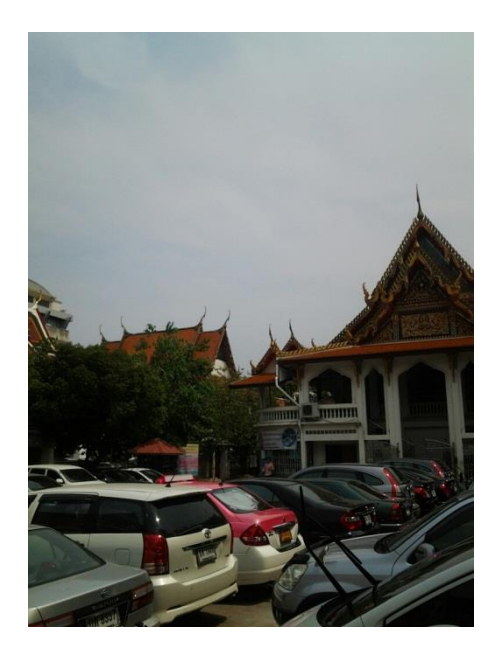

IMG\_20130225\_131403.jpg IMG\_20130225\_131417.jpg

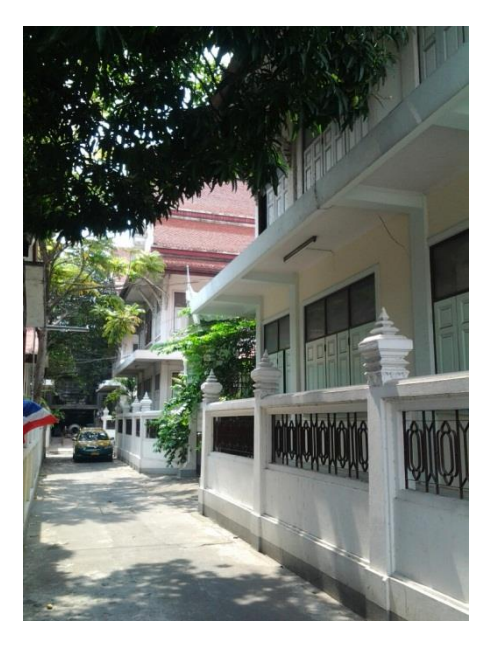

IMG\_20130225\_131259.jpg IMG\_20130225\_131327.jpg

ต าแหน่งที่ 5 วัดราชบูรณราชวรวิหาร

แผนที่

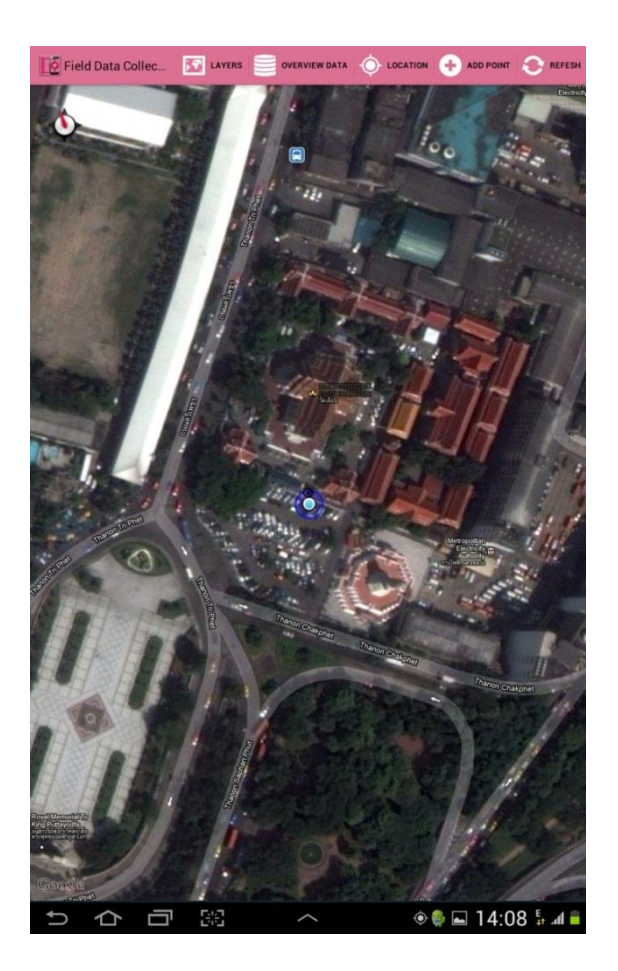

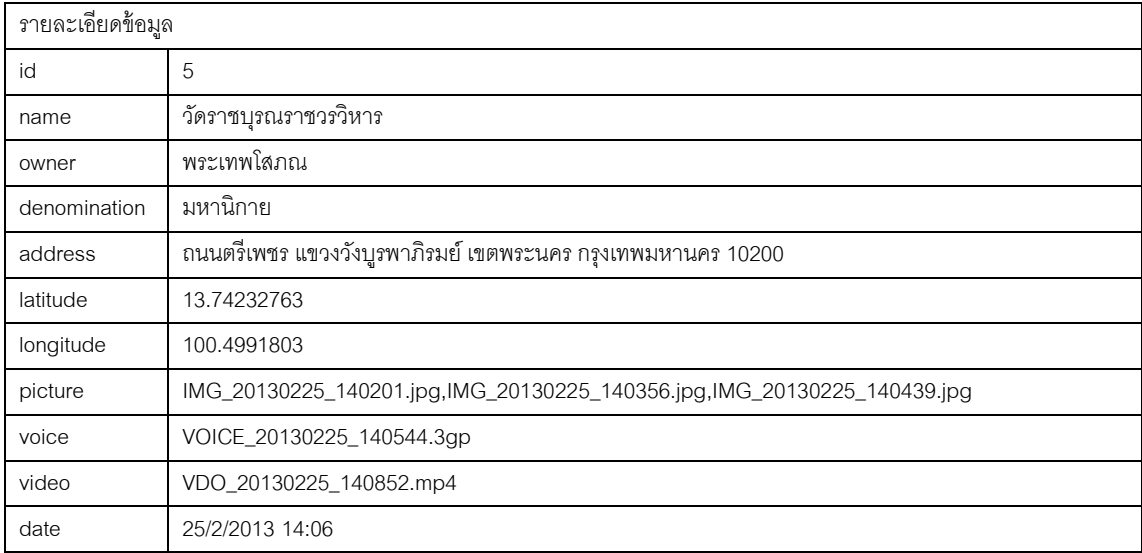

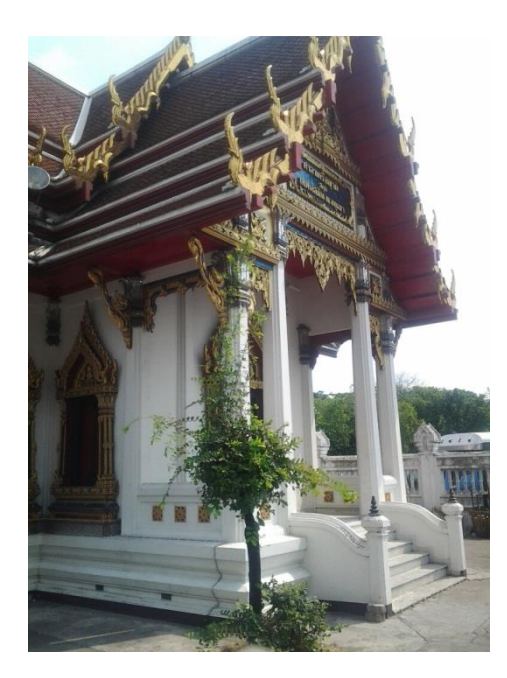

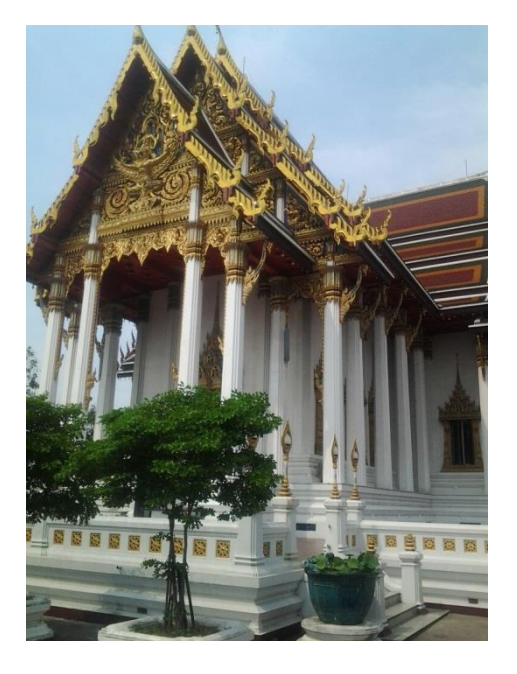

IMG\_20130225\_140201.jpg IMG\_20130225\_140356.jpg

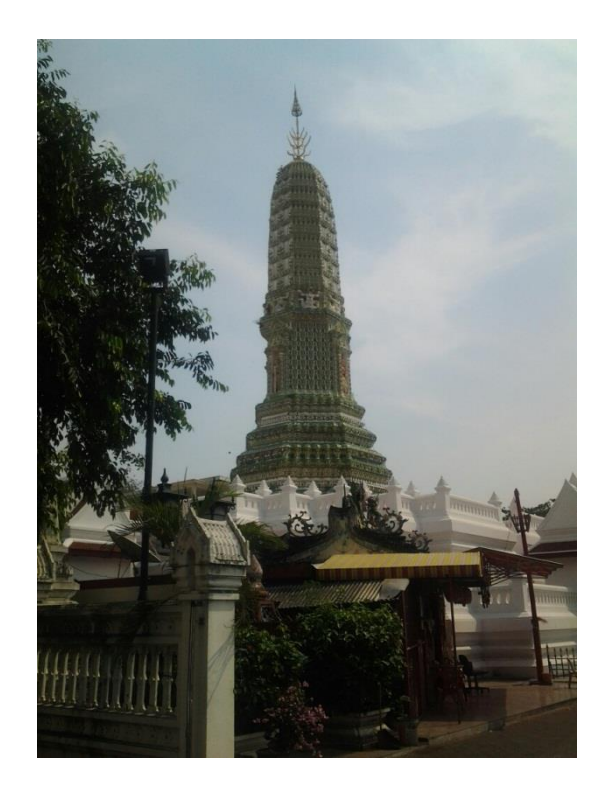

IMG\_20130225\_140439.jpg

ต าแหน่งที่ 6 วัดพระเชตุพนวิมลมังคลาราม

แผนที่

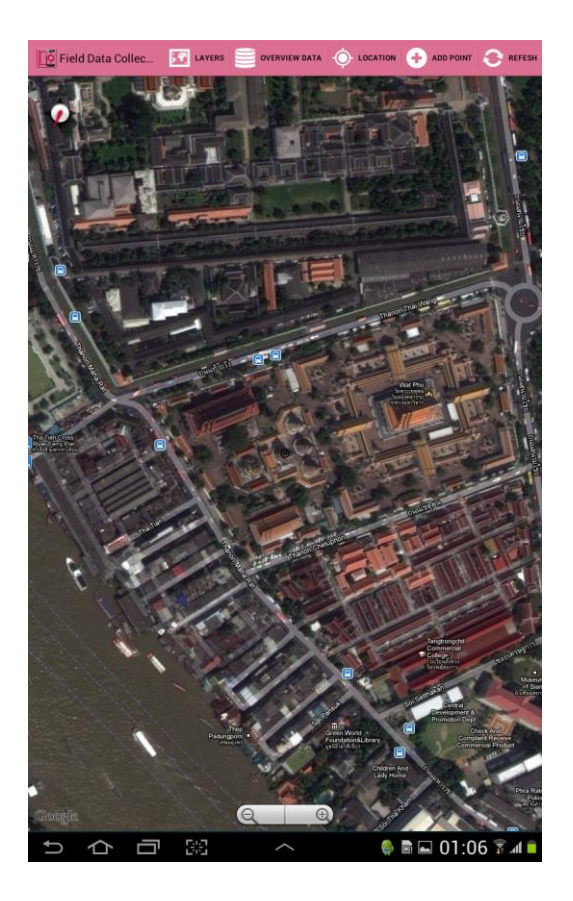

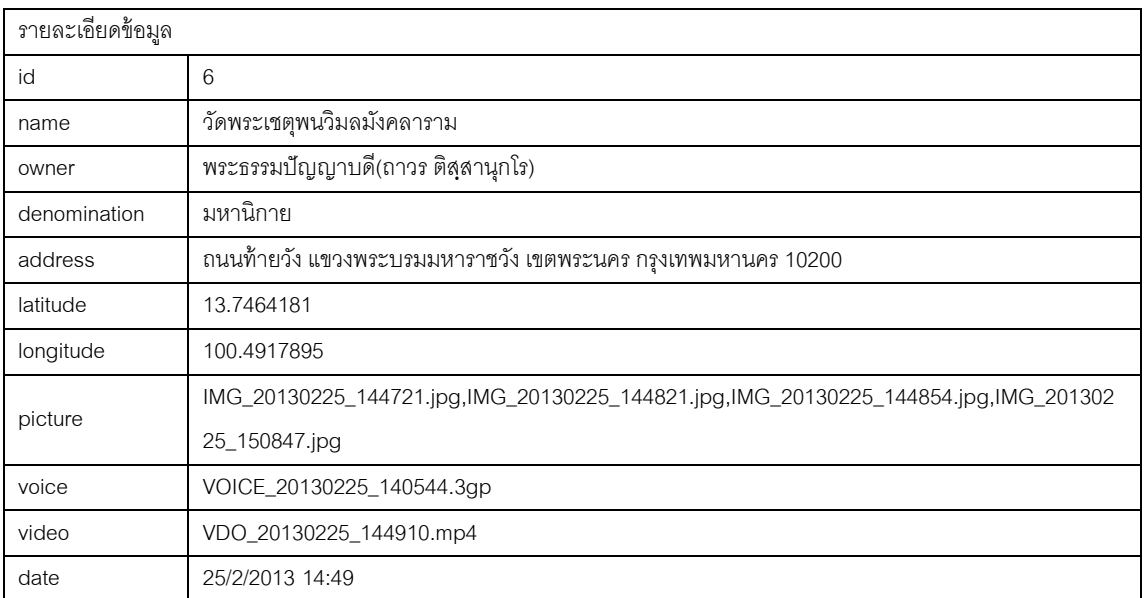

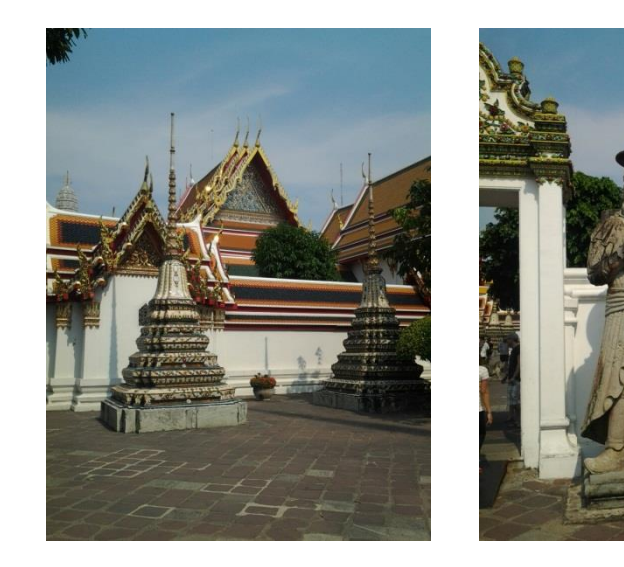

IMG\_20130225\_144721.jpg IMG\_20130225\_144821.jpg

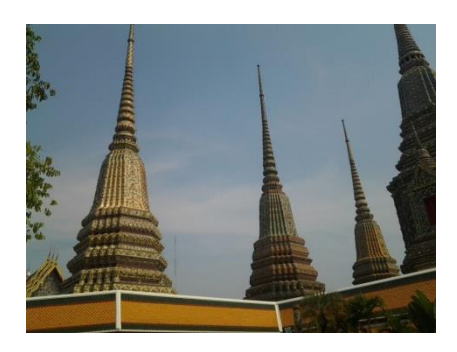

IMG\_20130225\_144854.jpg

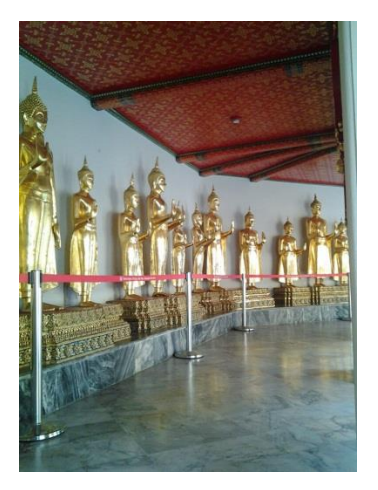

IMG\_20130225\_150847.jpg

ต าแหน่งที่ 7 วัดอรุณราชวราราม

แผนที่

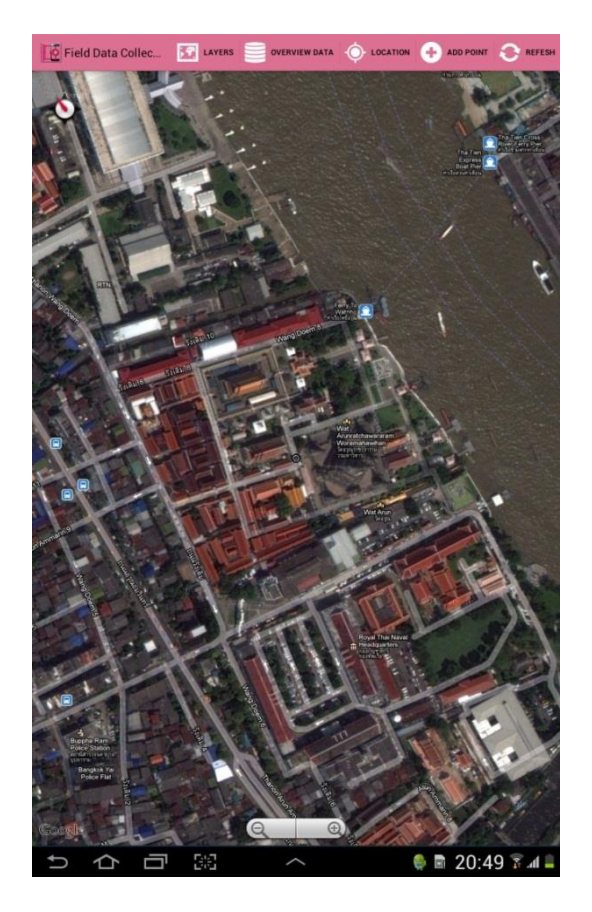

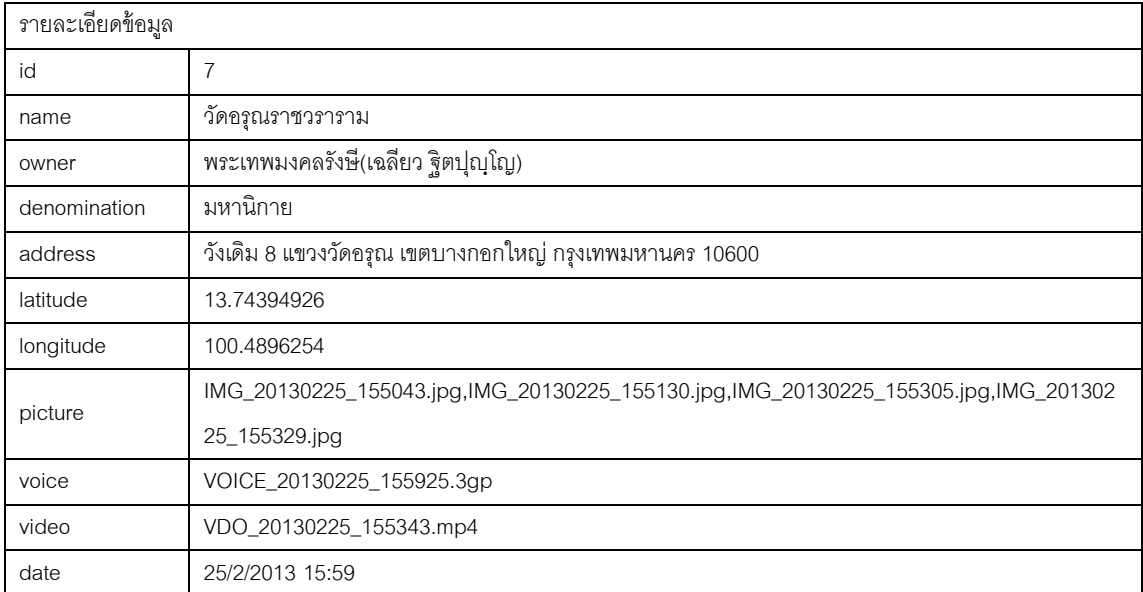

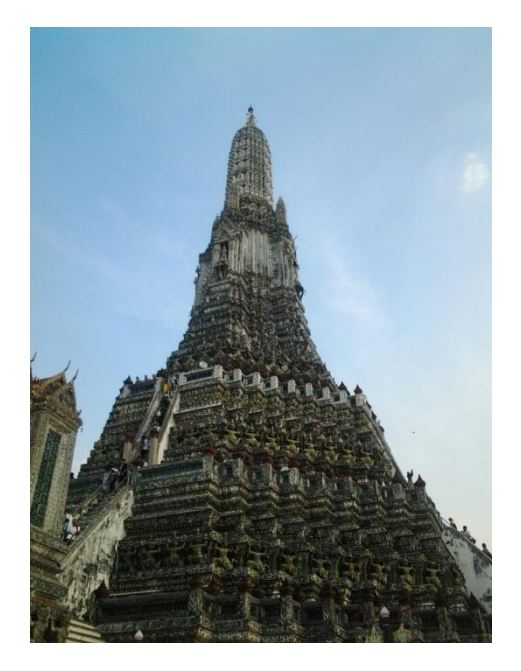

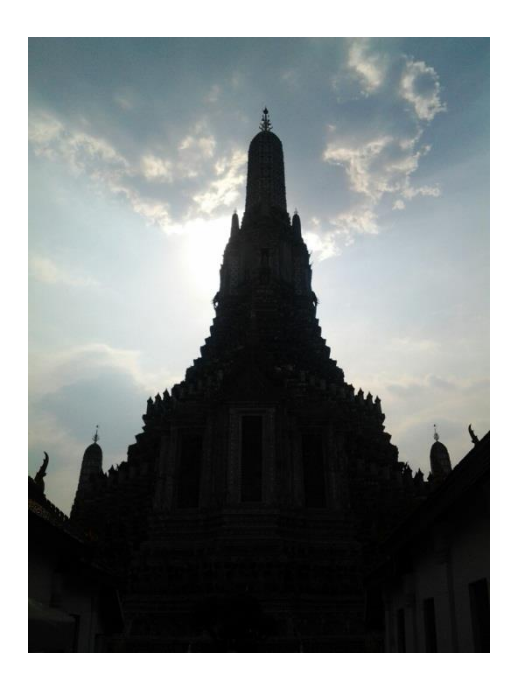

IMG\_20130225\_155043.jpg IMG\_20130225\_155130.jpg

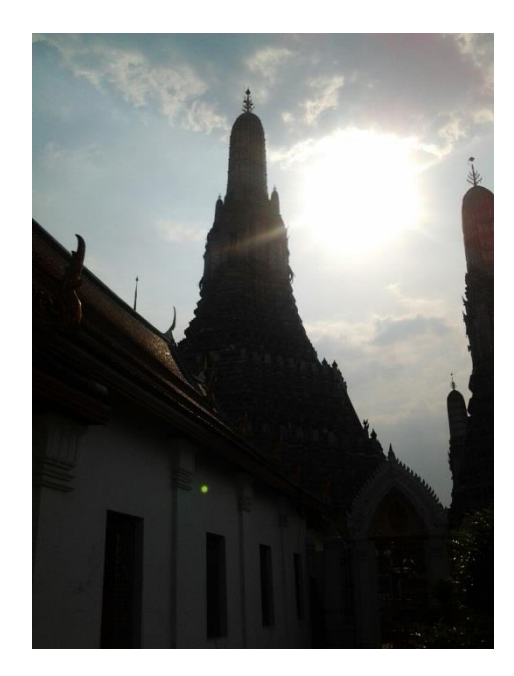

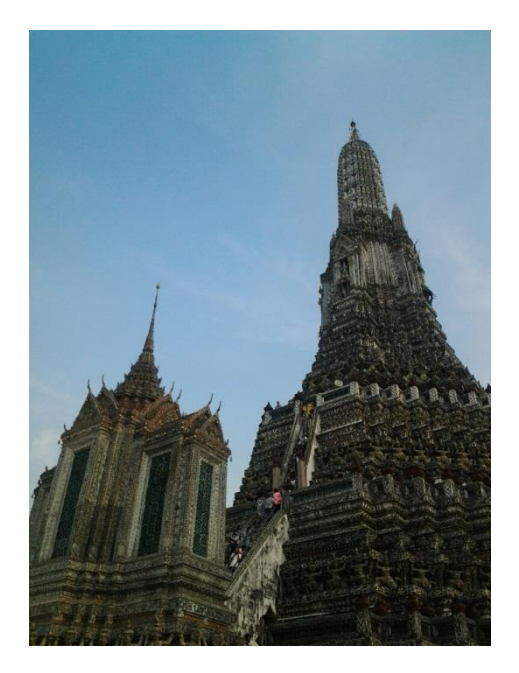

IMG\_20130225\_155305.jpg IMG\_20130225\_155329.jpg

# ต าแหน่งที่ 8 วัดกัลยณมิตร

แผนที่

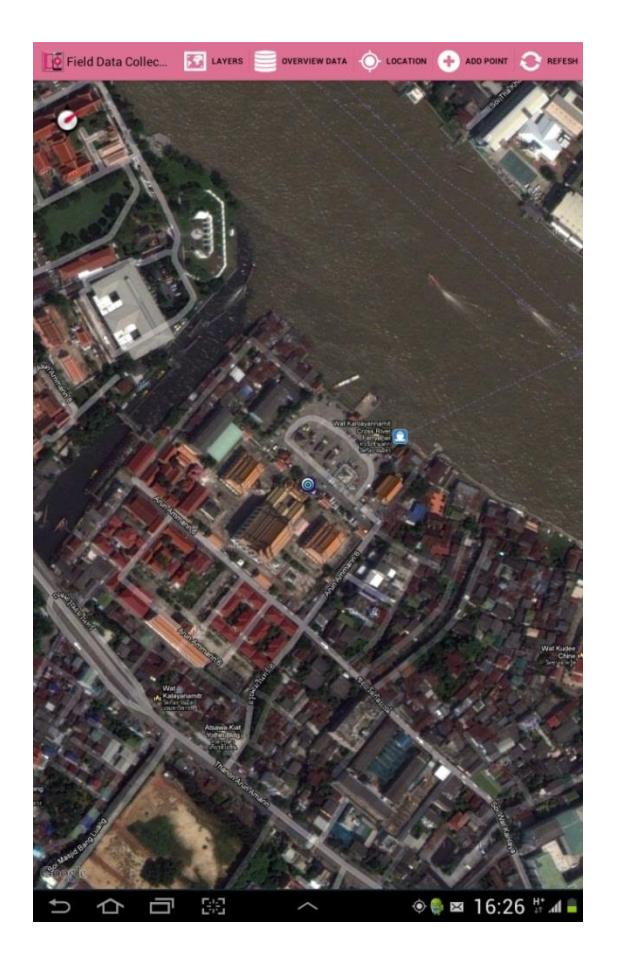

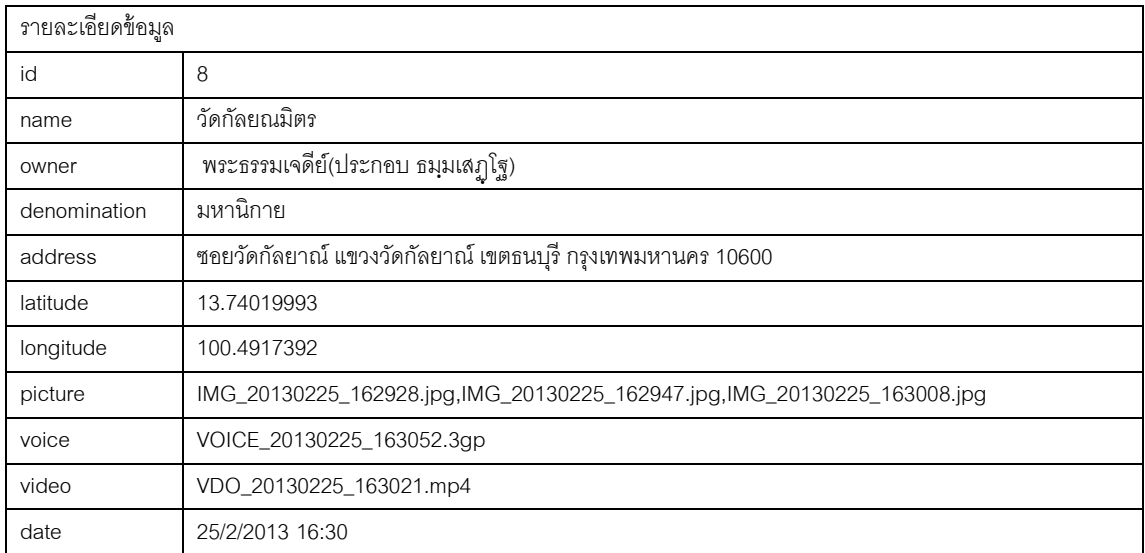

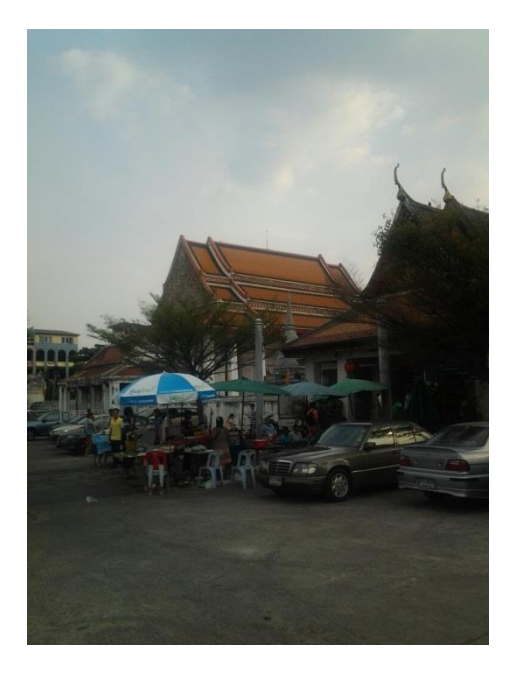

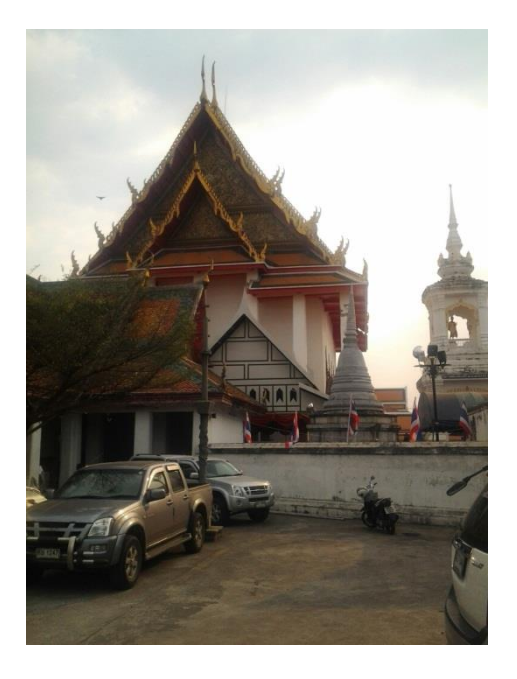

IMG\_20130225\_162928.jpg IMG\_20130225\_162947.jpg

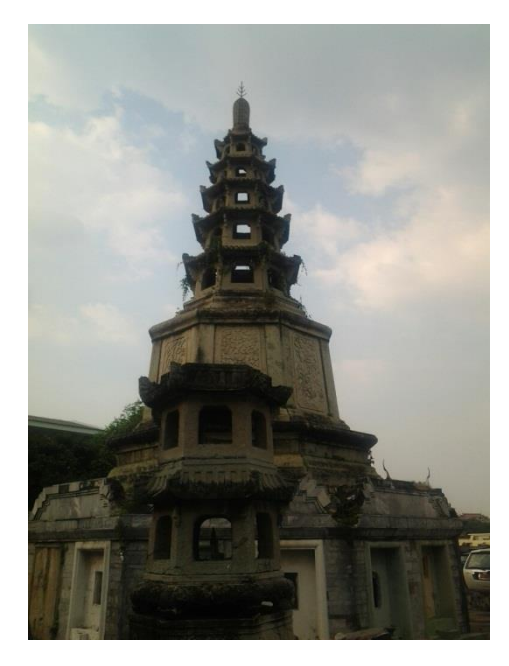

IMG\_20130225\_163008.jpg

# ต าแหน่งที่ 9 วัดระฆังโฆสิตาราม

แผนที่

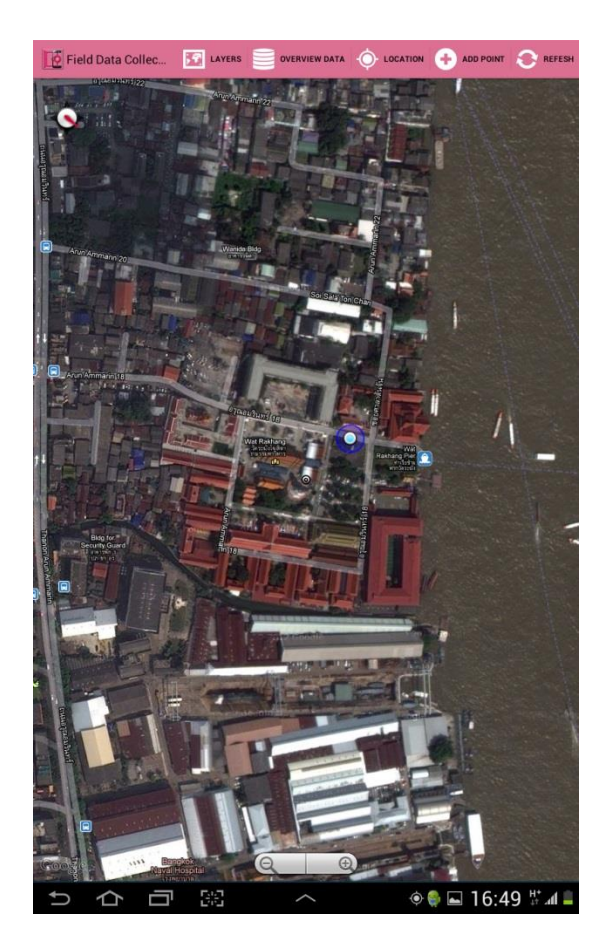

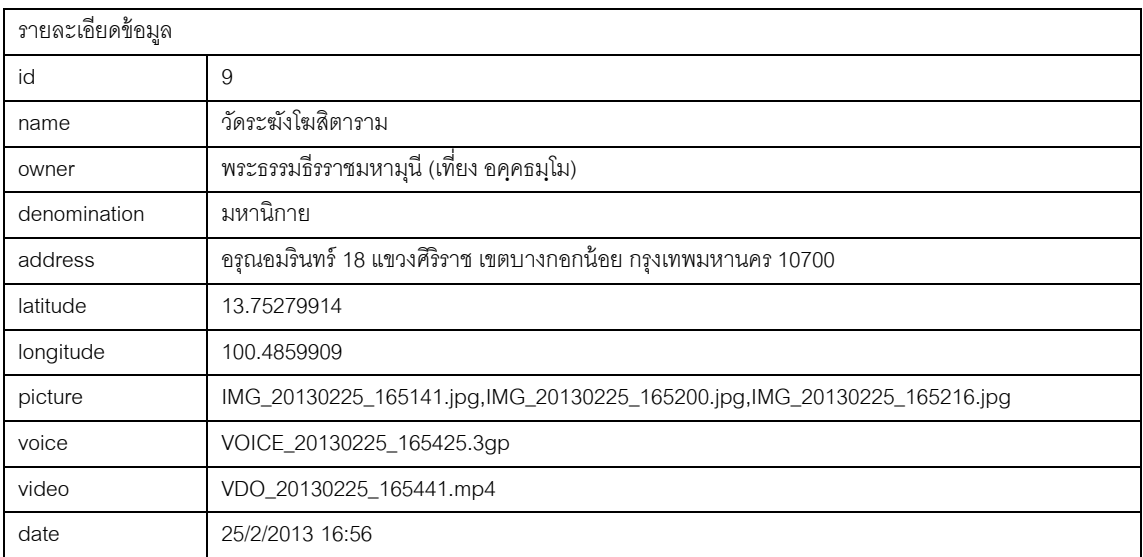

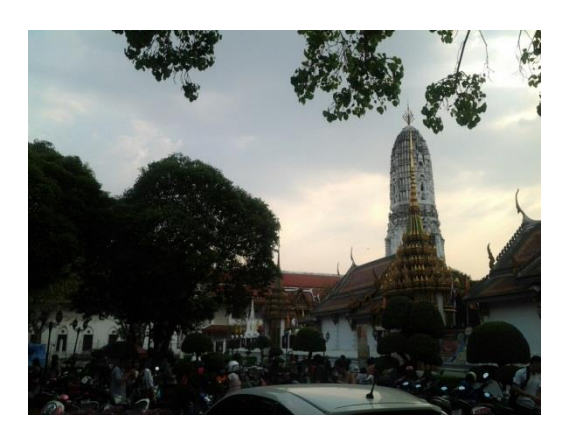

IMG\_20130225\_165141.jpg

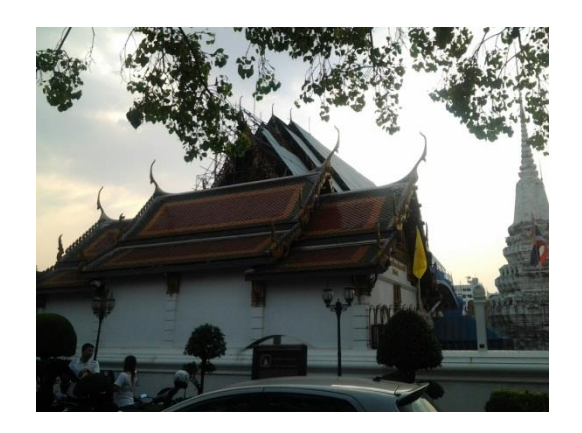

IMG\_20130225\_165200.jpg

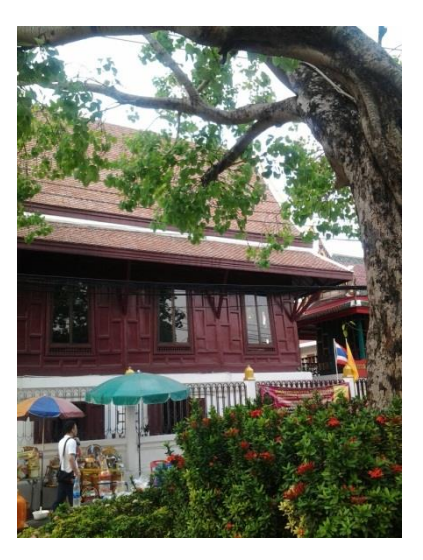

IMG\_20130225\_165216.jpg

### **ประวัติผ้เขียนวิทยานิพนธ์ ู**

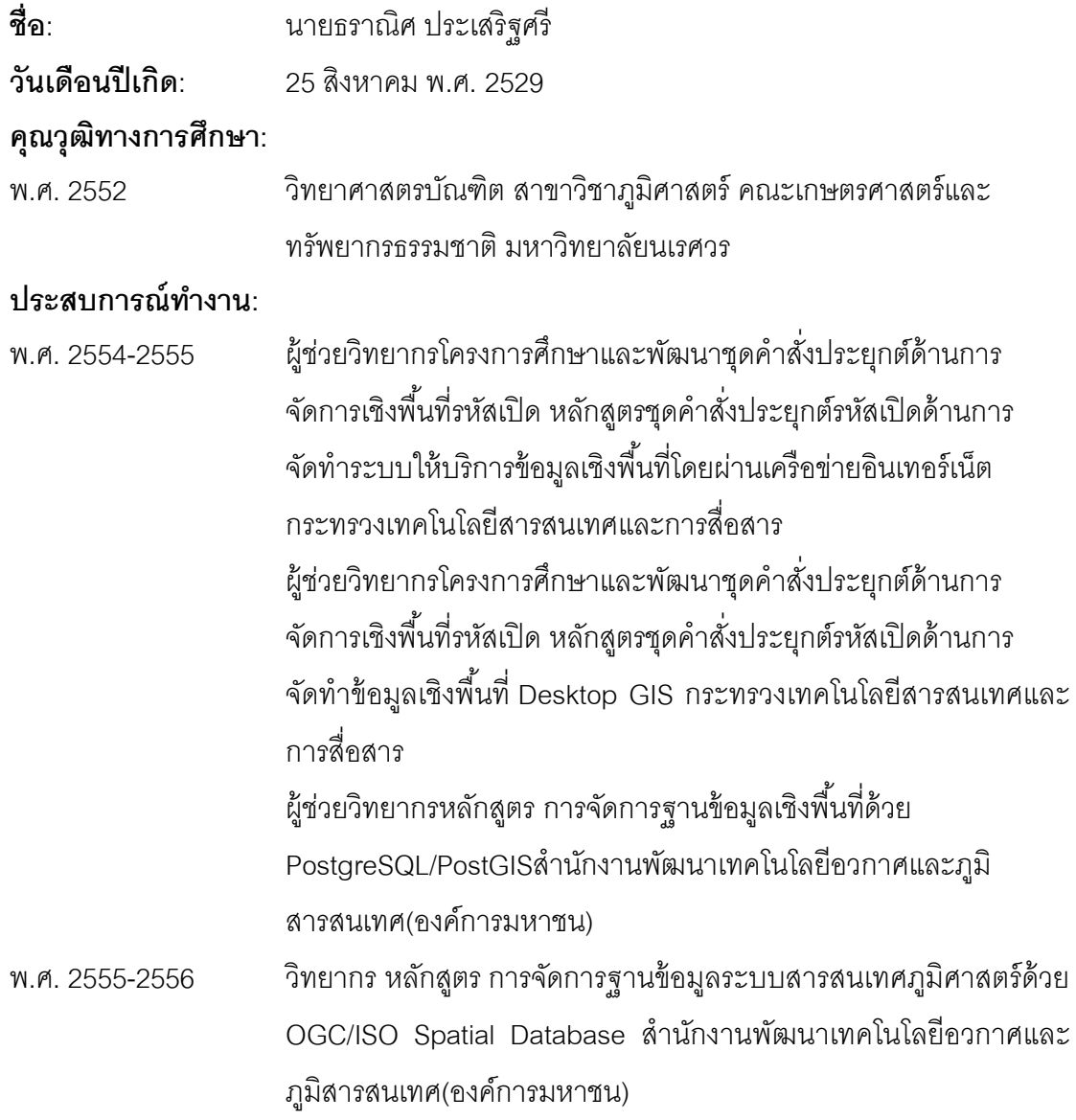

#### **ผลงานทางวิชาการ:บทความตีพิมพ์**

1. ธราณิศ ประเสริฐศรี และสรรเพชญ ชื้อนิธิไพศาล. 2556. การพัฒนาระบบสารสนเทศ ปริภูมิออนไลน์สนับสนุนการจัดเก็บข้อมูลภาคสนามด้วยเทคโนโลยีเว็บเซอร์วิสและแอนดรอยด์. <u>การประชุมวิชาการวิศวกรรมโยธาแห่งชาติครั้งที่ 18</u>. โรงแรมดิเอ็มเพรส จังหวัดเชียงใหม่ 8-10 พฤษภาคม 2556

116